# X11-BASIC

**VERSION 1.26** 

## User Manual

(C) 1997-2018 by Markus Hoffmann (kollo@users.sourceforge.net)(see http://x11-basic.sourceforge.net/)

Latest revision: June 24, 2018

X11-Basic is a dialect of the BASIC programming language with graphics capability that integrates features like shell scripting, cgi-programming and full graphical visualization into the easy to learn BASIC language on modern computers. The syntax is most similar to the old GFA-Basic on ATARI-ST implementation. Old GFA-programs should run with only few changes.

#### About this document

This document describes the features of X11-Basic. You will find information about the X11-Basic interpreter (the program <code>xbasic</code> under Unix or <code>xbasic.exe</code> under Windows) and the compiler (the program <code>xbc</code> under UNIX or <code>xbc.exe</code> under Windows) as well as the language itself. For a more compact description you may want to read the <code>x11basic(1)</code> man-page or the man-page of the X11-Basic compiler <code>xbc(1)</code>.

The latest information and updates and new versions of X11-Basic can be found at

http://x11-basic.sourceforge.net/.

## CONTENTS

| 1 | Abo                | ut X11-Basic                     | 1             |
|---|--------------------|----------------------------------|---------------|
| 2 | <b>Usa</b> 2.1 2.2 | Installing X11-Basic             | <b>5</b><br>5 |
|   |                    | 7                                | 10            |
|   |                    | 3                                | 11            |
|   |                    |                                  | 13            |
|   |                    | •                                | 18            |
|   | 2.3                |                                  | 19            |
|   | 2.4                | ,                                | 20            |
|   | 2.5                | 9                                | 23            |
|   | 2.6                |                                  | 24            |
|   | 2.7                |                                  | 26            |
|   | 2.8                | Using GFA-BASIC programs         | 26            |
| 3 | Prod               | gramming in X11-Basic            | 27            |
|   | 3.1                |                                  | 27            |
|   | 3.2                |                                  | 28            |
|   | 3.3                |                                  | 28            |
|   | 3.4                |                                  | 30            |
|   | 3.5                |                                  | 30            |
|   | 3.6                |                                  | 32            |
|   | 3.7                | ·                                | 33            |
|   |                    |                                  | 35            |
|   |                    | 3.7.2 Data types                 | 35            |
|   |                    | • •                              | 36            |
|   |                    |                                  | 37            |
|   |                    | 3.7.5 Strings                    | 38            |
|   |                    |                                  | 39            |
|   |                    | •                                | 39            |
|   | 3.8                | Arithmetics and Calculations     | 42            |
|   |                    | 3.8.1 Expressions and Conditions | 42            |
|   |                    | 3.8.2 Operators                  | 42            |

CONTENTS CONTENTS

|   |      | 3.8.3    | String processing                                       |  |  | 46 |
|---|------|----------|---------------------------------------------------------|--|--|----|
|   |      | 3.8.4    | Arrays                                                  |  |  | 46 |
|   | 3.9  | Proced   | dures and Functions                                     |  |  | 49 |
|   |      | 3.9.1    | Procedures                                              |  |  | 49 |
|   |      | 3.9.2    | Functions                                               |  |  | 50 |
|   |      | 3.9.3    | Parameters and local variables                          |  |  | 51 |
|   | 3.10 | Simple   | e Input/Output                                          |  |  | 53 |
|   |      |          | Printing data to the console                            |  |  | 54 |
|   |      |          | Screen control                                          |  |  | 55 |
|   |      | 3.10.3   | Formatting output with PRINT USING                      |  |  | 56 |
|   |      |          | Gathering User Input                                    |  |  | 61 |
|   | 3.11 |          | Control                                                 |  |  | 62 |
|   |      |          | Conditional and endless loops                           |  |  | 64 |
|   | 3.12 |          | ostics                                                  |  |  | 66 |
|   |      | •        | ss Spaces                                               |  |  | 67 |
|   |      |          | ics: Drawing and Painting                               |  |  | 67 |
|   |      |          | ng from and Writing to Files                            |  |  | 67 |
|   |      |          | et and bluetooth connections, special files and sockets |  |  | 68 |
|   |      |          | Local inter process communication: Pipes                |  |  | 68 |
|   |      |          | World-Wide communication: Sockets                       |  |  | 69 |
|   | 3.17 |          | oth connections                                         |  |  | 73 |
|   |      |          | sing USB devices                                        |  |  | 76 |
|   |      |          | vithin the program                                      |  |  | 77 |
|   |      |          | nic-link libraries                                      |  |  | 78 |
|   |      |          | Using shared libraries and C functions                  |  |  | 78 |
|   | 3.21 | Memoi    | ry management                                           |  |  | 80 |
|   |      | 3.21.1   | Allocating memory                                       |  |  | 81 |
|   |      |          | Shared memory                                           |  |  | 81 |
|   | 3.22 | Other t  | features                                                |  |  | 82 |
| 4 | Grap | ohical l | User Interface                                          |  |  | 83 |
|   | 4.1  | ALER1    | T and FILESELECT                                        |  |  | 83 |
|   | 4.2  | Resou    | ırces                                                   |  |  | 84 |
|   |      | 4.2.1    | Objects                                                 |  |  | 86 |
|   |      | 4.2.2    | The gui file format                                     |  |  | 95 |
|   | 4.3  | Menus    | ·                                                       |  |  | 97 |

CONTENTS CONTENTS

| 5 | WEE  | Programming                                                                                                    | 99  |
|---|------|----------------------------------------------------------------------------------------------------|-----|
|   | 5.1  |                                                                                                    | 99  |
|   |      | <b>5</b>                                                                                                    | 99  |
|   | 5.2  |                                                                                                    | 01  |
|   |      |                                                                                                    | 01  |
|   |      | and the second of the second of the second o | 07  |
|   |      | · ·                                                                                                    | 07  |
|   |      | and the second of the second of the second o | 80  |
|   |      |                                                                                                    | 80  |
|   |      | 5.2.6 Example cgi-Script envtest.cgi 1                                                                                                    | 110 |
| 6 | Quic | k reference 1                                                                                                    | 11  |
|   | 6.1  | Reserved variable names                                                                                                    | 111 |
|   | 6.2  | Conditions                                                                                                    |     |
|   | 6.3  |                                                                                                    | 12  |
|   | 6.4  | Operators                                                                                                    | 12  |
|   | 6.5  | Abbreviations                                                                                                    | 13  |
|   | 6.6  |                                                                                                    | 13  |
|   | 6.7  | Flow Control Commands                                                                                                    | 14  |
|   | 6.8  | Console Input/Output Commands                                                                                                    | 15  |
|   | 6.9  | ·                                                                                                    | 15  |
|   | 6.10 | Variable Manipulation Commands                                                                                                    | 116 |
|   |      | ·                                                                                                    | 17  |
|   |      | ·                                                                                                    | 17  |
|   |      | Other Commands                                                                                                    | 18  |
|   | 6.14 | Graphic commands                                                                                                    | 119 |
|   |      | ·                                                                                                    | 119 |
|   |      | 6.14.2 Screen/Window commands                                                                                                    | 20  |
|   |      | 6.14.3 GUI/User input commands                                                                                                    | 21  |
|   | 6.15 | File Input/Output functions                                                                                                    | 21  |
|   |      | Variable/String Manipulation functions                                                                                                    |     |
|   |      | Data compression and coding functions                                                                                                    |     |
|   |      | Memory Manipulation functions                                                                                                    |     |
|   |      | •                                                                                                    | 25  |
|   |      | _                                                                                                    | 25  |
|   |      | 6.20.1 Angles                                                                                                    | 27  |
|   |      | 6.20.2 Trigonometric functions                                                                                                    |     |

| CONTENTS  | CONTENTS |
|-----------|----------|
| CIVILIVIO | CONTENT  |

|   | 6.20.3 Random numbers          | 127 |
|---|--------------------------------|-----|
|   | 6.21 System functions          |     |
|   | 6.22 Graphic functions         |     |
|   | 6.23 Other functions           |     |
|   | 6.24 Subroutines and Functions |     |
|   | 6.25 Error Messages            |     |
|   |                                |     |
| 7 | Command Reference              | 137 |
|   | 7.1 Syntax templates           |     |
|   | 7.2 A                          |     |
|   | 7.3 B                          |     |
|   | 7.4 C                          |     |
|   | 7.5 D                          |     |
|   | 7.6 E                          |     |
|   | 7.7 F                          |     |
|   | 7.8 G                          |     |
|   | 7.9 H                          |     |
|   | 7.10                           |     |
|   | 7.11 J                         |     |
|   | 7.12 K                         | 384 |
|   | 7.13 L                         | 387 |
|   | 7.14 M                         | 415 |
|   | 7.15 N                         | 442 |
|   | 7.16 O                         | 452 |
|   | 7.17 P                         | 470 |
|   | 7.18 Q                         | 509 |
|   | 7.19 R                         | 511 |
|   | 7.20 S                         | 548 |
|   | 7.21 T                         | 612 |
|   | 7.22 U                         | 630 |
|   | 7.23 V                         | 643 |
|   | 7.24 W                         |     |
|   | 7.25 X                         |     |
| 8 | Frequently asked Questions     | 671 |
| - | 1 / 7                          |     |

| C | <u>CONTENTS</u> <u>CONT</u> |                                        |                   |  |
|---|-----------------------------|----------------------------------------|-------------------|--|
| 9 | 9.1<br>9.2                  | npatibility  General remarks           | 677               |  |
| ٨ |                             | Ideas for future releases of X11-Basic | 685<br><b>689</b> |  |
|   | dex                         | J License                              | 695               |  |

CONTENTS CONTENTS

#### 1 ABOUT X11-BASIC

X11-Basic is a dialect of the BASIC programming language with graphics and sound which integrates features like traditional BASIC language syntax, structured programming, shell scripting, cgi programming, powerful math, and full graphical visualization into the easy to learn BASIC language on modern computers.

The syntax of X11-Basic is most similar to GFA-Basic in its original ancient implementation for the ATARI ST. Old GFA-programs should run with only a few changes. Also DOS/QBASIC programmers will feel comfortable.

X11-Basic is appropriate for virtually all programming tasks. For science and engineering X11-Basic has already proven its capability of handling complex simulation and control problems. For system programs, X11-Basic has high level language replacements for low level programming features that are much easier to read, understand, and maintain. For all applications, X11-Basic is designed to support rapid development of compact, efficient, reliable, readable, portable, well structured programs.

X11-Basic supports complex numbers and complex math, as well as arbitrary precision numbers and calculations where needed, as well as very fast 32bit integer and 64bit floating point operations, very powerful string handling functions for character strings of any length and any content.

X11-Basic supports the principle 'small is beautiful'. Its aim is to use the fewest system resources and execute with the highest speed. X11-Basic meets in this, by providing very powerful built-in commands and functions, and a very fast compiler producing even faster applications. X11-Basic lets you write an application with very little effort, giving you full control over your application. In case the X11-Basic commands and functions aren't sufficient, you can easily use the native shell to execute other programs and commands, or you will be able to use any shared library on the system, which can be dynamically linked.

Because it is an interpretive language each new step in your program can be tested quickly providing you with instant feedback. And when you finished your program you can use the X11-Basic compiler to create a very fast stand-alone executable.

#### **Portability**

The X11-Basic language was designed to be platform independent as much as possible. You can expect X11-Basic programs run on many operating systems giving nearly the same look and feel everywhere. X11-Basic programs are portable.

X11-Basic is designed to run on many platforms with extremely low resources. It has originally been developed for UNIX workstations and Linux-systems with the X-Window system (commonly known as X11, based on its current major version being 11).

But soon versions for other operating systems (MS WINDOWS, MAC OSX, ATARI ST/TOS) have been built. In case where no X11 window graphics system implementation is available, X11-Basic can be compiled with a framebuffer-device graphics engine. The Android version e.g. uses the framebuffer interface. Also such a version for the TomTom navigation devices and for the Raspberry Pi has been created. The SDL (=Simple Direct-Media Library) is also supported as an alternative graphics engine. The MS-Windows version makes use of this. But it is also possible to compile SDL support for other operating systems.

Such, Porting X11-Basic to more basic and embedded systems with a very low amount of RAM and processing speed is well possible. It is even possible to compile a version of X11-Basic without graphics at all. This way a very light script-engine, e.g. for building servers can be created.

Sound is not available on every system. Where available, X11-Basic implements a 16 channel sound synthesizer as well as the option to play sound samples from standard sound file formats (line .wav and .ogg). On LINUX systems the ALSA sound engine is used. The Android port of X11-Basic uses the Android sound and speech engine.

The X11-Basic environment contains a library of GEM<sup>1</sup> GUI<sup>2</sup> functions. This makes writing GUI programs in X11-Basic faster, easier and more portable than programming with native GUI tools.

The Android version of X11-Basic contains a full featured coloured VT100/ANSI terminal emulation and support for unicode character sets (UTF-8 coded) for standard output.

<sup>&</sup>lt;sup>1</sup>GEM=Graphics Environment Manager, an operating environment created by Digital Research, Inc. (DRI), which was used on the ATARI ST and GFA-BASIC.

<sup>&</sup>lt;sup>2</sup>GUI=Graphical User Interface

#### Structured programming

X11-Basic is a structured procedural programming language. Structure is a form of visual and functional encapsulation in which multiple-line sections of program look and act like single units. The beginning and end of blocks are marked by descriptive keyword delimiters.

In contrast to more traditional BASIC implementations, line numbers are not used in X11-Basic. Every line holds only one instruction. Jumps with GOTO are possible but not necessary. All the well-known loops are available including additional commands for discontinuation ( $\longrightarrow \text{EXIT}$  IF, BREAK).

Procedures and functions with return values of any type can be defined. This way BASIC programs can be structured in a modular way. A program can contain a main part to call subfunctions and subprocedures, which may or may not be defined in the same source file. Distinct sources can form a library. Whole libraries can be added with the merge command ( $\longrightarrow MERGE$ ).

To help porting ANSI-Basic<sup>1</sup> programs (with line numbers) to X11-Basic, a converter ( $\longrightarrow bas2x11basic$ ) has been written. It comes with the X11-Basic package.

The third-party tool gfalist<sup>2</sup> by Peter Backes even allows to decode GFA-Basic .gfa files to ASCII.

#### Optimality of code and code overhead

At a minimum the X11-Basic interpreter and the bytecode interpreter (virtual machine) require about 350 KB of memory and another 400 kB of file size, which includes the X11-Basic runtime-library. So this is the overhead that all your programs will have. Compared to some Windows programs, this isn't that bad. Most likely your bytecode is less than 50 kB anyway (for a moderate/large application), plus any resources and graphics you may want to include of course. In the end the code produced will be reasonably small and light enough to be also used on portable devices (e.g. cell phones, e-book readers, and navigation devices) which have only a small amount of native memory (and a relatively slow processor).

<sup>&</sup>lt;sup>1</sup>So-called ANSI-Basic has been standardized by the American National Standards Institute. ANSI-Basic uses line numbers and the syntax can be quite different from X11-Basic.

<sup>&</sup>lt;sup>2</sup>You will find a link to gfalist (the project name is ONS) on the X11-Basic homepage.

#### **Copyright information**

Copyright (C) 1997-2018 by Markus Hoffmann

Permission is granted to copy, distribute and/or modify this document under the terms of the GNU Free Documentation License, Version 1.2 or any later version published by the Free Software Foundation; with no Invariant Sections, no Front-Cover Texts, and no Back-Cover Texts. A copy of the license is included in the section entitled "GNU Free Documentation License".

X11-Basic is free software; you can redistribute it and/or modify it under the terms of the GNU General Public License as published by the Free Software Foundation; either version 2 of the License, or (at your option) any later version.

This program is distributed in the hope that it will be useful, but WITHOUT ANY WARRANTY; without even the implied warranty of MERCHANTABILITY or FITNESS FOR A PARTICULAR PURPOSE. See the GNU General Public License for more details.

Read the file COPYING for details.

(Basically that means, free, open source, use and modify as you like, don't incorporate it into non-free software, no warranty of any sort, don't blame me if it doesn't work.)

This chapter describes how to install X11-Basic on the most popular operating systems and how to run the interpreter and how to compile BASIC programs.

The X11-Basic interpreter is called <code>xbasic</code> (<code>xbasic.exe</code> under Windows). The compiler <code>xbc</code> (<code>xbc.exe</code> under Windows). Under Unix these executables are usually installed in the <code>/usr/bin/</code> (if installed via the package management system) or in <code>/usr/local/bin</code> (if installed manually from the source package) path. Under Windows, the files are installed normally under the directory <code>C:\x11basic</code>. Under Android you will not have to care about the individual components of X11-Basic, because there the X11-Basic app comes with a little IDE (Integrated Development Environment) which handles the terminal, editor, loading running and the compile process for you.

#### **Installing X11-Basic**

For the most popular operating systems, ready-made packages are available which allow an easy installation of X11-Basic without the need of compiling it from source code.

For other operating systems not mentioned here, X11-Basic may or may not work. Generally no binary package might be available, so in these cases you will have to compile all X11-Basic components (manually) by your own. You may be lucky and you are not the first trying this, so searching the internet for hints is generally a good idea.

But most likely you are reading this manual because you have already got X11-Basic installed on your system, or you at least have a package ready to be installed right away.

#### **SuSE-Linux and RedHat**

If you have got a Redhat-Package (RPM) e.g. a file named X11Basic-1.26-1.i386.rpm, then you can install this package (being root) with

```
rpm -i X11Basic-1.26-1.i386.rpm
```

This is a very convenient way at least for the Linux distributions Feodora, Man-

*driva*, *SuSE* and *RedHat* (and maybe others, basically derived distributions<sup>1</sup>) to install the interpreter, the compiler, and its documentation, the man-pages and a small collection of example programs.

Following files will be normally installed:

```
-- the X11-Basic interpreter
/usr/bin/xbasic
/usr/bin/xbc
                            -- the compiler
/usr/bin/xbbc
                            -- bytecode compiler
/usr/bin/xvbm
                           -- bytecode interpreter (virtual machine)
/usr/bin/xb2c
                           -- the bytecode to C translator
/usr/bin/bas2x11basic -- the ANSI BASIC to X11-Basic translator /usr/lib/libx11basic.so -- the runtime library (shared object)
/usr/lib/libx11basic.a -- the runtime library for static linking
/usr/include/x11basic/x11basic.h -- the header file for library API
/usr/include/x11basic/xb2csol.h -- the header file for compilation of xb2c output
/usr/share/man/man1/x11basic.1 -- the man-page of X11-Basic
/usr/share/man/man1/xbasic.1 -- the man-page of the X11-Basic interpreter
/usr/share/man/man1/xbc.1 \,\,\, -- the man-page of the compiler
/usr/share/man/man1/xbbc.1 -- the man-page of the bytecode compiler
/usr/share/man/man1/xbvm.1 -- the man-page of the virtual machine
/usr/share/man/man1/xb2c.1 -- the man-page of the X11-Basic to C translator
/usr/share/man/man1/bas2x11basic.1 -- the man-page of the ANSI to X11-Basic translator
```

After having installed the package, you can execute the interpreter with xbasic or read the man pages with man xbasic or man x11basic.

The documentation should install into the /usr/share/doc/packages/X11Basic/directory and you should find the following files:

```
-rw-r-r-- 46 AUTHORS -- acknowledgments
-rw-r--r- 46 AUTHORS -- contact addresses of the author
-rw-r--r- 17982 COPYING -- copyright information
-rw-r--r- 2960 INSTALL -- installation instructions
-rw-r--r- 1752 README -- short description
-rw-r--r- 170 RELEASE_NOTES -- release notes
-rw-r--r- 164370 X11-Basic-manual.txt -- the manual (txt version)
drwxr-xr-x 1024 editors/ -- files for editors / syntax highlighting
drwxr-xr-x 1024 examples/ -- few example programs
```

#### Debian based distributions, Ubuntu and Knoppix

If your Linux distributions does not use the RedHat package system it is very likely that it instead uses the Debian package system. The most popular Debian based Linux distributions are *Knoppix* and *Ubuntu*<sup>2</sup>.

 $<sup>^1</sup>A$  list of RPM based Linux distributions can be found here: http://en.wikipedia.org/wiki/Category: RPM-based\_Linux\_distributions

<sup>&</sup>lt;sup>2</sup>A list of Debian based Linux distributions can be found here: http://en.wikipedia.org/wiki/Category: Debian-based\_distributions

X11-Basic also comes in packages called (e.g.) x11basic\_1.26-1\_i386.deb. Usually you can very easily install the file from a file browser with simply double clicking on it. Also a

```
dpkg -i x11basic_1.26-1_i386.deb
```

from a terminal will do. The file system structure should be similar to what is described in the previous chapter (explaining the RedHat packages), so you should expect to find the same files at the same places. Please note, that you need a special debian package if you want to install it on 64 bit linux installations, usually called x11basic\_1.26-1\_amd64.deb.

#### Other Linux and UNIX distributions

The author currently provides only 32bit and 64bit debian binary packages for linux (specifically *Ubuntu linux*). A rpm package can be made out of the debian packet with a tool called alien.

For exotic linux based devices usually binary distributions come as a zip file (like the TomTom version). In these cases they are accompanied by a README or other instructions how to install them. The package for Android comes in a file called X11-Basic-1.26-51.apk usually provided by *Google Play* (formerly known as *Android Market*), which also installs it for you. If you do not like to use *Google Play* for some reason, you can also install X11-Basic from any file browser taping on its .apk file, downloaded from sourceforge.net.

For all other systems you will have to get the source-package X11Basic-1.26.tar.gz and compile the sources. This should work for all Linux distributions, and probably with little modifications also for *HP-UX* (Hewlett-Packard UniX), for DEC/alpha, for MAC/OSX, for SUN/SOLARIS and FreeBSD and maybe others. Also X11-Basic compiles on Cygwin, and on ARM-Linuxes like the one often used together with the *Raspberry Pi*. Please note that X11-Basic is designed for 32-bit operating systems. X11-Basic will also compile on 64 bit systems. But some of the functions may not work, especially pointer aritmetric (VARPTR(), PEEK(), POKE, etc.) will probably lead to segmentation faults when using huge amounts of memory. It has

<sup>&</sup>lt;sup>1</sup>In X11-Basic all pointers to memory adresses are stored in 32bit integer variables. The upper 32bits of the adresses are stored internally for further use. So if you calculate VARPTR(a), you would be able to POKE to the adress immediately after without error, because the upper part of the adresses was stored intenally from the previous call to VARPTR. X11-Basic will emmit a warning, pointer base has changed, whenever this part is different from what it was before. This way, pointer aritmetrics can be used with care, even on 64 bit operating systems.

turned out, that also the GEM AES graphics functions make use of pointer conversions (to stay compatible with the anchent ATARI ST format), also here a problem might occur. Also the staticlly linked versions of X11-Basic are more likely to work correctly, because the shared libraries are loaded to the upper address space. So If you see the WARNING messages, try to use a static version of X11-basic (xbasic.static).

## Compiling X11-Basic from its sources under UNIX like systems

If you have a binary package of X11-Basic, you can safely skip this section. In order to compile X11-Basic, you will need the following:

- A C compiler, preferably GNU C (but other ANSI C compilers will do),
- X11 libraries (for the graphics) or a framebuffer device or the SDL library,
- optionally the readline library,
- optionally the LAPACK library,
- optionally the GMP library,
- optionally the ALSA sound library (libasound) and/or the SDL framework.

These will suffice to get you started. If one or more of these libraries are not present on your system, the configure and make scripts will try to compile a version, which does not need them (hence leaving out some of the functionality of X11-Basic.).

1. Install the development environment packages, e.g. done by the command:

2. Unpack X11Basic-1.26.tar.gz with

```
tar xzf X11Basic-1.26.tar.gz
```

3. go into the X11Basic-1.26 directory and do a

```
./configure
make
sudo make install
```

That's all you will have to do (for more detailed installation instructions read the file INSTALL, which comes with the package.).

If the 'configure' script fails, please contact me (kollo@users.sourceforge.net) and send me the output it generated (config.log). I am going to try to help you to fix the problem.

#### Special comments on the framebuffer version

Very useful on the Raspberry pi and other low memory/low resources computers is the option not to use X or SDL libraries at all. You can have a full featured X11-basic with graphics and mouse input anyway, if you compile the framebuffer version (make fb). This will produce the single file xbasic.framebuffer which is the interpreter (and virtual machine) ready to be used from a console (and without X). This way you have full comtrol over the screen and mouse and keyboard. Usually everything you need to make the Raspberry pi interact with and display to the user.

#### **Cross-compiling other Versions of X11Basic**

The Makefile allows you to also produce the compiler (make xbc), the bytecode compiler (make xbbc), the virtual machine (make xbvm), and the X11-Basic to C translator (make xb2c). If you need the separate libraries you can do a make x11basic.a and a make libx11basic.so. These libraries are for example needed by the compiler xbc.

If you want to make a version which uses the framebuffer (instead of the X-Server) do a make fb. If you want a version using the SDL library, do a make sdl.

The TomTom distribution can be generated with make TomTom. (The ARM-Linux cross-compiler is needed).

The MS WINDOWS distribution can be generated with make windows. (The mingw cross-compiler is needed).

#### **Support**

If you have trouble with X11-Basic, you may send me a mail. Please understand that I need to find time to answer your mails. On http://sourceforge.net/projects/x11-basic/ there is a forum (bug reports, patches, request for help, feature requests) about X11-Basic. You can as well place your questions there, so that also other users of X11-Basic have a chance to help. It is also worth browsing

through the topics. Maybe someone has already found a solution to your problem. It is as well ment for the users to share their experience with other X11-Basic users.

If you have trouble with some X11-Basic command or program, and you think it is a bug in the X11-Basic interpreter or compiler itself, you should create a minimum sample program to reproduce the error; please keep this sample program as small as possible. Then take the program and send it to me. Add a short description of you problem, containing:

- Which operating system are you using: Windows or UNIX, Linux, Android?
- How does the program behave on your computer? What did you expect?
- Which version of X11-Basic are you using? Please try the latest one!

#### **Using the X11-Basic Interpreter**

There are several ways to start the X11-Basic interpreter depending on the operating system you are using it.

#### Using the X11-Basic Interpreter under UNIX, Linux

The simplest way is to just start it by the command xbasic from a terminal window or a console. Then you can use the interpreter in interactive mode. Just try to enter some X11-Basic commands. The interpreter itself also accepts several options via the command line. Please also read the man-page (man xbasic) for more details.

In Ubuntu or Lubuntu you will also find X11-Basic in the start menu. When you select X11-Basic from the start menu, the interpreter should come up in its own terminal window.

#### X11-Basic as a shell

X11-Basic programs can be executed like shell scripts. Make sure that the very first line of your X11-Basic program starts with the characters '#!' followed by the full pathname of the X11-Basic interpreter xbasic (e.g. '#!/usr/bin/xbasic'). This she-bang line ensures, that your UNIX will invoke xbasic to execute your program. Moreover, you will need to change the permissions of your X11-Basic program, e.g. chmod 755 myprog.bas. After that your program can simply be executed from your shell and the interpreter works in the background like shells do. You need not even use the extension .bas for your scripts.

#### **Example: draftit**

A tool to stamp a postscript file with "draft" on every page.

```
#!/usr/bin/xbasic
i = 1
WHILE LEN(PARAM$(i))
 inputfile$=PARAM$(i)
 INC i
WEND
CLR flag, count
IF NOT EXIST (inputfile$)
 OUIT
ENDIF
OPEN "I", #1, inputfile$
WHILE NOT EOF (#1)
 LINEINPUT #1,t$
 IF count=3
  PRINT "%% Created by draftit X11-Basic (c) Markus Hoffmann from "+inputfile$
 IF GLOB(t$,"%%Page: *") AND NOT GLOB(t$,"%%Page: 1 1*")
   IF flag
     PRINT "grestore"
   ENDIF
   flag=1
   PRINT t$
   PRINT "gsave"
   PRINT ".80 setgray"
   PRINT "/Helvetica-Bold findfont 140 scalefont setfont"
   PRINT "0 80 800 { 306 exch moveto"
   PRINT "(Draft) dup"
   PRINT "stringwidth pop 4 div neg 0 rmoveto 6 rotate show } for"
   PRINT "grestore"
 ELSE
  PRINT t$
 ENDIF
 INC count
WEND
CLOSE
QUIT
```

#### **Using the WINDOWS Version of X11-Basic**

The installation is done in the usual way with a setup program, e.g. X11-Basic-1.26-51-set which you can download from the homepage. All files will be installed on the pro-

gram folder on 'C:'.

In the case you have got a .zip file, e.g. X11-Basic-1.26-1-win.zip, you should extract all files and invoking the setup program (setup.exe). This installs X11-Basic into a folder C:\\x11basic. All files you need for using X11-Basic are located there:

```
lib
             -- empty folder for future use
            -- the icon for .bas files
bas.ico
demo.bas
            -- one of the example programs
readme.txt
            -- short description of X11-Basic
SDL.dll
             -- the Simple Direct Media Library
setup.exe -- Installation and uninstall program
x11basic.ico -- another X11-Basic icon
X11-Basic.pdf -- The X11-Basic User Manual
xb2c.exe
            -- bytecode to C translator
xbasic.exe -- The X11-Basic interpreter
xbc.exe
            -- The X11-Basic compiler
            -- The virtual machine
xbvm.exe
```

#### X11-Basic can be invoked in the following three ways:

1. Choose "X11-Basic" from the start-menu: You can choose between

**COMPILER**: opens the compiler Application which then asks for a .bas file to compile into .exe,

**DEMO**: Opens and rund the demo.bas example program,

**DOCU**: Opens the X11-Basic User Manual,

**X11-Basic**: Opens the X11-Basic interpreter. xbasic.exe will come up with a console window and the interpreter waits for commands to be typed in right away.

- 2. Click with the right mouse button on your desktop. Choose "new" from the context menu that appears; this will create a new icon on your desktop. The context menu of this icon has three entries "Execute", "Edit" and "View docu" (which shows the embedded documentation, if any); a double-click executes the program.
- 3. Create a file containing your X11-Basic program. This file should have the extension ".bas". Double-click on this file then invokes X11-Basic, to execute your program.

The compiler has a rudimentary graphical user interface, which will ask for the .bas file to be compiled and later for the name of the executable to be written to.

By default, the WINDOWS or DOS console does not support ANSI/VT100 coding. So PRINT AT() and line editing will probably not work. To fix this, ANSI.SYS has to be installed and switched on for the console windows. Instructions how to install ANSI.SYS can be found on the internet. (Also an alternative extension named ANSICON can be used.)

#### **The Context Menu**

Every icon unter WINDOWS offers a contect menu when you click on it with the right mouse button. Clicking on an icon of a X11-Basic program as well opens this context menu with following options:

**Execute** will invoke the X11-Basic interpreter to execute your program. The same happens, if you doubleclick on the icon.

**Edit** invokes *notepad*, allowing you to edit your program.

**View docu** opens a window which shows the embedded documentation of your program if there is any. Embedded documentation within a .bas file are comments, which start with a double comment character (##).

#### The Android Version of X11-Basic

A version of X11-Basic ready to be installed on Android smartphones and tablets is available on the *Android Market* (nowadays also called *Google Play*). A more recent version usually can be found in the files section of the project pages of X11-Basic on sourceforge. Watch out for a file named X11-Basic-1.26-51.apk which contains the app. Download this file to your Android tablet or smartphone and install it, allowing installation of apps from other sources in the systems settings before if necessary.

Unlike the other versions of X11-Basic, the interpreter and virtual machine is embedded in a little IDE (=Integrated Development Environment) which allows the user to load, run, edit and compile the programs.

The app registers itself as a viewer to .bas and .b files on the system. So from any file browser, basic programs can be started with a single touch.

If you open the X11-Basic app itself, you can directly type in commands with the virtual keyboard. Pressing the MENU button gives you the option to load and run BASIC programs, stop and continue execution, open the keyboard (if its has vanished from the screen) and compile basic programs into bytecode. The virtual machine is integrated, so bytecode compiled code can be run. Depending on the endianess of the processor architecture of the platform, bytecode may or may not be compatible with those produced on a Linux PC or WINDOWS machine. Standard output is rendered directly into the graphics screen with a VT100 compatible terminal emulation. Not all graphics features have the same result than on a X11-Windows installation, the whole screen counts as a single fullscreen window. Finally shortcuts to X11-Basic programs can be placed on the desktop, so they can be started with one click. Also X11-Basic is registered as a method to open files (from a file browser). A small selection of example programs is included in the Android package. If you like to have some fun with a game, try ballerburg.bas.

#### **Usage on Android devices**

Android devices usually have a BACK button, a HOME button and a MENU button.

- The HOME button suspends X11-Basic and returns to the Android desktop.
   Selecting the X11-Basic app again will resume it. If a BASIC program was running, it will continue to run in the background.
- With the BACK button, a running BASIC program will be stopped. If you press the BACK button again, the X11-Basic interpreter guits.
- The MENU button opens a menu with following options: About, LOAD program, RUN program, STOP/CONT program, NEW, Keyboard, Paste from clipboard, Info/Settings, Editor, Compile and Quit.
  - **About** shows information about the current version of X11-Basic, news and impressum.
  - Load ... opens a fileselector which displays all .bas and all .b programs in the directory /mnt/sdcard/bas. The selected program will be loaded into memory. A program eventually stored there before will be overwritten. You can display the sourcecode by entering LIST.
  - **Run** will simply start the execution of a program which has been loaded before. (You can also enter RUN)
  - **STOP/CONT** will interrupt the execution of the program or resume it. (you can also press the BACK button once to stop the program, and you can enter CONT to continue it).

**New** will delete the currently loaded program from memory.

Keyboard will show or hide the on-screen virtual keyboard. If you have a

hardware or external USB/Bluetooth keyboard, you can also enter commands with that.

Paste from Clipboard will paste any text you have copied to the clipboard (from any other application) before.

**Info/Settings** will open a dialog with additional information, links, and preference settings. The preferences can be set as follows:

**Show splash screen at X11-Basic start-up.** This can be switched off here.

**Select screen focus.** When the screen will be partially covered by the on-screen virtual keyboard, you can specify which portion of the screen should be visible: The top portion, bottom portion, the whole screen but scaled to fit, the portion with the text cursor in it, or the portion with the mouse pointer in it. The default is: scaled.

**Select font size.** If the screen is small, but the resolution is high, you may want to change the font size to LARGE. This setting affects the console font (text mode) as well as the graphics/user-interface appearance.

**Show title** This can be switched off here.

Show status bar This can be switched off here.

Show keyboard at start This can be switched off here.

**Editor** will execute a 3rd-party text editor (e.g. *Ted* or *Jota* or *920 Text Editor* if installed) to edit the program currently loaded. If no program was loaded, the default file name will be new.bas. After having saved and closed the text editor, the modified program will be automatically reloaded into the X11-Basic interpreter.

**Compile** will compile the basic source code into bytecode which can be executed about 20 times faster (but cannot be edited or merged anymore). The bytecode will be saved with .b extension in the bas/ folder.

**Help** will open a window in which you can search the command reference. **Quit** will terminate the X11-Basic interpreter.

#### **Editing a program**

If you want to edit an existing program, do following steps (in this example, the editor used is TED, but it works similar with Jota or many other text editors.):

1. Load an existing program with Menu -> Load,

- 2. choose Menu  $\rightarrow$  Editor to edit the program,
- 3. finish editing (and save it in the editor). Leave the editor by choosing EXIT in the menu or by using the BACK button (do not use the HOME button).
- 4. The program gets automatically reloaded,
- 5. choose menu  $\rightarrow$  run to run it.

If you want to create a new program, follow these steps (in this example, the editor used is TED):

- 1. Do a MENU -> New
- 2. Do a MENU -> Editor. The editor will be excecuted with the default file name (new.bas). If you have more than one editors installed, you will be asked which one to use. Select TED Text Editor.
- 3. Inside the editor do a "Save As" and give it a different name, e.g. "mything.bas", make sure that it is saved into the folder "bas".
- 4. Press the back button (not the HOME button), so the editor returns to X11Basic.
- 5. X11-Basic now reloads new.bas, but this is not what you want, so
- 6. within X11-Basic load "mything.bas"

The next time you edit it, it has the correct name, and a regular save in the editor should do as well as automatic reload in X11-Basic.

If you get an error when calling the text editor, you need to install one. There are plenty around, e.g. *920 Text Editor* or *Ted (tiny text editor)*. Install them from the Android market. You can install multiple editors. Then you are asked which one you like to use every time you call the editor.

#### **LOAD** file select functions

To load a program, press menu -> load. You can now select a program file (either .bas or .b) to load. If you touch the filename long you get another menu with advanced functions:

**LOAD** – load the program.

**MERGE** – merge the program to the one already loaded (works only with .bas files).

**LOAD + RUN** – load the program and immediately run it.

**LOAD + LIST** – load the program an list it.

**LOAD + edit** – load the program and immediately start the editor.

**LOAD + compile** – load the program and compile it.

**compile + RUN** – compile the program and immediately run the compiled program.

**delete** – delete the selected file (you will be asked to confirm).

**CANCEL** – return to the file menu.

These functions are here for convenience only. You probably want to use LOAD+RUN or compile+RUN more often.

#### Running in the Background

When a program is running and you press the home button, the program will continue to run in the background. If you select X11-Basic app again, it brings up the screen output.

Also: When you rotate the screen the running program should continue to run. It needs to find out by using GET\_GEOMETRY if the screen size has changed.

#### **Desktop shortcuts**

You can create desktop shortcuts to your BASIC programs. You can place an application shortcut on the home screen by simply pressing anywhere (and hold for 1 second) on the background of the desktop screen (on Android 4.x devices go to Apps  $\rightarrow$  Widgets). You first are asked to place the shortcut somewhere on the desktop. The X11-Basic launcher then asks for a .bas or .b file and places the link on the desktop. Pressing this link will automatically load X11-Basic and the .bas program and run it.

You can select any file from the /sdcard/bas folder which then is placed in the desktop.

#### Updates of example programs

The X11-Basic app comes with a small selection of example programs. They are copied into the /mnt/sdcard/bas/ directory. The X11-Basic app will never overwrite a file in bas/ which is already there. If you want a specific example program be updated (replaced with a potentially newer version, which has come with an update of the X11-Basic app), simply delete the file. It will be restored after the next execution of X11-Basic.

#### **Troubleshooting the Android Version**

**SCREEN REFRESH PROBLEM:** (Was reported sometimes on Samsung Tabs, all Android versions) e.g. galaxy note 1, Android 4.1.2: **Symptoms:** Running the X11-Basic app, the screen output is not updating or refreshing while X11-Basic runs a program. **CURE:** you should check the system settings:

```
Developer settings --> deactivate Hardware overlays: ON --> force Gpu: OFF
```

Characters typed are not visible If the whole line appears after you pressed ENTER, but you like to see what you are typing, you need to modify the settings of the keyboard (switch off auto-completion and anything like that, which may make the keyboard hold text back until you press enter.) If still nothing appears after ENTER, then you probably have the Screen Refresh Problem (see above).

#### **Command line parameters**

If you are using X11-Basic under Android, you can skip this section.

The X11-Basic interpreter xbasic can be evoked with additional but optional command line parameters. It takes the following ones:

xbasic <filename> run Basic program [input.bas]

-I load only, don't execute

-e <command> execute basic command

-eval <expression>-daemonevaluate numerical expressionswitch off prompting and echoing

**-h –help** print a short help

-help <topic> print help on a specific topic

#### **Examples:**

```
xbasic testme.bas
xbasic -l dontrunme.bas
xbasic -e 'ALERT 1, "Hello !",1," OK ",b'
```

xbasic --eval 1+3-4\*3

#### X11-Basic as daemon

The command line option **–daemon** forces the interpreter to run in daemon-mode (with no terminal connected). No prompt is given and the input is not echoed back. This is useful, if you want to run X11-Basic programs as a background service.

## Additional command line parameters for the framebuffer version

If X11-Basic was compiled to use the framebuffer device for graphics output there are three more options to control which framebuffer device is to be used, which mouse device and which keyboard-device:

-keyboard <device>
-mouse <device>

-framebuffer <device>

set the keyboard device (default: /dev/input/event4) set the mouse device (default: /dev/input/mice) set the framebuffer device (default: /dev/fb0)

For example: The sense hat for the Raspberry Pi uses the framebuffer device /dev/fb1 for its LED matrix. So if you want to draw to the LED matrix display specify this for graphics output.

#### **Editing X11-Basic programs**

X11-Basic programs (source code, .bas files) are regular ASCII files and therefore can be created with any text editor available.

Users of UNIX like operating systems are fine with every text editor. Simple ones like pico or nano will do. MS-WINDOWS user can use the simple notepad text editor.

Users of X11-Basic under Android need to install a good text editor. TED (Text Editor), 920 Text Editor, or Jota will work fine. Other text editors which might have been already preinstalled can be a source of frustration and trouble. So if unsure, please installe one of the mentioned editors from the Android Market. If

you have installed more than one editor, this is no problem, you will be asked which one to use every time, the editor is invoked.

Besides from the basic editing features I recommend to use a text editor with syntax highlighting. Currently X11-Basic syntax definitions are available for the *Nirvana Editor* (nedit, available for Linux, UNIX and WINDOWS) and for the 920 Text Editor and Jota, available for Android.

X11-Basic can support foreign language characters. Therefor the basic program may be coded in UTF-8 which is compatible to ASCII but has the ability to use and encode any Unicode character. Such characters can be used in X11-Basic string constants, but may not be used in variable names. Currently only the standard output (console) supports the full UTF-8 character sets.<sup>1</sup>

#### Using syntax highlighting with nedit

NEdit, the full featured, plain text *Nirvana editor*<sup>2</sup> is a GUI style text editor for workstations with the X Window System. Also a MS Windows port is available<sup>3</sup>. NEdit provides all of the standard menu, dialog, editing, mouse support, macro extension language, syntax highlighting, and a lot other nice features (and extensions for programmers). In short, it has everything you want to develop your X11-Basic programs. Unfortunately nedit does not support UTF-8.

If you like to use nedit as your favorite editor, a nedit.defs file comes with this package. This enables syntax highlighting for X11-Basic programs in **nedit** (see fig. 2.1).

#### The Bytecode Compiler and the Virtual Machine

If you are using the Android version of X11-Basic, you can skip this chapter. All you need to know is that there is the option to compile X11-Basic programs (to bytecode) which makes them run much faster.

Under UNIX, Linux and Windows a seperate program need to be used to compile .bas files and make bytecode files or standalobe .exe files out of it.

If you are using WINDOWS, the most convinient way to compile X11-Basic programs is to execute the compiler xbc.exe which has a little use interface. Also

<sup>&</sup>lt;sup>1</sup>LTEXT will accept some of the special characters (currently only german), TEXT will work with UTF-8 only on Android devices (all latin, greek, cyrillic).

<sup>&</sup>lt;sup>2</sup>http://nedit.org/

<sup>3</sup>http://nedit.gmxhome.de/winport.html

**Figure 2.1:** The Nirvana Editor with syntax highlighting for a X11-Basic program.

under UNIX/Linux it is very convinient to use the compiler manager xbc with appropriate command line options (watch out for the -virtualm option).

Advanced users probably want to deal with the bytecode files produced in the compiling process. For each compilation step there are separate programs which do it; namely: xbbc, xb2c and xbvm.

xbbc compiles X11-Basic programs (.bas files) to bytecode files (.b). xb2c can translate bytecode files to C source code. xbvm is a virtual machine (interpreter for bytecode).

The idea is to increase the execution speed of X11-Basic programs a lot by compiling it to a bytecode, this still being portable. The bytecode itself is interpreted by a bytecode interpreter (also called a virtual machine). This virtual machine needs to be present on the target computer, and then all bytecode programs can be used there. This way, the X11-Basic compiler need not deal with different target machine architectures, and also the bytecode can be run much faster than the interpreted BASIC source code.

The conversion to bytecode is a real compilation. The step to assembler or machine code is not far. Also a translation to C or to JAVA or any other language will be straight forward. As with JAVA, the bytecode is platform independent and can be run on any system, which has a virtual machine ported to.

Also one point to mention (whether this is a feature or a disadvantage): X11-Basic bytecode can not be converted back into BASIC source code (.bas), but is rather a very abstract representation of your program.

If you want to get a feeling on what this is about, open a .c source file, which has been produced by the bytecode to C translator xb2c. Implemented with an additional macro translation step, the bytecode is in a way readable. Here is an example:

```
PUSH2; /* 2 */
ZUWEIS(2); /* I= */
LBL_38: PUSHV(2); /* I */
   X2I;
   PUSHARRAYELEM(3,1); /* F(.) */
   JUMPIFZERO LBL_91; /* JEQ(0x91); */
   PUSH2; /* 2 */
PUSHV(2); /* I */
   EXCH;
   X2F;
   MULf;
   PUSHV(0); /* S */
   LESS;
   JUMPIFZERO LBL_81; /* JEQ(0x81); */
   PUSH2;
   PUSHV(2); /* I */
   EXCH;
   X2F;
   MULf;
ZUWEIS(5); /* K */
LBL_61: PUSHV(5); /* K */
   X2I;
  PUSHVVI(3,1); /* F */
PUSHCOMM(30,1); /* CLR */
PUSHV(5); /* K */
PUSHV(2); /* I */
   ADD;
   DUP;
   ZUWEIS(5); /* K */
PUSHV(0); /* S */
   PUSHV(0);
   GREATER;
   JUMPIFZERO LBL_61; /* BEQ_s(-29); */
  PUSHCOMM(74,0); /* FLUSH */
LBL_81: PUSHX("I");
   PUSHLEER;
    PUSHCOMM(147,2); /* PRINT */
PUSH1;
   ADD;
```

This is bytecode made out of the (X11-Basic) lines:

```
FOR i=2 TO s

IF f(i)

IF 2*i<s

FOR k=2*i TO s STEP i

CLR f(k)

NEXT k

FLUSH

ENDIF

PRINT i,

INC c

ENDIF

NEXT i

...
```

You are not suuposed to understand any of these, but it may give you a feeling about what bytecode really is, and that is really hard to reconstruct the original BASIC lines out of it.

Please try the bytecode compiler out and maybe you want to report errors etc. Quite a lot of the example programs are known to work well with the bytecode compiler: e.g. mandel-simple.bas. The bytecode will execute about 10 times faster than the interpreted program. Here is how to use it:

```
xbbc myprogram.bas -o b.b
xbvm b.b
```

#### Using the X11-Basic to C translator

It is possible to translate the bytecode generated by xbbc to C source code and finally compile this intermediate C-source to a native executable (e.g. with the GNU C compiler gcc). This way the program will be a real native executable which -again-runs even a bit faster that the bytecode interpreted by the virtual machine.

Such programs can be linked against the dynamic library (.so or .dll) or the static library (.a or .lib). In the end they run independently of any interpreter or

virtual machine. However, some restrictions to the code apply. Which means: not every program, which can be interpreted, can also be compiled.

The generated C-sources depend on the header file xb2csol.h (normally installed under /usr/include/x11basic/) the x11basic.a or libx11basic.so libraries, which therefore should be present.

xb2c processes one input file. The suffix of the input file is usually .b (which should be a bytecode file produced by xbbc). The default output file name is 11.c but you can specify alternate names with the -o option.

Actually xb2c is not a real compiler, but rather a translator. The compilation is already done by the bytecode compiler. xb2c itself does a one to one translation of the bytecode (currently only into C). This translation process is not yet highly optimized, but quite robust and portable. There is no way to recreate the .bas source code from the .c file. But still the C file is platform independent and can be compiled on all platforms, where a C compiler is available (and the x11basic library is ported to).

Here is how to use it (examples are under linux):

```
xbbc myprogram.bas -o b.b
xbvm b.b
xb2c b.b -o 11.c
gcc 11.c -lm -lX11 -lx11basic -lasound -lreadline -lgmp \
    -llapack -o a.out
```

For convinience, a

```
xbc -virtualm myprogram.bas -o a.out
```

will exactly do the same.

#### The X11-Basic compiler manager xbc

The X11-Basic package is shipped with the X11-Basic compiler xbc, which makes stand-alone binaries out of X11-Basic source code. It also can produce .o object files, shared objects (or DLLs) and bytecode.

There are three methods on how the compilation can be done:

**1. The pseudo method:** The sourcecode is bundled together with the X11-Basic interpreter into one executable file, which can be run. Execution speed is not

faster than the interpreted source code, but all programs will run and behave exactly the same as if they were run in the interpreter. Currently this method is not available for WINDOWS since gcc is used to do the compression and linking with the X11-Basic runtime library. This is the default on UNIX and Linux operating systems.

- 2. The bytecode method: The sourcecode is compiled into bytecode and this bytecode is bundled together with the X11-Basic virtual machine into one executable file, which can be run. Execution speed is much faster than the interpreted source code. However, some restrictions to the compiled source-code apply, e.g. GOTOs across procedures are not possible, as well as ON ERROR and ON BREAK will currently not work. So some obscure code will probably not compile correctly. However, this method is recommended as the preferred method and it is the default on MS WINDOWS.
- 3. The independent method: The sourcecode is compiled to bytecode and then translated to C sourcecode, which finally will be compiled using a C-Compiler (e.g. GNU gcc) or a cross-compiler. This is the preferred method on UNIX systems (although it is not the default) where a development environment (gcc and development packages for libraries) is available. On WINDOWS this is usually not the case, so method 3 can not be used. On Ubuntu Linux you will need to install at least following packages: gcc, libreadline-dev, libasound-dev, libgmp-dev, liblapack-dev and maybe others. If done so, the compiler with method 3 will work fine.

To select method 3 on UNIX/Linux systems, use the command line option -virtualm. The windows version of the compiler will automatically use method 2 only.

The compiler xbc itself is written in X11-Basic and relies on the presence of xbbc and xv2c (for methods 2 and 3). You can find the compiler in examples/compiler/xbc Yes, the compiler compiles itself. Just make sure you have built the shared library libx11basic.so and the library for static linking before

make lib x11basic.a

and moved it to /usr/lib. Then do

xbasic xbc.bas

See the man page xbc(1) for further information on the compiler.

#### The ANSI-Basic to X11-Basic converter

X11-Basic packages come with a simple ANSI-Basic to X11-Basic converter <code>bas2x11basic1</code>. It helps converting old (real) Basic Programs with line numbers and multiple commands per line to the X11-Basic structure. Because there are so many different BASIC versions around, in most cases you will have to edit these files produced manually. But most of the work will already have been done by this converter. For details on the compatibility to other dialects of BASIC, please read chapter 9. Example:

xbasic bas2x11basic.bas ansibasic.bas -o newname.bas

For further options try

xbasic bas2x11basic.bas --help

and read the man-page man bas2x11basic. If you like to improve the converter please feel free to do so. You may want to send me the result.

#### **Using GFA-BASIC programs**

GFA-Basic programs have a tokenized binary format and usually the suffix .gfa. This binary format has to be decoded to ASCII files before they can be used with X11-Basic. This job is done by the utility gfalist (sometimes also called gfa21st or ons-gfalist) by Peter Backes<sup>2</sup>.

The resulting GFA-Basic programs usually need some manual corrections. Very simple ones may well work fine with X11-Basic without. For details on the compatibility, please read chapter 9.2.

<sup>&</sup>lt;sup>1</sup>The sourcecode bas2x11basic.bas of the converter can be found in the examples/compiler/ directory.

<sup>&</sup>lt;sup>2</sup>http://titan.plasma.xg8.de:8080/~rtc/

#### 3 Programming in X11-Basic

This chapter describes all you need to know to write your own programs in X11-Basic.

#### The dialect of X11-BASIC

The programming language BASIC has been around since the 1960s. BASIC is an acronym and it stands for *Beginners All Purpose Symbolic Instruction Code*. BASIC was originally designed to be a programming language that is easy to use for a wide range of projects by anyone. X11-Basic is a dialect of this but it is not a BASIC in its original form. It is more a mix of classic BASIC with structured languages like PASCAL and Modula-2. The Syntax of X11-Basic is oriented to the famous GFA-BASIC which was developed for the ATARI ST in 1985. GFA BASIC (as of version 3.5, the most popular one) was, by the standards of its time, a very modern programming language. Like X11-Basic, it does without line numbers and has a reasonable range of structured programming commands.

X11-Basic has a lot of features which make the language different from the original (ANSI-Basic) intention. As with GFA-Basic these modifications help developing programs with having a more structured look and which make use of the more modern graphical user interfaces available on computers since the mid 1980's:

- One command or declaration per line for better readability,
- use of subroutines (procedures) and functions with local variables and parameter passing by value or by reference,
- data statements and arrays,
- · powerful loop and program flow constructs,
- file and socket operations,
- complex number mathematics,
- operations for handling arbitrary/infinite precision numbers,
- commands to directly access the operation system shell,
- commands for using graphics in multiple windows,
- a port of the AES (the graphical user interface from the ATARI ST), allowing for easy use of graphics in your program,
- commands for direct memory manipulation, allowing you to access the computer almost as with machine language,

- possibility to merge source code for libraries and reuse,
- inline data compression and encryption (disabled in US-versions),
- Unicode (UTF-8) support,
- support to access USB and bluetooth devices,
- powerful mathematics (including complex numbers, matrix/equation solving, big integers, and fast Fourier transformations), and
- a compiler is available.

#### **Interpreter and Compiler**

X11-Basic programs (or scripts) are interpreted by default. This means the so-called interpreter takes each line of your code and looks what to do with it. The compiler does it differently, it will take your code once, translate it into bytecode or machine code resulting in a more speedy program execution as the step for command look-up does not appear anymore. The compiled program just can be executed out of the box. On the other hand, the advantage of an interpreter is that you can directly test and run your program without running a compiler first. This is helpful while developing but of course a compiler is available as well allowing you to produce rather fast machine code from your X11-Basic program, once testing has been finished.

#### **Getting started**

To write a first X11-Basic program you will need an editor, where you can type in the source code. The X11-Basic package does not include an editor, but many so-called text editors are readily available nearly everywhere and by chance they are already installed on your system. You can use *Notapad2* on MS WINDOWS systems, *pico*, *nano*, *vi*, *emacs*, *nedit*, *gedit* and many more on UNIX and Linux systems, *pico* on the TomTom device, *Ted* or *920 text editor* on Android. This is just a small list of possibilities here.

Open such an editor, and you can start programming.

#### Your first X11-Basic program

We assume, that you have opened a console window (a shell) on linux or WIN-DOWS. The Android version is a bit different.

Open your favorite editor and type the following line of code into the editor.

```
PRINT "Hello X11-Basic!"
```

Now save the file as "hello.bas" and run the interpreter with

```
xbasic hello.bas
```

X11-Basic should not complain. If it does, check carefully for typing mistakes. The Program now should print out your hello message at the console or in the console window the interpreter was started from. It will not return to the shell, but just prompt for additional commands. Now type

```
> quit
```

and you return to the shell.

Of course you can include the quit command in your hello.bas:

```
PRINT "Hello X11-Basic!"
QUIT
```

Now the program always returns to the shell prompt when done.

Now lets compile it:

```
xbbc hello.bas -o hello.b
```

will produce a bytecode binary hello.b.

You can run this:

```
xbvm hello.b
```

will give you the same output "Hello X11-Basic!".

Real compilation will need two more steps:

```
xb2c hello.b -o hello.c
```

produced a translated C-sourcefile hello.c.

If you have the *gnu C compiler* available you can compile it to an independent executable program called hello with:

```
gcc hello.c -o hello -lm -lX11 -lx11basic -lasound -lreadline
```

There you go. Your program can now directly be started with

```
./hello
```

# **Program structure**

If you want to write more sophisticated programs than the Hello-example, you should understand the general structure of a X11-Basic program.

A X11-Basic program consist of a main program block and subroutines. The main program block is the shell of the program and is the section between the first line and the keyword END (or QUIT). The code in the main block drives the logic of your program. In a simple program this is all that is needed. In larger and more complex programs, putting all your code in the main block makes the program hard to read and understand. Subroutines let you divide your program in manageable sections, each performing its own specific, but limited, tasks.

# **General Syntax**

The syntax of a typical X11-Basic line is

```
COMMAND parameters
```

parameters usually consists of a list of comma separated expressions. Another type of X11-Basic lines are variable assignments

```
variable=expression
```

variables typically have a name and can have different types. The result of the expression will be stored under that name for further reference. Each line of X11-Basic code can contain exactly one command or one assignment (or a comment).

Here is a typical piece of X11-Basic code:

```
LOCAL 1,11,content$,g$,gg$,comp
CLR comp
IF EXIST(f$)
OPEN "I",#1,f$
11=LOF(#1)
```

```
content$=INPUT$(#1,11)
  CLOSE #1
ENDIF
' and so on
```

# **Appending lines**

With many editors a limitation on the maximal line length applies (e.g. 4096 characters/line<sup>1</sup>). In X11-Basic a single command may in very rare cases consist of more than 4096 characters (e.g. by assigning an array constant to an array). Therefor a possibility of splitting lines into two (or more) has been implemented. If the last character of a line is a '\' (it must be really the last character of the line and may not be followed by a space character!), the following line will be appended to this line by replacing the '\' and the following newline character by spaces.

#### **Example:**

```
PRINT "Hello,"; \
" that's it"
```

#### will be treated as:

```
PRINT "Hello,";" that's it"
```

Please note: The '\' character must be placed at a position within the command where a space would be allowed, too.

#### **Comments**

A comment can be inserted into your program code with the REM command or the abbreviation '. Also the '#' as a first character of the program line reserves the rest of the line for a comment. Anything behind the REM will be ignored by X11-Basic.

If you want to place comments at the end of a line, they have to be prefaced with '!'.

<sup>&</sup>lt;sup>1</sup>Note, that in X11-Basic itself there is no limitation on the line lengths.

# LOOP ! with nothing inside ' This is a demonstration of comments DO ! endless loop LOOP ! with nothing inside

Note: These end of line comments can not be used after DATA (and REM).

#### The very BASIC commands: PRINT, INPUT, IF and GOTO

The **PRINT**-command is used to put text on the text screen. Text screen means your terminal (under UNIX) or the console window (under Windows). PRINT is used to generate basic output, e.g. text, strings, numbers, e.g. the result of a calculation. Some basic formatting is possible.

```
Example:

PRINT "The result of 1+1 is: ";1+1
```

With the **INPUT** command you let the user input data, p.ex. numbers or text. The data can be entered on the text screen/console window. Together with PRINT this allows already to implement a very simple user interface.

```
Example:
INPUT "Please enter your name: ", name$
PRINT "Hello "; name$
```

The **IF** command let the program do different things depending on the result of a calculation. Therefor the code is grouped into a block which should only be executed if the result of the expression after IF is TRUE (this means, not zero). The block starts with the IF command and ends with an ENDIF command. If the result of the expression after IF is not TRUE, means it is FALSE (or zero), the program will be continued after the ENDIF and the lines of code between the IF and the ENDIF are not run.

```
Example:
INPUT "Please enter a number: ";a
IF a=13
```

```
PRINT "Oh, you obviously like the thirteen!"
ENDIF
PRINT "Thank you for the ";a;"."
```

With **GOTO** you can branch to a different part of your program. GOTO, despite its bad reputation ([goto considered harmful]), has still its good uses. Since no line numbers are used, you must use a label to define lines where the GOTO command can jump to.

```
again:
INPUT "Please enter a number, but not the 13: ";a
IF a=13
    PRINT "Oh, you obviously like the thirteen!"
    PRINT "But, please enter a different number."
    GOTO again
ENDIF
PRINT "Thank you for the ";a;"."
```

Besides these four very basic commands (which exist in every BASIC dialect) X11-Basic has many more features which make life easier and your programs more user friendly.

#### **Variables**

Variables in BASIC programming are analogous to variables in mathematics. Variable identifiers (names) consist of alphanumeric strings. These identifiers are used to refer to values in computer memory. In the X11-Basic program, a variable name is one way to bind a variable to a memory location; the corresponding value is stored as a data object in that location so that the object can be accessed and manipulated later via the variable's name.

```
a=1 ! Assigns a 1 to a variable named a
b=a+1 ! The variable a can be referred to, to make a calculation
PRINT "The variable b contains now a ";b
```

Variable names can be very long if you like and also can contain digits and an underscore, with the exception, that the first letter of the variable name must not be a digit.

#### **Example:**

```
my_very_long_variable_name=1.23456
PRINT my_very_long_variable_name
```

You can refer to a variable by giving its name in the place you want the value of the variable to be used. X11-Basic will automatically know where to store the data and how to deal with it.

It is also important to tell X11-Basic what sort of data you want to store. You can have variables that store only numbers but also variables that deal with a character or a whole string, a line of text for example. The following line of X11-Basic code will create a variable called age for you and assign it the value of 18.

```
age=18
```

But if you want to store a text, the variable needs to be capable to hold characters instead of numbers. Therefore, in that case you mark the variable with a \$ to tell that it should store text, not numbers:

```
name$="Robert"
```

Text constants, by the way, need to be enclosed with "", to tell X11-Basic that the text should not be interpreted as program code, but just be treated as any text.

The assignment is done with the '=' operator. The '=' operator is also used in expressions, e.g. after an IF command. But there it is not used as an assignment operator but instead there it is treated as a comparison operator. In X11-Basic both operators are '='. The interpreter distinguishes between them just by context.

#### **Example:**

```
x = (a = 3)
```

Here the first = is an assignment and the second is the comparison operator. x will be assigned a -1 (TRUE) if a is 3 and a 0 (FALSE) else. The brackets are

not necessary here they just help reading this expression. Confused? Well, you eventually will get used to it.

Last to say, such an assignment will overwrite any old data that has been stored before in that variable. As long as you don't assign a value to a variable, it will hold a default value, 0 in most cases.

#### The scope of a Variable

X11-Basic uses two scopes for variables: global (which is the default) and local.

Global variables can be modified from anywhere within the program, and any part of the program may depend on it. Unless otherwise declared with LOCAL, all X11-Basic variables are global by default and this need not be explicitly declared.

But there is one downside of global variables: The use of global variables makes software harder to read and understand. Since any code anywhere in the program can change the value of the variable at any time, understanding the use of the variable may entail understanding a large portion of the program. They can lead to problems of naming because a global variable makes a name dangerous to use for any other local scope variable. Also recursive programming is nearly impossible with only global variables, last but not least, the usage of procedures and functions becomes much more clear, if you are able to encapsulate all internal variables of that function and you do not bother outside of the functions scope if you accidentally use one of these internal variables somewhere else in the code, possibly altering the functions behavior.

Because of all this, X11-Basic also provides local variables, which live only within a certain function or procedure and their context.

Local variables need to be declared with the command LOCAL inside the function od procedure where they belong to. Outside this specific procedure or function they simply do not exist, or if a global variable of the same name exists, they refer to different contents.

# **Data types**

Now, lets come back to the type of a variable. How can one see what kind of content a variable can store? How does X11-Basic know? By the way the name of the variable has been written. To distinguish between different ways of data types X11-Basic appends a special typing sign as a suffix to the variable name to distinguish between several ways to store data in variables.

The X11-Basic interpreter uses 64-bit floating point variables, 32-bit integer variables, character strings and arrays of these variables of arbitrary dimension. A declaration of the variables and of their type is not necessary (except for arrays  $\rightarrow$  DIM), because the interpreter recognizes the type of the variable from the suffix: 32bit integer variables have the suffix %, arbitrary precision integer variables have a &, complex variables a #, character strings a \$, arrays a (). Variables without suffix are treated as real 64bit floating point variables. Pointers are integers, function calls are marked by @. Logical expressions are also of type integer. It is important that variables with a special suffix are different from those (even if the rest of the name is identical) without.

# Variable naming

You can use all letters and numbers for your variable names. Spaces are not allowed but underscores inside the variable name. The variable name can be of any length. X11-Basic limits you only in the following ways: a variable may not begin with a number or an underscore, only with letters. Avoid to name your variables like X11-Basic commands. It will work but it can cause troubles. As a rule, never try to assign values to X11-Basic system variables (like TRUE, FALSE, TIMER, PC, TERMINALNAME\$). The values indeed will be assigned, but you never can use the assigned values, since always the internal values will be used.

Valid variable names look like the following:

```
x, auto%, lives%, bonus1%, x_1, city_name$, debit, z#
Invalid variable names look like this and X11-Basic will complain:
_blank, 1x, ?value%, 5s$, 1i, #u.
```

Always remember: begin your variable names with a letter from A-Z and you are on the safe side!

Variable names and commands are case insensitive. Each name is bound to only one kind of variable; A\$ is a whole different variable(value) than A which is different from A% or A\$ (1,1).

Space between commands will be ignored, but note that no space is allowed between the name of a variable or command and the '(' of its parameter list. So, ASC("A") is good, ASC("A") is good, ASC("A") is n't.

# **Examples:**

integer variables: 1%=25

my\_adr%=VARPTR(b\$)
b%=MALLOC(100000)

big integer variables: i&=79523612688076834923316

a&=FACT (100)

float variables: a=1.2443e17

b=0f(x)

complex variables: a#=1.2443e17+1.2i

b#=CONJ(a#)

character strings: t\$="Hello everybody !"

fields and arrays: i%(),a(),t%(), [1,3,5;7,6,2]

#### **Numbers**

X11-Basic normally uses integer numbers (32 Bit) which range from -2147483648 to 2147483647, and floating point numbers, which are 64Bit IEEE 754 standard values. These 64bit floating point numbers have a mantissa of of 52 bits and an exponent of 11 bits and a sign bit. These numbers can represent 15 to 16 significant digits and powers of 1e-308 to 1e308. Complex numbers consist of two 64bit floating point values.

X11-Basic currently also support infinite precision integer numbers. These numbers are stored in a variable size portion of memory, so that an arbitrary number of digits can be stored. However, calculation with big interges is slow and only a few built-in functions can be used on them.

Number (constants) can be preceded by a sign, + or -, and are written as a string of numeric digits with or without a decimal point and can also have a positive or negative exponent as a power of 10 multiplier e.g.

```
-253 67.3 0.25 -127.42E-3 -1.3E7 1
```

The imaginary part of complex number constants are market with a trailling "i", e.g.

```
-2i 1i 0.25+3i -127.42E-3i
```

Note: A single "i" is always treated as a real variable name. If you want the imaginary unit, please always use "1i".

Integer numbers, with no decimal fraction or exponent, can also be in either hexadecimal or binary. Hexadecimal numbers should be preceded by \$ (or 0x) and binary numbers preceded by %, e.g.

%101010 -\$FFE0 0xA0127BD -%10001001 %00011010

#### **Strings**

String variables can contain sequences of characters (bytes) of arbitrary length. There is no length limit for a string other than the virtual memory of the machine. Strings generally contain ASCII text, but can hold arbitrary byte sequences, even characters that have the ASCII code zero. In other words a string is a collection of bytes of certain length. You can treat strings as arbitrary length of binary data if you need. Strings are automatically elastic, meaning they automatically resize to contain whatever number of bytes are put into them. When a string resizes, its location in memory may change, as when a longer string is assigned and there is insufficient room after the string to store the extra bytes.

String variables are distinguished by the \$ suffix.

String constants are enclosed with pairs of "" (double quote).

A wealth of intrinsics and functions are provided to support efficient string processing and manipulating.

There is a way to include special characters into string constants. The usual way in BASIC is to split the string into sub strings and concatenate the parts during run time, like in the code fragment:

#### **Example:**

```
st$="This is a special string, containing a bell character at the end"+CHR$(7)
```

By the way, the double quote character can be added with CHR\$ (34).

# **Arrays**

Arrays are memory locations that store many values of the same type at the same time. While normal variables store a single value at a time, an array variable can store many values. The values are accessed via the name of the variable and the appropriate indexes. The index or indexes follow the name of the variable between ( and ).

There is no limit on the number of indexes (the dimension). You can use as many as you like. Also there is no limit on the index values other than the index values have to be positive integer and that memory may limit the array sizes.

X11-Basic arrays can contain variables of any data type, including strings. All arrays, even multi-dimensional arrays, can be re-dimensioned without altering the contents. A special feature of X11-Basic is the implicit dimensioning of arrays and the existence of array constants. You may define an array by using the DIM command. You might also define the array by an assignment like

```
DIM b(10)
a()=b()
```

if b() already has been DIMed or by

```
a()=[1,2,3,4;6,7,8,9]
```

assigning an array constant. (In this example a 2 dimensional array will be created and the rows are separated by ';'.)

# **Arbitrary precision numbers**

X11-Basic also support infinite or arbitrary precision numbers with a sprecial data type. Arbitrary-precision arithmetic, also called bignum arithmetic, multiple precision arithmetic, or sometimes infinite-precision arithmetic, indicates that calculations are performed on numbers whose digits of precision are limited only by the

available memory of the computer. This contrasts with the faster fixed-precision arithmetic, normally used.

Infinite precision math is slow, and not all functions are available for this data type. Arbitrary precision is used in applications where the speed of arithmetic is not a limiting factor, or where precise results with very large numbers are required.

The data type with the suffix & supports (big) integers only. It is up to the user (and straight forward) to write routines for handling rational numbers (using two big interges, numerator and denominator), and corresponding routines for adding, subtracting, multiplication and division of thouse fractions. Multiple precision Irrational numbers using a floiting point representation are (currently) not supported. If somebody needs this, please let me know.

Supported operators (for big integers) are + - \*/ = <> < > MOD and DIV. Supported functions are ABS(), SQRT(), NEXTPRIME(), FACT(), PRIMORIAL(), FIB(), LUCNUM(), RANDOM(), ADD(), SUB(), MUL(), DIV(), MOD(), POWM(), ROOT(), GDC(), LCM(), INVERT(), MIN(), MAX() and many more. Also STR\$(), BIN\$(), OCT\$() and HEX\$() work with big integers.

The advantage is, that you can handle big integer numbers without loosing precision, as it is useful for cryptography and number theory.

Also rounding errors can be avoided by using infinite-precision rational number arithmetic (which is not implemented by X11-Basic itself, but which could be realized using pairs of big integers.)

Variables of either type may be used and mixed in expressions. They will be converted to big integer or from big integer to float or 32bit integers when needed. One should just be aware of the eventual loss of precision.

Here is an example how to use big number arithmetrics in X11-Basic to factorize a big number into its prime factors:

#### **Example:**

```
/ Factorize (big) Integer numers into prime factors.
/ with X11-Basic >= V.1.23
/
DIM smallprimes&(1000000)
CLR anzprimes
smallprimes&(0)=2
INC anzprimes
```

```
INPUT "Enter a (big) number: ",a&
PRINT "Calculating primes up to "; lim&; ". Please wait..."
lim&=SQRT(a&) ! Limit up to which the primes are searchd
FOR i=1 TO DIM?(smallprimes&())-1
 b&=NEXTPRIME(smallprimes&(i-1))
 EXIT IF b&>lim&
 smallprimes&(i)=b&
NEXT i
anzprimes=i
PRINT "calculated ";anzprimes;" primes up to: ";b&
PRINT "Factorization:"
PRINT a&; "=";
FOR i=0 TO anzprimes-1
  WHILE (a& MOD smallprimes&(i))=0
    PRINT smallprimes&(i);"*";
    FLUSH
    a&=(a& DIV smallprimes&(i))
    lim&=SQRT(a&)
  WEND
  EXIT IF smallprimes&(i)>lim&
IF nextprime(a\&-1)=a\& or a\&=1
 PRINT a&
ELSE
 ' The number is too big and we cannot be sure
  ' that this is a prime
 PRINT "----incomplete test ----";a&
ENDIF
END
```

Note that the list of small primes could also be generated by a sieve. The method used is based on prime number tests (using the function NEXTPRIME()) and may be not optimal.

#### **Arithmetics and Calculations**

X11-Basic handles numbers and arithmetic: You may calculate trigonometric functions like SIN() or ATAN(), or logarithms (with LOG()). Bitwise operations, like AND or OR are available as well as MIN() and MAX() (calculate the minimum or maximum of its argument) or MOD or INT() (reminder of a division or integer part or a number). Many other statements give a complete set of math functions.

Most of these functions can work on different input data types. E.g. you can use the SQRT() function also on complex numbers, thus returning a complex result.

# **Expressions and Conditions**

No difference makes the difference.

**Expressions** are needed to calculate values. The simplest expression is a numerical or string constant. More complex expressions may contain constants, variables, operators, function calls and possibly parentheses. The expression format used by X11-Basic is identical with that of many other BASIC packages: The operators have precedence of the usual order and you can alter the order of operator evaluation using parentheses. Here is an example numeric expression following after a PRINT statement:

PRINT (x-1)\*10+SIN(x)

**Conditions** and expressions are treated the same in X11-Basic. Because X11-BASIC doesn't have separate Boolean operators for conditions and expressions, the operators (AND, OR, XOR, NOT) actually operate on binary values. Therefore a TRUE is -1, which means, that every bit is one. So the operators will operate on each of these bits. Such: a condition is considered TRUE if the expression is not FALSE (means the result must be a value other than zero).

# **Operators**

X11-Basic provides operators for numerical expressions, character strings and arrays of either type and any dimension.

# **Numerical Operators**

Numerical operators are roughly categorized in following categories:

arithmetical operators: ^ \* / + comparison operators: = <> < > <= >=
logical operators: NOT AND OR XOR ...

X11-Basic recognizes the following operators, in order of falling precedence (the precedence of BASIC operators affects the order of expression evaluation):

| Order | Operator | Description                     |
|-------|----------|---------------------------------|
| 1     | ( )      | parenthetical expression        |
| 2     | ^        | exponent/power                  |
| 3     | _        | sign (negation)                 |
| 3     | +        | sign                            |
| 4     | NOT      | bitwise not                     |
| 5     | /        | divide                          |
| 5     | *        | multiply                        |
| 5     | DIV      | integer division                |
| 5     | MOD      | modulus (rest of division)      |
| 6     | +        | add                             |
| 6     | _        | subtract                        |
| 7     | <<       | bitwise shift to the left (*)   |
| 7     | >>       | bitwise shift to the right (*)  |
| 8     | =        | logical "equals"                |
| 8     | <>       | logical "not equal"             |
| 8     | <        | logical "less than"             |
| 8     | >        | logical "greater than"          |
| 8     | <=       | logical "less than or equal"    |
| 8     | >=       | logical "greater than or equal" |
| 9     | AND      | bitwise and                     |
| 9     | NAND     | bitwise not and                 |
| 10    | OR       | bitwise or                      |
| 10    | NOR      | bitwise not or                  |
| 10    | XOR      | bitwise exclusive or            |
| 10    | IMP      | implies                         |
| 10    | EQV      | equivalence                     |
| 11    | =        | assignment                      |

#### (\*) = not implemented

- **Addition and subtraction operators** are both binary and unary operators. In their unary form they are used out of the precedence orders. Unary operators are always applied first, unless parentheses drive different calculation order.
- The power operator a^b calculates the b-th power of a. The actual implementation of the power operator always uses the pow() function, which always treats all operants as real numbers. Under some circumstances it might be more optimal to use a\*a instead of a^2.
- **The multiplication operator** multiplies the operands. If any of the operands is an array then the result will be an array.
- **The division operator** divides the first operand with the second. If the second operand is zero then an error will occur.
- **The integer division operator** divides the first operand with the second. The calculation is performed using integer numbers and the result is truncated towards zero.
- **Bit-wise and logical NOT** This unary operator calculates the logical negate (the complement) of the operand. The calculation is done on integer numbers, thus the operand is converted to an integer value. The operator inverts each bit of the operand.
- Logical operators (AND, OR, XOR) These operators can be used for both logical and bit-wise operations. X11-Basic does not have a separate type for logical values. The logical TRUE is represented as integer value -1 (all bits set to 1) and the logical FALSE is 0. The operators AND, OR and XOR perform the calculation on integer values. If any of the operands is not integer it is converted to integer value before the operation takes place. The operations are performed on each bit of the operands.

# **Operators for Character Strings**

There are a few operations which can directly be done to character strings or string variables, using operators.

**plus operator, conjunction** The plus '+' operator used on strings, links two strings together.

# Example: a\$="X11" b\$="-" c\$="BASIC" d\$=a\$+b\$+c\$

results in a string "X11-BASIC".

**comparison operators**, <, <=, =, =>, >, <> comparison functions belong to numerical (Boolean) functions because the result is a number, although they can be used with strings.

```
Example:

IF a$="X11"
...
ENDIF
result=(a$<>"Hello")
```

**code evaluation operator, &** the eval operator evaluates command or expression which is given by the String. Example see below.

#### Rules for comparison of strings:

1. Two strings are equal if all the characters inside are identical (also spaces and punctuation marks).

#### **Example:**

```
" 123 v fdh.-," = " 123 v fdh.-,"
```

2. The comparison of strings with the greater and smaller operator works character by character until one of them is smaller or one of the strings ends first, this is the smaller one.

#### **Examples:**

```
"X11">"X11" result: 0
"X11"<"x11" result: -1
"123"<"abc" result: -1
"123">"1234" result: 0
```

**The Evaluation Operator &:** The &-operator followed by a string evaluates it for program code.

```
REM generate ten times the command 'print a$'
CLR i
a$="print a$"
label1:
INC i
IF i>10
   b$="label2"
ELSE
   b$="label1"
ENDIF
&a$
GOTO &b$
label2:
END
```

To program like this can produce a really unreadable code.

# String processing

X11-Basic has the usual functions to extract parts from a string: LEFT\$(), MID\$() and RIGHT\$().

If you want to split a string into tokens you should use the command  ${\tt SPLIT}$  or the function  ${\tt WORD}$  \$ ( ) .

There is quite a bunch of other string-processing functions like UPPER\$() (converting to upper case), INSTR() (finding one string within the other), CHR\$() (converting an ASCII-code into a character), GLOB() (testing a string against a pattern) and more.

# **Arrays**

Arrays are special variables which consist of many values (of the same type). There can be floating point arrays, integer arrays, string arrays, and arrays of ar-

rays. The memory for an array need to be declared before it can be used. This can be done with the DIM statement or by directly assigning a value to the array.

#### **Array constants**

The common way to assign data to a whole array is to put the input figures into list into square brackets (which forms an array constant) and assign this to an array variable like:

```
a()=[1,2,3;4,5,6]
```

A comma is used to separate columns elements, and semicolon is used to separate rows. So [1, 2, 3] is a row vector, and [1; 2; 3] is a column vector.

Now that you know how to define a simple array, you should know how to access its elements. Accessing the content of an array is done through the operator (), with the index inside the parenthesis; the indexing of the first element is 0:

```
b=a(0)
a(1)=5
```

Accessing an element outside the bounds will result in an error: "Field index too large."

To access a single matrix element, you can use the (i,j) subscript, where i is the index in the row, and j in the column:

```
b=a(1,2)
a(3,4)=3
```

It is also possible to access blocks of matrices using the colon (:) operator. This operator is like a wildcard; it tells X11-Basic that you want all elements of a given dimension or with indexes between two given values. For example, say you want to access the entire first row of matrix a above, but not the second row. Then you can write:

```
b()=a(1,:)
```

Now say you only want the first two elements in the first row. To do this, use the following syntax:

```
b() = a(1, 1:2)
```

It is also possible to use arrays of any higher dimension.

```
DIM a(10,10,10,10,10)
b=a(2,5,4,2,7)
```

# **Array operators**

Arrays are not only good for storing information in tables, but one can apply operations on arrays. You can for example use the classic arithmetic operations + and - on any array in X11-Basic: this results in the vector addition and subtraction as defined in classic vector vectors spaces, which is simply the addition and subtraction elements wise.

| <b>Array Operator</b> | Description                                  |
|-----------------------|----------------------------------------------|
| +                     | Vector/Matrix addition element by element    |
| -                     | Vector/Matrix subtraction element by element |
| *                     | Array/Matrix multiplication                  |
| :                     | Subarray (a block)                           |
| =,<>                  | comparison element by element                |
| <,>,<=,>=             | comparison using a norm                      |

Array functions and operators act on entire arrays. Some return a list, which can then either be used as a value for another array function, or assigned into an array variable.

Array comparisons compare the array contents element-by-element, using the default comparison function for the element data type (=,>,<). In multidimensional arrays the elements are visited in row-major order (last subscript varies most rapidly). If the contents of two arrays are equal but the dimensionality is different, the first difference in the dimensionality information determines the sort order.

#### **Procedures and Functions**

In X11-Basic there are two types of subroutines: procedures and functions. The main difference between the two is that a function returns a single value and can be used in expressions, while a procedure never returns a value. A procedure or function must appear after the main program block. Therefore, the structure of an X11-Basic program is as follows:

```
Main program block
END
Procedures and Functions
```

**Procedures** are blocks of code that can be called from elsewhere in a program. These subroutines can take arguments but return no results. They can access all variables available but also may have local variables (-> LOCAL).

Functions are blocks of code that can be called from elsewhere within an expression (e.g a=3\*@myfunction(b)). Variables are global unless declared local. For local variables changes outside a function have no effect within the function except as explicitly specified within the function. Functions arguments can be variables and arrays of any data types. Functions can return variables of any data type. By default, arguments are passed by value.

#### **Procedures**

A procedure starts with the keyword PROCEDURE followed by the procedure name and the parameters being passed to the procedure. All procedures must end with the keyword RETURN. Procedures use the following format:

```
PROCEDURE ProcName (parameters)
LOCAL vars
procedure logic
RETURN
```

The parameters of the subroutine are placed between parenthesis behind the subroutine name and must be in the same order as the procedure call from the main program. All variables used within the subroutine should be declared local using the  ${\tt LOCAL}$  statement. The rest of the procedure determines the task the subroutine must perform.

A procedure can be called in two ways: by using the keyword GOSUB or @. For instance, the procedure progress(), which shows a progress bar on the text console given the total amount a and the fraction b, can be called the following ways:

```
GOSUB progress(100,i)

PROCEDURE progress(a,b)

LOCAL t$

IF verbose

PRINT CHR$(13);"[";STRING$(b/a*32,"-");">";

PRINT STRING$((1.03-b/a)*32,"-");"| ";

PRINT STR$(INT(b/a*100),3,3);"% ]";

FLUSH

ENDIF

RETURN
```

#### **Functions**

A function starts with a FUNCTION header followed by a function name, and ends with the keyword ENDFUNCTION. The function is either a numeric or a string function. A numeric function defaults to the floating point data type and needs no postfix. A string function returns a string and the function name ends with a \$ postfix. A function must contain at least one RETURN statement to return the function value. Functions use this format:

```
FUNCTION FuncName[$](parameters)
  LOCAL vars
  function logic
  RETURN value[$]
ENDFUNCTION
```

The type of the return value must match the function type. A string function must return a string and a numeric function a numeric value. The function returns to the caller when the RETURN statement is executed. The ENDFUNCTION statement only indicates the end of the function declaration and will cause an error if the program tries to execute this statement.

A function is called by preceding the function name with @. As an example, the string function Copy\$() is called as follows:

```
Right$=@Copy$("X11-Basic",4)
```

where the function Copy\$() might be defined as:

```
FUNCTION Copy$(a$,p)

LOCAL b$

b$=MID$(a$,p)

RETURN b$

ENDFUNC
```

Of course you are as well free to define

```
FUNCTION Copy$(a$,p)

RETURN MID$(a$,p)

ENDFUNC
```

instead.

An alternative for FUNCTION is the DEFFN statement, which defines a one line function. The function Copy\$() used in the example above, might be used in a DEFFN statement as well:

```
DEFFN Copy$(a$,p)=MID$(a$,p)
```

In contrast with procedures and functions, <code>DEFFN</code> functions may be placed within a procedure or function body, although it doesn't use the local variables of the subroutine. There is another difference between <code>DEFFN</code> and <code>FUNCTION</code>: The compiler will use the <code>DEFFN</code> expression as an inline expression and will not produce a function with a symbol name. This is a bit faster, but produces longer code.

#### Parameters and local variables

Any X11-Basic variable type can be passed to a procedure or function. By default all parameters are passed "'by value". Though parameters can also be passed "'by reference" by using the VAR statement.

The keyword VAR precedes the list of variables that are being passed as call by reference parameters. These variables should always be listed at the end of the parameter list in the procedure or function heading. The difference between the two is that a call by value parameter gets a copy of the passed value and a call by reference does not. A VAR variable references the same variable that is passed to the subroutine. The original variable will change when a subroutine modifies the corresponding VAR variable. In fact, both variable names reference the same piece of memory that contains the variable value.

Internally, X11-Basic maintains a list of all variables. Each entry in the list points to a memory location that contains the variable value. A call by reference variable points to the same location as the passed variable. Therefore, constants or expressions can not be passed to a VAR variable.

All though a (copy of an) Array can be passed to a subroutine by value, the functions cannot return arrays<sup>1</sup>.

If a function needs to return information in form of an array, the return array sould be passed as a VAR parameter in the parameter list. The return values can then be assigned to it inside the function.

The following example shows a simple function, which searches a name in a given string array:

```
idx%=@SearchName("Jack", Name$())

FUNCTION SearchName(n$, VAR n$())
  LOCAL idx
  CLR idx
  WHILE idx<DIM?(n$()) AND n$(idx)<>n$
  INC idx
  WEND
  RETURN idx
ENDFUNC
```

The locally used array n\$() references the global array n\$(). The array n\$() is only valid within the procedure, where it points to the descriptor of the n\$() array.

You could as well declare the FUNCTION like

<sup>&</sup>lt;sup>1</sup>This may be possible in future versions of X11-Basic

```
FUNCTION SearchName(n$,n$())
```

Then a local copy of the whole array Name\$() would be used inside the function, any changes to n\$() would have no effect on the original array Name\$(). But win case you wanted to make changes to the array, like in following example:

```
idx%=@EliminateName("Jack", Name$())

FUNCTION EliminateName(n$, VAR n$())
  LOCAL i
  FOR i=0 TO DIM?(n$())
   IF n$=n$(i)
      n$(i)="deleted."
  ENDIF
  NEXT i
  RETURN i
ENDFUNC
```

you need to use VAR.

The LOCAL statement lists the variables only known to a procedure or function. Subroutine parameters are local variables as well. When a subroutine calls another subroutine the local variables of the calling routine are known in the called routine as if they were global variables.

Several local variables separated by commas may be listed after the  ${\tt LOCAL}$  statement. Multiple  ${\tt LOCAL}$  lines are allowed.

# Simple Input/Output

There are many ways in X11-Basic to take data by the user and display other data. This can be done by taking data from the keyboard, the mouse, a microphone, etc. and by displaying data to the text console, the graphics window, the speaker, etc. Also reading and writing to files and internet connections can be done.

The most basic input and output from and to the user is by using the text console, the so-called standard input and standard output. This is done in X11-Basic like in all BASIC dialects with the basic commands PRINT and INPUT.

# Printing data to the console

You actually already know a X11-Basic command to write data on screen. This command is PRINT. It is very versatile and you can extend it in various ways.

The syntax of PRINT is simple:

```
PRINT <data>
```

where <data> is whatever sort of data you want to print on screen. That can be variables, numbers, the result of a calculation, a string or a mix of them all. You can even add special commands and functions to your PRINT statement for screen control such as cursor positioning and formatting of the data. A few examples for the PRINT command can be found here:

```
PRINT 10+5

PRINT x%

PRINT 10;20;30

PRINT 10,20,30

PRINT "Hello!"

PRINT 10.123 USING "+##.###"

PRINT "y= ";y

PRINT "x=";x;" y=";y;" z=";z

PRINT "Your name is ";nam$

PRINT AT(5,5);"AT() is one of my favorites"

PRINT CHR$(27);"[2J This is a cleared console..."
```

These are the most simple variations of the PRINT command. They can of course be more complicated and all features can be combined.

Now why do you write PRINT "y = "; y instead of PRINT "y = ", y? Using ; will add the following data directly behind your text without altering the cursor position while the , will advance the cursor to the next vertical tabular position. You can use that to align your data in tables on screen. In short, if you want to write data directly to some sort of prompt or behind some text, use the ; notation. Put a ; as the last data on your PRINT statement to let the cursor stay on the current line. You can use this to prevent a scrolling on the last line of the screen or if you simply want to split writing of prompt and data into two lines of code. Technically speaking giving the ; last will suppress a carriage return.

#### Screen control

Now that you know how to write your data on screen, you will also want to know how to handle screen output in detail. How do I leave a line of text blank might you ask? Write simply PRINT without any data behind to output a blank line on screen. Try this 3 lines program:

```
PRINT "Hello!"
PRINT
PRINT "This is the first example for screen control!"
```

As you see it prints the greeting and the other line with an empty line between. A very important thing is how to clear the screen. For obvious reasons, you'll sometimes prepare a screen layout that requires you not to have other text or old data on screen. You'll simply clear the screen with the following command.

```
CLS
```

A neat thing is to write on screen exactly on a position where you want and not following the listed flow of ordinary PRINT statements. You can use the  ${\tt AT}$  () statement. This special addition for PRINT allows you to position the cursor freely on screen so you can write your data where you want. Let's try the following example program:

```
CLS
PRINT AT(1,1); "Top left"
PRINT AT(5,13); "Middle line, text indented 5 chars"
PRINT AT(20,25); "bottom line";
```

The syntax for PRINT AT(); is PRINT AT(column, row);, where row 1 is on top of the screen and column 1 on the left end. Column and row can be variables, expressions or simply a plain number. Valid PRINT AT() commands are:

```
PRINT AT(1,5); "Hello"

PRINT AT(5+x%,10); "x"

PRINT AT(4+8,y%); "y = "
```

How many character positions you have depends on the current text console screen size. You have almost always at least 24 lines of text. 80 columns are standard. If you want to exactly know the number of rows and columns of the text screen, you can use the (system) variables ROWS and COLS.

```
> PRINT ROWS, COLS
24 80
```

There are more commands you can use with PRINT like SPC() and TAB(). Refer to the command reference on them.

# Formatting output with PRINT USING

X11-BASIC normally prints numbers in a form convenient for most purposes. But on occasion you may prefer a more elaborate form. For example, you may want to print financial quantities with two decimal places (for cents) and, possibly, with commas inserted every three digits to the left of the decimal point. Or, you want to print the numbers in scientific notation. PRINT USING provides a way to print numbers in this and almost any other form<sup>1</sup>.

The generic syntax is

```
PRINT <expression> USING "<format string>"
```

. The result of the expression should be a number. The format string defines how you want your data to be formatted on screen. The format string may be a string variable, a quoted string, or a more general string expression.

PRINT USING also allows one to print strings centered or right-justified, as well as left justified.

The function USING\$ () duplicates the PRINT USING statement almost exactly<sup>2</sup> but returns the result as a string rather than printing it on the screen.

Unlike STR\$(), where you can specify the length of the string, the number of significant digits of the number and a flag, where there leading zeroes should be used, USING\$() and PRINT USING use a classic and BASIC-style formatter string for formatting numbers. The difference between USING\$() and PRINT USING is just, that PRINT USING immediately prints out the formatted number and USING\$() converters it into a string containing the formatted number, suitable for further processing.

<sup>&</sup>lt;sup>1</sup>There are also other built-in commands for formatting data on output. X11-Basic offers e.g. STR\$(). Please refer to the sections on functions for details on the syntax of STR\$().

<sup>&</sup>lt;sup>2</sup>only numbers can be formatted, no strings.

#### **Formatting Numbers**

The format string can contain any letters, but some have a special meaning. All other characters are just taken as they are. The length of the format string defines the length of the output field. Whatever is formatted, it will exactly take as many characters as the length of the format string.

The most important special character in the format string is the symbol #, which stands for a digit position to be filled with one digit from the number to be formatted. For example, compare the output resulting from two similar PRINT statements, the first a normal PRINT statement and the second employing USING.

|         |      |     | PRINT |      |  |
|---------|------|-----|-------|------|--|
|         | 1    |     | <br>1 | <br> |  |
|         | 12   |     |       |      |  |
|         | 123  |     |       |      |  |
| •       | 1234 |     |       |      |  |
|         | -12  | •   |       |      |  |
| <br>- 1 |      | - 1 | 1 4   |      |  |

Without USING, the number is printed left justified and occupying only as much space as needed. With USING, the format string "###" specifies a field length of exactly three characters. The number is printed right-justified in this field. If the field is not long enough to print the number properly, asterisks are printed instead. If all you need to do is to print integer numbers in a column but with right-justification, then the preceding example will suffice. Note that a negative number will be printed with the sign occupying one of the digit fields.

With printing financial quantities it is conventional that the decimal points are aligned. Also, you may want to print two decimal places (for the cents) even when they are zero. The following example shows how to do this. (In order to print negative numbers and have the sign at a fixed position, the format string should start with a minus sign.)

| X =   | PRIN             | T x | USING | "-##.##" |
|-------|------------------|-----|-------|----------|
|       | -+               |     |       |          |
| 1     | 1.               | 00  |       |          |
| 1.9   | 1.               | 90  |       |          |
| -3.14 | <pre> - 3.</pre> | 14  |       |          |
| 1.238 | 1.               | 24  |       |          |

```
123 | ******
0 | 0.00
-123 | *****
```

Notice that in this example two decimal digits are always printed, even when they consist of zeroes. Also, the result is first rounded to two decimals. If the number is negative, the minus sign occupies the leading digit position or the position given by a - or + in the format string. If the number is too long to be printed properly (possibly because of a minus sign), asterisks are printed instead.

Financial quantities are often printed with a leading dollar sign (\$), and with commas forming three-digit groups to the left of the decimal point. The following example shows how to do this with PRINT USING.

| X=         | PRINT x USING "\$#,###,###.##" |
|------------|--------------------------------|
|            | -+                             |
| 0          | \$ 0.00                        |
| 1          | 1.00                           |
| 1234       | \$ 1,234.00                    |
| 1234567.89 | \$1,234,567.89                 |
| 1e6        | \$1,000,000.00                 |
| 1e7        | 10,000,000.00                  |
| 1e8        | ******                         |

The dollar sign is only printed if the space is not needed for a digit. It is always in the same position (first) in the field. The separating commas are printed only when needed.

In case you want the dollar sign (\$) to float to the right, so that it appears next to the number, avoiding all those blank spaces between the dollar sign and the first digit in the preceding example. The following example shows how to do this.

| X=         | PRINT x   | USING  | "\$\$,\$\$\$, | \$\$#.##' |
|------------|-----------|--------|---------------|-----------|
| 0          | -+<br>    | \$0.00 |               |           |
| 1          |           | \$1.00 |               |           |
| 1234       | \$1,2     | 234.00 |               |           |
| 1234567.89 | \$1,234,5 | 567.89 |               |           |

The format string can also allow leading zeroes to be printed, or to be replaced by asterisks (\*). You might find the latter useful if you are preparing a check-writing program.

```
|PRINT x USING "$0,000,000.##"
          |$0,000,000.00
1
          |$0,000,001.00
          |$0,001,234.00
1234
1234567.89 | $1,234,567.89
          |PRINT x USING "$*, ***, ***.##"
X =
          |$******0.00
1 | $*******1.00
1234 | $****1,234.00
1234567.89 | $1,234,567.89
          |PRINT x USING "*$$,$$$,$$#.##"
          |*******$0.00
          |*******$1.00
1
1234 | ****$1,234.00
1234567.89 | *$1,234,567.89
```

For compatibility reasons, a % can be used instead of the 0's in the format string, with one exception: The first character in the format string must not be a  $\%^1$ .

You can also format numbers using scientific notation. Because scientific notation has two parts, the decimal-part and the exponent-part, the format string must also have two parts. The decimal-part follows the rules already illustrated. The exponent-part consists of from three to five carets () that should immediately follow the decimal-part. The following example shows how.

<sup>&</sup>lt;sup>1</sup> If the first character is a % the format string is interpreted as a C style printf format string (see below).

```
0.5e100 | +5.00000e+99
5e100 | ********
```

The leading plus sign (+) in the format string guarantees that the sign of the number will be printed, even when the number is positive. Notice that the last number cannot be formatted because the exponent part would have been 100, which requires an exponent field of five carets. Notice also that if there are more carets than needed for the exponent, leading zeroes are inserted. Finally, notice that trailing zeroes in the decimal part are printed.

In addition to the format rules explained above, X11-Basic offers another but different set of format strings. If the first character of the format string is a % the format string is treated as a C style so-called printf-formatter.

Here are some examples:

| X=        | format\$=                   | PRINT x USING format\$ |
|-----------|-----------------------------|------------------------|
| 0 123.456 | -+<br>  "%012g"<br>  "%.1g" | 000000000000<br> 1e+02 |
| 001624    | "%.1q"                      | 1-0.002                |

These formatting strings follow some standard which is normally not used in BA-SIC. The standard is well explained in Wikipedia: http://en.wikipedia.org/wiki/Printf\_format\_string#Format\_placeholders.

# **Formatting Strings**

Strings can also be formatted through PRINT USING but not with the function USING\$(), although there are fewer options for strings than for numbers. Strings can be printed in the formatted field either left justified, centered, or right-justified. As with numbers, if the string is too long to fit, then asterisks are printed.

These examples should make it clear:

```
PRINT "|";"OK" USING "#####";"|" ! result: | OK |
PRINT "|";"OK" USING ">####";"|" ! result: | OK|
PRINT "|";"Hello" USING ">####";"|" ! result: |Hello|
PRINT "|";"Goodby" USING ">####";"|" ! result: |*****|
```

If centering cannot be exact, the extra space is placed to the right. Actually any string can be used as a format string. Only the length of the string defines the length of the output field. Only the first character of the format string matters. If it is a < the string will be left justified, if it is a > it will be right-justified and centered in any other case. This is especially valuable for printing headers for a numeric table. The following example shows how you can format headers using the same format string we used earlier for numbers.

# **Gathering User Input**

You can make your program interactive and ask the user to enter data on runtime of your program.

The command INPUT allows the user to enter one line of data with the keyboard on the text console. The data is interpreted and stored in one or more variables specified by the INPUT statement. If you specify a string variable, you can enter text while you can only enter numeric data if you use a numeric variable. A minus sign and optional decimal point are allowed for numeric input. Also numbers can be entered in scientific notation. Hexadecimal values are possible, too.

```
INPUT "x= ",x
INPUT "What is your name? ",your_name$
```

This will prompt the user to enter a value for x which will be stored into a (floating point) variable x. You can then use this variable in your program as normal, doing calculations with it. Please note that your program will stop until the RETURN key or the ENTER key has been pressed to terminate the input.

You can read more than one variable with one INPUT statement, just list your variables where you want your input to go to with separating commas.

```
PRINT "enter 3 values, separated with commas (eq 3,4,5):" INPUT x%, y%, z%
```

The user has then to enter commas at the appropriate places to tell which input goes to which variable. To the example above the user would respond with 5,6,7.

```
CLS
INPUT "Enter a value for x:",x
PRINT "x = ";x
INPUT "What is your name?",your_name$
PRINT "Your name is ";your_name$;"."
PRINT "Bye, ";your_name$;"!"
```

While entering strings you may have already noticed that X11-Basic will treat entering a comma again as a delimiter, effectively cutting your string at that comma. Use the command LINEINPUT instead of INPUT to read strings.

```
LINEINPUT txt$
```

You can now enter strings with a comma in and it will be saved to the string variable as well. You can read multiple strings with LINEINPUT as well but the user has to press the RETURN key terminating each string to be entered.

#### **Flow Control**

This time you'll finally make your programs do things more then once without having to retype your code. The creation of so-called loops is essential for making complex programs work. The concept of looping and simple counting loops

Before going further let me explain you the fundamental idea of looping. The idea is to make your program repeat a section of code for a defined amount of time. You may let X11-Basic count a variable for you and you can then use the value of that variable in an ongoing calculation. Or you can let X11-Basic loop a certain part of code until a special condition has been met. Take a look at the following sample program:

```
FOR i%=1 TO 5
PRINT i%
NEXT i%
```

This little example program loops 5 times and counts the variable i% from 1 to 5 and prints the current value to the screen. This sort of loop is called a FOR-NEXT-loop. You can use any numerical variable to count. Most often this sort of

loop is used to do things a certain amount of time or to iterate over a list. The loop will repeat the code between the FOR and its corresponding NEXT. Each time X11-Basic reaches the NEXT, it will increment the count variable and will stop the loop if the maximum count has been reached.

You can of course have another loop inside the current one. Just make sure not to use the same variable for counting or X11-Basic will do unpredictable things:

```
FOR i%=1 TO 5
FOR j%=1 TO 10
PRINT i%;" * "; j%;" = "; i%*j%
NEXT j%
NEXT i%
```

That sample program has one FOR-NEXT-loop in another and it calculates the product of the both counter variables creating some sort of multiplication table. Some rules and advice to keep in mind with FOR-NEXT-loops:

- 1. Always terminate an opened FOR with a corresponding NEXT.
- 2. Always terminate FOR-loops in the correct order. If you write FOR i%=...first and FOR j%=...next, make sure to terminate the inner loop first.
- 3. You can count downwards with the word DOWNTO instead of TO. Try:

```
FOR i%=5 DOWNTO 1
```

4. You can count in steps not equal 1 with the keyword STEP:

```
FOR i%=1 TO 10 STEP 2
```

That will increment i% in steps of 2 until it reaches 10.

5. You can terminate the FOR-NEXT-loop with the EXIT IF statement.

#### **Conditions**

A very fundamental idea in programming is to create and use conditionals. These will allow you to make decisions when certain conditions are met and let your program take an alternative code segment.

Try to imagine that you count a special variable and want to do something else when the value of your counter is 5:

```
FOR i%=1 to 10

IF i%=5

PRINT "i% is now 5"

ELSE

PRINT "i% is not 5"

ENDIF

NEXT i%
```

This program loops 10 times and counts in the variable i%. For each iteration of the loop it checks if i% is 5 in the IF line. If that condition is true, i% is 5, then it executes the program branch until the ELSE and omits the following part. If the condition is not true, X11-Basic will only execute the part behind the ELSE. Make sure to terminate each IF conditional with an ENDIF or X11-Basic will get lost and produce an error message.

You may leave out the ELSE fork. X11-Basic will then do nothing if the condition is not true.

# Conditional and endless loops

Sometimes you don't know how far you need to count for a special operation. Or imagine a game. You don't want to let it run just for 10 frames but until the player sprite did collide or something like that. The first new loop will loop until a condition is fulfilled:

```
REPEAT
...
UNTIL <condition>
```

This is a so-called REPEAT-UNTIL-loop. It loops at least once and checks for the condition after the loop contents have been executed by X11-Basic. Use it for things that need to be done at least once. You can emulate FOR-NEXT-loops with it if you want trickier counting:

```
i%=1
REPEAT
PRINT "i%=";i%
```

```
i%=i%+1
UNTIL i%>5
```

Surely you can test the condition before entering a loop. This is useful if you want to loop only when a certain condition is already true:

```
WHILE <condition>
...
WEND
```

This is the so-called WHILE-WEND loop. It checks the condition first and it will not execute the loop body if the condition is not fulfilled. Sometimes you want to loop endless. X11-Basic has a special loop construct for this purpose although you can create never ending loops easily with the types above if you use a condition that will never get true. The never ending loop is called DO-loop. The 3 loops in the example are all equal in functionality and will loop endless.

```
PRINT "endless"
LOOP

i%=0
REPEAT
PRINT "endless"
UNTIL i%=1

i%=0
WHILE i%=0
PRINT "endless"
WEND
```

At this point it is important that you know you can terminate at your X11-Basic program at any point. This is useful if your program gets stuck in an endless loop which was not intended. Press CONTROL-c together and X11-Basic will stop the program. Another CONTROL-c will quit the interpreter.

Sometimes you will want to terminate a running loop at another point than the official loop beginning or loop end. Use the EXIT IF statement in your loop for extra conditions. This will also terminate FOR-NEXT-loops if you wish to and it is the only way to terminate a DO-LOOP.

```
i%=1
DO
    PRINT "i%=";i%
    EXIT IF i%=5
    i%=i%+1
LOOP
```

Please note that the EXIT IF statement has no ENDIF or the like. It just terminates the loop and continues your program behind the loop end.

## **Diagnostics**

Some errors can be caught by the user program using the ON ERROR GOTO or ON ERROR GOSUB command. If no error trapping routine has been supplied then program execution is terminated and a message is printed with the corresponding line number. The error messages are standardized. Each error message has a corresponding number which can be referenced by the system variable ERR. A list of standard error messages by number can be found in chapter 6.25.

## **Address Spaces**

The full accessible Program memory can be accessed by PEEK/POKE, LPEEK/LPOKE, DPEEK/DPOKE. Be careful. You can manipulate all symbols of the interpreter and or dynamically linked libraries and your program. Address spaces belonging to other programs which are not shared memory blocks can not be accessed. You will get a segmentation fault on trying this.

## **Graphics: Drawing and Painting**

A graphics window will be automatically opened when the first graphic command appears in your program. Without using any graphic commands no X11-Server is needed at all and your programs also runs under a text console or as a daemon or as CGI scripts. But if you want to draw anything with e.g. LINE, CIRCLE or BOX, control the MOUSE pointer, the keyboard or use the graphical user interface with e.g. ALERT or MENU, a graphic window will open with the default geometry  $640 \times 400$ . All graphic output can be done in full color which can be set with the GET\_COLOR() and the COLOR statements. Moreover, there can be up to 16 different graphic windows opened at a time. Please note that all graphics is displayed after a SHOWPAGE command only. This allows fast animations.

To allow for animated bitmap graphics and icons, X11-Basic offers the commands GET and PUT, which retrieve rectangular regions from the graphics-window into a string or put back bitmap graphics data from the string to the graphics screen or window. The file format used with PUT is a standard .BMP bitmap, so also externally created icons can be used. Transparency and alpha channels are supported.

## **Reading from and Writing to Files**

Before you may read from or write to a file, you need to open it; once you are done, you should close it. Each open file is designated by a simple number, which might be stored within a variable and must be supplied to the PRINT and INPUT commands if you want to access the file.

If you need more control, you may consider reading and writing one byte at a time, using the multi-purpose commands  ${\tt INP}$  () and  ${\tt OUT}$ , or reading the whole file as a binary block with  ${\tt BLOAD}$ .

## Internet and bluetooth connections, special files and sockets

X11-Basic allows to connect a program to another program on a different (or the same) host computer via standard internet or bluetooth protocols or pipes.

Basically there are two methods of connections to other computers on a network: A stream based connections (well known is the TCP/IP protocol for internet connections) and a connectionless, unreliable datagram packet service (UDP, in case of internet connections, and e.g. L2CAP for bluetooth).

Another method of passing data between two applications on the same computer is using so-called pipes. Pipes are special files which are created in the local filesystem.

## Local inter process communication: Pipes

A pipe is a unidirectional data channel that can be used for interprocess communication. The UNIX kernel usually supports this mechanism. The pipe can be used to send information or data from one process to another. Here is a little example program you can use to play with it:

```
PIPE #1,#2
a=FORK()
IF a=0 ! Child instance
 GPRINT "Hi, I am Child !", b
   SHOWPAGE
   LINEINPUT #1,t$
   GPRINT t$
 LOOP
 ' This instance never ends ...
ELSE IF a=-1
 PRINT "ERROR, fork() failed !"
 OUIT
ELSE ! parent instance
 DO
   ALERT 1, "Hi, I am Parent. Child PID="+str$(a),1," OK | Kill Child! ",b
   PRINt #2, SYSTEM$ ("date")
   FLUSH #2
   IF b=2
    SYSTEM "kill "+str$(a)
     ALERT 1, "Child PID="+str$(a)+" killed !",1," OK ",b
```

```
ENDIF
LOOP
ENDIF
QUIT
```

Instad of with pipes, the interprocess communication can also be done using a shared memory segment. X11-Basic also supports commands for creating and accessing such shared memory segments.

#### World-Wide communication: Sockets

Most inter-process communication uses the client server model. These terms refer to the two processes which will be communicating with each other. One of the two processes, the client, connects to the other process, the server, typically to make a request for information. A good analogy is a person who makes a phone call to another person.

Notice that the client needs to know of the existence of and the address of the server, but the server does not need to know the address of (or even the existence of) the client prior to the connection being established. Notice also that once a connection is established, both sides can send and receive information.

When a socket is created, the program has to specify the address domain and the socket type. Two processes can communicate with each other only if their sockets are of the same type and in the same domain. There are two widely used address domains, the (local) Unix domain, in which two processes which share a common file system communicate, and the Internet domain, in which two processes running on any two hosts on the Internet communicate. Each of these has its own address format. Another domain to be mentioned is the bluetooth domain for short range radio connections. It works similar to the internet connections, but uses its own address space.

The address of a socket in the Unix domain is a character string which is basically an entry in the file system. It can be acced from there like a file. In X11-Basic the normal file i/o commands can be used.

The address of a socket in the Internet domain consists of the Internet address of the host machine (every computer on the Internet has a unique 32 bit address, often referred to as its IP address or the bluetooth id, if we are takling about bluetooth connections). In addition, each socket needs a port number on that host. Port numbers are 16 bit unsigned integers. The lower numbers are reserved in the internet for standard services. For example, the port number for the FTP server

is 21. It is important that standard services be at the same port on all computers so that clients will know their addresses. However, port numbers above 2000 are generally available.

Socket Types There are two widely used socket types, stream sockets, and datagram sockets. Stream sockets treat communications as a continuous stream of characters, while datagram sockets have to read entire messages at once. Each uses its own communications protocol. Stream sockets for internet connections use TCP (Transmission Control Protocol), which is a reliable, stream oriented protocol, and datagram sockets use UDP (Unix Datagram Protocol), which is unreliable and message oriented.

The same applies for bluetooth connections, stream sockets use the so-called RFCOMM protocol and datagram sockets use the L2CAP protocol.

Sockets in X11-Basic can be crated with the OPEN command.

**TCP/IP** Transmission Control Protocol (TCP) provides a reliable byte-stream transfer service between two endpoints on an internet. TCP depends on IP to move packets around the network on its behalf. IP is inherently unreliable, so TCP protects against data loss, data corruption, packet reordering and data duplication by adding checksums and sequence numbers to transmitted data and, on the receiving side, sending back packets that acknowledge the receipt of data.

Before sending data across the network, TCP establishes a connection with the destination via an exchange of management packets. The connection is destroyed, again via an exchange of management packets, when the application that was using TCP indicates that no more data will be transferred.

TCP has a multi-stage flow-control mechanism which continuously adjusts the sender's data rate in an attempt to achieve maximum data throughput while avoiding congestion and subsequent packet losses in the network. It also attempts to make the best use of network resources by packing as much data as possible into a single IP packet.

The system calls for establishing a connection are somewhat different for the client and the server, but both involve the basic construct of a socket. A socket is one end of an inter-process communication channel. The two processes each establish their own socket.

The steps involved in establishing a socket on the client side are as follows:

1. Create a socket with the OPEN command providing a port number

```
OPEN "US",#1,"client",5000
```

Connect the socket to the address of the server using the CONNECT command

```
CONNECT #1, "ptbtime1.ptb.de", 13
```

3. Instead of using Steps 1 and 2, you can alternatively use the combined command:

```
OPEN "UC",#2,"ptbtime1.ptb.de",13
```

 Send and receive data. There are a number of ways to do this, but the simplest is to use the PRINT, SEND, WRITE, READ, RECEIVE INPUT commands.

```
PRINT #2, "GET /index.html"

FLUSH #2

WHILE INP?(#2)

LINEINPUT #2,t$

PRINT "got: ";t$

WEND
```

5. close the connection with

```
CLOSE #1
```

The steps involved in establishing a socket on the server side are as follows:

 Create a socket with the OPEN command and bind the socket to a port number on the host machine.

```
OPEN "US", #1, "server", 5000
```

- 2. Listen for connections and
- 3. Accept a connection with this other OPEN command, which opens a connection to the connected client:

```
OPEN "UA", #2, "", 1
```

This call typically blocks until a client connects with the server.

4. Send and receive data on the accepted connection

```
PRINT #2, "Welcome to X11-Basic test-server ..."

FLUSH #2

DO

IF INP?(#2)

LINEINPUT #2, t$

PRINT "got: "; t$

ENDIF

EXIT IF t$="quit"

LOOP

PRINT #2, "goodbye..."

FLUSH #2
```

5. close the established connection with

```
CLOSE #2
```

and listen to the next connection (follow step 3) or

6. close the socket if not further needed.

```
CLOSE #1
```

**UDP** User Datagram Protocol (UDP) provides an unreliable packetized data transfer service between endpoints on a network.

First, a socket has to be crated with the OPEN command:

```
OPEN "UU", #1, "sender", 5556
```

When a UDP socket is created, its local and remote addresses are unspecified. Datagrams can be sent immediately using SEND with a valid destination address and port as argument:

```
SEND #1,"This is my message",CVL(CHR$(131)+CHR$(195)+CHR$(15)+CHR$(200)),5000
```

UDP uses the IPv4 address format, so a long integer has to be passed.

When CONNECT is called on the socket the default destination address is set and datagrams can now be sent using SEND without specifying an destination address. It is still possible to send to other destinations by passing an address to SEND.

```
CONNECT #1, "localhost", 5555
SEND #1, "This is my message"
```

All receive operations return only one packet.

```
IF INP?(#1)
  RECEIVE #1,t$,adr
  PRINT "Received Message: ";t$;" from ";HEX$(adr)
ENDIF
```

INP?(#n) Returns the size of the next pending datagram in bytes, or 0 when no datagram is pending.

The Socket should be closed when the connection is not going to be used any more:

```
CLOSE #1
```

UDP does not guarantee to actually deliver the data to the destination, nor does it guarantee that data packets will be delivered to the destination in the order in which they were sent by the source, nor does it guarantee that only one copy of the data will be delivered to the destination. UDP does guarantee data integrity, and it does this by adding a checksum to the data before transmission.

#### **Bluetooth connections**

Establishing a connection between two devices with a bluetooth adapter is similar to the internet connections. Also here you can use a stream based connection (using RFCOMM) or a datagram based one (using L2CAP).

The X11-Basic commands for doing so are also similar. The only noticable difference is that instead of a IP address a bluetooth id need to be used and there is no domain name system which can be asked for the address/id of a device knowing its name.

You can either hardcode the id in your program, or you can scan for visible bluetooth devices.

The scan can be done in X11-Basic with the FSFIRST\$() and FSNEXT\$() functions:

```
a$=FSFIRST$("","*","b")
WHILE LEN(a$)
PRINT a$
PRINT "Adress: "; WORD$(a$,1)
PRINT "Name: "; WORD$(a$,2)
adr$=WORD$(a$,1)
a$=FSNEXT$()
WEND
```

**RFCOMM** (Radio frequency communication) provides a simple reliable data stream to the user, similar to TCP.

Many Bluetooth applications use RFCOMM because of its widespread support and publicly available API on most operating systems. Additionally, applications that used a serial port to communicate can be quickly ported to use RFCOMM.

As with TCP/IP establishing a connection via RFCOMM involves the basic construct of a socket. The two processes (server and client) each establish their own socket.

The steps involved in establishing a socket on the client side are as follows (assuming, that the bluetooth id you ant to connect to is in adr\$):

- 1. Create a socket with the OPEN command providing a port number (TODO??)
- 2. Connect the socket to the address of the server using the CONNECT command
- 3. Instead of using Steps 1 and 2, you can alternatively use the combined command:
- Send and receive data. There are a number of ways to do this, but the simplest is to use the PRINT, SEND, WRITE, READ, RECEIVE INPUT commands.

```
PRINT #2,"Hello"

FLUSH #2

WHILE INP?(#2)

LINEINPUT #2,t$

PRINT "got: ";t$

WEND
```

5. close the connection with

```
CLOSE #1
```

The steps involved in establishing a socket on the server side are as follows:

- 1. Create a socket with the OPEN command and bind the socket to a port number on the host machine. (TODO: port number ????)
- 2. Listen for connections and
- Accept a connection with this other OPEN command, which opens a connection to the connected client:

```
OPEN "UA", #2, "", 1
```

This call typically blocks until a client connects with the server.

4. Send and receive data on the accepted connection

```
PRINT #2, "Welcome to X11-Basic test-server ..."

FLUSH #2

DO

IF INP?(#2)

LINEINPUT #2, t$

PRINT "got: "; t$

ENDIF

EXIT IF t$="quit"

LOOP

PRINT #2, "goodbye..."

FLUSH #2
```

5. close the established connection with

#### CLOSE #2

and listen to the next connection (follow step 3) or

6. close the socket if not further needed.

#### CLOSE #1

**L2CAP** (Logical link control and adaptation protocol)

First, a socket has to be crated with the OPEN command:

When a L2CAP socket is created, its local and remote addresses are unspecified. Datagrams can be sent immediately using SEND with a valid destination address and port as argument:

TODO.... uses the IPv4 address format, so a long integer has to be passed.

When CONNECT is called on the socket the default destination address is set and datagrams can now be sent using SEND without specifying an destination address. It is still possible to send to other destinations by passing an address to SEND.

All receive operations return only one packet.

INP?(#n) Returns the size of the next pending datagram in bytes, or 0 when no datagram is pending.

The Socket should be closed when the connection is not going to be used any more:

#### CLOSE #1

The maximum packet size should not exceed 672 bytes.

Bluetooth support is work in progress and may not yet work on Android and WINDOWS.

## **Accessing USB devices**

X11-Basic has a builtin USB interface, which allows X11-Basic programs to access USB-Devices, which are connected to the computer. The interface is on a near hardware level, so the driver for the specific hardware connected must be written in X11-Basic. Hence, it is well possible to use dataloggers and USB-to-RS232 adapters with this methods. In principle every USB-Device can be accessed, if the protocol for data transfers and data interpretation is known.

Please see the example program usb-VDL101T.bas for an example, how to readout data from a VOLTCRAFT VDL101-T datalogger.

USB support is work in progress and may not yet work on Android and WIN-DOWS.

USB-Devices are opened with the OPEN command. Instead of a filename, a combination if PID/VID is used. Once opened, the commands CLOSE, IOCTL(), SEND and RECEIVE can be used on that device. (PRINT and INPUT currently will not work).

## Data within the program

You may store data within your program within DATA-statements; during execution you will probably want to READ it into variables or arrays. Also the assignment of constant to arrays may be used to store data in your program and last but not least the INLINE\$() function may be used to store huge binary data segments.

The first example shows how to store conventional data (numbers and strings) within the sourcecode of a basic program:

```
revample how to use the DATA statement

RESTORE mydata
READ name$, age, address$, code

mydata:
DATA "Bud Spencer", 30, "Holywood Street", 890754
DATA "Hannelore Isendahl", 15, "Max-Planck-Allee", 813775
```

The following example shows how to store arbitrary binary data, which can be used e.g. to store the bitmapdata for a bitmap ( ). Or also for other resources like pictograms and any other bitmap or icon.

```
' output of inline.bas for X11-Basic 23.04.2002
' demo 104 Bytes.
demo$=""
demo$=""
demo$=demo$+"5*II@V%M@[4D=*9V,)5I@[4D=*9V,(IR?*IR=6Y*A:]OA*IS?F\.&IAI?J\D8ZII"
demo$=demo$+",*5M=;1I@V%P=;1I?F%OaJ]R=:\P,*5E?J\D>*)X,*9W,*AI>ZUE@+%X/F\R&JAV"
demo$=demo$+"A;1W&HXR&DL$"
a$=INLINE$(demo$)
PRINT len(a$),a$
' show a bitmap
```

```
biene$="($$43$**<(1G,=E5Z&MD%_DVW'b*%H-^,EQ6>VTL$$$$"

CLEARW
    t$=INLINE$(biene$)
    COLOR GET_COLOR(65535,65535,65535)
FOR i=0 TO 40
    PUT_BITMAP t$,i*16,0,16,16
NEXT i
```

For convenience, a program called inline.bas shippes with X11-Basic. It does the conversion from and compression of any binary file to ready-to-use X11-Basic sourcecode.

## **Dynamic-link libraries**

A dynamic-link library (.so = shared object) is a collection of functions (subroutines) that can be used by programs or by other .so's. A .so function must be called, directly or indirectly, from a running application and can not be run as a separate task.

Dynamic link libraries save memory space and reduce memory swapping. Memory is saved, because many applications can use a single .so simultaneously, sharing a single copy of the .so in memory. Another feature of .so's is the ability to change the functions in a .so without modifying the applications that use them, as long as the function's arguments and return values do not change. A disadvantage to using .so's is that an application depends on the existence of a separate .so module. If the .so is not found, the application is terminated.

All documented functions from the shared objects of other software packages can be used and invoked from within yout X11-Basic program.

X11-Basic will perform no check on the number and type of the API function parameters.

## **Using shared libraries and C functions**

Before an application can use a function from a .so (if you want to use your own functions written in C you have to compile them to a shared object file), it must load the .so explicitly using the LINK statement.

```
LINK #n,"myfile.so"
```

The process of loading a .so explicitly is called run-time linking.

For instance, to use the binit() function from the trackit.so library, an application must include following lines of code (supposing, you want to use your own shared object made out of the c-code trackit.c):

The file trackit.c contains:

```
#include <stdlib.h>
#include <stdio.h>
#include <math.h>

void binit(int n,int dn,double *x,double *data) {
  int i,j;
  int over=0,under=0;
    for(i=0;i<n;i++) {
        j=(int)((x[i]+PI)/2/PI*dn);
        if(j<0) under++;
        else if(j>=dn) over++;
        else data[j]++;
    }
}
```

X11-Basic applications can load up to 99 shared object files simultaneously, although the channel number space is shared with the open files..

To do this, parameter n must specify a value between 1 an 99. X11-Basic maintains an internal table with 99 entries to store the handle of the loaded shared object modules. These handles are necessary to unload the .so when the application is finished using them.

The .so's are unloaded by invoking the UNLINK command:

#### UNLINK #11

The CALL() function allows only an integer (int) type for the return value. To get a floating point return value, use CALLD() instead. If the called function returns a complicated data structure, use CALL\$() instead.

There is currently a limitation for the use of CALL(), CALLD() and CALL\$() on 64bit operating systems. Here only integer and pointer parameters are correctly passed to the function called. If you have written the library function yourself, you could bypass this limitation by passing a pointer to the floating point variables instead (double \*). $^1$ 

The following parameter types are possible:

| D: | 64-bit float (double)           |  |
|----|---------------------------------|--|
| L: | 32-bit integer (int) (%)        |  |
| W: | 16-bit signed (short)           |  |
| B: | 8-bits signed (char)            |  |
| F: | 4 byte float (float)            |  |
| R: | 8 byte long integer (long long) |  |
| P: | 4 or 8 byte pointer (void *)    |  |

The Option P: behaves the same as L: on 32bit operating systems. But you should use P: for pointers (VARPTR() etc...) into memory so that it can be translated from X11-Basic internal 32bit representation to the 64bit adresses on 64it operating systems. The B: and W: options behave the same as the L: option.

The SYM\_ADR function determines the address of the function from its name. The spelling of the function name must therefore be identical to the spelling of the function in the .so.

When passing the address of a string, a null byte must be added to the end of the string.

## **Memory management**

Normally, X11-Basic takes care of most of the memory management for the programmer. When a variable, string or array is declared, X11-Basic allocates the

<sup>&</sup>lt;sup>1</sup>The calling mechanism depends on the Application Binary Interface, which differs for different platforms. Unfortunately the AMD86x64 interface is already that complicated that there is n direct portable way to fully implement it. The hope is, that an external library could be used in future which provides a portable way to do it. A good candidate would be the foreign function interface library libffi.

required memory and releases it when the application is terminated. However, there may be situations when a programmer wants to allocate additional memory.

## **Allocating memory**

If an application needs to store small amounts of memory, it should use strings. Strings are often used as a buffer for functions. The address of the memory occupied by a string can be obtained by the VARPTR() function. Its length by the LEN() function.

To allocate memory from the global and system-wide program user space memory pool you might use the function MALLOC(). For instance, to allocate 2000 bytes, you might use:

```
ptr%=MALLOC(2000)
```

A global memory block allocated with MALLOC must be freed using the FREE () function. An application should always free all memory blocks before exiting. For instance:

FREE ptr%

## **Shared memory**

Memory which has been allocated with MALLOC() can only be accessed from within a single process. If you want two different X11-Basic instances or in general two different running X11-Basic programs access the same memory (e.g. to share data or to communicate with each other), you need to use shared memory instead.

The shared memory segment needs to be created and allocated first. This should be done only by one of the programs. The creator will also select a key (which is just an integer number) and must be known by all other programs who want to access this memory later. For example, the key is choosen to be 4711. For instance, to allocate 2000 bytes, you might use:

```
id=SHM_MALLOC(2000,4711)
```

Unlike MALLOC(), SHM\_MALLOC() does not return an adress directly. Instead it returns the identifier of the shared memory segment associated with key. The

identifier is also just an integer number. A new shared memory segment is created if no shared memory segment corresponding to key exists.

To get an address, which you then can use normally as all other adresses, you need to involke the function SHM ATTACH():

```
adr%=SHM_ATTACH(id)
```

Once the other process knows the key and the size of the shared memory segment (or at least once it knows its id), it can attach the same segement also to his address space. It eventually will get a different address (adr%) but writing to the memory and reading from it will now also affect all other processes using this shared segment.

If not used anymore, the segment should be detached from the adress space (so that adr% cannot be used anymore) by any of the processes using it. If the shared memory segment should be removed from memory completely (and all its contend sould be discarded), the creator of that segment can free it with SHM\_FREE.

```
SHM_DETACH adr% SHM_FREE id
```

If not freed, the segment resists in memory until the operating system shuts down.

#### Other features

- X11-Basic programs may start other programs with the commands SYSTEM and SYSTEM\$().
- The ENV\$ () function allows access to environment variables.
- The current time or date can be retrieved with TIME\$ and DATE\$.
- The interpreter allows self modifying code.

## 4 GRAPHICAL USER INTERFACE

This chapter describes how to use the graphical user interface (GUI) built into X11-Basic.

### **ALERT and FILESELECT**

Two most often used graphic functions are implemented as a full functional graphical user interface dialog: Message boxes and a file selector. Arbitrary dialogs can be created with the object and resource functions. Also a pull down menu function is implemented.

Fig. 4.1 shows a typical messagebox. The command which produces it is:

```
ALERT 3, "This file is write protected. | You can only read or \ delete it.", 1, "OK | DELETE | CANCEL", sel
```

ALERT boxes can also be used to manage simple input forms like the one you can see in fig. 4.2. Here is a little example program:

```
i=1
name$="TEST01"
posx$="N54°50'32.3"
posy$="E007°50'32.3"

t$="Edit waypoint:||Name: "+CHR$(27)+name$+"|"

t$=t$+"Breite: "+chr$(27)+posx$+"|"

t$=t$+"Länge: "+chr$(27)+posy$+"|"

t$=t$+"Höhe: "+chr$(27)+str$(alt,5,5)+"|"

t$=t$+"Typ: "+chr$(27)+hex$(styp,4,4)+"|"

ALERT 0,t$,1,"OK|UPDATE|LÖSCHEN|CANCEL",a,f$
WHILE LEN(f$)
```

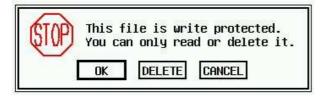

Figure 4.1: A message box.

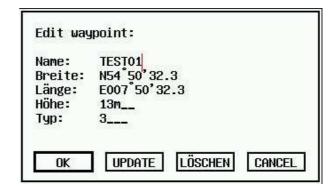

Figure 4.2: A simple input box.

```
WORT_SEP f$,CHR$(13),0,a$,f$
PRINT "Feld";i;": ",a$
INC i
WEND
QUIT
```

Fig. 4.4 shows the fileselector box. The command which produces it is:

```
FILESELECT "load program:","./*.bas","in.bas",f$
```

The complete path and filename of the selected file will be returned in f\$.

#### Resources

X11-Basic resources consist of object trees, strings, and bitmaps used by a basic program. They encapsulate the user interface and make internationalization easier by placing all program strings in a single file. The data format of X11Basic resource is downwards compatible with the Atari-ST GEM implementation.

Resources are generally created using a Resource Construction Set (RCS) and saved to a .RSC file which is loaded by RSRC\_LOAD() at program initialization time.

Resources may also be embedded as data structures in source code (the utility programs rsc2gui.bas and gui2bas.bas convert .RSC files to source code). Resources contain pointers and coordinates which must be fixed up before being used. RSRC\_LOAD() does this automatically, however if you use an embedded resource you must take care of this by yourself on each object in each object tree to convert the initial character coordinates of to screen coordinates. This allows resources designed on screens with different aspect ratios and system fonts to appear the same. Once a resource is loaded use rsrc\_gaddr() to obtain pointers

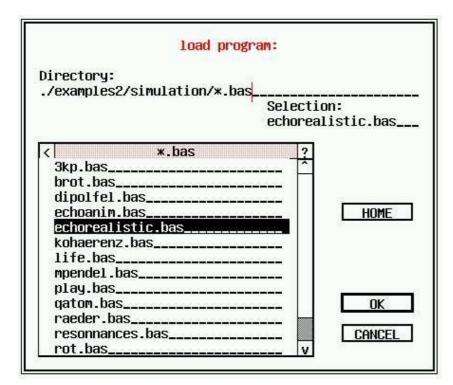

Figure 4.3: The fileselecetor

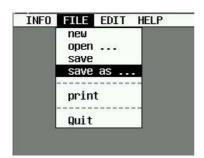

Figure 4.4: A pull down menu

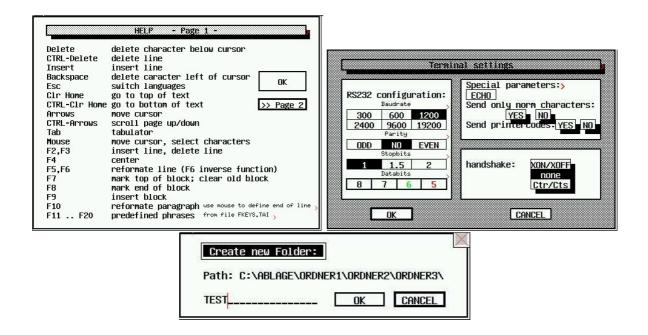

Figure 4.5: Examples of forms in X11-Basic

to individual object trees which can then be manipulated directly or with the X11-Basic built-in functions.

## **Objects**

Objects can be boxes, buttons, text, images, and more. An object tree is an array of OBJECT structures linked to form a structured relationship to each other. The object itself is a section of data which can be held by a string in X11-Basic.

The OBJECT structure is format is as follows:

An Object tree is a collection of objects:

```
tree$=object0$+object1$+ ... +objectn$
```

The first object in an OBJECT tree is called the ROOT object (OBJECT 0). It's coordinates are relative to the upper-left hand corner of the graphics window. The ROOT object can have any number of children and each child can have children of their own. In each case, the OBJECT's coordinates, ob\_x, ob\_y, ob\_width, and ob\_height are relative to that of its parent. The X11-Basic function objc\_offset() can, however, be used to determine the exact screen coordinates of a child object. objc\_find() is used to determine the object at a given screen coordinate.

The ob\_next, ob\_head, and ob\_tail fields determine this relationship between parent OBJECTs and child OBJECTs.

- **ob\_next** the index (counting objects from the first object in the object tree) of the object's next sibling at the same level in the object tree array. The ROOT object should set this value to -1. The last child at any given nesting level should set this to the index of its parent.
- **ob\_head** the index of the first child of the current object. If the object has no children then this value should be -1.
- **ob\_tail** the index of the last child: the tail of the list of the object's children in the object tree array If the object has no children then this value should be -1.
- **ob\_type** the object type. The low byte of the ob\_type field specifies the object type as follows:

| ob_type | Name       | Description                      |
|---------|------------|----------------------------------|
| 20      | G_BOX      | Box                              |
| 21      | G_TEXT     | Formatted Text                   |
| 22      | G_BOXTEXT  | Formatted Text in a Box          |
| 23      | G_IMAGE    | Monochrome Image                 |
| 24      | G_PROGDEF  | Programmer-Defined Object        |
| 25      | G_IBOX     | Invisible Box                    |
| 26      | G_BUTTON   | Push Button w/String             |
| 27      | G_BOXCHAR  | Character in a Box               |
| 28      | G_STRING   | Un-formatted Text                |
| 29      | G_FTEXT    | Editable Formatted Text          |
| 30      | G_FBOXTEXT | Editable Formatted Text in a Box |
| 31      | G_ICON     | Monochrome Icon                  |
| 32      | G_TITLE    | Menu Title                       |
| 33      | G_CICON    | Color Icon                       |

**ob\_flags** The ob\_flags field of the object structure is a bitmask of different flags that can be applied to any object. You may want to apply one ore more flags at once. Just add the values ob\_flags.

| ob_flags | Name       | Description                                                                                                    |
|----------|------------|----------------------------------------------------------------------------------------------------|
| 0        | NONE       | No flag                                                                                                    |
| 1        | SELECTABLE | object is selected. state may be toggled by clicking on it with the mouse.                                                                                                    |
| 2        | DEFAULT    | An EXIT object with this bit set will have a thicker outline and be triggered when the user presses return.                                                                                                    |
| 4        | EXIT       | Clicking on this OBJECT and releasing the mouse button while still over it will cause the dialog to exit.                                                                                                    |
| 8        | EDITABLE   | Set for FTEXT and FBOXTEXT objects to indicate that they may receive edit focus.                                                                                                    |
| 16       | RBUTTON    | This object is one of a group of radio buttons. Clicking on it will deselect any selected objects at the same tree level that also have the RBUTTON flag set. Likewise, it will be deselected automatically when any other object is selected. |
| 32       | LASTOB     | This flag signals that the current OBJECT is the last in the object tree. (Required!)                                                                                                    |
| 64       | TOUCHEXIT  | Setting this flag causes the OBJECT to return an exit state immediately after being clicked on with the mouse.                                                                                                    |
| 256      | HIDETREE   | This OBJECT and all of its children will not be drawn.                                                                                                    |
| 512      | INDIRECT   | This flag cause the ob_spec field to be interpreted as a pointer to the ob_spec value rather than the value itself.                                                                                                    |
| 1024     | FL3DIND    | Setting this flag causes the OBJECT to be drawn as a 3D indicator. This is appropriate for radio and toggle buttons.                                                                                                    |
| 2048     | FL3DACT    | Setting this flag causes the OBJECT to be drawn as a 3D activator. This is appropriate for EXIT buttons.                                                                                                    |

| 3072 | FL3DBAK | If these bits are set, the object is treated as an AES background object. If it is OUTLINED, the outlined is drawn in a 3D manner. If its color is set to WHITE and its fill pattern is set to 0 then the OBJECT will inherit the default 3D background color. |
|------|---------|----------------------------------------------------------------------------------------------------|
| 4096 | SUBMENU | This bit is set on menu items which have a sub-<br>menu attachment. This bit also indicates that the<br>high byte of the ob_type field is being used by the<br>menu system.                                                                                    |

**ob\_state** The ob\_state field determines the display state of the object as follows:

| ob_state | Name     | Description                                           |  |
|----------|----------|-------------------------------------------------------|--|
| 0        | NORMAL   | Normal state                                          |  |
| 1        | SELECTED | The object is selected. An object with this bit set   |  |
|          |          | will be drawn in inverse video except for G_CICON     |  |
|          |          | which will use its 'selected' image.                  |  |
| 2        | CROSSED  | An OBJECT with this bit set will be drawn over with   |  |
|          |          | a white cross (this state can only usually be seen    |  |
|          |          | over a colored or SELECTED object).                   |  |
| 4        | CHECKED  | An OBJECT with this bit set will be displayed with a  |  |
|          |          | check mark in its upper-left corner.                  |  |
| 8        | DISABLED | An OBJECT with this bit set will ignore user input.   |  |
|          |          | Text objects with this bit set will draw in grey or a |  |
|          |          | dithered pattern.                                     |  |
| 16       | OUTLINED | G_BOX, G_IBOX, G_BOXTEXT, G_FBOXTEXT,                 |  |
|          |          | and G_BOXCHAR OBJECTs with this bit set will be       |  |
|          |          | drawn with a double border.                           |  |
| 32       | SHADOWED | G_BOX, G_IBOX, G_BOXTEXT, G_FBOXTEXT,                 |  |
|          |          | and G_BOXCHAR OBJECTs will be drawn with a            |  |
|          |          | shadow.                                               |  |

ob\_spec The object-specific field

The ob\_spec field contains different data depending on the object type as indicated in the table below:

| G_BOX      | The low 16 bits contain a WORD containing color                            |
|------------|----------------------------------------------------------------------------|
| 00 0.1     | information for the OBJECT. Bits 23-16 contain a                           |
|            | signed BYTE representing the border thickness of                           |
|            | the box.                                                                   |
| G_TEXT     | The ob_spec field contains a pointer to a TEDINFO                          |
|            | structure.                                                                 |
| G_BOXTEXT  | The ob_spec field contains a pointer to a TEDINFO                          |
|            | structure.                                                                 |
| G_IMAGE    | The ob_spec field points to a BITBLK structure.                            |
| G_PROGDEF  | The ob_spec field points to a APPLBLK structure.                           |
| G_IBOX     | The low 16 bits contain a WORD containing color                            |
|            | information for the OBJECT. Bits 23-16 contain a                           |
|            | signed BYTE representing the border thickness of                           |
|            | the box.                                                                   |
| G_BUTTON   | The ob_spec field contains a pointer to the text to                        |
|            | be contained in the button.                                                |
| G_BOXCHAR  | The low 16 bits contain a WORD containing color                            |
|            | information for the OBJECT. Bits 23-16 contain a                           |
|            | signed BYTE representing the border thickness of                           |
|            | the box. Bits 31-24 contain the ASCII value of the                         |
|            | character to display.                                                      |
| G_STRING   | The ob_spec field contains a pointer to the text to                        |
|            | be displayed.                                                              |
| G_FTEXT    | The ob_spec field contains a pointer to a TEDINFO                          |
|            | structure.                                                                 |
| G_FBOXTEXT | = •                                                                        |
|            | structure.                                                                 |
| G_ICON     | The ob_spec field contains a pointer to an ICON-                           |
| 0 7171 7   | BLK structure.                                                             |
| G_TITLE    | The ob_spec field contains a pointer to the text to be used for the title. |
| G CICON    |                                                                            |
| G_CICON    | The ob_spec field contains a pointer to a CICON-BLK structure.             |
|            | שבות אוועטנעופ.                                                            |

# **objc\_colorword** Almost all objects reference a WORD containing the object color as defined below.

```
objc_colorword=bbbbcccctpppcccc
```

```
Bits 15-12 contain the border color
Bits 11-8 contain the text color
Bit 7 is 1 if opaque or 0 if transparent
Bits 6-4 contain the fill pattern index
Bits 3-0 contain the fill color
```

Available colors for fill patterns, text, and borders are listed below:

| Value | Name     | Color         |
|-------|----------|---------------|
| 0     | WHITE    | White         |
| 1     | BLACK    | Black         |
| 2     | RED      | Red           |
| 3     | GREEN    | Green         |
| 4     | BLUE     | Blue          |
| 5     | CYAN     | Cyan          |
| 6     | YELLOW   | Yellow        |
| 7     | MAGENTA  | Magenta       |
| 8     | LWHITE   | Light Gray    |
| 9     | LBLACK   | Dark Gray     |
| 10    | LRED     | Light Red     |
| 11    | LGREEN   | Light Green   |
| 12    | LBLUE    | Light Blue    |
| 13    | LCYAN    | Light Cyan    |
| 14    | LYELLOW  | Light Yellow  |
| 15    | LMAGENTA | Light Magenta |

**TEDINFO** G\_TEXT, G\_BOXTEXT, G\_FTEXT, and G\_FBOXTEXT objects all reference a TEDINFO structure in their ob\_spec field. The TEDINFO structure is defined below:

The three character pointers point to text strings required for G\_FTEXT and G\_FBOXTEXT objects. te\_ptext points to the actual text to be displayed and is the only field used by all text objects. te\_ptmplt points to the text template for editable fields. For each character that the user can enter, the text string should contain a tilde character (ASCII 126). Other characters are displayed but cannot be overwritten by the user. te\_pvalid contains validation characters for each character the user may enter. The current acceptable validation characters are:

| Char | Allows                                                        |
|------|---------------------------------------------------------------|
| 9    | Digits 0-9                                                    |
| Α    | Uppercase letters A-Z plus space                              |
| a    | Upper and lowercase letters plus space                        |
| N    | Digits 0-9, uppercase letters A-Z and space                   |
| n    | Digits 0-9, upper and lowercase letters A-Z and space         |
| F    | Valid DOS filename characters plus question mark and asterisk |
| Р    | Valid DOS pathname characters, backslash, colon,              |
|      | question mark, asterisk                                       |
| р    | Valid DOS pathname characters, backslash and colon            |
| Χ    | All characters                                                |

te\_font may be set to any of the following values:

| te_font | Name  | Description                       |
|---------|-------|-----------------------------------|
| 3       | IBM   | Use the standard monospaced font. |
| 5       | SMALL | Use the small monospaced font.    |

te\_just sets the justification of the text output as follows:

| te_just | Name     | Description   |
|---------|----------|---------------|
| 0       | TE_LEFT  | Left Justify  |
| 1       | TE_RIGHT | Right Justify |
| 2       | TE_CNTR  | Center        |

te\_thickness sets the border thickness (positive and negative values are acceptable) of the G\_BOXTEXT or G\_FBOXTEXT object.

te\_txtlen and te\_tmplen should be set to the length of the starting text and template length respectively.

**BITBLK** G\_IMAGE objects contain a pointer to a BITBLK structure in their ob spec field. The BITBLK structure is defined as follows:

bi\_pdata should contain a monochrome bit image. bi\_wb specifies the width (in bytes) of the image. All BITBLK images must be a multiple of 16 pixels wide therefore this value must be even. bi\_hl specifies the height of the image in scan lines (rows). bi\_x and bi\_y are used as offsets into bi\_pdata. Any data occurring before these coordinates will be ignored. bi\_color is a standard color WORD where the fill color specifies the color in which the image will be rendered.

**ICONBLK** The ob\_spec field of G\_ICON objects point to an ICONBLK structure as defined below:

ib\_pmask and ib\_pdata contain the monochrome mask and image data respectively. ib\_ptext is a string pointer to the icon text. ib\_char defines the icon character (used for drive icons) and the icon foreground and background color as follows:

ib\_xchar and ib\_ychar specify the location of the icon character relative to ib\_xicon and ib\_yicon. ib\_xicon and ib\_yicon specify the location of the icon relative to the ob\_x and ob\_y of the object. ib\_wicon and ib\_hicon specify the width and height of the icon in pixels. As with images, icons must be a multiple of 16 pixels in width. ib\_xtext and ib\_ytext specify the location of the text string relative to the ob\_x and ob\_y of the object. ib\_wtext and ib\_htext specify the width and height of the icon text area.

**CICONBLK** The G\_CICON object defines its ob\_spec field to be a pointer to a CICONBLK structure as defined below:

```
ciconblk$=monoblk$+MKL$(VARPTR(mainlist$))
```

monoblk contains a monochrome icon which is rendered if a color icon matching the display parameters cannot be found. In addition, the icon text, character, size, and positioning data from the monochrome icon are always used for the color one. mainlist contains the first CICON structure in a linked list of color icons for different resolutions. CICON is defined as follows:

<code>num\_planes</code> indicates the number of bit planes this color icon contains. <code>col\_data</code> and <code>col\_mask</code> contain the icon data and mask for the unselected icon respectively. Likewise, <code>sel\_data</code> and <code>sel\_mask</code> contain the icon data and mask for the selected icon. <code>cicon2\$</code> contains the next color icon definition. Use <code>MKL\$(0)</code> if no more are available.

The GUI library searches the CICONBLK object for a color icon that has the same number of planes in the display. If none is found, the GUI library simply uses the monochrome icon.

**APPLBLK** G\_PROGDEF objects allow programmers to define custom objects and link them transparently in the resource. The ob\_spec field of G\_PROGDEF objects contains a pointer to an APPLBLK as defined below:

```
applblk$=MKL$(SYM_ADR(#1, "function"))+MKL$(ap_parm)
```

The first is a pointer to a user-defined routine which will draw the object. This routine must be a c-Function, which has to be linked to X11-basic with the LINK command. The routine will be passed a pointer to a PARMBLK structure containing the information it needs to render the object. The routine must be defined with stack checking off and expect to be passed its parameter on the stack. ap\_parm is a user-defined value which is copied into the PARMBLK structure as defined below:

```
typedef struct parm_blk {
       OBJECT
                     *tree;
       short
                     pb_obj;
       short
                      pb_prevstate;
                     pb_currstate;
       short
       short
                     pb_x;
       short
                     pb_y;
       short
                     pb_w;
                      pb_h;
       short
                      pb_xc;
```

```
short pb_yc;
short pb_wc;
short pb_hc;
long pb_parm;
} PARMBLK;
```

tree points to the OBJECT tree of the object being drawn. The object is located at index pb\_obj.

The routine is passed the old ob\_state of the object in pb\_prevstate and the new ob\_state of the object in pb\_currstate. If pb\_prevstate and pb\_currstate is equal then the object should be drawn completely, otherwise only the drawing necessary to redraw the object from pb\_prevstate to pb\_currstate are necessary.

pb\_x, pb\_y, pb\_w, and pb\_h give the screen coordinates of the object. pb\_xc, pb\_yc, pb\_wc, and pb\_hc give the rectangle to clip to. pb\_parm contains a copy of the ap\_parm value in the APPLBLK structure. The custom routine should return a short containing any remaining ob\_state bits you wish the GUI Library to draw over your custom object.

## **Dialogs**

Dialog boxes are modal forms of user input. This means that no other interaction can occur between the user and applications until the requirements of the dialog have been met and it is exited. A normal dialog box consists of an object tree with a BOX as its root object and any number of other controls that accept user input. Both alert boxes and the file selector are examples of dialog boxes.

The form\_do() function performs the simplest method of using a dialog box. Simply construct an OBJECT tree with at least one EXIT or TOUCHEXIT object and call form\_do()<sup>1</sup>. All interaction with the dialog like editable fields, radio buttons, and selectable objects will be maintained by the X11-Basic library until the user strikes an EXIT or TOUCHEXIT object.

## The gui file format

The \*.gui file format, which is basically an ASCII representation of the ATARI ST resource files (\*.rsc), can be converted to X11-Basic code, which then can handle

<sup>&</sup>lt;sup>1</sup>Before you should display the dialog box using the <code>objc\_draw()</code> function. Maybe you also want to center the dialog with <code>form\_center()</code> and save and redraw the background with <code>form\_dial()</code>.

message boxes and forms. The converter gui2bas(1) does this job. For conversion of ATARI ST resource files to \*.gui Files see rsc2qui(1).

The \*.gui file consists of Lines and Blocks which specify objects and their hierarchical dependencies. The generic format of such an object is:

```
label: TYPE(variables) {
   ... block ...
}
```

The label is optional and gives the object a name. Depending on TYPE of the object, one or more variables are given as a comma separated list in brackets.

Each object may start a block with '{' at the end of the line. Inside this block there might be one or more objects given which then are considered as sub-objects of the one which opened the block. The block will be closed by a '}' in a single line.

```
Example:
' Little selector box (c) Markus Hoffmann
                                       07.2003
 convert this with gui2bas !
 as an example for the use of the gui system
' with X11-Basic
BOX(X=0,Y=0,W=74,H=14, FRAME=2, FRAMECOL=1, TEXTCOL=1, BGCOL=0, PATTERN=0, TEXTMODE=0,
   STATE=OUTLINED+)
 BOXTEXT(X=2,Y=1,W=70,H=1, TEXT="Select option ...", FONT=3, JUST=2, COLOR=4513,
        BORDER=253, STATE=SHADOWED+)
 BOX(X=2,Y=3,W=60,H=10, FRAME=-1, FRAMECOL=1, TEXTCOL=1, BGCOL=0, PATTERN=0,
     TEXTMODE=0)
   FTEXT(X=1,Y=1,W=30,H=1,COLOR=4513,FONT=3,BORDER=1,TEXT="Line 1",
        PTMP="
        FTEXT (X=1, Y=2, W=30, H=1, COLOR=4513, FONT=3, BORDER=1, TEXT="",
        FTEXT (X=1, Y=3, W=30, H=1, COLOR=4513, FONT=3, BORDER=1, TEXT="",
        PTMP="
        FTEXT (X=1, Y=4, W=30, H=1, COLOR=4513, FONT=3, BORDER=1, TEXT="",
        PTMP="
        BOX(X=2,Y=6,W=50,H=3, FRAME=-1, FRAMECOL=1, TEXTCOL=1, BGCOL=1, PATTERN=5,
        TEXTMODE=0)
     BUTTON(X=2,Y=1,W=4,H=1, TEXT="ON",STATE=SELECTED,
FLAGS=RADIOBUTTON+SELECTABLE,FRAME=2, FRAMECOL=1, TEXTCOL=1,
          BGCOL=1, PATTERN=0, TEXTMODE=0)
     BUTTON (X=8, Y=1, W=4, H=1, TEXT="OFF", FLAGS=RADIOBUTTON+SELECTABLE, FRAME=2,
           FRAMECOL=1, TEXTCOL=1, BGCOL=1, PATTERN=0, TEXTMODE=0)
   }
```

```
ok: BUTTON(X=65,Y=4,W=7,H=4, TEXT="OK", FLAGS=SELECTABLE+DEFAULT+EXIT)
cancel: BUTTON(X=65,Y=9,W=7,H=4, TEXT="CANCEL", FLAGS=SELECTABLE+EXIT+LASTOB+)
}
```

#### Menus

Most applications use a menu bar to allow the user to navigate through program options.

Here is a simple example program, which demonstrates the handling of a drop down menu.

```
' Test-program for Drop-Down-Menus
DIM field$(50)
FOR i=0 TO 50
  READ field$(i)
  EXIT IF field$(i)="***"
NEXT i
oh=0
field$(i)=""
DATA "INFO"," Menutest"
DATA "----"
DATA "- Access.1", "- Access.2", "- Access.3", "- Access.4", "- Access.5"
DATA "- Access.6", ""
DATA "FILE"," new"," open ..."," save"," save as ...","------
DATA " print","------"," Quit",""
DATA "EDIT"," cut"," copy"," paste","-----"," help1"," helper"
DATA " assist",""
DATA "HELP", online help", "-----", edifac", editor", edilink"
DATA " edouard", ""
DATA "***
grau=GET_COLOR(32000,32000,32000)
COLOR grau
PBOX 0,0,640,400
MENUDEF field$(), menuaction
 PAUSE 0.05
  MENU
LOOP
QUIT
PROCEDURE menuaction(k)
  IF (field\$(k)="Quit") OR (field\$(k)="exit")
    OUIT
  ELSE IF field$(k)=" online help"
    oh=not oh
    MENUSET k, 4*abs(oh)
  ELSE IF field$(k)=" Menutest"
    ~FORM_ALERT(1, "[0][- Menutest -||(c) Markus Hoffmann 2001|X11-Basic V.1.03][ OK ]")
  ELSE
    PRINT "MENU selected ";k;" contents: ";field$(k)
    b=FORM_ALERT(1,"[1][--- Menutest ---||You selected item (No. "+str\$(k)+ \
                     "), | for which was no|function defined !][ OK |disable]")
```

#### 4.3. MENUS

IF b=2
MENUSET k,8
ENDIF
ENDIF
RETURN

## **5 WEB PROGRAMMING**

This chapter explains how you can use X11-Basic programs for WEB-interfacing. Especially via the use of so-called **CGI-Scripts**.

#### What is CGI?

CGI stands for *Common Gateway Interface* — a term you don't really need to know. In short, CGI defines how web servers and web browsers handle information from HTML forms on web pages. This means instead of the WEB server sending static web pages to the clients, it can invoke a program, typically called a cgi-script, to generate the page on the time the request was received. These cgi-scripts take some action, and then send a results page back to the user's web browser. The results page might be different every time the program is run.

And these programs can be X11-Basic programs.

## Configuration

1. All X11-Basic scripts must begin with the following statement, on the first line:

#### #!/usr/bin/xbasic

Because Unix does not map file suffixes to programs, there has to be a way to tell Unix that this file is a X11-Basic program, and that it is to be executed by the X11-Basic interpreter xbasic. This is seen before in shell scripts, in which the first line tells Unix to execute it with one of the shell programs. The xbasic executable, which will take this file, parse it, and execute it, is located in the directory /usr/bin. This may be different on some systems. If you are not sure where the xbasic executable is, type which xbasic on the command line, and it will return you the path.

2. All scripts should be marked as executable by the system.

Executable files are types that contain instructions for the machine or an interpreter, such as xbasic, to execute. To mark a file as executable, you need to alter the file permissions on the script file. X11-Basic files should have their permissions changed so that you, the owner, has permission to read, write

and execute your file, while others only have permission to read and execute your file. This is done with the following command:

```
chmod 755 filename.bas
```

The number 755 is the file access mask. The first digit is your permission; it is 7 for full access. The user and anyone settings are 5 for read and execute.

3. The very first print statement in a X11-Basic cgi script that returns HTML should be:

```
PRINT "Content-type: text/html"+CHR$(13)
PRINT ""+CHR$(13)
FLUSH
```

When your X11-Basic script is going to return an HTML file, you must have this as the very first print statement in order to tell the web server that this is an HTML file. There must be two end of line characters (CR+LF) (the additional chr\$(13)) in order for this to work. The flush statement ensures, that this statement is sent to the web-server. After that, you usually do a

```
PRINT "<HTML><BODY>"
.... and so on ...
```

#### 4. End your program with QUIT

Do not use END. Otherwise the cgi-program will remain is the servers memory as a zombie.

#### 5. Always use the POST method with HTML forms

There are 2 ways to get information from the client to the web server. The GET method takes all of the data from the forms and concatenates it onto the end of the URL. This information is then passed to the CGI program as an environment variable (QUERY\_STRING). Because the GET method has the limitation of being 1024 characters long, it is best to use the POST method. This takes the data and sends it along with the request to the web server, without the user seeing the ugly strings in the URL. This information is passed to the CGI program through standard in, which the program can easily read from. To use the POST method, make sure that your HTML form tag has METHOD=POST (no quotes).

6. HTML forms must reference the cgi script to be executed.

- In your FORM tag, there is an ACTION attribute. This is like the HREF attribute for a link. It should be the URL of the CGI program you want the form data sent to. Usually this is ACTION="/cgi-bin/filename.bas"
- 7. **X11-Basic-cgi files usually go in the cgi-bin directory of your web server.**The web server has a "root" directory. This is the highest directory your HTML files can access. (You don't want clients to be able to snoop around your entire system, so the rest of the system is sealed off) in this directory, there is usually one called cgi-bin, where all the CGI programs go. Some web service providers give each user a cgi-local directory in their home directory where they can put their cgi scripts. If this is the case, use this one instead.

### **How it works**

When a user activates a link to a gateway script, input is sent to the server. The server formats this data into environment variables and checks to see whether additional data was submitted via the standard input stream.

#### **Environment Variables**

Input to CGI scripts is usually in the form of environment variables. The environment variables passed to gateway scripts are associated with the browser requesting information from the server, the server processing the request, and the data passed in the request. Environment variables are case-sensitive and are normally used as described in this section. The standard (and platform independent) environment variables are shown in the following table:

| Variable          | Purpose                                             |
|-------------------|-----------------------------------------------------|
| AUTH_TYPE         | Specifies the authentication method and is used to  |
|                   | validate a user's access.                           |
| CONTENT_LENGTH    | Used to provide a way of tracking the length of the |
|                   | data string as a numeric value.                     |
| CONTENT_TYPE      | Indicates the MIME type of data.                    |
| GATEWAY_INTERFACE | Indicates which version of the CGI standard the     |
|                   | server is using.                                    |
| HTTP_ACCEPT       | Indicates the MIME content types the browser will   |
|                   | accept, as passed to the gateway script via the     |
|                   | server.                                             |

| HTTP_USER_AGENT | Indicates the type of browser used to send the request, as passed to the gateway script via the server.             |
|-----------------|----------------------------------------------------------------------------------------------------|
| PATH_INFO       | Identifies the extra information included in the URL after the identification of the CGI script.                    |
| PATH_TRANSLATED | Set by the server based on the PATH_INFO variable. The server translates the PATH_INFO variable into this variable. |
| QUERY_STRING    | Set to the query string (if the URL contains a query string).                                                       |
| REMOTE_ADDR     | Identifies the Internet Protocol address of the remote computer making the request.                                 |
| REMOTE_HOST     | Identifies the name of the machine making the request.                                                              |
| REMOTE_IDENT    | Identifies the machine making the request.                                                                          |
| REMOTE_USER     | Identifies the user name as authenticated by the user.                                                              |
| REQUEST_METHOD  | Indicates the method by which the request was made.                                                                 |
| SCRIPT_NAME     | Identifies the virtual path to the script being executed.                                                           |
| SERVER_NAME     | Identifies the server by its host name, alias, or IP address.                                                       |
| SERVER_PORT     | Identifies the port number the server received the request on.                                                      |
| SERVER_PROTOCOL | Indicates the protocol of the request sent to the server.                                                           |

**AUTH\_TYPE** The AUTH\_TYPE variable provides access control to protected areas of the Web server and can be used only on servers that support user authentication. If an area of the Web site has no access control, the AUTH\_TYPE variable has no value associated with it. If an area of the Web site has access control, the AUTH\_TYPE variable is set to a specific value that identifies the authentication scheme being used. e.g. "Basic".

Using this mechanism, the server can challenge a client's request and the client can respond. To do this, the server sets a value for the AUTH\_TYPE variable and the client supplies a matching value. The next step is to authenticate the user. Using the basic authentication scheme, the user's browser must supply authentication information that uniquely identifies the user. This information includes a user ID and password.

**CONTENT\_LENGTH** The CONTENT\_LENGTH variable provides a way of tracking the length of the data string. This variable tells the client and server how much data to read on the standard input stream. The value of the variable corresponds to the number of characters in the data passed with the request. If no data is being passed, the variable has no value.

**CONTENT\_TYPE** The CONTENT\_TYPE variable indicates the data's MIME type. This variable is set only when attached data is passed using the standard input or output stream. The value assigned to the variable identifies the basic MIME type and subtype as follows:

| Туре        | Description                                            |
|-------------|--------------------------------------------------------|
| application | Binary data that can be executed or used with an-      |
|             | other application                                      |
| audio       | A sound file that requires an output device to pre-    |
|             | view                                                   |
| image       | A picture that requires an output device to preview    |
| message     | An encapsulated mail message                           |
| multipart   | Data consisting of multiple parts and possibly many    |
|             | data types                                             |
| text        | Textual data that can be represented in any charac-    |
|             | ter set or formatting language                         |
| video       | A video file that requires an output device to preview |
| x-world     | Experimental data type for world files                 |

MIME subtypes are defined in three categories: primary, additionally defined, and extended. The primary subtype is the primary type of data adopted for use as a MIME content type. Additionally defined data types are additional subtypes that have been officially adopted as MIME content types. Extended data types are experimental subtypes that have not been officially adopted as

MIME content types. You can easily identify extended subtypes because they begin with the letter x followed by a hyphen. The following Table lists common MIME types and their descriptions.

| Type/Subtype             | Description                              |
|--------------------------|------------------------------------------|
| application/octet-stream | Binary data that can be executed or used |
|                          | with another application                 |
| application/pdf          | ACROBAT PDF document                     |
| application/postscript   | Postscript-formatted data                |
| application/x-compress   | Data that has been compressed using      |
|                          | UNIX compress                            |
| application/x-gzip       | Data that has been compressed using      |
|                          | UNIX gzip                                |
| application/x-tar        | Data that has been archived using UNIX   |
|                          | tar                                      |
| audio/x-wav              | Audio in Microsoft WAV format            |
| image/gif                | Image in gif format                      |
| image/jpeg               | Image in JPEG format                     |
| image/tiff               | Image in TIFF format                     |
| multipart/mixed          | Multipart message with data in multiple  |
|                          | formats                                  |
| text/html                | HTML-formatted text                      |
| text/plain               | Plain text with no HTML formatting in-   |
|                          | cluded                                   |
| video/mpeg               | Video in the MPEG format                 |

Note, that there are more than the above listed types.

Some MIME content types can be used with additional parameters. These content types include text/plain, text/html, and all multi-part message data. The charset parameter, which is optional, is used with the text/plain type to identify the character set used for the data. If a charset is not specified, the default value charset=us-ascii is assumed. Other values for charset include any character set approved by the International Standards Organization. These character sets are defined by ISO-8859-1 to ISO-8859-9 and are specified as follows:

```
CONTENT_TYPE = text/plain; charset=iso-8859-1
```

The boundary parameter, which is required, is used with multi-part data to identify the boundary string that separates message parts. The boundary value is set to a string of 1 to 70 characters. Although the string cannot end in a space, it can contain any valid letter or number and can include spaces and a limited set of special characters. Boundary parameters are unique strings that are defined as follows:

```
CONTENT_TYPE = multipart/mixed; boundary_string
```

**GATEWAY\_INTERFACE** The GATEWAY\_INTERFACE variable indicates which version of the CGI specification the server is using. The value assigned to the variable identifies the name and version of the specification used as follows:

```
GATEWAY_INTERFACE = name/version
```

The version of the CGI specification is 1.1. A server conforming to this version would set the GATEWAY INTERFACE variable as follows:

```
GATEWAY_INTERFACE = CGI/1.1
```

- **HTTP\_ACCEPT** The HTTP\_ACCEPT variable defines the types of data the client will accept. The acceptable values are expressed as a type/subtype pair. Each type/subtype pair is separated by commas.
- **HTTP\_USER\_AGENT** The HTTP\_USER\_AGENT variable identifies the type of browser used to send the request. The acceptable values are expressed as software type/version or library/version.
- **PATH\_INFO** The PATH\_INFO variable specifies extra path information and can be used to send additional information to a gateway script. The extra path information follows the URL to the gateway script referenced. Generally, this information is a virtual or relative path to a resource that the server must interpret.
- **PATH\_TRANSLATED** Servers translate the PATH\_INFO variable into the PATH\_TRANSLATED variable by inserting the default Web document's directory path in front of the extra path information.
- **QUERY\_STRING** The QUERY\_STRING variable specifies an URL-encoded search string. You set this variable when you use the GET method to submit a fill-out form. The query string is separated from the URL by a question mark. The user submits all the information following the question mark separating the URL from the query string. The following is an example:

```
/cgi-bin/doit.cgi?string
```

When the query string is URL-encoded, the browser encodes key parts of the string. The plus sign is a placeholder between words and acts as a substitute for spaces:

```
/cgi-bin/doit.cgi?word1+word2+word3
```

Equal signs separate keys assigned by the publisher from values entered by the user. In the following example, response is the key assigned by the publisher, and never is the value entered by the user:

```
/cgi-bin/doit.cgi?response=never
```

Ampersand symbols separate sets of keys and values. In the following example, response is the first key assigned by the publisher, and sometimes is the value entered by the user. The second key assigned by the publisher is reason, and the value entered by the user is I am not really sure:

```
/cgi-bin/doit.cgi?response=sometimes&reason=I+am+not+really+sure
```

Finally, the percent sign is used to identify escape characters. Following the percent sign is an escape code for a special character expressed as a hexadecimal value. Here is how the previous query string could be rewritten using the escape code for an apostrophe:

```
/cgi-bin/doit.cgi?response=sometimes&reason=I%27m+not+really+sure
```

- **REMOTE\_ADDR** The REMOTE\_ADDR variable is set to the Internet Protocol (IP) address of the remote computer making the request.
- **REMOTE\_HOST** The REMOTE\_HOST variable specifies the name of the host computer making a request. This variable is set only if the server can figure out this information using a reverse lookup procedure.
- **REMOTE\_IDENT** The REMOTE\_IDENT variable identifies the remote user making a request. The variable is set only if the server and the remote machine making the request support the identification protocol. Further, information on the remote user is not always available, so you should not rely on it even when it is available.
- **REMOTE\_USER** The REMOTE\_USER variable is the user name as authenticated by the user, and as such is the only variable you should rely upon to identify a user. As with other types of user authentication, this variable is set only if the server supports user authentication and if the gateway script is protected.

- **REQUEST\_METHOD** The REQUEST\_METHOD variable specifies the method by which the request was made. The methods could be any of GET, HEAD, POST, PUT, DELETE, LINK and UNLINK.
  - The GET, HEAD and POST methods are the most commonly used request methods. Both GET and POST are used to submit forms.
- **SCRIPT\_NAME** The SCRIPT\_NAME variable specifies the virtual path to the script being executed. This information is useful if the script generates an HTML document that references the script.
- **SERVER\_NAME** The SERVER\_NAME variable identifies the server by its host name, alias, or IP address. This variable is always set.
- **SERVER\_PORT** The SERVER\_PORT variable specifies the port number on which the server received the request. This information can be interpreted from the URL to the script if necessary. However, most servers use the default port of 80 for HTTP requests.
- **SERVER\_PROTOCOL** The SERVER\_PROTOCOL variable identifies the protocol used to send the request. The value assigned to the variable identifies the name and version of the protocol used. The format is name/version, such as HTTP/1.0.

### **CGI Standard Input**

Most input sent to a Web server is used to set environment variables, yet not all input fits neatly into an environment variable. When a user submits data to be processed by a gateway script, this data is received as an URL-encoded search string or through the standard input stream. The server knows how to process this data because of the method (either POST or GET in HTTP 1.0) used to submit the data.

Sending data as standard input is the most direct way to send data. The server tells the gateway script how many eight-bit sets of data to read from standard input. The script opens the standard input stream and reads the specified amount of data. Although long URL-encoded search strings may get truncated, data sent on the standard input stream will not. Consequently, the standard input stream is the preferred way to pass data.

### Which CGI Input Method to use?

You can identify a submission method when you create your fill-out forms. Two submission methods for forms exist. The HTTP GET method uses URL-encoded

search strings. When a server receives an URL-encoded search string, the server assigns the value of the search string to the QUERY\_STRING variable.

The HTTP POST method uses the standard input streams. When a server receives data by the standard input stream, the server assigns the value associated with the length of the input stream to the CONTENT\_LENGTH variable.

### **Output from CGI Scripts**

After the script finishes processing the input, the script should return output to the server. The server will then return the output to the client. Generally, this output is in the form of an HTTP response that includes a header followed by a blank line and a body. Although the CGI header output is strictly formatted, the body of the output is formatted in the manner you specify in the header. For example, the body can contain an HTML document for the client to display.

### **CGI Headers**

CGI headers contain directives to the server. Currently, these three server directives are valid:

- Content-Type
- Location
- Status

A single header can contain one or all of the server directives. Your CGI script outputs these directives to the server. Although the header is followed by a blank line that separates the header from the body, the output does not have to contain a body.

The **Content-Type** field in a CGI header identifies the MIME type of the data you are sending back to the client. Usually the data output from a script is a fully formatted document, such as an HTML document. You could specify this output in the header as follows:

Content-Type: text/html

But of course, if your program outputs other data like images etc. you should specify the corresponding content type.

**Locations** The output of your script doesn't have to be a document created within the script. You can reference any document on the Web using the Location field. The Location field references a file by its URL. Servers process location references either directly or indirectly depending on the location of the file. If the server can find the file locally, it passes the file to the client. Otherwise, the server redirects the URL to the client and the client has to retrieve the file. You can specify a location in a script as follows:

```
Location: http://www.new-jokes.com/
```

**Status** The Status field passes a status line to the server for forwarding to the client. Status codes are expressed as a three-digit code followed by a string that generally explains what has occurred. The first digit of a status code shows the general status as follows:

```
1XX Not yet allocated
2XX Success
3XX Redirection
4XX Client error
5XX Server error
```

Although many status codes are used by servers, the status codes you pass to a client via your CGI script are usually client error codes. Suppose the script could not find a file and you have specified that in such cases, instead of returning nothing, the script should output an error code. Here is a list of the client error codes you may want to use:

- 401 Unauthorized Authentication has failed.
  User is not allowed to access the file and should try again.
- 403 Forbidden. The request is not acceptable. User is not permitted to access file.
- 404 Not found. The specified resource could not be found.
- 405 Method not allowed. The submission method used is not allowed.

### Example cgi-Script envtest.cgi

Here is a simple sample cgi-script, which simply returns all the information which it gets from the web server as a html page.

```
#!/usr/bin/xbasic
PRINT "Content-type: text/html"+CHR$(13)
PRINT ""+CHR$(13)
FLUSH
PRINT "<html><head><TITLE>Test CGI</TITLE><head><body>"
PRINT "<h1>Commandline:</h1>"
WHILE LEN (PARAM$ (i))
 PRINT STR$(i)+": "+PARAM$(i)+"<br>"
 INC i
PRINT "<h1>Environment:</h1>"
FLUSH ! flush the output before another program is executed !
SYSTEM "env"
PRINT "<h1>Stdin:</h1>"
length=VAL(ENV$("CONTENT_LENGTH"))
IF length
 FOR i=0 TO length-1
  t$=t$+CHR$(inp(-2))
 NEXT i
 PRINT t$
ENDIF
PRINT ""
PRINT "<FORM METHOD=POST ACTION=/cgi-bin/envtest.cgi>"
PRINT "Name: <INPUT NAME=name><BR>"
PRINT "Email: <INPUT NAME=email><BR>"
PRINT "<INPUT TYPE=submit VALUE="+CHR$(34)+"Test POST Method"+CHR$(34)+">"
PRINT "</FORM>"
PRINT "<hr><h6>(c) Markus Hoffmann cgi with X11-basic</h6></body></html>"
FLUSH
OUIT
```

# 6 QUICK REFERENCE

### Reserved variable names

There are some reserved variables. Some Keywords may not work as variable names as well. Although there is no checking done, parsing errors could occur. Please try the command LET in such cases. In general, as long as an ending of a variable name is different from any command or keyword, it's usable as name.

Reserved and system variables are:

| int | ANDROID? | 1 on Android aveterne clas 0                                         | n 150          |
|-----|----------|----------------------------------------------------------------------|----------------|
| int | COLS     | -1 on Android systems, else 0 number of columns of the text terminal | p.152<br>p.211 |
| int | CRSCOL   |                                                                      | •              |
| int | CRSLIN   | text cursor position: current line                                   | p.221          |
| flt |          | text cursor position: current line                                   | p.221          |
| -   | CTIMER   | CPU system timer (seconds) number of the last error                  | p.222          |
| int | ERR      |                                                                      | p.273          |
| int | FALSE    | constant: 0                                                          | p.294          |
| int | GPS?     | TRUE if GPS is available, else 0                                     | p.347          |
| flt | GPS_ALT  | Altitude in m received from GPS                                      | p.348          |
| flt | GPS_LAT  | latitude in degrees received from GPS                                | p.348          |
| flt | GPS_LON  | longitude in degrees received from GPS                               | p.349          |
| int | MOUSEK   | mouse button state                                                   | p.434          |
| int | MOUSES   | state of the shift, alt, ctrl, caps keys                             | p.434          |
| int | MOUSEX   | x coordinate of mouse position                                       | p.434          |
| int | MOUSEY   | y coordinate of mouse position                                       | p.434          |
| int | PC       | program counter                                                      | p.474          |
| flt | PI       | constant: 3.14159265359                                              | p.478          |
| int | ROWS     | number of rows of the text terminal                                  | p.544          |
| int | SENSOR?  | TRUE if sensor phalanx is available                                  | p.562          |
| int | SP       | internal stack pointer                                               | p.591          |
| int | STIMER   | integer system timer                                                 | p.600          |
| flt | TIMER    | Unix system timer, float                                             | p.619          |
| int | TRUE     | constant: -1                                                         | p.627          |
| int | UNIX?    | TRUE if OS is UNIX like (Linux, BSD)                                 | p.634          |
| int | WIN32?   | TRUE if OS is MS WINDOWS 32 bit                                      | p.659          |
|     | DATE\$   | current date                                                         | p.230          |
|     |          |                                                                      | -              |

| FILEEVENT\$    | get events about files               | p.299 |
|----------------|--------------------------------------|-------|
| INKEY\$        | content of the keyboard-buffer       | p.367 |
| TERMINALNAME\$ | device name of the standard terminal | p.616 |
| TIME\$         | current time                         | p.618 |
| TRACE\$        | current program code line            | p.623 |

### **Conditions**

Conditions and expression are the same, FALSE is defined as 0 and TRUE as -1. As a consequence, Boolean operators like AND, OR, XOR etc. are applied as a bitwise operation. This way they can be used in expressions as well as in conditions.

### **Numbers and Constants**

Number constants may precede 0x to represent hex values. String constants are marked with pairs of "". Array constants have following format: [ , , , , , , , , ].

## **Operators**

Precedence is defined as follows (highest first):

```
0. ()
                                 (brackets)
1. ^
                                 (power)
2. * /
                                 (multiplication, division)
3. \
                                 (modulo)
4. - +
5. MOD DIV
                                 (modulus, ...)
                                                  p.428,249
6. < > = <> <= >=
                                 (comparison operators)
                                 (logical operators)p.151,468, 451,271,364
7. AND OR XOR NOT EQV IMP
```

### **Abbreviations**

In direct mode in the interpreter every command can be abbreviated as long as the command parser can identify uniquely the command. So you may use  ${\tt q}$  instead of  ${\tt QUIT}$ .

In addition there are abbreviations which are actually alternate commands like:

| ′ | REM                          | p.523 |
|---|------------------------------|-------|
| ? | PRINT                        | p.496 |
| 9 | GOSUB                        | p.338 |
| ~ | VOID                         | p.650 |
| ! | comment at the end of a line |       |
| & | EVAL / indirect command      | p.276 |

## **Interpreter Commands**

| clear and remove all variables              | p.202                                                                                                    |
|---------------------------------------------|----------------------------------------------------------------------------------------------------|
| continue (after STOP)                       | p.216                                                                                                    |
| lists all used variable names               | p.255                                                                                                    |
| list of functions and procedures            | p.255                                                                                                    |
| list of all labels                          | p.255                                                                                                    |
| list of open files                          | p.255                                                                                                    |
| list of implemented commands                | p.255                                                                                                    |
| list of internal functions                  | p.255                                                                                                    |
| same as TRON * TROFF                        | p.257                                                                                                    |
| call default editor to edit program         | p.258                                                                                                    |
| prints short help on expr                   | p.355                                                                                                    |
| List program code (from line s to e)        | p.398                                                                                                    |
| load program                                | p.400                                                                                                    |
| clear all variables, erase program and stop | p.444                                                                                                    |
| formatted listing                           | p.482                                                                                                    |
| set title and compiler options              | p.503                                                                                                    |
| quits the X11-BASIC-Interpreter             | p.510                                                                                                    |
| remark in program                           | p.523                                                                                                    |
| start program                               | p.547                                                                                                    |
| stop program                                | p.601                                                                                                    |
|                                             | continue (after STOP) lists all used variable names list of functions and procedures list of all labels list of open files list of implemented commands list of internal functions same as TRON * TROFF call default editor to edit program prints short help on expr List program code (from line s to e) load program clear all variables, erase program and stop formatted listing set title and compiler options quits the X11-BASIC-Interpreter remark in program start program |

| SAVE [file\$] | writes the BASIC-program into file      | p.549 |
|---------------|-----------------------------------------|-------|
| TROFF         | Trace mode off                          | p.625 |
| TRON          | Trace mode on (for debugging)           | p.626 |
| VERSION       | shows X11-Basic version number and date | p.649 |
| XLOAD         | select and load a program               | p.665 |
| XRUN          | select, load and run a program          | p.668 |

## **Flow Control Commands**

| AFTED a procedure   | execute precedure after a seconds    | p.146 |
|---------------------|--------------------------------------|-------|
| AFTER n, procedure  | execute procedure after n seconds    | •     |
| BREAK               | same as EXIT IF TRUE                 | p.177 |
| CASE const          | SELECT * CASE * DEFAULT * ENDSELECT  | p.191 |
| CHAIN bas\$         | executes another basic program       | p.194 |
| CONTINUE            | SELECT * CASE * CONTINUE * ENDSELECT | p.216 |
| DEFAULT             | SELECT * CASE * DEFAULT * ENDSELECT  | p.234 |
| DEFFN               | define function macro.               | p.236 |
| DO * LOOP           | (endless) loop without condition     | p.250 |
| DOWNTO              | FOR DOWNTO                           | p.251 |
| ELSE                | see IF * ELSE * ENDIF                | p.260 |
| ELSE IF             | see IF * ELSE * ENDIF                | p.260 |
| END                 | program end, enter interactive mode  | p.264 |
| ENDFUNCTION         | FUNCTION * ENDFUNCTION               | p.265 |
| ENDIF               | IF * ELSE * ENDIF                    | p.266 |
| ENDSELECT           | SELECT * CASE * DEFAULT * ENDSELECT  | p.268 |
| EVERY n, procedure  | invokes procedure every n seconds    | p.282 |
| EXIT IF a           | exit loop if condition a is TRUE     | p.289 |
| FOR * NEXT          | For Next loop                        | p.309 |
| FUNCTION * ENDFUNC  | define function                      | p.324 |
| GOSUB proc()        | call subroutine                      | p.338 |
| GOTO label          | goto label                           | p.339 |
| IF * ELSE * ENDIF   | conditional blocks                   | p.362 |
| LOOP                | DO * LOOP                            | p.408 |
| NEXT                | FOR * NEXT                           | p.445 |
| ON BREAK GOSUB proc | define procedure on break            | p.461 |

| ON ERROR GOSUB proc | define procedure on error                     | p.461 |
|---------------------|-----------------------------------------------|-------|
| ON * GOSUB proc1,   | excecute subroutine depending on value        | p.460 |
| ON * GOTO label1,   | branch to different labels depending on value | p.460 |
| REPEAT              | REPEAT * UNTIL                                | p.525 |
| RESUME              | resume program after error                    | p.528 |
| RETURN              | define the end of a PROCEDURE                 | p.530 |
| SELECT expr         | SELECT * CASE * DEFAULT * ENDSELECT           | p.557 |
| UNTIL exp           | REPEAT * UNTIL                                | p.638 |
| SPAWN procedure     | Spawn new thread                              | p.593 |

## **Console Input/Output Commands**

| BEEP                 | Beep (on TTY/console)                      | p.169        |
|----------------------|--------------------------------------------|--------------|
| BELL                 | same as BEEP                               | p.169        |
| CLS                  | clear (text)screen                         | p.208        |
| FLUSH                | flush output                               | p.308        |
| HOME                 | textcursor home                            | p.359        |
| INPUT "text";varlist | read values for variables                  | p.372        |
| LINEINPUT t\$        | read entire line from channel/file/console | p.395        |
| LOCATE row, column   | Place cursor on column and row             | p.403        |
| PRINT a;b\$          | console output                             | p.496        |
| PRINT AT $(x,y)$ ;   | locate textcursor at row y and column x    | p.497        |
| PRINT COLOR(x,y);    | change text color                          | p.498        |
| PRINT TAB(x);        | locate textcursor at column x              | p. <b>??</b> |
| PRINT SPC(x);        | move textcursor x columns                  | p. <b>??</b> |
| PRINT a USING f\$    | print number with formatter                | p.500        |
| PUTBACK a            | put back a char to console                 | p.507        |

## **File Input/Output Commands**

| BGET #f,a,n     | read n bytes from file #f to address a         | p.170 |
|-----------------|------------------------------------------------|-------|
| BLOAD f\$,a[,1] | reads entire file (given by name) to address a | p.172 |

| BPUT #f,a,n          | writes n bytes from address a to file/channel f  | p.176        |
|----------------------|--------------------------------------------------|--------------|
| BSAVE f\$,a,l        | saves I bytes in memory at address a to file f\$ | p.178        |
| CHDIR path\$         | change current working directory                 | p.195        |
| CHMOD file\$,m       | change file permissions                          | p.196        |
| CLOSE [[#]n]         | close file, I/O channel or link                  | p.205        |
| FLUSH [#n]           | flush output                                     | p.308        |
| KILL file\$          | delete a file                                    | p.386        |
| MAP                  | maps a file into memory                          | p. <b>??</b> |
| UNMAP                | unmaps memory                                    | p.637        |
| MKDIR path\$         | create a directory                               | p.426        |
| OPEN m\$, #n, file\$ | open a file or socket for input and/or output    | p.463        |
| OUT #n,a             | out byte a to channel n                          | p.469        |
| PRINT #n;            | output to channel/file                           | p.496        |
| PUTBACK [#n,]a       | put back a char to channel/file/console          | p.507        |
| RELSEEK #n,d         | Place filepointer on new relative position       | p.522        |
| RENAME file\$,dst\$  | rename and move a file                           | p.524        |
| RMDIR path\$         | remove an empty directory                        | p.537        |
| SEEK #n,d            | place filepointer to absolute position           | p.556        |
| TOUCH #n             | update timestamps of file                        | p.622        |
| WATCH file\$         | monitor file changes                             | p.654        |

# **Variable Manipulation Commands**

| ABSOLUTE x,adr%       | Assigns the address to the variable x.                  | p.140            |
|-----------------------|---------------------------------------------------------|------------------|
| ARRAYCOPY dst(),src() | copies array including dimensioning                     | p.156            |
| ARRAYFILL a(),b       | fills array with value                                  | p.156            |
| CLR a,b,c(),f\$       | clear variables; same as $a=0$ ; $b=0$ ; $c()=[]$ ; $f$ | \$= <b>þ!207</b> |
| DEC var               | decrement variable; same as var=var-1                   | p.231            |
| DIM                   | declare and create array                                | p.246            |
| ERASE a()[,]          | erase arrays                                            | p.272            |
| INC a                 | increments variable a                                   | p.365            |
| LET a=b               | enforces assignment                                     | p.392            |
| LOCAL var[,]          | declare local variables in a procedure or funct         | ionp.402         |
| SORT a(),n[,b()]      | Sort array                                              | p.587            |

| SWAP a,b | Swap variables                                | p.607 |
|----------|-----------------------------------------------|-------|
| VAR vars | declare arguments to be passed "by reference" | p.646 |

## **Memory Manipulation Commands**

| ABSOLUTE x,adr% | Assigns the address to the variable x.        | p.140 |
|-----------------|-----------------------------------------------|-------|
| BMOVE q,z,n     | copies a block of n bytes from address q to z | p.173 |
| DPOKE adr, word | write short int word to adr                   | p.252 |
| FREE adr%       | Frees a previously allocated memory block.    | p.317 |
| LPOKE adr, long | writes long int value to pointer adr          | p.411 |
| MFREE adr%      | Frees a previously allocated memory block.    | p.423 |
| MSYNC adr%,1    | flushes changes map memory back to disk       | p.438 |
| POKE adr, byte  | write byte to pointer adr                     | p.487 |
| SHM_DETACH adr% | detaches the shared memory segment            | p.573 |
| SHM_FREE adr%   | frees the shared memory segment               | p.574 |

## **Math commands**

| ADD a,b                        | same as a=a+b but faster                          | p.144         |
|--------------------------------|---------------------------------------------------|---------------|
| DEC var                        | same as var=var-1 but faster                      | p.231         |
| DIV a,b                        | same as a=a/b but faster                          | p.249         |
| FFT a(),i                      | fast fourier transformation on 1D array.          | p.297         |
| <pre>FIT x(),y()[,yerr()</pre> | ],n,func(x,a,b,c,)                                |               |
|                                | fits function to data                             | p.303         |
| <pre>FIT_LINEAR x(),y()[</pre> | <pre>,[xerr(),]yerr()],n,a,b[,siga,sigb,chi</pre> | 2 <b>,</b> q] |
|                                | linear regression with errors                     | p.304         |
| $FIT_POLY x(), y(), dy$        | (),n%,a(),m%                                      |               |
|                                | fit a polynom to datapoints                       | p.305         |
| INC var                        | same as var=var+1 but faster                      | p.365         |
| MUL a,b                        | same as a=a*b but faster                          | p.441         |
| SORT a(),n[,b()]               | sorts n values of a() to incrementing order       | p.587         |
| SUB a,b                        | same as a=a-b but faster                          | p.604         |

## **Other Commands**

| CALL adr[,par,]            | see EXEC                                       | p.187 |
|----------------------------|------------------------------------------------|-------|
| CONNECT #n,t\$[,i%]        | connect a channel                              | p.215 |
| DATA 1,"Hallo",            | define constants                               | p.229 |
| DELAY sec                  | same as PAUSE                                  | p.243 |
| ERROR n                    | execute error number n                         | p.275 |
| EVAL t\$                   | execute X11-Basic command contained in t\$     | p.276 |
| <pre>EXEC adr[,var,]</pre> | call a C subroutine at pointer adr.            | p.285 |
| GET_LOCATION ,,,,,,        | returns the position of the device             | p.333 |
| GPS ON/OFF                 | turns GPS device on/off                        | p.346 |
| LINK #n,t\$                | load shared object file t\$                    | p.397 |
| UNLINK #n                  | unload shared object file                      | p.636 |
| MERGE f\$                  | Merges bas-file to actual program code         | p.422 |
| NOP                        | no operation do nothing                        | p.448 |
| NOOP                       | no operation do nothing                        | p.448 |
| PAUSE sec                  | pauses sec seconds                             | p.472 |
| PIPE #1,#k                 | links two file channels                        | p.479 |
| PLAYSOUND c,s\$            | plays a WAV sample                             | p.480 |
| PLAYSOUNDFILE file\$       | plays a sound file                             | p.481 |
| PROCEDURE proc(p1,)        | PROCEDURE * RETURN                             | p.501 |
| RANDOMIZE [seed]           | Sets seed for random generator                 | p.516 |
| READ var                   | reads constant from DATA statement             | p.518 |
| RECEIVE #n,t\$             | receive a message from a socket                | p.521 |
| RESTORE [label]            | (re)sets pointer for READ-statement to label   | p.527 |
| RETURN expr                | return value from FUNCTION                     | p.530 |
| RSRC_LOAD file\$           | loads GEM rsc-File (ATARI ST)                  | p.546 |
| RSRC_FREE                  | frees GEM rsc-File                             | p.545 |
| SEND #n,t\$                | send a message to a socket                     | p.559 |
| SENSOR ON/OFF              | turns SENSORs on/off                           | p.563 |
| SETENV t\$=a\$             | Sets environmentvar t\$ using value a\$        | p.564 |
| SOUND freq                 | Sound the internal speaker                     | p.589 |
| SPLIT t\$,d\$,mode,a\$,b\$ | splits t\$ by deliminator d\$ into a\$ and b\$ | p.596 |

| SHELL t\$  | execute file as shell                      | p.570 |
|------------|--------------------------------------------|-------|
| SPEAK t\$  | Text to speach                             | p.594 |
| SYSTEM t\$ | execute shell with command t\$             | p.610 |
| UNLINK #n  | un-links shared object #n                  | p.636 |
| VOID a     | calculates expression a and discard result | p.650 |
| WAVE c,f,  | control the sound synthesizer              | p.655 |
| WORT_SEP   | same as SPLIT                              | p.663 |

# **Graphic commands**

# **Drawing and painting**

| BOUNDARY f                        | switch borders on or off                       | p.174       |
|-----------------------------------|------------------------------------------------|-------------|
| BOX x1, y1, x2, y2                | draw a frame                                   | p.175       |
| CIRCLE x,y,r,,                    | draw a circle                                  | p.201       |
| CLIP ,,,,                         | clipping function                              | p.204       |
| COLOR f[,b]                       | Set foreground color (and background color)    | p.209       |
| COPYAREA ,,,,                     | copy a rectangular screen section              | p.217       |
| CURVE ,,,,,,                      | cubic Bezier-curve                             | p.223       |
| DEFFILL c,a,b                     | set fill style and pattern                     | p.235       |
| DEFLINE a,b                       | set line width and type                        | p.237       |
| DEFMARK c,a,g                     | set color, size, type (POLYMARK)               | p.239       |
| DEFMOUSE i                        | set mouse cursor type                          | p.240       |
| DEFTEXT c,s,r,g                   | set text properties for Itext                  | p.241       |
| DRAW [[x1,y1] TO] x2,y            | 2draw line                                     | p.254       |
| <pre>ELLIPSE x,y,a,b[,a1,a2</pre> | draw an ellipse                                | p.259       |
| FILL x, y                         | flood fill                                     | p.302       |
| GET x,y,w,h,g\$                   | store a portion of the screen bitmap in g\$    | p.330       |
| GPRINT                            | like PRINT, but the output goes to the graphic | wippd364400 |
| GRAPHMODE mode                    | set graphic-mode                               | p.350       |
| LINE $x1, y1, x2, y2$             | draw a line                                    | p.394       |
| LTEXT x,y,t\$                     | Linegraphic-Text                               | p.412       |
| PBOX x1, y1, x2, y2               | draw filled box                                | p.473       |
| <pre>PCIRCLE x,y,r[,a1,a2]</pre>  | draw filled circle                             | p.475       |
| <pre>PELLIPSE x,y,a,b[,a1,a</pre> | 2draw filled ellipse                           | p.477       |

| PLOT x, y              | draw point                               | p.483 |
|------------------------|------------------------------------------|-------|
| POLYLINE $n, x(), y()$ | draw polygon in (x(),y())                | p.489 |
| POLYFILL n,x(),y()     | draw filled polygon                      | p.488 |
| POLYMARK $n, x(), y()$ | draw polygon points                      | p.490 |
| PRBOX x1,y1,x2,y2      | draw filled rounded box                  | p.492 |
| PUT x,y,g\$            | map graphic at position                  | p.505 |
| PUT_BITMAP t\$,i,i,i,i | map bitmap                               | p.508 |
| RBOX x1, y1, x2, y2    | draws a rounded box                      | p.517 |
| SCOPE a(), typ, ys, yo | fast plot of data a()                    | p.552 |
| SCOPE y(),x(),typ,ys,y | √dasts2Daplot of data                    | p.552 |
| SETFONT f\$            | set bitmap font                          | p.565 |
| SETMOUSE x, y          | set mouse cursor                         | p.567 |
| SGET screen\$          | capture graphic and store it in screen\$ | p.568 |
| SPUT screen\$          | maps graphic to window/screen            | p.597 |
| TEXT x,y,t\$           | draw text (bitmap font)                  | p.617 |

## Screen/Window commands

| CLEARW [#n]         | clear graphic window                     | p.203 |
|---------------------|------------------------------------------|-------|
| CLOSEW [#n]         | close graphic window                     | p.206 |
| FULLW n             | make window fullscreen                   | p.323 |
| GET_GEOMETRY ,,,,   | returns the size of the window or screen | p.332 |
| GET_SCREENSIZE ,,,, | returns the size of the screen           | p.335 |
| INFOW n,t\$         | set window information                   | p.366 |
| MOVEW n,x,y         | move window                              | p.436 |
| OPENW n             | open window                              | p.466 |
| ROOTWINDOW          | draw on screen background                | p.540 |
| NOROOTWINDOW        | switch back to normal output             | p.450 |
| SAVESCREEN file\$   | save screen bitmap into a file           | p.550 |
| SAVEWINDOW file\$   | save window bitmap into a file           | p.551 |
| SCREEN n            | select Screen mode                       | p.554 |
| SHOWPAGE            | perform pending graphic operations       | p.578 |
| SIZEW n,w,h         | size window                              | p.584 |
| TITLEW n,t\$        | set window title                         | p.620 |
| TOPW n              | move window to front                     | p.621 |

| USEWINDOW #n | direct graphics output to window n | p.640 |
|--------------|------------------------------------|-------|
| VSYNC        | same as SHOWPAGE                   | p.652 |

## **GUI/User input commands**

| FILESELECT tit\$, path\$, display afileselector-box hide the virtual keyboard hide the mouse cursor  KEYEVENT a,b Waits until key is pressed LISTSELECT tit\$, list\$(\text{display} a selector-box MENUDEF m\$(), proc read menu titles and items from m\$() MENUKILL deletes menu MENUSET n, x change menu-point #n with value x MENU STOP Switch off the menu ONMENU execute the menu and MENU MENU MENU MENU MENU MENU MENU MENU                                                                                                    | ALERT a,b\$,c,d\$,var[,r  | Show Alert/Infobox and wait for user input | p.148        |
|----------------------------------------------------------------------------------------------------|---------------------------|--------------------------------------------|--------------|
| HIDEK hide the virtual keyboard p.3 HIDEM hide the mouse cursor p.3 KEYEVENT a,b Waits until key is pressed p.3 LISTSELECT tit\$,list\$(display a selector-box p.3 MENUDEF m\$(),proc read menu titles and items from m\$() p.4 MENUKILL deletes menu p.4 MENUSET n,x change menu-point #n with value x p.4 MENU STOP switch off the menu p.5 ONMENU execute the menu and p.5 MOUSE x,y,k gets position and state of mouse p.4 MOUSE x,y,k wait for mouse event p.4 MOUSEEVENT ,, wait for mouse movement p.4 OBJC_ADD t\$,o\$,c\$ add object to tree p.4 OBJC_DELETE t\$,o\$ delete object from tree p.4 RSRC_FREE unloads a GEM resource file p.5 | EVENT ,,,,,,              | Waits until an event occurs                | p.279        |
| HIDEM hide the mouse cursor  KEYEVENT a,b Waits until key is pressed  LISTSELECT tit\$,list\$()display a selector-box  MENUDEF m\$(),proc read menu titles and items from m\$()  MENUKILL deletes menu  MENUSET n,x change menu-point #n with value x  MENU STOP switch off the menu  ONMENU execute the menu and  MENU wait for menu-events  MOUSE x,y,k gets position and state of mouse  MOUSEEVENT ,,, wait for mouse event  MOTIONEVENT ,,, wait for mouse movement  OBJC_ADD t%,o%,c% add object to tree  OBJC_DELETE t%,o% delete object from tree  RSRC_LOAD file\$ loads a GEM resource file  RSRC_FREE unloads a GEM resource             | FILESELECT tit\$, path\$, | ddfsplay afileselector-box                 | p.301        |
| KEYEVENT a,b Waits until key is pressed p.3 LISTSELECT tit\$,list\$()display a selector-box p.3 MENUDEF m\$(),proc read menu titles and items from m\$() p.4 MENUKILL deletes menu p.4 MENUSET n,x change menu-point #n with value x p.4 MENU STOP switch off the menu p.5 ONMENU execute the menu and p.5 MOUSE x,y,k gets position and state of mouse p.4 MOUSEEVENT ,, wait for mouse event p.4 MOTIONEVENT ,, wait for mouse movement p.4 OBJC_ADD t\$,o\$,c\$ add object to tree p.4 OBJC_DELETE t\$,o\$ delete object from tree p.4 RSRC_LOAD file\$ loads a GEM resource file p.5 RSRC_FREE unloads a GEM resource                           | HIDEK                     | hide the virtual keyboard                  | p.357        |
| LISTSELECT tit\$, list\$()display a selector-box  MENUDEF m\$(), proc read menu titles and items from m\$()  MENUKILL deletes menu  MENUSET n, x change menu-point #n with value x  MENU STOP switch off the menu  ONMENU execute the menu and  MENU wait for menu-events  MOUSE x, y, k gets position and state of mouse  MOUSEVENT ,, wait for mouse event  MOTIONEVENT ,, wait for mouse movement  OBJC_ADD t\$, o\$, c\$ add object to tree  OBJC_DELETE t\$, o\$ delete object from tree  RSRC_LOAD file\$ loads a GEM resource file  RSRC_FREE unloads a GEM resource                                                                         | HIDEM                     | hide the mouse cursor                      | p.358        |
| MENUDEF m\$(),proc read menu titles and items from m\$()  MENUKILL deletes menu p.4  MENUSET n,x change menu-point #n with value x p.4  MENU STOP switch off the menu p.5  ONMENU execute the menu and p.5  MENU wait for menu-events p.4  MOUSE x,y,k gets position and state of mouse p.4  MOUSEEVENT ,,, wait for mouse event p.4  MOTIONEVENT ,,, wait for mouse movement p.4  OBJC_ADD t%,o%,c% add object to tree p.4  OBJC_DELETE t%,o% delete object from tree p.4  RSRC_LOAD file\$ loads a GEM resource file p.5  RSRC_FREE unloads a GEM resource                                                                                        | KEYEVENT a,b              | Waits until key is pressed                 | p.385        |
| MENUKILLdeletes menup.4MENUSET n, xchange menu-point #n with value xp.4MENU STOPswitch off the menup.5ONMENUexecute the menu andp.5MENUwait for menu-eventsp.4MOUSE x, y, kgets position and state of mousep.4MOUSEEVENT , , , wait for mouse eventp.4MOTIONEVENT , , , wait for mouse movementp.4OBJC_ADD t%, o%, c%add object to treep.4OBJC_DELETE t%, o%delete object from treep.4RSRC_LOAD file\$loads a GEM resource filep.5RSRC_FREEunloads a GEM resourcep.5                                                                                                    | LISTSELECT tit\$, list\$( | display a selector-box                     | p.399        |
| MENUSET n, x change menu-point #n with value x p.4  MENU STOP switch off the menu p.5  ONMENU execute the menu and p.5  MENU wait for menu-events p.4  MOUSE x, y, k gets position and state of mouse p.4  MOUSEEVENT ,, wait for mouse event p.4  MOTIONEVENT ,, wait for mouse movement p.4  OBJC_ADD t%, o%, c% add object to tree p.4  OBJC_DELETE t%, o% delete object from tree p.4  RSRC_LOAD file\$ loads a GEM resource file p.5  RSRC_FREE unloads a GEM resource p.5                                                                                                    | MENUDEF m\$(),proc        | read menu titles and items from m\$()      | p.419        |
| MENU STOPswitch off the menup.2ONMENUexecute the menu andp.2MENUwait for menu-eventsp.2MOUSE x, y, kgets position and state of mousep.2MOUSEEVENT , , , wait for mouse eventp.2MOTIONEVENT , , , wait for mouse movementp.2OBJC_ADD t%, o%, c%add object to treep.2OBJC_DELETE t%, o%delete object from treep.2RSRC_LOAD file\$loads a GEM resource filep.3RSRC_FREEunloads a GEM resourcep.3                                                                                                    | MENUKILL                  | deletes menu                               | p.420        |
| ONMENU execute the menu and p.3  MENU wait for menu-events p.4  MOUSE x,y,k gets position and state of mouse p.4  MOUSEEVENT ,,, wait for mouse event p.4  MOTIONEVENT ,,, wait for mouse movement p.4  OBJC_ADD t%,o%,c% add object to tree p.4  OBJC_DELETE t%,o% delete object from tree p.4  RSRC_LOAD file\$ loads a GEM resource file p.5  RSRC_FREE unloads a GEM resource p.5                                                                                                    | MENUSET n,x               | change menu-point #n with value x          | p.421        |
| MENUwait for menu-eventsp.4MOUSE x, y, kgets position and state of mousep.4MOUSEEVENT , , ,wait for mouse eventp.4MOTIONEVENT , , ,wait for mouse movementp.4OBJC_ADD t%, o%, c%add object to treep.4OBJC_DELETE t%, o%delete object from treep.4RSRC_LOAD file\$loads a GEM resource filep.5RSRC_FREEunloads a GEM resourcep.5                                                                                                    | MENU STOP                 | switch off the menu                        | p. <b>??</b> |
| MOUSE x, y, k gets position and state of mouse p.4  MOUSEEVENT , , wait for mouse event p.4  MOTIONEVENT , , wait for mouse movement p.4  OBJC_ADD t%, o%, c% add object to tree p.4  OBJC_DELETE t%, o% delete object from tree p.4  RSRC_LOAD file\$ loads a GEM resource file p.5  RSRC_FREE unloads a GEM resource p.5                                                                                                    | ONMENU                    | execute the menu and                       | p. <b>??</b> |
| MOUSEEVENT , , ,wait for mouse eventp.4MOTIONEVENT , , ,wait for mouse movementp.4OBJC_ADD t%, o%, c%add object to treep.4OBJC_DELETE t%, o%delete object from treep.4RSRC_LOAD file\$loads a GEM resource filep.5RSRC_FREEunloads a GEM resourcep.5                                                                                                    | MENU                      | wait for menu-events                       | p.418        |
| MOTIONEVENT , , , wait for mouse movement p.4  OBJC_ADD t%, o%, c% add object to tree p.4  OBJC_DELETE t%, o% delete object from tree p.4  RSRC_LOAD file\$ loads a GEM resource file p.5  RSRC_FREE unloads a GEM resource p.5                                                                                                    | MOUSE x,y,k               | gets position and state of mouse           | p.432        |
| OBJC_ADD t%, 0%, c% add object to tree p.4 OBJC_DELETE t%, 0% delete object from tree p.4 RSRC_LOAD file\$ loads a GEM resource file p.5 RSRC_FREE unloads a GEM resource p.5                                                                                                    | MOUSEEVENT ,,,            | wait for mouse event                       | p.433        |
| OBJC_DELETE t%, 0% delete object from tree p.2 RSRC_LOAD file\$ loads a GEM resource file p.5 RSRC_FREE unloads a GEM resource p.5                                                                                                    | MOTIONEVENT ,,,           | wait for mouse movement                    | p.431        |
| RSRC_LOAD file\$ loads a GEM resource file p.5 RSRC_FREE unloads a GEM resource p.5                                                                                                    | OBJC_ADD t%,o%,c%         | add object to tree                         | p.453        |
| RSRC_FREE unloads a GEM resource p.5                                                                                                    | OBJC_DELETE t%,0%         | delete object from tree                    | p.453        |
| <del>-</del>                                                                                                    | RSRC_LOAD file\$          | loads a GEM resource file                  | p.546        |
| SHOWK show the virtual keyboard                                                                                                    | RSRC_FREE                 | unloads a GEM resource                     | p.545        |
| 5110W the Virtual Reyboard p.c                                                                                                    | SHOWK                     | show the virtual keyboard                  | p.576        |
| SHOWM show the mouse cursor p.5                                                                                                    | SHOWM                     | show the mouse cursor                      | p.577        |

# File Input/Output functions

| d%=DEVICE(file\$) | returns the device id of a file          | p.245 |
|-------------------|------------------------------------------|-------|
| b=EOF(#n)         | TRUE if file pointer reached end of file | p.270 |

### 6.16. VARIABLE/STRING MANIPULATION FUNCTIONS CHAPTER 6. QUICK REFERENCE

| b=EXIST(fname\$)        | TRUE if file fname\$ exist                  | p.287      |
|-------------------------|---------------------------------------------|------------|
| a=FREEFILE()            | Returns first free filenumber or -1         | p.318      |
| a\$=FSFIRST\$(path\$,,) | searches for the first file in a filesystem | p.319      |
| a\$=FSNEXT\$()          | searches for the next file                  | p.322      |
| c=INP(#n)               | reads a byte from channel/file.             | p.370      |
| c=INP?(#n)              | number of bytes which can be read           | p.371      |
| a=INP&(#n)              | reads a word (2 Bytes) from channel/file.   | p.370      |
| i=INP%(#n)              | reads a long (4 Bytes) from channel/file.   | p.370      |
| t\$=INPUT\$(#n,num)     | reads num bytes from file/channel n         | p.373      |
| ret=IOCTL(#n,d%,)       | performs settings on channel/file.          | p.378      |
| t\$=LINEINPUT\$(#n)     | reads a line from file/channel n            | p.395      |
| p=LOC(#n)               | Returns value of file position indicator    | p.401      |
| l=LOF(#n)               | length of file                              | p.404      |
| 1%=SIZE(file\$)         | returns the size of a file                  | p.583      |
| t\$=TERMINALNAME\$(#n)  | returns device name of terminal connected   | to #np.616 |

# **Variable/String Manipulation functions**

| adr%=ARRPTR(b())         | pointer to array descriptors                    | p.158 |
|--------------------------|-------------------------------------------------|-------|
| a=ASC(t\$)               | ASCII code of first letter of string            | p.159 |
| b\$=BIN\$(a[,n])         | convert to binary number                        | p.171 |
| t\$=CHR\$(a)             | convert ASCII code to string                    | p.198 |
| a\$=DECLOSE\$(t\$)       | removes enclosing characters from string        | p.232 |
| a=DIM?(a())              | returns number of elements of array a()         | p.247 |
| a\$=ENCLOSE\$(t\$[,p\$]) | encloses a string                               | p.261 |
| f=GLOB(a\$,b\$[,flags])  | TRUE if a\$ matches pattern b\$                 | p.336 |
| t\$=HEX\$(a[,n])         | a as hexadecimal number                         | p.356 |
| t\$=INLINE\$(a\$)        | 6-bit ASCII to 8-bit binary conversion          | p.368 |
| a=INSTR(s1\$,s2\$[,n])   | tests if s2\$ is contained in s1\$              | p.374 |
| a=TALLY(t\$,s\$)         | returns the number of occurrences of s\$ in t\$ | p.613 |
| b%=INT(a)                | convert to integer                              | p.375 |
| t\$=LEFT\$(a\$[,n])      | extracts n bytes from string a\$ from the left  | p.389 |
| t\$=LEFTOF\$(a\$,b\$)    | returns left part of a\$ split at b\$           | p.390 |
| l=LEN(t\$)               | length of string                                | p.391 |

### CHAPTER 6. QUICK REFERENCE 6.17. DATA COMPRESSION AND CODING FUNCTIONS

| u\$=LOWER\$(t\$)           | converts t\$ to lower case                       | p.409        |
|----------------------------|--------------------------------------------------|--------------|
| l=LTEXTLEN(t\$)            | size of text                                     | p.413        |
| m\$=MID\$(t\$,s[,1])       | extracts I bytes from string t\$ from position s | p.424        |
| t\$=MKA\$(a())             | convert a whole array into a string              | p.427        |
| t\$=MKI\$(i)               | convert integer to 2-byte string                 | p.427        |
| t\$=MKL\$(i)               | convert integer to 4-byte string                 | p.427        |
| t\$=MKF\$(a)               | convert float to 4 byte string                   | p.427        |
| t\$=MKD\$(a)               | convert float to 8 byte string                   | p.427        |
| o\$=OCT\$ (d, n)           | convert integer d to string with octal number    | p.458        |
| t\$=REPLACE\$(a\$,s\$,r\$) | replace s\$ by r\$ in a\$                        | p.526        |
| t\$=REVERSE\$(a\$)         | Return the reverses of a string                  | p.531        |
| t\$=RIGHT\$(a\$[,n])       | returns right n characters of a\$                | p.532        |
| t\$=RIGHTOF\$(a\$,b\$)     | returns right part of a\$ split at b\$           | p.533        |
| a=RINSTR(s1\$,s2\$[,n])    | tests from right if s2\$ is contained in s1\$    | p.534        |
| t\$=SPACE\$(i)             | returns string consisting of i spaces            | p.592        |
| t\$=STR\$(a[,b,c])         | convert number to string                         | p.602        |
| t\$=STRING\$(i,w\$)        | returns string consisting of i copies of w\$     | p.603        |
| u\$=TRIM\$(t\$)            | trim t\$                                         | p.624        |
| u\$=XTRIM\$(t\$)           | trim t\$                                         | p.669        |
| u\$=UCASE\$(t\$)           | converts t\$ to upper case                       | p.632        |
| u\$=UPPER\$(t\$)           | converts t\$ to upper case                       | p.639        |
| u\$=USING\$(a,f\$)         | formats a number                                 | p.641        |
| a=VAL(t\$)                 | converts String/ASCII to number                  | p.644        |
| i=VAL?(t\$)                | returns number of chars which are part of a nur  |              |
| adr%=VARPTR(v)             | returns pointer to variable                      | p.648        |
| u\$=WORD\$(b\$,n)          | returns n th word of b\$                         | p.661        |
| e=WORT_SEP(t\$,d\$,m,a\$,  | splits t\$ into parts                            | p. <b>??</b> |

# **Data compression and coding functions**

| b\$=ARID\$(a\$) | order-0 adaptive arithmetic decoding | p.154 |
|-----------------|--------------------------------------|-------|
| b\$=ARIE\$(a\$) | order-0 adaptive arithmetic encoding | p.155 |
| b\$=BWTD\$(a\$) | inverse Burrows-Wheeler transform    | p.181 |
| b\$=BWTE\$(a\$) | Burrows-Wheeler transform            | p.182 |

| c\$=COMPRESS\$(a\$)      | lossless compression on the string          | p.213 |
|--------------------------|---------------------------------------------|-------|
| c\$=UNCOMPRESS\$(a\$)    | lossless uncompression on the string        | p.633 |
| c%=CRC(t\$[,oc])         | 32 bit checksum                             | p.220 |
| e\$=ENCRYPT\$(t\$,key\$) | encrypts a message                          | p.262 |
| t\$=DECRYPT\$(e\$,key\$) | decrypts a message                          | p.233 |
| b\$=MTFD\$(a\$)          | Move To Front decoding                      | p.439 |
| b\$=MTFE\$(a\$)          | Move To Front encoding                      | p.440 |
| b()=CVA(a\$)             | returns array reconstructed from the string | p.224 |
| b%=CVI(a\$)              | convert 2-byte string to integer            | p.226 |
| b%=CVL(a\$)              | convert 4-byte string to integer            | p.226 |
| b=CVS(a\$)               | convert 4-byte string to float              | p.227 |
| b=CVF(a\$)               | convert 4-byte string to float              | p.225 |
| b=CVD(a\$)               | convert 8-byte string to double             | p.225 |
| t\$=INLINE\$(a\$)        | 6-bit ASCII to 8-bit binary conversion      | p.368 |
| t\$=REVERSE\$(a\$)       | return the reverses of a string             | p.531 |
| b\$=RLD\$(a\$)           | run length decoding                         | p.535 |
| b\$=RLE\$(a\$)           | run length encoding                         | p.536 |

# **Memory Manipulation functions**

| adr%=ARRPTR(b())        | pointer to array descriptors                     | p.158            |
|-------------------------|--------------------------------------------------|------------------|
| i%=DPEEK(adr%)          | read word from pointer adr                       | p.252            |
| b%=LPEEK(adr%)          | reads long (4 Bytes) from address                | p.410            |
| adr%=MALLOC(n%)         | allocates size bytes of memory                   | p.416            |
| adr%=MSHRINK(adr%,n%)   | reduces the size of a storage area               | p.437            |
| d%=PEEK(a%)             | reads Byte from address a                        | p.476            |
| adr%=REALLOC(oadr%,n%)  | changes the size of a storage area               | p.520            |
| adr%=SHM_ATTACH(id)     | attaches the shared memory segment               | p.572            |
| id=SHM_MALLOC(size, key | returns the identifier of the shared memory segr | η <b>ρε517</b> 5 |
| adr%=SYM_ADR(#n,s\$)    | return pointer to symbol from shared object file | p.609            |
| adr%=VARPTR(v)          | returns pointer to variable                      | p.648            |

## **Logic functions**

| c%=AND(a%,b%)    | same as c=(a AND b)                             | p.151 |
|------------------|-------------------------------------------------|-------|
| c%=OR(a%,b%)     | same as c=(a OR b)                              | p.468 |
| c%=XOR(a%,b%)    | same as c=(a XOR b)                             | p.667 |
| c%=EQV(a%,b%)    | same as c=(a EQV b)                             | p.271 |
| c%=IMP(a%,b%)    | same as c=(a IMP b)                             | p.364 |
| b%=BCHG(x%,bit%) | changes the bit of x from 0 to 1 or from 1 to 0 | p.167 |
| b%=BCLR(x%,bit%) | sets the bit of x to zero.                      | p.167 |
| b%=BSET(x%,bit%) | sets the bit of x to 1.                         | p.179 |
| b%=BTST(x%,bit%) | returns -1 if the bit of x is 1.                | p.180 |
| b%=BYTE(x%)      | same as b=x AND 255                             | p.184 |
| b%=CARD(x%)      | same as b=x AND 0xffff                          | p.190 |
| b%=WORD(x%)      | same as b=x AND 0xffff                          | p.660 |
| b%=EVEN(d)       | TRUE if d is an even number                     | p.278 |
| b%=ODD(d)        | TRUE if d is an odd number                      | p.459 |
| b%=GRAY(a)       | Gray code. if a<0: inverse Gray code            | p.351 |
| b%=SHL(a)        | Shift bits to left                              | p.571 |
| b%=SHR(a)        | Shift bits to right                             | p.579 |
| b%=SWAP(a)       | Swaps High and Low words of a                   | p.607 |

### **Math functions**

The math function library contains a comprehensive set of mathematics functions, including:

- trigonometric
- arc-trigonometric
- hyperbolic
- arc-hyperbolic
- logarithmic (base e and base 10)
- exponential (base e and base 10)
- miscellaneous ( square root, power, etc. )

Some math functions are defined on Vectors and Matrices.

| b=ABS(a)           | absolute value $b =  a $                                | p.139 |
|--------------------|---------------------------------------------------------|-------|
| c=ADD(a,b)         | add $c = a + b$                                         | p.144 |
| b=CBRT(a)          | cube root $b = \sqrt[3]{a}$                             | p.192 |
| a=CEIL(b)          | truncate number                                         | p.193 |
| a=CINT(b)          | truncate number (note: differs from INT()!)             | p.200 |
| z=COMBIN(n,k)      | number of combinations $z = \frac{n!}{(n-k)! \cdot k!}$ | p.212 |
|                    |                                                         | •     |
| c=DIV(a,b)         | divide $c = a/b$                                        | p.249 |
| b()=FFT(a()[,f%])  | discrete Fourier Transformation of a real array         | p.297 |
| a=FIX(b)           | round number to integer                                 | p.306 |
| a=FLOOR(b)         | round number down to integer                            | p.307 |
| b=FRAC(a)          | fractional (non-integer) part of a                      | p.316 |
| y=GAMMA (x)        | gamma function $y = \Gamma(x)$                          | p.327 |
| y = LGAMMA(x)      | logarithm of gamma function $y =  \ln \Gamma(x) $       | p.393 |
| a=HYPOT(x,y)       | returns $a = \sqrt{x^2 + y^2}$                          | p.360 |
| b=INT(a)           | convert to integer                                      | p.375 |
| b()=INV(a())       | calculate inverse of a square matrix                    | p.376 |
| i=SGN(a)           | sign of a (-1,0,1)                                      | p.569 |
| b=SQR(a)           | square root $b = \sqrt{a}$                              | p.598 |
| b=SQRT(a)          | square root $b = \sqrt{a}$                              | p.598 |
| b=TRUNC(a)         | truncate number                                         | p.628 |
| b=LN(a)            | base e logarithm (natural log)                          | p.405 |
| b=LOG(a)           | base e logarithm (natural log)                          | p.405 |
| b=LOG10(a)         | base 10 logarithm                                       | p.405 |
| b=LOGB(x)          | base 2 logarithm                                        | p.406 |
| b = LOG1P(x)       | $b = \log(1+x)$ accurate near zero                      | p.407 |
| c=MOD(a,b)         | same as c=(a MOD b)                                     | p.428 |
| c=MUL(a,b)         | multiply $c = a \cdot b$                                | p.441 |
| b=EXP(a)           | exponential function $b = e^x$ (e to the x)             | p.290 |
| b=EXPM1(a)         | exponential function minus 1 $b = e^x - 1$              | p.291 |
| b=FACT(a)          | factorial $b = a!$                                      | p.293 |
| a=PRED(x)          | returns the preceding integer of x                      | p.493 |
| a=SUCC(x)          | returns the next higher integer                         | p.606 |
| b()=SOLVE(a(),x()) | solve linear equation system                            | p.585 |
| z=VARIAT(n,k)      | number of permutations of n elements                    | p.647 |
|                    | •                                                       | •     |

## **Angles**

Angles are always radians, for both, arguments and return values.

| b=RAD(a) | convert degrees to radians | p.512 |
|----------|----------------------------|-------|
| b=DEG(a) | convert radians to degrees | p.242 |

# **Trigonometric functions**

| sine                   | p.581                                                                                                    |
|------------------------|----------------------------------------------------------------------------------------------------|
| cosine                 | p.218                                                                                                    |
| tangent                | p.614                                                                                                    |
| arc-sine               | p.160                                                                                                    |
| arc-cosine             | p.142                                                                                                    |
| arc-tangent            | p.163                                                                                                    |
| arc-tangent            | p.163                                                                                                    |
| extended arc-tangent   | p.163                                                                                                    |
| hyperbolic sine        | p.582                                                                                                    |
| hyperbolic cosine      | p.218                                                                                                    |
| hyperbolic tangent     | p.615                                                                                                    |
| hyperbolic arc-sine    | p.160                                                                                                    |
| hyperbolic arc-cosine  | p.142                                                                                                    |
| hyperbolic arc-tangent | p.164                                                                                                    |
|                        | cosine tangent arc-sine arc-cosine arc-tangent arc-tangent extended arc-tangent hyperbolic sine hyperbolic tangent hyperbolic arc-sine hyperbolic arc-cosine |

## **Random numbers**

| a=GASDEV(dummy) | random number Gauss distribution      | p.328 |
|-----------------|---------------------------------------|-------|
| a=RAND (dummy)  | random integer number                 | p.514 |
| a=RANDOM(n)     | random integer number between 0 and n | p.515 |
| a=RND (dummy)   | random number between 0 and 1         | p.538 |
| a=SRAND (seed)  | same as RANDOMIZE                     | p.599 |

# **System functions**

| <pre>ret%=CALL(adr%[,par])</pre> | Calls a machine code or C subroutine   | p.187 |
|----------------------------------|----------------------------------------|-------|
| t\$=ENV\$(n\$)                   | read value of environment variable n\$ | p.269 |
| t\$=ERR\$(i)                     | error message                          | p.274 |
| ret=EXEC(adr[,var])              | see command EXEC, returns int          | p.285 |
| i%=FORK()                        | creates a child process                | p.310 |
| d\$=JULDATE\$(a)                 | date\$ by Julian day a                 | p.382 |
| a=JULIAN(date\$)                 | Julian day                             | p.383 |
| a\$=PARAM\$(i)                   | i'th word from the commandline         | p.471 |
| t\$=PRG\$(i)                     | program line                           | p.495 |
| a=SENSOR(i)                      | get the value from the i th sensor     | p.563 |
| t\$=SYSTEM\$(n\$)                | execute shell with command n\$         | p.610 |
| t\$=UNIXTIME\$(i)                | give time\$ from TIMER value           | p.635 |
| d\$=UNIXDATE\$(i)                | give date\$ from TIMER value           | p.635 |

# **Graphic functions**

| <pre>c=COLOR_RGB(r,g,b[,a])</pre> | allocate color by rgb(a) value              | p.210        |
|-----------------------------------|---------------------------------------------|--------------|
| a=EVENT?(mask%)                   | returns TRUE if a graphics event is pending | p.281        |
| a=FORM_ALERT(n,t\$)               | message box with default button n           | p.311        |
| ~FORM_CENTER(adr%,x,y,            | wemters the object tree on screen           | p.312        |
| a=FORM_DIAL(,,,,,,,)              | complex function for screen preparation     | p.313        |
| a=FORM_DO(i)                      | do dialog                                   | p.315        |
| c=GET_COLOR(r,g,b)                | allocate color by rgb value                 | p.331        |
| d=OBJC_DRAW(,,,)                  | draw object tree                            | p.455        |
| ob=OBJC_FIND(tree,x,y)            | return object number by coordinates         | p.456        |
| a=OBJC_OFFSET(t%,o,x,y            | calculate absolute object coordinates       | p.457        |
| c=POINT(x,y)                      | returns color of pixel of graphic in window | p.486        |
| c=PTST(x,y)                       | returns color of pixel of graphic in window | p.504        |
| a=RSRC_GADDR(typ,nr)              | get pointer to object tree                  | p. <b>??</b> |

#### Other functions

| a=EVAL(t\$)       | evaluate expression contained in t\$ | p.276 |
|-------------------|--------------------------------------|-------|
| m=MAX(a,b,c,)     | returns biggest value                | p.417 |
| m=MAX(f())        | not implemented yet                  |       |
| m=MIN(a,b,c,)     | returns smallest value               | p.425 |
| m=MIN(array())    | not implemented yet                  |       |
| m=MIN(function()) | not implemented yet                  |       |

#### **Subroutines and Functions**

**Subroutines** are blocks of code that can be called from elsewhere in the program. Subroutines can take arguments but return no results. They can access all variables available but also may have local variables (-> LOCAL). Subroutines are defined with

```
PROCEDURE name (argumentlist)
... many commands
RETURN
```

**Functions** are blocks of code that can be called from elsewhere within an expression (e.g a=3\*@myfunction(b)). Functions can take arguments and must return a result. Variables are global unless declared local. For local variables changes outside a function have no effect within the function except as explicitly specified within the function. Functions arguments can be variables and arrays of any types. Functions can return variables of any type. By default, arguments are passed by value. Functions can be executed recursively. A function will be defined by:

```
FUNCTION name(argumentlist)
.. many more calculations
RETURN returnvalue
ENDFUNCTION
```

### **Error Messages**

X11-Basic can produce a number of internal errors, which are referred to by a number (ERR) (see also ERROR).

The meaning of this errors and their text expression is as follows:

- 0 Divide by zero
- 1 Overflow
- 2 Value not integer -2147483648 .. 2147483647
- 3 Value not byte 0 .. 255
- 4 Value not short -32768 .. 32767
- 5 Square root: only positive numbers
- 6 Logarithm only for positive numbers
- 7 Unknown Error
- 8 Out of Memory
- 9 Function or command || is not implemented in this version
- 10 String too long
- 11 Argument needs to be positive
- 12 Program too long, buffer size exceeded -> NEW
- 13 Type mismatch in expression
- 14 Array () is already dimensioned
- 15 Array not dimensioned: ()
- 16 Field index too large
- 17 Dim too large
- 18 Wrong number of indexes
- 19 Procedure not found
- 20 Label not found
- 21 Open only "I"nput "O"utput "A"ppend "U"pdate
- 22 File already opened
- 23 Wrong file #
- 24 File not opened
- Wrong input, no number
- 26 EOF reached end of file
- Too many points for Polyline/Polyfill
- 28 Array must be one dimensional
- 29 Illegal address!

- 30 Merge no ASCII file
- 31 Merge line too long CANCEL
- 32 ==> Syntax error
- 33 Label not defined
- 34 Not enough data
- 35 data must be numeric
- 36 Error in program structure
- 37 Disk full
- 38 Command not allowed in interactive mode
- 39 Program Error GOSUB impossible
- 40 CLEAR not allowed within For-Next-loops or procedures
- 41 CONT not possible
- 42 Not enough parameters
- 43 Expression too complex
- 44 Function not defined
- 45 Too many parameters
- 46 Incorrect parameter, must be number
- 47 Incorrect parameter, must be string
- 48 Open "R" incorrect Field length
- 49 Too many "R"-files (max. 31)
- 50 No "R"-file
- 51 Parser: Syntax Error <>
- 52 Fields larger than field length
- Wrong graphic format
- 54 GET/PUT wrong Field-String length
- 55 GET/PUT wrong number
- Wrong number of parameters
- 57 Variable is not yet initialized
- 58 Variable has incorrect type
- 59 Graphic has wrong color depth
- 60 Sprite-String length wrong
- 61 Error with RESERVE
- 62 Menu wrong
- 63 Reserve wrong
- 64 Pointer wrong
- 65 Field size < 256
- 66 No VAR-Array

- 67 ASIN/ACOS wrong
- 68 Wrong VAR-Type
- 69 ENDFUNC without RETURN
- 70 Unknown Error 70
- 71 Index too large
- 72 Error in RSRC LOAD
- 73 Error in RSRC FREE
- 74 Array dimensioning mismatch
- 75 Stack overflow!
- 76 Illegal variable name . can not create.
- 77 Function not defined for complex numbers.
- 78 Incorrect parameter, must be array
- 80 Matrix operations only allowed for one or two dimensional arrays
- 81 Matrices do not have the same order
- 82 Vector product not defined
- 83 Matrix product not defined
- 84 Scalar product not defined
- Transposition only for two dimensional matrices
- 86 Matrix must be square
- 87 Transposition not defined
- 88 FACT/COMBIN/VARIAT/ROOT not defined
- 89 Array must be two dimensional
- 90 Error in Local
- 91 Error in For
- 92 Resume (next) not possible: Fatal, For or Local
- 93 Stack Error
- 94 Parameter must be float ARRAY
- 95 Parameter must be ARRAY
- 96 ARRAY has the wrong type. Can not convert.
- This operation is not allowed for root window
- 98 Illegal Window number (0-16)
- 99 Window does not exist
- 100 X11-BASIC Version 1.25 Copyright (c) 1997-2018 Markus Hoffmann
- 101 \*\* 1 Segmentation fault
- 102 \*\* 2 Bus Error: peek/poke?
- 103 \*\* 3 Address error: Dpoke/Dpeek, Lpoke/Lpeek?
- 104 \*\* 4 Illegal Instruction

- 105 \*\* 5 Divide by Zero
- 106 \*\* 6 CHK exception
- 107 \*\* 7 TRAPV exception
- 108 \*\* 8 Privilege Violation
- 109 \*\* 9 Trace exception
- 110 \*\* 10 Broken pipe
- 131 \* Number of hash collisions exceeds maximum generation counter value.
- 132 \* Wrong medium type
- 133 \* No medium found
- 134 \* Quota exceeded
- 135 \* Remote I/O error
- 136 \* Is a named type file
- 137 \* No XENIX semaphores available
- 138 \* Not a XENIX named type file
- 139 \* Structure needs cleaning
- 140 \* Stale NFS file handle
- 141 \* Operation now in progress
- 142 \* Operation already in progress
- 143 \* No route to host
- 144 \* Host is down
- 145 \* Connection refused
- 146 \* Connection timed out
- 147 \* Too many references: can not splice
- 148 \* Can not send after transport endpoint shutdown
- 149 \* Transport endpoint is not connected
- 150 \* Transport endpoint is already connected
- 151 \* No buffer space available
- 152 \* Connection reset by peer
- 153 \* Software caused connection abort
- 154 \* Network dropped connection because of reset
- 155 \* Network is unreachable
- 156 \* Network is down
- 157 \* Can not assign requested address
- 158 \* Address already in use
- 159 \* Address family not supported by protocol
- 160 \* Protocol family not supported
- 161 \* Operation not supported on transport endpoint

- 162 \* Socket type not supported
- 163 \* Protocol not supported
- 164 \* Protocol not available
- 165 \* Protocol wrong type for socket
- 166 \* Message too long
- 167 \* Destination address required
- 168 \* Socket operation on non-socket
- 169 \* Too many users
- 170 \* Streams pipe error
- 171 \* Interrupted system call should be restarted
- 172 \* Illegal byte sequence
- 173 \* Can not exec a shared library directly
- 174 \* Attempting to link in too many shared libraries
- 175 \* .lib section in a.out corrupted
- 176 \* Accessing a corrupted shared library
- 177 \* Can not access a needed shared library
- 178 \* Remote address changed
- 179 \* File descriptor in bad state
- 180 \* Name not unique on network
- 181 \* Value too large for defined data type
- 182 \* Not a data message
- 183 \* RFS specific error
- 184 \* Try again
- 185 \* Too many symbolic links encountered
- 186 \* File name too long
- 187 \* Resource deadlock would occur
- 188 \* Advertise error
- 189 \* memory page error
- 190 \* no executable
- 191 \* Link has been severed
- 192 \* Object is remote
- 193 \* Math result not representable
- 194 \* Math arg out of domain of func
- 195 \* Cross-device link
- 196 \* Device not a stream
- 197 \* Mount device busy
- 198 \* Block device required

- 199 \* Bad address
- 200 \* No more processes
- 201 \* No children
- 202 \* Exchange full
- 203 \* Interrupted system call
- 204 \* Invalid exchange
- 205 \* Permission denied, you must be super-user
- 206 \* Operation in this channel not possible (any more)
- 207 \* no more files
- 208 \* Link number out of range
- 209 \* Level 3 reset
- 210 \* Illegal Drive identifier
- 211 \* Level 2 not synchronized
- 212 \* Channel number out of range
- 213 \* Identifier removed
- 214 \* No message of desired type
- 215 \* Operation would block
- 216 \* illegal page address
- 217 \* Directory not empty
- 218 \* Function not implemented
- 219 \* Illegal Handle
- 220 \* Access not possible
- 221 \* Too many open files
- 222 \* Path not found
- 223 \* File not found
- 224 \* Broken pipe
- 225 \* Too many links
- 226 \* Read-Only File-System
- 227 \* Illegal seek
- 228 \* No space left on device
- 229 \* File too large
- 230 \* Text file busy
- 231 \* Not a typewriter
- 232 \* Too many open files
- 233 \* File table overflow
- 234 \* Invalid argument
- 235 \* Is a directory

#### 6.25. ERROR MESSAGES

- 236 \* Not a directory
- 237 \* No such device
- 238 \* Cross-device link
- 239 \* File exists
- 240 \* Bad sector (verify)
- 241 \* unknown device
- 242 \* Disk was changed
- 243 \* Permission denied
- 244 \* Not enough core memory
- 245 \* read error
- 246 \* write error
- 247 \* No paper
- 248 \* Sector not found
- 249 \* Arg list too long
- 250 \* Seek Error
- 251 \* Bad Request
- 252 \* CRC Error wrong check sum
- 253 \* No such process
- 254 \* Timeout
- 255 \* IO-Error

# 7 COMMAND REFERENCE

This chapter is a command reference for quick lookup of short explanations of all bult-in X11-Basic operators, variables, commands, and functions.

# **Syntax templates**

This manual describes the syntax of BASIC commands and BASIC functions in a generalized form. Here is an example:

```
PRINT [#<device-number>,] <expression> [<,>|<;> [...]]
```

Those parts of the command that must appear literally in the source code (like PRINT in the example above) are all uppercase. Descriptions in angle brackets ("<>") are not meant to appear literally in the source code but are descriptive references to the element that is supposed to be used in the source code at this place, like a variable, a numeric expression etc. Optional elements are listed inside square brackets ("[]"). They may be omitted from the command line. Mutually exclusive alternatives are separated by the "|" character. Exactly one of these alternatives must appear in the command line. Finally, repetitive syntax is indicated by three dots "...". Here are some BASIC command lines that all match the syntax template above:

```
PRINT x
PRINT #1,2*y
PRINT "result = "; result
```

A

Function: ABS ()

Syntax: a=ABS(b)

a%=ABS(b%) a=ABS(b#) a&=ABS(b&)

# **DESCRIPTION:**

Returns the absolute value of an expression. The absolute value is the value without regard to the sign (negative, zero or positive). The result of ABS will always be a positive number or zero. The absolute value of a complex number is a real positive number.

# **EXAMPLE:**

PRINT ABS(-34.5), ABS(34) ! Result: 34.5 34 PRINT ABS(4+3i) ! Result: 5

SEE ALSO: SGN()

Command: ABSOLUTE

Syntax: ABSOLUTE var, adr%

#### **DESCRIPTION:**

ABSOLUTE assigns the address adr% to the variable var. This way you can make the internal reference memory pointer of a X11-Basic variable use a different memory location, for example the one of another variable.

You could use this to pass a variable by reference to a PROCEDURE or FUNC-TION (instead of the standard behaviour, which always passes variable by value to functions and procedures by default).

# **EXAMPLE:**

```
a=3
b=4
ABSOLUTE a,VARPTR(b)
PRINT a    ! Result: 4   Variables a and b are now identical.
b=55
PRINT a    ! changing b now also affects a (and vice versa)
```

# **EXAMPLE:**

```
^{\prime} pass a variables "by reference" to a X11-Basic PROCEDURE a=12 \tt @fillwith4711\,(VARPTR\,(a)\,) PRINT a
```

```
PROCEDURE fillwith4711(adr%)
LOCAL b
ABSOLUTE b,adr%
b=4711
RETURN
```

SEE ALSO: VAR, VARPTR()

Function: ACOS ()

**Syntax:** a=ACOS (b)

# **DESCRIPTION:**

The ACOS() is the arc cosine function, i.e. the inverse of the COS() function. It returns the angle (in radian), which, fed to the cosine function will produce the argument passed to the ACOS() function.

#### **EXAMPLE:**

PRINT ACOS(0.5), ACOS(COS(PI)) ! Result: 1.047197551197 3.14159265359

SEE ALSO: COS(), ASIN()

\*

Function: ACOSH ()

Syntax: a=ACOSH(b)

# **DESCRIPTION:**

The ACOSH() is the inverse hyperbolic cosine function, i.e. the inverse of the COSH() function. It returns the angle (in radian), which, fed to the hyperbolic cosine function will produce the argument passed to the ACOSH() function.

# **EXAMPLE:**

PRINT ACOSH(2), ACOSH(COSH(0)) ! Result: 1.316957896925 0

SEE ALSO: COSH(), ASINH()

Command: ADD

Syntax: ADD a, <num-expression>

ADD a%, <num-expression> ADD a#, <num-expression> ADD a&, <num-expression>

# **DESCRIPTION:**

Increase the value of variable a by the result of <num-expression>.

# **EXAMPLE:**

a = 0.5ADD a,5
PRINT a ! Result: 5.5

SEE ALSO: SUB, MUL, DIV, ADD()

Function: ADD ()

```
Syntax: c=ADD(a,b)
c&=ADD(a&,b&)
c#=ADD(a#,b#)
c%=ADD(a%,b%)
```

# **DESCRIPTION:**

The function ADD() returns the sum of its arguments.

```
EXAMPLE:

a=0.5
b=ADD(a,5)
PRINT b ! Result: 5.5
```

SEE ALSO: SUB(), MUL(), DIV(), ADD

Command: AFTER

Syntax: AFTER <seconds>,

#### **DESCRIPTION:**

AFTER allows a PROCEDURE to be called after the expiry of a given time. The time must be specified in seconds.

#### **Comment:**

The current implementation uses the alarm mechanism of the kernel of the operating system. This means, only one procedure can be scheduled for trigger at the same time. Once scheduled, AFTER cannot be canceled anymore. But you can overwrite it with following AFTER commands. If you use another AFTER command before the previous one has triggered the procedure the previous will not be triggered anymore.

The procedure is excecuted exactly after the given time, interrupting the currently running process, even in the middle of a command. This can lead to a mess in program stack, unpredictible crashes may be caused. Using AFTER (and EVERY) is not safe! Keep the actions inside the interrupt PROCEDURE simple. The interrupt procedure should not do complicated things, it should not use interactive commands and should not wait for user input. Maybe just assign a constant to a variable.

Maybe also good to know: A PAUSE command will be immediately ended, when the AFTER procedure is triggered, and The procedure will still be triggered, even when the main program has already ended.

# **EXAMPLE:**

```
PRINT "You have 10 seconds to enter your name: "
AFTER 10,alarm
INPUT name$
END
PROCEDURE alarm
PRINT "Time out !"
QUIT
RETURN
```

**SEE ALSO:** EVERY

Command: ALERT

Syntax:

ALERT type%, message\$, defaultbutton%, button\$, click%[,text\$]

#### **DESCRIPTION:**

Creates and displays an alert box (with a message) and asks for user input. The message box can have one ore more buttons which can be clicked by the user to exit the message box. Also the user can enter text in several text input fields if they have been specified. The number of the button clocked is returned in click% and the entered text in text\$.

type% chooses type of alert symbol, 0=none, 1="!", 2="?", 3="stop" message\$ Contains main text. Lines are separated by the '|' symbol. Editable fields are started with a CHR\$(27) followed by the default text to be edited (until "|"). button\$ Contains text for the buttons (separated by '|'). defaultbutton% is the button to be highlighted (0=none,1,2,...) to be selected by just pressing return. click% This variable is set to the number of the button selected. text\$ This is a string variable which holds any text-input the user made. It holds the contents of the editable fields separated by a CHR\$(13).

#### Comment:

The length of the text input fields is given by the length of the default text. If you want the user to be able to enter longer texts than the default, the default can be extended by zero bytes (CHR\$(0)) which are invisible to the user.

#### **EXAMPLES:**

ALERT 1, "Pick a|button", 1, "Left | Right", a

```
ALERT 0, "You pressed|Button"+STR$(a),0,"OK",a

' Example of editable fields
i=1
name$="TEST01"+STRING$(4,CHR$(0)) ! maximum length 6+4=10
posx$="N54°50'32.3"
t$="Edit waypoint:||Name: "+chr$(27)+name$+"|"
t$=t$+"Position: "+chr$(27)+posx$+"|"
ALERT 0,t$,1,"OK|UPDATE|DELETE|CANCEL",a,f$
WHILE LEN(f$)
WORT_SEP f$,CHR$(13),0,a$,f$
PRINT "Field";i;": ",a$
INC i
WEND
```

**SEE ALSO:** FORM\_ALERT(), WORT\_SEP, CHR\$()

**Operator:** AND

Syntax: <num-expression1> AND <num-expression2>

#### **DESCRIPTION:**

AND calculates the bit-wise logical and-opearation on the values on both sides. It can be used to determine if BOTH conditions are true. If both expression1 AND expression2 are true, the result is true; otherwise 0 is returned for false.

Also used to compare bits in binary number operations. 1 AND 1 return a 1, all other combinations of 0's and 1's produce 0.

## **EXAMPLES:**

```
Print 3=3 AND 4>2 Result: -1 (true)
Print 3>3 AND 5>3 Result: 0 (false)

PRINT (30>20 AND 20<30) Result: -1 (true)
PRINT (4 AND 255) Result: 4
```

SEE ALSO: NAND, OR, NOT, XOR, IF

\*

Function: AND ()

Syntax: <num-result>=AND(<num-expression>, <num-expression2>)

# **DESCRIPTION:**

This function returns the result of a bitwise AND operation. Returns <num-expression> AND <num-expression2>

# **EXAMPLE:**

PRINT AND (TIMER, 0xff) ! Result: 67

SEE ALSO: OR(), AND

Variable: ANDROID?

Syntax: ANDROID?

# **DESCRIPTION:**

This variable gives -1 (=TRUE) if the operating system is Android; else the variable has a value of 0. With testing this variable the program can find out if it is running on an Android device.

# **EXAMPLE:**

IF NOT ANDROID?
MOUSEEVENT
QUIT
ELSE
END
ENDIF

**SEE ALSO:** TRUE, FALSE, UNIX?, WIN32?

Function: ARG()

Syntax: a=ARG(z#)

# **DESCRIPTION:**

Returns the argument of a complex value z#. Any complex number a# can be expressed as: a#=ABS(a#)\*EXP(1i\*ARG(a#))

The argument is the phase angle of the complex number. The return value is a real value in the range of [-PI,PI].

# **EXAMPLE:**

PRINT DEG(ARG(4+4i)) ! Result: 45

SEE ALSO: IMAG(), REAL(), ABS(), ATAN2(), DEG()

Function: ARID\$()

Syntax: b\$=ARID\$(a\$)

## **DESCRIPTION:**

The arid\$()-takes a string argument and returns the order-0 adaptive arithmetic decoding of that string.

Arithmetic coding is a form of entropy encoding used in lossless data compression.

## **EXAMPLE:**

```
t$="Hello, this is a test!!!! This shows arithmetric coding and decoding" t$=t$+" with X11-Basic." b$=ARIE$(t$) ! encode it PRINT "The string was compressed to ";ROUND(LEN(b$)/LEN(t$)*1000)/10;"%" c$=ARID$(b$) ! decode it PRINT c$ Result: The string was compressed to 88.1% Hello, this is a test!!!! This shows arithmetric coding and decodin....
```

SEE ALSO: ARIE\$()

Function: ARIE\$()

**Syntax:** <string-result>=ARIE\$(<string-expression>)

# **DESCRIPTION:**

The ARIE\$() takes a string argument and returns the order-0 adaptive arithmetic encoding of that string.

Frequently used characters will be stored with fewer bits and not-so-frequently occurring characters will be stored with more bits, resulting in fewer bits used in total.

# **EXAMPLE:**

```
t$="Hello, this is a test!!!! This shows arithmetric coding and "
t$=t$+"decoding with X11-Basic."
b$=ARIE$(t$) ! encode it
print "The string was compressed to ";round(len(b$)/len(t$)*1000)/10;"%"
c$=arid$(b$) ! decode it
print c$
Result:
The string was compressed to 88.1%
Hello, this is a test!!!! This shows arithmetric coding and deco....
```

**SEE ALSO:** ARID\$()

#### 7.2. A

**Command:** ARRAYCOPY

Syntax: ARRAYCOPY d(),s()

# **DESCRIPTION:**

Copies the contents of array s() to d() (including dimensions). This is the same as the statement: d() = s().

**SEE ALSO:** DIM

\*

Command: ARRAYFILL

**Syntax:** ARRAYFILL x(), n

ARRAYFILL x\$(),t\$

#### **DESCRIPTION:**

Assigns the value to all elements of an array or matrix. It can be used to give all array elements a defined value, e.g. just after dimensioning the array where the contents are yet undefined.

# **EXAMPLE:**

DIM a(100) ARRAYFILL a(),13 PRINT a(22) Result: 13

**SEE ALSO:** DIM

Function: ARRPTR ()

Syntax: adr%=ARRPTR(a())

# **DESCRIPTION:**

Finds the address of the descriptor of an array.

```
DIM a(100,4)
adr%=ARRPTR(a())
PRINT "Array has dimension: ";LPEEK(adr%)
PRINT "Array index list: ";
FOR i%=0 TO LPEEK(adr%)
PRINT LPEEK(LPEEK(adr%+4)+4*i%);
IF i%<LPEEK(adr%)
PRINT ",";
ENDIF
NEXT i%
PRINT
```

**SEE ALSO:** VARPTR(), UBOUND(), DIM?

Function: ASC()

Syntax: <num-result>=ASC(<string-expression>)

# **DESCRIPTION:**

Returns the ASCII code value (a number between 0 and 255) of the first character in a string. ASCII stands for American Standard Code for Information Interchange. ASC returns 0 if the length of string is zero or the ASCII code of the string is zero.

#### **EXAMPLE:**

PRINT ASC("A"), ASC("T") ! Result: 65, 84
PRINT ASC("TEST") ! Result: 84

SEE ALSO: CHR\$(), CVI(), CVL(), CVS()

Function: ASIN()

Syntax: <num-result>=ASIN(<num-expression>)

# **DESCRIPTION:**

The ASIN() is the arc sine function, i.e. the inverse of the SIN() function. Or, more elaborate: It Returns the angle (in radian, not degrees !), which, fed to the sine function will produce the argument passed to the ASIN() function.

# **EXAMPLE:**

PRINT 6\*ASIN(0.5) ! Result: 3.14159265359

SEE ALSO: ACOS(), SIN()

\*

Function: ASINH()

Syntax: <num-result>=ASINH(<num-expression>)

# **DESCRIPTION:**

The ASINH() function calculates the inverse hyperbolic sine of x, i.e. the inverse of the SINH() function. It returns the angle (in radian), which, fed to the hyperbolic sine function will produce the argument passed to the ASINH() function.

SEE ALSO: ACOSH(), SINH()

Keyword: AT()

Syntax: PRINT AT (y, x); [...]

#### **DESCRIPTION:**

The AT statement takes two numeric arguments (e.g. AT(2,3)) and can be used in combination with the PRINT or GPRINT command.

The two numeric arguments of the AT function may range from 1 to the width of your terminal minus 1, and from 0 to the height of your terminal minus 1; if any argument exceeds these values, it will be truncated accordingly. However, X11-Basic has no influence on the size of your terminal (80x25 is a common, but not mandatory), the size of your terminal and the maximum values acceptable within the AT statement may vary. To get the size of your terminal you may use the COLS and ROWS variables. To get the actual position of the text cursor you may use the CRSCOL and CRSLIN variables.

```
EXAMPLE:
```

PRINT AT(3,1);" This is a Title "GPRINT AT(4,7);"Test"

SEE ALSO: PRINT, GPRINT, TAB(), SPC(), COLS, ROWS, CRSLIN, CRSCOL, LOCATE

Function: ATN(), ATAN()

Syntax: <num-result>=ATN(<num-expression>)

<num-result>=ATAN(<num-expression>)

# **DESCRIPTION:**

ATN() and ATAN() both return the angle in radians, for the inverse tangent of the expression.

# **EXAMPLE:**

PRINT 4\*ATAN(1) ! Result: 3.14159265359

SEE ALSO: ACOS(), ASIN(), ATAN2()

\*

Function: ATAN2 ()

Syntax: c=ATAN2 (a,b)

#### **DESCRIPTION:**

The ATAN() function has a second form which accepts two arguments: ATAN2(a,b) which is (mostly) equivalently to ATAN(a/b) except for the fact, that the two-argument-form returns an angle in the range -PI to PI, whereas the one-argument-form returns an angle in the range -PI/2 to PI/2.

# EXAMPLE: PRINT DEG(ATAN2(0,-1)) ! Result: 180

SEE ALSO: ATAN()

Function: ATANH ()

Syntax: <num-result>=ATANH(<num-expression>)

# **DESCRIPTION:**

The ATANH() function calculates the inverse hyperbolic tangent of x; that is the value whose hyperbolic tangent is x. If the absolute value of x is greater than 1.0, ATANH() returns not-a-number (NaN).

# **EXAMPLE:**

PRINT DEG(ATANH(-0.5)) ! Result: -31.47292373095

SEE ALSO: ATAN()

В

Function: BCHG ()

Syntax: b%=BCHG(x%,bit%)

# **DESCRIPTION:**

Changes the bit% bit of x% from 0 to 1 or from 1 to 0.

# **EXAMPLE:**

PRINT BCHG(1,2) ! result: 5
PRINT BCHG(5,2) ! result: 1

SEE ALSO: BSET(), BCLR()

\*

Function: BCLR ()

Syntax: b%=BCLR(x%,bit%)

# **DESCRIPTION:**

BCLR sets the bit%-th bit of x% to zero.

# **EXAMPLE:**

PRINT BCLR(7,1) ! result: 5

SEE ALSO: BSET(), BCHG()

Command: BEEP, BELL

Syntax: BEEP

BELL

# **DESCRIPTION:**

Sounds the speaker of your terminal. This command is not a sound-interface, so you can neither vary the length or the height of the sound (technically, it just prints chr\$(7)). BELL is exactly the same as BEEP.

SEE ALSO: SOUND

Command: BGET

Syntax: BGET #n,adr%,len%

# **DESCRIPTION:**

Reads len% bytes from a data channel into an area of memory starting at address adr%.

Unlike with BLOAD, several different areas of memory can be read from a file.

# **EXAMPLE:**

OPEN "I",#1,"test.rsc"
header\$=SPACE\$(32)
BGET #1,VARPTR(header\$),32
CLOSE #1

**SEE ALSO:** BLOAD, BPUT

Function: BIN\$()

**Syntax:** a\$=BIN\$ (<num-expression>[,len%])

#### **DESCRIPTION:**

The bin\$()-takes a numeric argument and converts it into a string of binary digits (i.e. '0' and '1'). The minimal length of the output, the minimal number of digits, can be specified by the optional second argument. If the specified length is bigger than needed, the string is filled with leading zeros. If you need binary representations with sign, use RADIX\$() instead.

#### **EXAMPLE:**

PRINT BIN\$(64,8),BIN\$(-2000)
Result: 01000000 1111111111111111111111100000110000

SEE ALSO: HEX\$(), OCT\$(), RADIX\$()

Command: BLOAD

Syntax: BLOAD filename\$,adr%

# **DESCRIPTION:**

BLOAD reads the specified file into memory at address adr%. The memory adr% is pointing to should be allocated before. You should check if the file exists prior to using this function. This command is meant to be used for loading binary data. To load a text file, use OPEN and INPUT # to remain compatible with other BASIC implementations.

#### **EXAMPLE:**

IF EXIST("test.dat")
 adr%=MALLOC(SIZE("test.dat"))
 BLOAD "test.dat",adr%
ENDIF

**SEE ALSO:** MALLOC(), BGET, INPUT, INPUT\$(), BSAVE

Command: BMOVE

Syntax: BMOVE scr%, dst%, len%

## **DESCRIPTION:**

Fast movement of memory blocks.

scr% is the address at which the block to be moved begins. dst% is the address to which the block is to moved. len% is the length of the block in bytes.

## **EXAMPLE:**

a=1
b=2
BMOVE VARPTR(a), VARPTR(b), 8 ! same as b=a

**SEE ALSO:** PEEK(), POKE, BLOAD, BSAVE

Command: BOUNDARY

Syntax: BOUNDARY flag%

## **DESCRIPTION:**

Switch off (or on) borders on filled shapes (PBOX, PCIRCLE ..). If flag% is zero - no border will be drawn (which is the default).

## **Comment:**

Currently this command has no effect.

## **EXAMPLE:**

BOUNDARY FALSE

**SEE ALSO:** PBOX, PCIRCLE

Command: BOX

Syntax: BOX x,y,x2,y2

## **DESCRIPTION:**

Draws a rectangle with corners at (x,y) and (x2,y2). The screen coordinates start in the upper left corner. X increases to the right and y down to the bottom of the screen or window.

#### **EXAMPLE:**

COLOR COLOR\_RGB(1,1,0) BOX 20,20,620,380

**SEE ALSO:** PBOX, GET\_GEOMETRY

Command: BPUT

Syntax: BPUT #n,adr%,len%

#### **DESCRIPTION:**

Writes len% bytes from an area of memory starting at adr% out to a data channel #n.

## **EXAMPLE:**

OPEN "O",#1,"test.dat" BPUT #1,VARPTR(t\$),LEN(t\$) CLOSE #1

**SEE ALSO:** BGET

Command: BREAK

Syntax: BREAK

#### **DESCRIPTION:**

BREAK transfers control immediately outside the enclosing loop or select statement. This is the preferred way of leaving such a statement (rather than goto).

#### **Comment:**

BREAK cannot be used in direct mode. Use EXIT instead.

# **EXAMPLE:**

```
DO
INC i
IF i>5
PRINT "i is big enough."
BREAK
ENDIF
LOOP
```

**SEE ALSO:** EXIT IF

Command: BSAVE

Syntax: BSAVE filename\$,adr%,len%

## **DESCRIPTION:**

Save len% bytes in memory from address adr% to a file named filename\$. If filename does not exist, it will be created. If it does exist, the old content will be overwritten. This command is meant be be used for saving binary data obtained via BLOAD. To save text files, use OPEN and PRINT # to remain compatible with other BASIC implementations.

#### **EXAMPLE:**

BSAVE "content-t.dat", VARPTR(t\$), LEN(t\$)

**SEE ALSO:** BLOAD, BPUT

Function: BSET()

Syntax: b%=BSET(x%,bit%)

# **DESCRIPTION:**

BSET sets the bit%-th bit of x% to 1.

## **EXAMPLE:**

PRINT BSET(0,2) ! result: 4

SEE ALSO: BCHG(), BCLR(), BTST()

Function: BTST()

Syntax: <bool-result>=BTST(x%,bit%)

# **DESCRIPTION:**

BTST results in -1 (TRUE) if bit bit% of x% is set.

## **EXAMPLE:**

PRINT BTST(4,2) ! result: -1

SEE ALSO: BCHG(), BCLR(), BSET()

Function: BWTD\$ ()

Syntax: b\$=BWTD\$ (a\$)

#### **DESCRIPTION:**

BWTD\$() performs the inverse Burrows-Wheeler transform on the string a\$.

The Burrows-Wheeler transform (BWT) is an algorithm used in data compression techniques. It was invented by Michael Burrows and David Wheeler.

BWTD\$() can restore the original content of a string which has been coded with BWTE\$() before.

# **EXAMPLE:**

```
t$="Hello, this is the Burrows Wheeler transformation!"
b$=bwte$(t$) ! encode it
print b$
c$=bwtd$(b$) ! decode it
print c$

Result:
esss,rno ! rmhheHlstWtth eelroalifretoruwiin a Bo
Hello, this is the Burrows Wheeler transformation!
```

SEE ALSO: BWTE\$()

Function: BWTE\$()

Syntax: b\$=BWTE\$(a\$)

#### **DESCRIPTION:**

BWTE\$() performs a Burrows-Wheeler transform on the string a\$.

The Burrows-Wheeler transform (BWT) is an algorithm used in data compression techniques such as bzip2. It was invented by Michael Burrows and David Wheeler.

When a character string is transformed by the BWT, none of its characters change. It just rearranges the order of the characters. If the original string had several substrings that occurred often, then the transformed string will have several places where a single character is repeated multiple times in a row. This is useful for compression, since it tends to be easy to compress a string that has runs of repeated characters by techniques such as run-length encoding.

#### **EXAMPLE:**

```
t$="Hello, this is the Burrows Wheeler transformation!"
b$=bwte$(t$) ! encode it
print b$
c$=bwtd$(b$) ! decode it
print c$

Result:
esss,rno ! rmhheHlstWtth eelroalifretoruwiin a Bo
Hello, this is the Burrows Wheeler transformation!
```

SEE ALSO: BWTD\$()

Function: BYTE ()

Syntax: <num>=BYTE(<num-expression>)

# **DESCRIPTION:**

Returns lower 8 bits of argument. (same as a=b AND 255)

## **EXAMPLE:**

PRINT BYTE(-200) ! Result: 56

SEE ALSO: CARD(), WORD(), SWAP()

C

# Command: CALL

**Syntax:** CALL adr%[, <parameter-list>]

#### **DESCRIPTION:**

Calls a machine code or C subroutine at address <adr> without return value. Optional parameters are passed on the stack. (like in C). The default parameter-type is (4-Byte) integer. If you want to specify other types, please use prefixes:

```
D: -- double (8 bytes)
F: -- float (4 bytes)
L: -- integer (4 bytes)
R: -- long integer (8 bytes)
W: -- short integer (2 bytes)
B: -- byte (1 byte)
P: -- pointer (4 bytes or 8 bytes, depending on the OS)
```

#### Comment:

The Option P: behaves the same as L: on 32bit operating systems. But you should use P: for pointers (VARPTR() etc...) into memory so that it can be translated from X11-Basic internal 32bit representation to the 64bit adresses on 64it operating systems. The B: and W: options behave the same as the L: option.

#### **EXAMPLE:**

```
DIM result(100)
LINK #1,"simlib.so"
adr%=SYM_ADR(#1,"CalcBeta")
```

```
CALL adr%,D:1.2,L:0,P:VARPTR(result(0))
UNLINK #1
```

SEE ALSO: CALL(), EXEC

\*

Function: CALL()

Syntax: ret%=CALL(adr%[,<parameter-list>])

#### **DESCRIPTION:**

Calls a machine code or C subroutine at address <adr%> and returns an integer value ret%. Optional parameters are passed on the stack. (like in C). The default parameter-type is (4-Byte) integer. If you want to specify other types, please use prefixes:

```
D: -- double (8 bytes)
F: -- float (4 bytes)
L: -- integer (4 bytes)
R: -- long integer (8 bytes)
W: -- short integer (2 bytes)
B: -- byte (1 byte)
P: -- pointer (4 bytes or 8 bytes, depending on the OS)
```

#### **Comment:**

The Option P: behaves the same as L: on 32bit operating systems. But you should use P: for pointers (VARPTR() etc...) into memory so that it can be translated from X11-Basic internal 32bit representation to the 64bit adresses on 64it operating systems. The B: and W: options behave the same as the L: option.

# DIM result(100) LINK #1, "simlib.so" adr%=SYM\_ADR(#1, "CalcZeta") ret%=CALL(adr%, D:1.2, L:0, P:VARPTR(result(0))) UNLINK #1

**SEE ALSO:** CALL, EXEC

\*

Function: CALLD()

Syntax: ret=CALLD(adr%[, <parameter-list>])

#### **DESCRIPTION:**

Calls a machine code or C subroutine at address <adr%> and returns a floting-point value. Same as CALL() but returns a floating point value.

#### **EXAMPLE:**

LINK #1,"libm.so" adr%=SYM\_ADR(#1,"cos") ret=CALL(adr%,D:1) UNLINK #1

SEE ALSO: CALL()

Function: CALL\$ ()

Syntax:
ret\$=CALL\$(adr%[,<parameter-list>])

# **DESCRIPTION:**

Calls a machine code or C subroutine at address <adr%> and returns data as a string. Same as CALL() but returns arbitrary data, e.g. from a C-function which returns a struct.

#### **Comment:**

There is no way to determine, how much data the function will return, so the returned string has a fixed size of 256 bytes. If this is not enough, X11-Basic will crash. This function is rarely used. Try to avoid it.

SEE ALSO: CALL()

Function: CARD ()

Syntax: a%=CARD (b%)

# **DESCRIPTION:**

Returns lower 16 bits of b%. (same as a%=b% AND (2^16-1))

## **EXAMPLE:**

PRINT CARD(-200) ! Result: 65336

SEE ALSO: BYTE(), WORD(), SWAP()

Keyword: CASE

Syntax: CASE <num-expression>[, <num-expression>,...]

## **DESCRIPTION:**

CASE takes a list of expressions to be compared with the expression of the corresponding SELECT statement.

```
i=5
SELECT i
CASE 1
PRINT 1
CASE 2,3,4
PRINT "its 2,3, or 4"
CASE 5
PRINT 5
DEFAULT
PRINT "default"
ENDSELECT
```

**SEE ALSO:** SELECT, DEFAULT, ENDSELECT

Function: CBRT ()

**Syntax:** a=CBRT(x)

## **DESCRIPTION:**

The CBRT() function returns the cube root of x. This function cannot fail; every representable real value has a representable real cube root.

# **EXAMPLE:**

PRINT CBRT(8) ! Result: 2

SEE ALSO: SQRT()

Function: CEIL()

Syntax: <num-result>=CEIL(<num-expression>)

# **DESCRIPTION:**

Ceiling function: return smallest integral value not less than argument.

## **EXAMPLE:**

PRINT CEIL(-1.5), CEIL(0.5) ! result: -1 1

SEE ALSO: INT()

Command: CHAIN

Syntax: CHAIN <file-name>

## **DESCRIPTION:**

CHAIN loads and runs another BASIC program. Global variables will be available with their current value to the new program, all other variables are erased. If you want to append another program to the current program (as opposed to erasing the current program and loading a new program), use the MERGE command instead.

SEE ALSO: LOAD, MERGE, RUN

Command: CHDIR

Syntax: CHDIR <path-name>

## **DESCRIPTION:**

CHDIR changes the current working directory to the directory specified in pathname.

## **EXAMPLE:**

CHDIR "/tmp"

**SEE ALSO:** MKDIR, RMDIR, DIR\$()

Command: CHMOD

Syntax: CHMOD <file-name>, <mode>

#### **DESCRIPTION:**

CHMOD changes the permissions of a file. The new file permissions are specified in mode, which is a bit mask created by ORing (or adding) together zero or more of the following:

- 1 execute/search by others ("search" applies for directories, and means that entries within the directory can be accessed)
- 2 write by others
- 4 read by others
- 8 execute/search by group
- 0x010 write by group
- 0x020 read by group
- 0x040 execute/search by owner
- 0x080 write by owner
- 0x100 read by owner
- 0x200 sticky bit
- 0x400 set-group-ID
- 0x800 set-user-ID

On most operating systems, the permissions are grouped into three levels: The file owner, the owners group, or all others. So you can specify that this file can only be written to by the owner, it can be read but not written to by the owners group, and all other woll have no permission to either read or write to or from the file. mode=0x20+0x100+0x80

You can also change the owner of that file (mode=0x800+userid) or the group it belongs to (mode=0x400+groupid). userid and groupid my be between 0 and 1023.

# **EXAMPLE:**

CHMOD "/tmp/file",0x1e8

**SEE ALSO:** OPEN

Function: CHR\$ ()

Syntax: <string-result> = CHR\$(<num-expression>)

## **DESCRIPTION:**

CHR\$() returns the character associated with a given ASCII code. If the argument is in the range of 0-255 it produces exactly one byte.

#### Character table

| 032 |    | 048 | 0 | 064 | <sub>G</sub> | 080 | Ρ | 096 | ` | 112 | p |
|-----|----|-----|---|-----|--------------|-----|---|-----|---|-----|---|
| 033 | !  | 049 | 1 | 065 | Α            | 081 | Q | 097 | а | 113 | q |
| 034 | 11 | 050 | 2 | 066 | В            | 082 | R | 098 | b | 114 | r |
| 035 | #  | 051 | 3 | 067 | С            | 083 | S | 099 | С | 115 | S |
| 036 | \$ | 052 | 4 | 068 | D            | 084 | Τ | 100 | d | 116 | t |
| 037 | 00 | 053 | 5 | 069 | Ε            | 085 | U | 101 | е | 117 | u |
| 038 | &  | 054 | 6 | 070 | F            | 086 | V | 102 | f | 118 | V |
| 039 | ′  | 055 | 7 | 071 | G            | 087 | W | 103 | g | 119 | W |
| 040 | (  | 056 | 8 | 072 | Н            | 088 | Χ | 104 | h | 120 | Х |
| 041 | )  | 057 | 9 | 073 | I            | 089 | Y | 105 | i | 121 | У |
| 042 | *  | 058 | : | 074 | J            | 090 | Ζ | 106 | j | 122 | Z |
| 043 | +  | 059 | ; | 075 | K            | 091 | [ | 107 | k | 123 | { |
| 044 | ,  | 060 | < | 076 | L            | 092 | \ | 108 | 1 | 124 |   |
| 045 | _  | 061 | = | 077 | M            | 093 | ] | 109 | m | 125 | } |
| 046 |    | 062 | > | 078 | N            | 094 | ^ | 110 | n | 126 | ~ |
| 047 | /  | 063 | ? | 079 | 0            | 095 | _ | 111 | 0 | 127 |   |

#### Control codes

```
03 ETX
            11 VT
                    19 DC3 -- XOFF
            12 FF
04 EOT
                    -- Form feed
                                   20 DC4
05 ENO
            13 CR
                    -- Carriage Return 21 NAK
06 ACK
                    22 SYN
            14 SO
07 BEL -- Bell 15 SI
                        23 ETB
24 CAN
            32 SP -- Space
25 EM
          127 DEL -- Delete
26 SUB
27 ESC28 FS
29 GS
30 RT
31 US
```

#### **Comment:**

You should avoid to pass an argument outside of the range 0-255 for compatibility reasons. Currently only the lowest 8 bits are taken, but in future the function could be extended to also produce unicode charackters (up to three bytes) taking the unicode values (0-0xffff).

```
EXAMPLE:

PRINT CHR$(34); "Hello World !"; CHR$(34)
Result: "Hello World !"
```

SEE ALSO: ASC()

Function: CINT()

Syntax: <num-result>=CINT(<num-expression>)

## **DESCRIPTION:**

CINT() returns the rounded absolute value of its argument prefixed with the sign of its argument.

## **EXAMPLE:**

PRINT CINT(1.4), CINT(-1.7)
Result: 2, -2

SEE ALSO: INT(), FRAC(), TRUNC(), ROUND()

Command: CIRCLE

**Syntax:** CIRCLE <x>, <y>, <r>[, <w1>, <w2>]

## **DESCRIPTION:**

Draw a circle with actual color (and fillpattern). The x- and y-coordinates of the center and the radius of the circle are given in screen coordinates and pixels. Optionally a starting angle <w1> and stop angle <w2> can be passed to draw a circular arc.

#### **EXAMPLE:**

CIRCLE 100,100,50

**SEE ALSO:** ELLIPSE, COLOR, DEFFILL, PCIRCLE

Command: CLEAR

Syntax: CLEAR

## **DESCRIPTION:**

Clear all variables and arrays as if they were never used before.

SEE ALSO: NEW

Command: CLEARW

Syntax: CLEARW [<num>]

## **DESCRIPTION:**

Clear graphic window. If a number is given, clear window with the number given. The Window is filled with the background color, which can be specified by COLOR.

# **EXAMPLE:**

foreground=COLOR\_RGB(1,1,1) ! white
background=COLOR\_RGB(0,0,1) ! blue
COLOR foreground,background
CLEARW
SHOWPAGE

**SEE ALSO:** CLOSEW, COLOR

Command: CLIP

Syntax: CLIP x, y, w, h[, ox, oy]

## **DESCRIPTION:**

This command provide the 'Clipping' function, ie. the limiting of graphic display within a specified rectangular screen area. The command CLIP defines the clipping rectangle starting at the upper left coordinates x,y and extends w pixels wide and h high. The optional additional command parameters ox,oy make it possible to redefine the origin of the graphic display.

#### **Comment:**

This command is still buggy. Do not use it.

#### **EXAMPLE:**

CLIP 0,0,100,100,50,50 CIRCLE 0,0,55 SHOWPAGE

#### **SEE ALSO:**

Command: CLOSE

Syntax: CLOSE [[#]n[,[#]<num-expression>,...]]

#### **DESCRIPTION:**

This statement is used to CLOSE one or more OPEN files or other devices. The parameter expression indicates a device number or file number. If no file or device numbers are declared all OPEN devices will be closed.

#### **Comment:**

All files should be closed before leaving a program to insure that data will not be lost or destroyed. If a program exit is through END or QUIT, all files will be closed. If a program is stopped with the STOP command, all open files remain open.

#### **EXAMPLE:**

CLOSE #1,#2 CLOSE

**SEE ALSO:** OPEN, LINK

Command: CLOSEW

Syntax: CLOSEW [<num>]

## **DESCRIPTION:**

Close graphic window (make it disappear from the screen). If a number is given, closes window with the number given. The Window will again be opened, when the next graphic command is executed. This command has no effect on Android.

**SEE ALSO:** CLEARW

Command: CLR

Syntax: CLR <var>[,<var>,...]

## **DESCRIPTION:**

Clear the variables given in the list. Sets specified variables or arrays to 0 or "".

## **EXAMPLE:**

CLR a,t\$,i%,b()

**SEE ALSO:** ARRAYFILL

7.4. C

Command: CLS

Syntax: CLS

## **DESCRIPTION:**

Clear text screen and move cursor home (upper left corner).

## **EXAMPLE:**

CLS

PRINT "This is now a title line on an empty text screen."

**SEE ALSO:** PRINT

Command: COLOR

Syntax: COLOR <foreground-color>[, <background-color>]

### **DESCRIPTION:**

COLOR sets the foreground color (and optionally the background color) for graphic output into the graphic window. The color values are dependent of the color depth of the Screen. Usually the COLOR statement is used together with the COLOR RGB() function, so arbitrary colors may be used.

### **EXAMPLE:**

yellow=COLOR\_RGB(1,1,0) blue=COLOR\_RGB(0,0,1) COLOR yellow,blue

SEE ALSO: COLOR\_RGB(), LINE

Function: COLOR\_RGB()

Syntax: c%=COLOR\_RGB(r,g,b[,a])

### **DESCRIPTION:**

COLOR\_GRB() returns a color number for the specified color. The rgb-values range from 0 (dark) to 1.0 (bright). The returned number depends on the screen depth of the bitmap used. For 8 bit a color cell is allocated or if there is no free cell, a color is chosen which is most similar to the specified.

The optional parameter a is the alpha value (0...1), which will be used if it is supported by the graphics system.

The color numbers may be passed to the COLOR command.

### **EXAMPLE:**

yellow=COLOR\_RGB(1,1,0)
COLOR yellow

**SEE ALSO:** COLOR

Variable: COLS

Syntax: n%=COLS

# **DESCRIPTION:**

Returns the number of colums of the text terminal (console).

# **EXAMPLE:**

PRINT COLS, ROWS ! Result: 80 24

SEE ALSO: ROWS, PRINT AT(), CRSCOL, CRSLIN

Function: COMBIN()

Syntax: <num-result>=COMBIN(<n>, <k>)

# **DESCRIPTION:**

Calculates the number of combinations of < n > elements to the < k >th class without repetitions. Defined as z=n!/((n-k)!\*k!).

# **EXAMPLE:**

PRINT COMBIN(49,6) ! result: 13983816

SEE ALSO: FACT(), VARIAT()

Function: COMPRESS\$()

Syntax: c\$=COMPRESS\$(a\$)

### **DESCRIPTION:**

Performs a lossless compression on the string a\$. The algorithm uses run length encoding in combination with the Burrows-Wheeler transform. The result is a better compression than p.ex. the algorithm used by gzip. At the moment the COMPRESS\$() function is identical to following combination:

b\$=ARIE\$ (RLE\$ (MTFE\$ (BWTE\$ (RLE\$ (a\$)))))

SEE ALSO: UNCOMPRESS\$(), BWTE\$(), RLE\$(), MTFE\$()

Function: CONJ()

Syntax: x#=CONJ(z#)

# **DESCRIPTION:**

Returns the complex conjugate value of z#. That is the value obtained by changing the sign of the imaginary part.

### **EXAMPLE:**

PRINT CONJ(1-2i) Result: (1+2i)

SEE ALSO: IMAG(), REAL()

Command: CONNECT

Syntax: CONNECT #n, server\$, port%

#### **DESCRIPTION:**

Initiate a connection on a socket.

The file number #n must refer to a socket, which must have been created by OPEN. If the socket is of type "U" or "V" then the server\$ address is the address to which packets are sent by default, and the only address from which packets are received. If the socket is of type "S","A","C","B" or "Z", this call attempts to make a connection to another socket. The other socket is specified by server\$, which is an address in the communications space of the socket (usually an IP address or a Bluetooth device address).

Generally, connection-based protocol sockets may successfully connect only once; connectionless protocol sockets may use connect multiple times to change their association.

#### **Comment:**

This function does work with internet connections, however it is not fully documented and the implementation for Bluetooth and USB devices is not yet finished. Please refer to the example programs.

**SEE ALSO:** OPEN, CLOSE, SEND, RECEIVE

Command: CONTINUE

Syntax: CONT

CONTINUE

# **DESCRIPTION:**

ENDSELECT

This command has two different use cases. If used in direct mode, it continues the execution of a program after interruption (e.g. with STOP).

If used inside a SELECT/ENDSELECT block, it branches to the line following the next CASE or DEFAULT directive. If no CASE or DEFAULT statement is found, it branches to ENDSELECT.

```
INPUT a
SELECT a
CASE 1
PRINT 1
CONTINUE
CASE 2
PRINT "1 or 2"
CASE 3
PRINT 3
DEFAULT
PRINT "default"
```

**SEE ALSO:** STOP, SELECT, CASE, DEFAULT, BREAK

**Command:** COPYAREA

Syntax: COPYAREA x, y, w, h, xd, yd

### **DESCRIPTION:**

Copies a rectangular screen sections given by x,y,w,h to a destination at xd,yd.

x,y top left corner of source rectangle
w,h width & height " " "
xd,yd destination x and y coordinates

This command is very fast compared to the GET and PUT commands because the whole data transfer takes place on the X-client (this means on the screen directly without datatransfer to the program).

**SEE ALSO:** GET, PUT, GRAPHMODE

Function: COS ()

**Syntax:** b=COS(x)

z #=COS(x#)

# **DESCRIPTION:**

Returns the Cosine of the expression in radians. Also returns the complex cosine of a complex expression. The complex cosine function is defined as:

cos(z) := (exp(1i\*z#)+exp(-1i\*z#))/2

# **EXAMPLE:**

PRINT COS(0) ! Result: 1
PRINT COS(0+1i) ! Result: 1.543080634815+0i

SEE ALSO: SIN(), ASIN()

\*

Function: COSH()

**Syntax:** b=COSH(x)

z #=COSH(x#)

# **DESCRIPTION:**

The cosh() function returns the hyperbolic cosine of x, which is defined mathematically as  $(\exp(x)+\exp(-x))/2$  Also returns the complex hyperbolic cosine of a complex number or expression.

SEE ALSO: COS(), ACOSH(), EXP()

Function: CRC ()

Syntax: <num-result>=CRC(t\$[,oc])

# **DESCRIPTION:**

Calculates a 32 bit checksum on the given string. Optionally another checksum can be passed as oc. If oc is passed, the checksum will be updated with the given string.

SEE ALSO: LEN()

Variable: CRSCOL, CRSLIN

Syntax: CRSCOL

CRSLIN

# **DESCRIPTION:**

Returns current cursor line and column.

SEE ALSO: PRINT AT()

Variable: CTIMER

Syntax: CTIMER

### **DESCRIPTION:**

Returns CPU-Clock in seconds. This timer returns the amount of time this application was running. It is most useful for benchmark applications on multitasking environments.

### **Comment:**

The UNIX standard allows for arbitrary values at the start of the program; subtract the value returned from a CTIMER at the start of the program to get maximum portability. It is also not guaranteed, that the values will not repeat itself. On a 32-bit system this function will return the same value approximately every 72 minutes.

### **EXAMPLE:**

```
t=CTIMER
FOR i=0 TO 100000
  NOOP
NEXT i
ref=(CTIMER-t)/100000
print "Ref=",str$(ref*1000,5,5);" ms"
```

**SEE ALSO:** TIMER, STIMER

Command: CURVE

**Syntax:** CURVE x0, y0, x1, y1, x2, y2, x3, y3

# **DESCRIPTION:**

The CURVE command draws a cubic Bezier-curve. The Bezier-curve starts at x0,y0 and ends at x3,y3. The curve at x0,y0 is at a tangent with a line from x0,y0 to x1,y1; and at x3,y3 is at a tangent with a line between x3,y3 and x2,y2.

**SEE ALSO:** LINE, POLYLINE

Function: CVA()

Syntax: <array-result>=CVA(<string-expression>)

# **DESCRIPTION:**

Returns array reconstructed from the string. This function is the complement of MKA\$().

# **EXAMPLE:**

a()=CVA(t\$)

SEE ALSO: ASC(), CVF(), CVL(), MKA\$()

Function: CVD ()

Syntax: <num-result>=CVD (<string-expression>)

# **DESCRIPTION:**

Returns the binary double value of the first 8 characters of string. This function is the complement of MKD\$().

SEE ALSO: ASC(), CVF(), CVL(), MKD\$()

\*

Function: CVF ()

Syntax: <num-result>=CVF(<string-expression>)

### **DESCRIPTION:**

Returns the binary float value of the first 4 characters of a string. This function is the complement of MKF\$().

SEE ALSO: ASC(), CVD(), CVL(), MKF\$()

\*

Function: CVI()

### **DESCRIPTION:**

Returns the binary integer value of the first 2 characters of a string. This function is the complement of MKI\$(). Null string returns 0, For strings with only one byte length the ASCII value of that charackter will be returned.

SEE ALSO: ASC(), CVF(), CVL(), MKI\$()

\*

Function: CVL()

Syntax: <num-result>=CVL(<string-expression>)

#### **DESCRIPTION:**

Returns the binary long integer value of the first 4 characters of a string. This function is the complement of MKL\$(). Null string returns 0.

SEE ALSO: ASC(), CVF(), CVI(), MKL\$()

\*

Function: CVS ()

Syntax: <num-result>=CVS(<string-expression>)

# **DESCRIPTION:**

Returns the binary float value of the first 4 characters of a string. This function is the complement of MKS\$().

SEE ALSO: CVF(), MKS\$()

D

Command: DATA

Syntax: DATA [<const>[, <const>, ...]]

### **DESCRIPTION:**

The DATA statement is used to hold information that may be read into variables using the READ statement. DATA items are a list of string or numeric constants separated by commas and may appear anywhere in a program. No comment statement may follow the DATA statement on the same line. Items are read in the order they appear in a program. RESTORE will set the pointer back to the beginning of the first DATA statement.

Alphanumeric string information in a DATA statement need not be enclosed in quotes if the first character is not a number, math sign or decimal point. Leading spaces will be ignored (unless in quotes). DATA statements can be included anywhere within a program and will be read in order. Strings not in quotes will be capitalzed.

**SEE ALSO:** READ, RESTORE

Variable: DATE\$

Syntax: d\$=DATE\$

# **DESCRIPTION:**

Returns the system date. The format is DD.MM.YYYY.

# **EXAMPLE:**

PRINT TIME\$, DATE\$ ! 14:49:44 11.03.2014

**SEE ALSO:** TIME\$

Command: DEC

Syntax: DEC <num-variable>

# **DESCRIPTION:**

Decrement Variable a. The result is a=a-1.

SEE ALSO: INC

Function: DECLOSE\$()

Syntax: a\$=DECLOSE\$(t\$)

### **DESCRIPTION:**

Removes enclosing characters from string t\$. De-closing a string, following pairs are recognized:

```
"", '', <> , () , {} , [], ''
```

If the string was not enclosed with one of these pairs of characters, the string will be returned unmodified.

# **EXAMPLE:**

PRINT DECLOSE\$("[Hello]")
Result: Hello

**SEE ALSO:** ENCLOSE\$()

Function: DECRYPT\$()

Syntax: t\$=DECRYPT\$ (message\$, key\$[,typ%])

# **DESCRIPTION:**

Decrypts a message, which has been encrypted with ENCRYPT\$() before.

# **Comment:**

This function is only available if libgcrypt was compiled in.

**SEE ALSO:** ENCRYPT\$()

Keyword: DEFAULT

Syntax: SELECT ... DEFAULT ... ENDSELECT

# **DESCRIPTION:**

DEFAULT is a label within the SELECT...ENDSELECT construction. See SELECT.

**SEE ALSO:** SELECT

Command: DEFFILL

Syntax: DEFFILL <col>, <style>, <pattern>

### **DESCRIPTION:**

Sets the fill color and fill pattern for solid graphics elements like PBOX, PCIR-CLE etc...

```
<col> - not used at the moment
<style> - 0=empty, 1=filled, 2=dots, 3=lines, 4=user (not used)
<pattern> - 24 dotted and 12 lined patterns can by chosen.
```

**SEE ALSO:** DEFLINE, DEFTEXT, PBOX

Command: DEFFN

Syntax: DEFFN <func-name>[\$][(<var list>)]=<expression>

### **DESCRIPTION:**

This statement allows the user to define a single line inline function that can thereafter be called by @name. This is a handy way of adding functions not provided in the language. The expression may be a numeric or string expression and must match the type the function name would assume if it was a variable name. The name must adhere to variable name syntax.

#### **EXAMPLES:**

DEFFN av(x,y)=SQR(x^2+y^2) a=@av(b,c) ! call av DEFFN add\$(a\$,b\$)=a\$+b\$

**SEE ALSO:** FUNCTION, GOSUB

Command: DEFLINE

Syntax: DEFLINE <style>, <thickness>[, <begin\_s>, <end\_s>]

### **DESCRIPTION:**

Sets line style, width and type of line start and end.

```
<style> -- determines the style of line:
```

- 1 Solid line
- 2 Long dashed line
- 3 Dotted
- 4 Dot-dashed
- 5 Dashed
- 6 Dash dot dot ..
- 7 Long Dash dot dot ..

0x11-0xffffffff User defined (not used)

- 1 Arrow
- 2 Round

The userdefined style of the line defines a dash-pattern in the nibbles:

### **Comment:**

Start and end symbols are not implemented in the framebuffer (Android) versions (yet).

**SEE ALSO:** LINE, DEFFILL

Command: DEFMARK

Syntax: DEFMARK <color>, <style>, <size>

### **DESCRIPTION:**

Sets color, type and size of the corner points to be marked using the command POLYMARK. The color value will be ignored. The color of the points can be set with the COLOR command.

The following types are possible:

0=point
1=dot (circle)
2=plus sign
3=asterisk
4=square
5=cross
6=hash
8=filled circle
9=filled square

**SEE ALSO:** POLYMARK, DEFLINE, COLOR

Command: DEFMOUSE

Syntax: DEFMOUSE <style>

# **DESCRIPTION:**

Chooses a pre-defined mouse form. The following mouse forms are available:

```
0=arrow 1=expanded (rounded) X
2=busy bee   3=hand, pointing finger
4=open hand 5=thin crosswire
6=thick crosswire 7=bordered crosswire
```

and about 100 other X-Window or operating system specific symbols.

**SEE ALSO:** HIDEM, SHOWM

Command: DEFTEXT

Syntax: DEFTEXT flag%, width, height, angle

### **DESCRIPTION:**

Defines the style, rotation and size of the line font used by the LTEXT command. COLOR and linestyles (e.g. thickness) can be set with COLOR and DEFLINE.

```
flag% : text style - 0=monospace, 1=normal
angle : rotation in degrees
width and height : size of text in %
      (100% corresponds to 100 Pixel font)
```

### **EXAMPLE:**

DEFTEXT 0,0.05,0.1,0 \$!\$ Size of the charackters is approx 10x5 pixels LTEXT 100,100,"Hello"

**SEE ALSO:** LTEXT, TEXT, COLOR, DEFLINE

Function: DEG ()

**Syntax:** d=DEG(x)

# **DESCRIPTION:**

Converts x from radians to degrees.

# **EXAMPLE:**

PRINT DEG(PI) ! Result: 180

SEE ALSO: RAD ()

Command: DELAY

Syntax: DELAY <num-of-seconds>

# **DESCRIPTION:**

Same as PAUSE. Delays program execution by <num-of-seconds> seconds.

**SEE ALSO:** PAUSE

Function: DET()

Syntax: d=DET(a())

# **DESCRIPTION:**

Calculates the determinant of a (square) (two-dimensional) matrix a().

The determinant provides important information about a matrix of coefficients of a system of linear equations. The system has a unique solution exactly when the determinant is nonzero. When the determinant is zero there are either no solutions or many solutions.

# **EXAMPLE:**

a()=[3,7,3,0;0,2,-1,1;5,4,3,2;6,6,4,-1] PRINT DET(a()) ! Result: 105

**SEE ALSO:** SOLVE(), INV()

Function: DEVICE ()

Syntax: d=DEVICE(filename\$)

# **DESCRIPTION:**

Returns the device id corresponding to a file.

Command: DIM

Syntax: DIM <arrayname>(<indexes>)[, <arrayn>(<ind>),...]

#### **DESCRIPTION:**

Sets the dimensions of an array. An array variable can store many values addessed by an index or a tuple of indicies. Arrays can be re-dimensioned any time.

#### **Comment:**

The argument determines the number of entries in the array. The index count starts with 0. So DIM a(10) will produce the elements a(0), a(1), ... a(8), and a(9) (10 elements). Note: a(10) does not exist here!

#### **EXAMPLES:**

DIM a(10) DIM b(100,100) DIM c\$(20,30,405,6)

**SEE ALSO:** ERASE, DIM? ()

\*

Function: DIM? ()

Syntax: <num-result>=DIM?(<array-name>())

# **DESCRIPTION:**

Determines the number of elements in an array.

# **EXAMPLE:**

DIM a(10,10) PRINT DIM?(A()) Result: 100

**SEE ALSO:** DIM

Function: DIR\$()

Syntax: p\$=DIR\$(0)

# **DESCRIPTION:**

DIR\$() returns the path of the current directory. The optional argument is ignored.

SEE ALSO: CHDIR, ENV\$ ()

Command: DIV

Syntax: DIV var, n

#### **DESCRIPTION:**

Divides the value of var by n. Same as var=var/n but faster.

SEE ALSO: ADD, MUL, SUB

\*

Function: DIV()

Syntax: c=DIV(a,b)

## **DESCRIPTION:**

The function DIV() divides the first value by second and returns the result.

SEE ALSO: ADD(), MUL(), SUB()

Command: DO

Syntax: DO ... LOOP

#### **DESCRIPTION:**

DO implements an unconditional loop. The lines between the DO line and the LOOP line form the loop body. The unconditional DO...LOOP block simply loops and the only way out is by EXIT IF or BREAK (or GOTO).

## **EXAMPLE:**

DO INPUT a\$ EXIT IF a\$=**""** LOOP

SEE ALSO: LOOP, EXIT IF, BREAK, WHILE

**Keyword:** DOWNTO

Syntax: FOR ... DOWNTO ...

#### **DESCRIPTION:**

Used within a FOR..NEXT loop. DOWNTO indicates that the loop should count backwards. e.g.:

FOR c=100 DOWNTO 1

is the same as

FOR c=100 TO 1 STEP -1

#### **EXAMPLE:**

FOR i=10 DOWNTO 0 PRINT i NEXT i

**SEE ALSO:** FOR, TO, NEXT, STEP

Function: DPEEK()

Syntax: value%=DPEEK(adr%)

#### **DESCRIPTION:**

Reads 2 bytes from address adr% (a word).

#### **EXAMPLE:**

t\$=MKI\$(4711) PRINT DPEEK(VARPTR(t\$))

SEE ALSO: PEEK(), LPEEK(), DPOKE, MKI\$()

\*

Command: DPOKE

Syntax: DPOKE adr%, value%

# **DESCRIPTION:**

Writes value% as a 2 byte word to address adr%.

# **EXAMPLE:**

t\$=SPACE\$(2) DPOKE VARPTR(t\$),4711 PRINT CVI(t\$)

SEE ALSO: PEEK(), LPEEK(), POKE, DPEEK(), CVI()

Command: DRAW

**Syntax:** DRAW [x1,y1][TO x2,y2][TO x3,y3][TO ...]

#### **DESCRIPTION:**

Draws points and connects two or more points with straight lines. DRAW x,y is the same as PLOT x,y. DRAW TO x,y connects the point to the last set point (set by PLOT, LINE or DRAW).

**SEE ALSO:** LINE, PLOT

Command: DUMP

```
Syntax: DUMP [t$][,#n]
```

#### **DESCRIPTION:**

Query Information about stored Variables, names:

```
DUMP "@" -- Lists all used variable names

DUMP "@" -- list of functions and procedures

DUMP ":" -- list of all labels

DUMP "#" -- list of open Files

DUMP "K" -- list of all X11-Basic commands

DUMP "F" -- list of all X11-Basic functions
```

If a open file channel is giveb, DUMP outputs to that file.

```
PEXAMPLE:

OPEN "O", #1, "debug.txt"
PRINT #1, "Variables:"
DUMP "", #1
PRINT #1, "Labels:"
DUMP ":", #1
CLOSE #1
```

**SEE ALSO:** LIST, PLIST, HELP

Ε

Command: ECHO

Syntax: ECHO ON

ECHO OFF

# **DESCRIPTION:**

Switches the trace function on or off. This causes each command to be listed on the stdout.

**SEE ALSO:** TRON, TROFF

Command: EDIT

Syntax: EDIT

#### **DESCRIPTION:**

EDIT invokes the standard editor (given by the environment variable \$(EDITOR) to edit the BASIC program in memory.

The command invokes the following actions:

```
SAVE "name.~~~" writes the BASIC-program into a temporary file, calls the editor '$EDITOR'

waits until editor is closed

NEW clears internal values

LOAD "name.~~~" reads the BASIC-program from the temporary file.
```

You may want to SAVE the file before using the EDIT command if the file has not yet been saved in order to choose a name at that occasion. The default name is "name. ". This command requires that the editor installed on your system does not detach itself from the calling process or EDIT will not recognize any changes (in that case, use LOAD to load the modified source code).

**SEE ALSO:** LOAD, SAVE

Command: ELLIPSE

**Syntax:** ELLIPSE <x>, <y>, <a>, <b> [, <w0>, <w1>]

#### **DESCRIPTION:**

Draws an ellipse at <x>,<y>, having <a> as horizontal radius and <b> vertical radius The optional angles <w0> and <w1> give start and end angles in degrees, to create an elliptical arc.

**SEE ALSO:** PELLIPSE, CIRCLE

Command: ELSE, ELSE IF

Syntax: ELSE

ELSE IF <expression>

#### **DESCRIPTION:**

ELSE IF <expression> introduces another condition block and the unqualified ELSE introduces the default condition block in a multi-line IF statement.

# **EXAMPLE:**

```
IF (N=0)
PRINT "0"
ELSE IF (N=1)
PRINT "1"
ELSE
PRINT "Out of range"
ENDIF
```

**SEE ALSO:** IF, ENDIF

Function: ENCLOSE\$()

Syntax: e\$=ENCLOSE\$(t\$[,c\$])

## **DESCRIPTION:**

Encloses a string. With a character or a pair of characters. The default pair is

# **EXAMPLE:**

```
PRINT enclose$("abc","()") ! Result: (abc)
PRINT enclose$("Hello","-") ! Result: -Hello-
```

SEE ALSO: DECLOSE\$()

Function: ENCRYPT\$ ()

Syntax: e\$=ENCRYPT\$(t\$,key\$[,typ%])

#### **DESCRIPTION:**

This Function will encrypt a string with a given key. Typ% specifies, which algorithm is used. If typ% is not specified, the blowfish algorithm is used.

The encrypted message can be decrypted again using DECRYPT\$() and the same key (or, in case it was encrypted with a public key, it must be decrypted with the corresponding private key.) The encrypted message has always the same length than the original message.

Following algorithms can be used:

```
Typ%=
    1
         ! IDEA
            2
                  ! 3DES
            3
                  ! CAST5
             4
                  ! BLOWFISH
            5
                  ! SAFER SK128
             6
                  ! DES_SK
            7
                  ! AES
            8
                  ! AES192
                  ! AES256
            9
           10
                  ! TWOFISH
          301
                  ! ARCFOUR Fully compatible with RSA's RC4 (tm).
          302
                  ! DES this is single key 56 bit DES.
          303
                  ! TWOFISH128
          304
                 ! SERPENT128
          305
                 ! SERPENT192
          306
                 ! SERPENT256
          307
                  ! RFC2268_40 Ron's Cipher 2 (40 bit).
```

```
! RFC2268_128 Ron's Cipher 2 (128 bit).
308
            128 bit cipher described in RFC4269.
309
      ! SEED
     ! CAMELLIA128
310
311 ! CAMELLIA192
312 ! CAMELLIA256
501 ! RSA
516
     ! ELG_E
517 ! DSA
520
     ! ELG
801 ! ECDSA
802
    ! ECDH
```

#### **Comment:**

This function is only available if libgcrypt was compiled in.

**SEE ALSO:** COMPRESS\$(), DECRYPT\$()

7.6. E

Command: END

Syntax: END

#### **DESCRIPTION:**

END terminates program execution. The interpreter switches to interactive mode.

**SEE ALSO:** STOP, QUIT

Command: ENDFUNCTION

Syntax: ENDFUNCTION

#### **DESCRIPTION:**

Terminates a user defined function block. The function itself must return a value with a RETURN command.

**SEE ALSO:** FUNCTION, RETURN

Command: ENDIF

Syntax: ENDIF

#### **DESCRIPTION:**

ENDIF terminates a multi-line IF block.

**SEE ALSO:** IF, ELSE, ELSE IF

Command: ENDPROCEDURE

Syntax: ENDPROCEDURE

## **DESCRIPTION:**

Terminates a user defined procedure. It has the same effect as RETURN.

**SEE ALSO:** RETURN, ENDFUNCTION

Command: ENDSELECT

Syntax: ENDSELECT

## **DESCRIPTION:**

Terminates a SELECT block.

**SEE ALSO:** SELECT, DEFAULT, CASE

Command: ENV\$ ()

Syntax: <string-result>=ENV\$ (<env-variable>)

#### **DESCRIPTION:**

ENV\$() returns the current value of the specified "environment variable". Environment variables are string variables maintained by the operating system. These variables typically are used to save configuration information. Use the SETENV command to set the values of environment variables.

#### **EXAMPLE:**

PRINT ENV\$("USER") ! Result: hoffmann

**SEE ALSO:** SETENV

Function: EOF()

Syntax: a=EOF(#<dev-number>)

#### **DESCRIPTION:**

EOF() checks the end-of-file status of a file previously opened for reading by the OPEN command. It returns -1 (TRUE) if the end of file has been reached, otherwise null (FALSE).

#### **EXAMPLE:**

OPEN "I",#1,"filename" WHILE NOT EOF(#1) LINEINPUT #1,a\$ WEND CLOSE #1

**SEE ALSO:** OPEN

Operator: EQV

**Syntax:** a=<num-expression> EQV <num-expression>

#### **DESCRIPTION:**

The operator EQV (equivalence) produces a TRUE result only if the arguments of both are either TRUE or both FALSE. (same as NOT(x XOR y)) and ((A IMP B) AND (B IMP A)).

#### **EXAMPLE:**

PRINT BIN\$((15 EQV 6) and 15,4)
Result: 0110

SEE ALSO: TRUE, FALSE, NOT, XOR, IMP

Command: ERASE

Syntax: ERASE <array>()[, <array>(), <variable>...]

#### **DESCRIPTION:**

un-DIMs an array and removes it from the internal variables. Or remove a variable out of the memory. (This command need never be used in X11-Basic. Don't use it. An array can easily re-dimensioned with another DIM statement.)

SEE ALSO: DIM, CLR

Variable: ERR

Syntax: ERR

#### **DESCRIPTION:**

Returns the error code of latest occurred error.

**SEE ALSO:** ERROR, ERR\$ ()

Function: ERR\$()

Syntax: a\$=ERR\$ (<error-nr>)

#### **DESCRIPTION:**

Returns, as a string containing the X11-Basic error message which belongs to the error number.

#### **EXAMPLE:**

PRINT "X11-Basic Error messages:"
FOR i=0 TO 255
PRINT i,ERR\$(i)
NEXT i

**SEE ALSO:** ERR

Command: ERROR

Syntax: ERROR <error-number>

#### **DESCRIPTION:**

ERROR simulates an error, i.e., displays the message appropriate for a given error code or calls the error handler if one was installed via the ON ERROR command. This command is helpful in writing ON ERROR GOSUB routines that can identify errors for special treatment and then ERROR ERR (i.e. default handling) for all others.

#### **EXAMPLE:**

> ERROR 245 Line -1: \* Timeout

SEE ALSO: ON ERROR GOSUB, ERR

Command: EVAL

Syntax: EVAL a\$

#### **DESCRIPTION:**

Evaluate or execute X11-Basic command, which is in a\$.

# b\$="a=5" a\$="print a" EVAL a\$ EVAL b\$ EVAL a\$ EVAL b\$ EVAL a\$ EVAL b\$

SEE ALSO: EVAL()

\*

Function: EVAL()

Syntax: a=EVAL(b\$)

# **DESCRIPTION:**

Evaluate expression, which is in b\$.

# **EXAMPLE:**

b\$="sin(0.5\*exp(0.001))"
result=EVAL(b\$)

result=&b\$ ! short form

**SEE ALSO:** EVAL

Function: EVEN()

Syntax: e%=EVEN(<num-expression>)

# **DESCRIPTION:**

Returns true (-1) if the number is even, else false (0).

SEE ALSO: ODD ()

# Command: EVENT

```
Syntax: EVENT typ, [x,y,xr,yr,s,k,ks,t$,timestamp]
```

#### **DESCRIPTION:**

EVENT waits for an event of the graphics i/o system. This very powerful command can wait for a big variaty of different user events which can occur.

Following events can be watched for:

- A mouse button is pressed or released,
- A key on the keyboard is pressed or released,
- The mouse pointer has moved to a new position.
- The graphics window was clicked to be opened, closed or iconified.

#### typ determines which of the events have occured:

```
--- key pressed
typ=2
        --- key released
typ=3
typ=4
        --- mouse button pressed
        --- mouse button released
typ=5
typ=6
         --- mouse motion event
typ=10
         --- Window move event
         --- Window resize event
typ=13
         --- Mouse position relative to window
Х,У
         --- Mouse position relative to screen or
xr,yr
                     relative movement
         --- State of the Alt, Caps, Shift keys
S
         --- state of the mouse buttons or keycode
k
ks
         --- scancode of key
         --- Character of pressed key
t$
timestamp --- timestamp of the time the event occured (in ms)
```

**SEE ALSO:** KEYEVENT, MOUSEEVENT, MOTIONEVENT, EVENT? ()

Command: EVENT? ()

Syntax: a=EVENT? (mask%)

### **DESCRIPTION:**

Returns TRUE if a graphics event is pending which matches the types given by mask.

```
mask= 1 --- key press event
mask= 2 --- key release event
mask= 4 --- mouse button press event
mask= 8 --- mouse button release event
mask= 0x40 --- mouse motion event
mask= 0x40000 --- window resize events
mask=0x200000 --- window focus change events
```

SEE ALSO: EVENT, KEYEVENT, MOUSEEVENT, MOTIONEVENT, INP?()

Command: EVERY

Syntax: EVERY <seconds>,

EVERY CONT EVERY STOP

#### **DESCRIPTION:**

The command EVERY causes the procedure to be called every <seconds> seconds. Using EVERY STOP, the calling of a procedure can be prevented. With EVERY CONT this is again allowed.

#### **Comment:**

EVERY CONT and EVERY STOP are currently not implemented. Please also read the comments about AFTER.

#### **EXAMPLE:**

```
EVERY 1,progress
q=10000000
FOR p=0 TO q
  a=(1+a)/2
NEXT p
AFTER 1,progress ! To stop the progress
PAUSE 3 ! will be interrupted after 1 second
PRINT "done -->";a
END
PROCEDURE progress
  PRINT p/q;"% done."
RETURN
```

**SEE ALSO:** AFTER

Command: EXEC

Syntax: EXEC name\$[,commandline\$[,environment\$]]

EXEC action\$[,data\$[,extra\$]]

#### **DESCRIPTION:**

Calls an operating system service by name. The behavior is different on different operating systems.

The first argument for EXEC is the name of a file or a service that is to be executed.

If name\$ is not an android-intent, the system searches for an executable file if the specified filename does not contain a slash (/) character.

The file is sought in the colon-separated list of directory pathnames specified in the PATH environment variable. If this variable isn't defined, the path list defaults to the current directory followed by the list of directories "/bin:/usr/bin".

If the specified filename includes a slash character, then PATH is ignored, and the file at the specified pathname is executed.

The filename must be either a binary executable, or a script starting with a line of the form:

```
#! interpreter [optional-arg]
```

In case, name\$ is not an android intent, EXEC replaces the current process image with a new process image and execute it. So EXEC will not return to the X11-Basic program.

The following string argument describes a list of one or more arguments available to the executed program. The Arguments must be separated by a newline character (CHR\$(10)).

The second string argument allows the caller to specify the environment of the executed program. The environment consists of a list of strings of format VAR=CONTENT, separated by a newline character (CHR\$(10)).

If this argument is not present, EXEC takes the environment for the new process image from the calling process.

On Android:

If the name starts with "android.intent", a special operating system service, called INTENT is called. Following intents are currently available:

```
android.intent.action.EDIT --- call a text editor
android.intent.action.SEND --- call email client
android.intent.action.VIEW --- call browser
android.intent.action.DIAL --- call phone
```

Execution will continue in X11-Basic as soon as the intent has finished. If you need a return value to find out if the intent was successful, use EXEC().

```
EXAMPLE:

EXEC "env","-u"+chr$(10)+"A","HOME=/tmp"+chr$(10)+"A=0"

EXEC "android.intent.action.VIEW",\

    "text/html:http://x1lbasic.sourceforge.net/"

EXEC "android.intent.action.EDIT","text/plain:new.bas"

EXEC "android.intent.action.SEND","message/rfc822:", \

"android.intent.extra.EMAIL=my@email.adr"+chr$(10)+\
"android.intent.extra.SUBJECT=Hello"
```

SEE ALSO: SYSTEM, EXEC(), CALL, SHELL

\*

Function: EXEC ()

```
Syntax: a%=EXEC(name$[,commandline$[,environment$]]) r%=EXEC(action$[,data$[,extra$]])
```

### **DESCRIPTION:**

Does the same as the command EXEC, but returns a return value. This is either the value passed to the system exit() function or the result of an intent.

```
EXAMPLE:

a=EXEC("android.intent.action.EDIT", "text/plain:new.bas")
if a=-1
    print "OK."
else if a=0
    print "CANCELED"
endif
    b=EXEC("/usr/bin/busybox", "/usr/bin/busybox"+chr$(10)+"-c", "HOME=/tmp")
if b<>0
    print "program exited with return code: ";b
endif
```

SEE ALSO: CALL(), EXEC, SYSTEM\$()

Function: EXIST()

Syntax: a=EXIST(filename\$)

# **DESCRIPTION:**

Returns TRUE (-1) if the file exists on the file system.

**SEE ALSO:** OPEN

Command: EXIT

Syntax: EXIT

#### **DESCRIPTION:**

EXIT will either exit a loop, return from a procedure or subroutine, quit a SE-LECT/ENDSELECT structure, or quit the interpreter. WHILE, REPEAT, DO and FOR loops can be aborted prematurely with the EXIT command. Here it has the same function as BREAK. EXIT leaves the current (innermost) loop immediately. Outside a loop, but insidde a procedure or function, that procedure or function is left, like with RETURN. Outside any procedure or function or loop, or invoked from the direct mode EXIT has the same effect like QUIT.

SEE ALSO: EXIT IF, BREAK, RETURN, QUIT

Command: EXIT IF

Syntax: EXIT IF <expression>

#### **DESCRIPTION:**

The innermost loop will be left if the expression is true. WHILE, REPEAT, DO and FOR loops can be aborted prematurely with the EXIT IF statement. EXIT IF leaves the current (innermost) loop immediately, if the expression after EXIT IF is not FALSE (not null).

#### **Comment:**

EXIT IF cannot be used in direct mode.

**SEE ALSO:** DO, WHILE, FOR, REPEAT, BREAK, IF, EXIT

Function: EXP()

Syntax: a=EXP(b)

a#=EXP(b#)

# **DESCRIPTION:**

EXP() returns the exponential value of its argument (e to the specified power).

### **EXAMPLE:**

PRINT EXP(1) ! Result: 2.718281828459 PRINT EXP(1+1i) ! Result: (1.468693939916+2.287355287179i)

SEE ALSO: LOG(), LN(), LOGB()

Function: EXPM1 ()

Syntax: a=EXPM1(x)

### **DESCRIPTION:**

Returns a value equivalent to ' $\exp(x)$ -1'. It is computed in a way that is accurate even if the value of x is near zero — a case where ' $\exp(x)$ -1' would be inaccurate due to subtraction of two numbers that are nearly equal.

#### **EXAMPLE:**

PRINT EXPM1(1) ! Result: 1.718281828459

SEE ALSO: LOG1P(), EXP()

F

Function: FACT ()

Syntax: a&=FACT (n%)

### **DESCRIPTION:**

Calculates the factorial (n!). The factorial of a non-negative integer n, denoted by n!, is the product of all positive integers less than or equal to n. The value of 0! is 1, according to the convention.

# **EXAMPLE:**

SEE ALSO: COMBIN(), VARIAT(), GAMMA()

7.7. F

Variable: FALSE

Syntax: FALSE

### **DESCRIPTION:**

Constant 0. This is simply another way of expressing the value of a condition when it is false and is equal to zero.

**SEE ALSO:** TRUE

Variable: FATAL

Syntax: FATAL

### **DESCRIPTION:**

Returns the value 0 or -1 according to the type of error. On normal errors the function returns 0. The value -1 is returned on all errors where the address of the last executed command is no longer known. In this case a RESUME is not possible anymore.

#### **Comment:**

This variable is currently not used in X11-Basic.

**SEE ALSO:** RESUME

Command: FFT

Syntax: FFT a()[,flag%]

#### **DESCRIPTION:**

FFT calculates the discrete Fourier Transformation of a real periodic sequence stored in the float array a(). If flag% is <>0 the back transform is calculated. The result replaces the contents of a(). The method used is most efficient (=fast) when DIM?(a()) is a product of small primes.

This transform is un-normalized since a call of FFT followed by a call of FFT ,-1 will multiply the input sequence by DIM?(a()).

The output consists of an array with the Fourier coefficients as follows: For n=DIM?(a()) even and for i=0,...,n-1  $a(i)=a(0)+(-1)^{(i)*}a(n-1)$  plus the sum from k=2 to k=n/2 of

```
2*a(2*k-1)*cos((k-1)*i*2*pi/n) -2*a(2*k)*sin((k-1)*i*2*pi/n) for n odd and for i = 0,...,n-1 a(i) = a(0) plus the sum from k=2 to k=(n+1)/2 of 2*a(2*k-1)*cos((k-1)*i*2*pi/n) -2*a(2*k)*sin((k-1)*i*2*pi/n)
```

#### Comment:

Two succeeding FFT (or FFT ,-1) calculations are faster if they use the same size of the array.

#### **EXAMPLE:**

```
l=2^10 \,\, ! It is faster to use a power of two DIM a(l) FOR i=0 TO l-1 \,\,
```

```
a(i)=200/100*@si(3*i/512*2*pi)+i/100*sin(20*i/512*2*pi)
NEXT i
SCOPE a(),1,-10,300! Draw the function
            ! Do the Fourier transformation
FFT a()
' Normalize
FOR i=0 TO 1-1
 a(i)=a(i)/SQRT(1)
NEXT i
' Clear some of the frequencies
FOR i=4 TO 86
 a(i) = 0
NEXT i
            ! Do a back transformation
FFT a(),-1
SCOPE a(),0,-10/SQRT(1),300 ! Draw the result (scaling=normalization)
DEFFN si(x)=x mod pi
```

**SEE ALSO:** FFT()

\*

**Function:** FFT

**Syntax:** b()=FFT(a()[,flag%])

#### **DESCRIPTION:**

FFT calculates the discrete Fourier Transformation of a real periodic sequence stored in the float array a(). If flag% is <>0 the back transform is calculated. Unlike the command FFT, FFT() returns an array with the Fourier transform leaving the original array untouched.

**SEE ALSO:** FFT()

Function: FIB()

Syntax: w&=FIB(i%)

# **DESCRIPTION:**

Returns the i'th Fibonacci number.

### **Comment:**

This function works only in the interpreter and only when used in a direct assignment to a big integer variable.

### **EXAMPLES:**

w&=FIB(100) --> Result: 354224848179261915075

SEE ALSO: LUCNUM()

Function: FILEEVENT\$

**Syntax:** t\$=FILEEVENT\$

#### **DESCRIPTION:**

Returns a string with event information on watched files and directories. If the string is empty, no events are pending. The events consist of 3 characters followed by a blank and optionally followed by a filename. The first three characters have the following meaning:

When monitoring a directory, the events above can occur for files in the directory, in which case the name field in the returned string identifies the name of the file within the directory.

#### **EXAMPLE:**

```
WATCH "/tmp"
DO
a$=FILEEVENT$
IF LEN(a$)
PRINT a$
ENDIF
LOOP
```

**SEE ALSO:** WATCH

Command: FILESELECT

Syntax: FILESELECT title\$, path\$, default\$, file\$

#### **DESCRIPTION:**

Opens a fileselect box and lets the user browse through the file system and select one file.

title\$ gives a short title to be placed in the fileselect box. Such as "Select a .DOC file to open...".

path\$ if none specified then the default path is assumed. The pathname should include a complete path specification including a drive letter (except for UNIX file system), colon, path, and filemask. The filemask may (and usually does) include wildcard characters.

default\$ contains the name of the file to appear in the selection line. ("" for no default).

FILESELECT returns the selected filename (including path) in file\$. If CANCEL is selected an empty string is returned.

#### **EXAMPLE:**

FILESELECT "LOAD File","./\*.dat","input.dat",file\$

SEE ALSO: XLOAD, XRUN, FSEL\_INPUT()

Command: FILL

Syntax: FILL x,y[,bc]

### **DESCRIPTION:**

Fills a bordered area with a color commencing at the co-ordinates 'x,y'. If a border color (bc) is specified, the fill stops at boundaries with this color. If no border color is given, the fill will stop at any other color than the one of the starting coordinate. The fill color can be chosen with the command COLOR.

#### **Comment:**

The FILL command does not work when the linewidth is set to anything other than 1 pixel. Please use DEFLINE to set the linewidth back to 1 before using FILL in that case.

**SEE ALSO:** COLOR, DEFLINE

Command: FIT

**Syntax:** FIT x(),y(),yerr?,??[,??,??,??,??,??]

### **DESCRIPTION:**

Fits a user defined function to a set of data points, also using errorbars in y.

### **Comment:**

TODO: The command needs to be described.

**SEE ALSO:** FIT\_LINEAR, FIT\_POLY

Command: FIT\_LINEAR

Syntax:  $FIT_LINEAR x(), y(), n%, a, b[, da, db, chi2, dy(), dx(), q]$ 

#### **DESCRIPTION:**

FIT\_LINEAR calculates a linear regression to fit a straight line  $f(x)=a+b^*x$  to the data x(),y(). n%=number of points. The fitted values are stored in a and b. If specified, the uncertainty of a and b are stored in da,db and chi2. Optional errors of the datapoints in x and y can be given by dy(),dx(). In this case q has a meaning.

**SEE ALSO:** FIT, FIT\_POLY

Command: FIT\_POLY

**Syntax:** FIT\_POLY x(),y(),dy(),n%,a(),m%

### **DESCRIPTION:**

FIT\_POLY fits a polynom of order m% to n% datapoints given by x() and y(). If present, dy() specifies the errors in y. The polynomial coefficients are returned in a() such that

 $f(x) = a(0) + a(1) *x+a(2) *x^2+...$ 

#### **Comment:**

For higher orders m%>3 of the polynom, the range of x() must be small (in the order of 1) otherwise the algorithm can become unstable because of the high powers.

No information about the quality of the fit is returned.

**SEE ALSO:** FIT, FIT\_LINEAR, SOLVE

Function: FIX()

**Syntax:** a=FIX(x)

# **DESCRIPTION:**

Returns the integer of x after it has been rounded. FIX is identical to the function TRUNC and complements FRAC.

SEE ALSO: INT(), TRUNC(), FRAC(), ROUND()

Function: FLOOR()

Syntax: a=FLOOR(x)

# **DESCRIPTION:**

Round x down to the nearest integer.

SEE ALSO: INT(), FIX()

Command: FLUSH

Syntax: FLUSH [#<device-name>]

### **DESCRIPTION:**

Flushes the output to the file or console. Usually a Line is printed when the newline character is encountered. To enforce output of everything which has been printed so far use FLUSH.

**SEE ALSO:** PRINT

**Command:** FOR

Syntax: FOR <var>=<sexpr> TO <texpr> [STEP incr]

FOR <var>=<sexpr> DOWNTO <texpr> [STEP incr]

#### **DESCRIPTION:**

FOR initiates a FOR...NEXT loop with the specified variable var initially set to <sexpr> and incrementing in incr steps (default is 1). The statements between FOR and NEXT are repeated until the variable value reaches or steps over <texpr>.

### **EXAMPLE:**

```
FOR n=2 TO 0 STEP -1
PRINT n,
NEXT n
RESULT: 2 1 0
```

SEE ALSO: NEXT, DOWNTO, STEP

Function: FORK ()

Syntax: a%=FORK()

#### **DESCRIPTION:**

FORK() creates a child process of the running task (usually the X11-Basic interpreter with the Basic program) that differs from the parent process only in its PID and PPID, and in the fact that resource utilizations are set to 0.

On success, the PID of the child process is returned in the parent's thread of execution, and a 0 is returned in the child's thread of execution. On failure, a -1 will be returned in the parent's context, no child process will be created.

```
a=FORK()
IF a=-1
PRINT "error"
QUIT
ELSE IF a=0
PRINT "I am child"
ELSE
PRINT "I am parent. My child is PID=";a
ENDIF
```

SEE ALSO: SPAWN

Function: FORM\_ALERT()

**Syntax:** ret=FORM\_ALERT (button, string\$)

#### **DESCRIPTION:**

This function creates an alert box, and returns the number of the button pressed. Unlike ALERT, it is not possible to use text inputs here.

The parameters have the following meaning:

Where i is the required alert symbol number. Lines and buttons are separated by the "|" character. -> see ALERT.

FORM ALERT returns the number of the selected Button.

#### **EXAMPLE:**

~FORM\_ALERT(1,"[0][This is my message!][OK]")

**SEE ALSO:** ALERT

**Function:** FORM\_CENTER()

Syntax: ~FORM\_CENTER(tree%,x,y,w,h)

#### **DESCRIPTION:**

Centers the object tree and returns its coordinates.

tree% is the address of the object tree.

OUTPUTS: x,y coordinates of top left corner w,h form width and height. The returned value can safely be ignored.

```
PROCEDURE info
LOCAL adr%,x,y,w,h,ret%
adr%=RSRC_GADDR(0,2)
~FORM_CENTER(adr%,x,y,w,h)
~FORM_DIAL(0,x,y,w,h,x,y,w,h)
~FORM_DIAL(1,x,y,w,h,x,y,w,h)
~OBJC_DRAW(adr%,0,-1,0,0)
ret%=FORM_DO(adr%)
~FORM_DIAL(2,x,y,w,h,x,y,w,h)
~FORM_DIAL(3,x,y,w,h,x,y,w,h)
FORM_DIAL(3,x,y,w,h,x,y,w,h)
IF ret%=35
DPOKE adr%+ret%*24+10,0
ENDIF
RETURN
```

SEE ALSO: OBJC\_DRAW()

Function: FORM\_DIAL()

```
Syntax: ret%=FORM_DIAL(flag,x1,y1,w1,h1,x2,y2,w2,h2)
```

#### **DESCRIPTION:**

Release (or reserve) a rectangular screen area and draw an expanding/shrinking rectangle. Returns 0 if an error occurred.

### **EXAMPLE:**

```
PROCEDURE show_tabelle
LOCAL ox,oy
ox=(bx+bw-532)/2
oy=(by+bh-242)/2
~FORM_DIAL(0,260,20,30,20,ox,oy,532,242)
~FORM_DIAL(1,260,20,30,20,ox,oy,532,242)
@tabelle(ox,oy,532,242)
MOUSEEVENT
~FORM_DIAL(2,260,20,30,20,ox,oy,532,242)
~FORM_DIAL(3,260,20,30,20,ox,oy,532,242)
```

RETURN

**SEE ALSO:** SGET, SPUT, GET, PUT, COPYAREA

Function: FORM\_DO()

**Syntax:** ret%=FORM\_DO(tree%[,obj%])

#### **DESCRIPTION:**

FORM\_DO() manages an object tree given by the address tree% and interacts with the user until an object with EXIT or TOUCHEXIT status is clicked on.

FORM\_DO returns the number of the object whose clicking or double clicking caused the function to end. If it was a double click, bit 15 will be set.

The optional parameter obj% specifies the number of the first editable field object (if there is one).

```
PROCEDURE info
LOCAL adr%,x,y,w,h,ret%
adr%=RSRC_GADDR(0,2)
~FORM_CENTER(adr%,x,y,w,h)
~FORM_DIAL(0,x,y,w,h,x,y,w,h)
~FORM_DIAL(1,x,y,w,h,x,y,w,h)
~OBJC_DRAW(adr%,0,-1,0,0)
ret%=FORM_DO(adr%)
~FORM_DIAL(2,x,y,w,h,x,y,w,h)
~FORM_DIAL(3,x,y,w,h,x,y,w,h)
IF ret%=35
DPOKE adr%+ret%*24+10,0
ENDIF
RETURN
```

SEE ALSO: OBJC DRAW()

Function: FRAC ()

Syntax: a=FRAC(b)

# **DESCRIPTION:**

FRAC() returns the fractional part of its argument.

### **EXAMPLE:**

PRINT FRAC(-1.234)
Result: -0.234

SEE ALSO: INT(), CINT(), TRUNC(), ROUND()

Command: FREE

Syntax: FREE adr%

# **DESCRIPTION:**

Frees a previously allocated memory block.

SEE ALSO: MALLOC()

Function: FREEFILE ()

Syntax: a%=FREEFILE()

# **DESCRIPTION:**

FREEFILE() returns the first free filenumber available or -1 on error. the file numbers can be used together with other file functions like OPEN, LINK etc...

**SEE ALSO:** OPEN

Function: FSFIRST\$()

**Syntax:** a\$=FSFIRST\$ (path\$[, pattern\$, attr\$])

#### **DESCRIPTION:**

FSFIRST\$() searches for the first file in a filesystem of a given path path\$, given match pattern\$ and given attributes. pattern\$ can be a file name mask; default is "\*". attr\$ can be:

```
"d" only list directories,
"a" also list hidden files,
"f" list regular files,
"u" list usb devices,
"b" list visible bluetooth devices nearby.
```

The attributes "d" and "f" can be combined ("df") so directories as well as normal files are listed. If no attributes are given, the default is "df".

If found, the filename and attributes are returned in a\$. If no file can be found, an empty string is returned. When path\$ is empty, an empty string is returned. Otherwise the returned string consists of two words. E.g. "- filename.dat". The first word lists the attributes, the second word is the filename. Attributes can be "d" is a directory, "s" symbolic link, "-" a regular file.

### **EXAMPLE:**

```
' list files and directories in /tmp/
a$=FSFIRST$("/tmp","*.dat")
WHILE LEN(a$)
PRINT WORD$(a$,2)
IF LEFT$(a$)="d"
PRINT "is a directory."
ENDIF
```

```
a$=FSNEXT$()
WEND
```

### **Comment:**

FSFIRST\$() can also be used to scan for BLUETOOTH or USB devices. When scanning USB or Bluetooth devices additional information is returned. The attributes "u" and "b" cannot be combined with other attributes.

```
EXAMPLE:
       ' Scan for USB devies around:
       a$=FSFIRST$("","*","u")
       WHILE LEN(a$)
       PRINT a$
        @decode(a$)
        a$=FSNEXT$()
       WEND
       OUIT
       PROCEDURE decode (a$)
        PRINT " USB bus/device: "; WORD$ (a$,1)
PRINT " USB vendor-ID/product-ID: "; WORD$ (a$,2)
PRINT " Manufacturer: "; WORD$ (a$,3)
PRINT " Product: ": WORD$ (a$,4)
         PRINT " Product:
                                                     "; WORD$ (a$, 4)
                                   "; WORD$ (a$,5)
         PRINT " Serial-Nr:
        PRINT " Number of configurations: "; WORD$ (a$,6)
       RETURN
```

```
/ Scan for bluetooth devies around:
a$=FSFIRST$("","*","b")
WHILE LEN(a$)
  PRINT a$
  PRINT "Adress: "; WORD$(a$,1)
  PRINT "Name: "; WORD$(a$,1)
  a$=FSNEXT$()
```

WEND

**SEE ALSO:** FSNEXT\$()

Function: FSNEXT\$()

Syntax: a\$=FSNEXT\$()

### **DESCRIPTION:**

FSNEXT\$() searches for the next file in the filesystem specified by FSFIRST\$(). When no more files can be found, an empty string is returned. Otherwise the returned string has the same meaning as the one returned by FSFIRST().

```
a$=FSFIRST$("/tmp","*.dat")
WHILE LEN(a$)
PRINT WORD$(a$,2)
IF LEFT$(a$)="d"
PRINT "is a directory."
ENDIF
a$=FSNEXT$()
WEND
```

**SEE ALSO:** FSFIRST\$()

Command: FULLW

Syntax: FULLW [[#]n]

### **DESCRIPTION:**

Enlarges the window with the number n to full screen size.

SEE ALSO: OPENW, CLOSEW, MOVEW, SIZEW, TOPW, BOTTOMW

Command: FUNCTION

Syntax: FUNCTION <name>[\$][(<expression> [, ...])]

### **DESCRIPTION:**

FUNCTION starts a user-defined multi-line function that calculates and returns a value from an optional list of parameters. The FUNCTION is called by using the function name preceded by a @ in an expression. The function return type can either be a numerical value or a string. In the latter case, the function name must end with the "\$" precision qualifier. (No Integer type functions with % are allowed.)

A FUNCTION returns a result with the RETURN command inside the function. In a function, RETURN can be used several times, with IF or the like. A function cannot be terminated without a RETURN command being before the ENDFUNC command. In a function name ending with the \$ character the function returns a string result.

All variables declared inside the FUNCTION block are global variables unless you declare them as local with the LOCAL command. The FUNCTION name may be followed by a list of parameter variables representing the values and variables in the calling line. Variables in the calling line reach the FUNCTION "by-value" unless the VAR keyword is used in the calling line. In that case, the variable is passed "by-reference" to the FUNCTION so that the FUNCTION "gets" the variable and not only its value. Variables passed "by-reference" can be changed by the FUNCTION. The FUNCTION block is terminated by an ENDFUNCTION statement which resumes execution of the calling expression. Unlike a PROCEDURE subroutine, a FUNCTION must return a value.

# **EXAMPLE:**

```
FUNCTION theta(x,a)
IF x>a
RETURN 0
ELSE
RETURN a
ENDIF
ENDFUNCTION
```

**SEE ALSO:** ENDFUNCTION, RETURN, DEFFN, LOCAL, PROCEDURE

G

Function: GAMMA ()

**Syntax:** b=GAMMA (a)

### **DESCRIPTION:**

Returns a value given by the gamma function. The Gamma function is defined by

```
GAMMA(x) = integral from 0 to infinity of t^(x-1) e^-t dt
```

It is defined for every real number except for non-positive integers. For non-negative integral m one has

```
GAMMA(m+1) = m!
```

and, more generally, for all x:

```
GAMMA(x+1) = x * GAMMA(x)
```

Furthermore, the following is valid for all values of x outside the poles:

```
GAMMA(x) *GAMMA(1-x) = PI/SIN(PI*x)
```

# **EXAMPLE:**

PRINT GAMMA(4) ! Result: 6
PRINT GAMMA(0) ! Result: inf

SEE ALSO: SIN(), COS(), LGAMMA()

Function: GASDEV ()

Syntax: b=GASDEV(seed)

# **DESCRIPTION:**

Returns a random number which is Gauss distributed. The numbers range from minus infinity to infinity but values around 0 are much more likely. The argument is taken as a seed for the random generator.

SEE ALSO: RND ()

Function: GCD ()

Syntax: c&=GCD(a&,b&)

# **DESCRIPTION:**

Returns the greatest common divisor of a and b. The result is always positive even if one or both input operands are negative. Except if both inputs are zero; then this function defines GCD(0,0)=0.

### **EXAMPLE:**

PRINT GCD(120,200000) ! Result: 40

SEE ALSO: LCM()

**Command:** GET

Syntax: GET x,y,w,h,var\$[,bcolor]

### **DESCRIPTION:**

GET puts a section of the graphic window or screen into a string variable (x,y,w,h define a rectangular portion of the screen). The coordinates must not lay outside of the screen. If the parameter boolor is given, this color will be used as a transparency color to the bitmap. If no boolor is given, no transparency will be created. The stored graphic can be put back on the screen with PUT.

### **Comment:**

The content of the string is bitmapdata. If saved into a file, the File will be in a common file format (currently .BMP 32bit-RGBA).

### **EXAMPLE:**

```
GET 100,100,20,20,t$ PUT 200,200,t$ ! Put that portion at a different position
```

**SEE ALSO:** PUT, COPY\_AREA, SGET

**Function:** GET\_COLOR()

Syntax: col=GET\_COLOR(r,g,b)

### **DESCRIPTION:**

GET\_COLOR() returns a color number for the specified color. The rgb-values range from 0 (dark) to 65535 (bright). The returned number depends on the screen depth. For 8 bit palette systems a color cell is allocated or if there is no free cell, a color is chosen which is most similar to the specified one. The color numbers may be passed to the COLOR command.

#### **Comment:**

GET\_COLOR does not support the rgba formt. Instead COLOR\_RGB() should be used.

#### **EXAMPLE:**

yellow=GET\_COLOR(65535,65535,0)
COLOR yellow

#### Comment:

This function should not be used anymore. Use COLOR RGB() instead.

SEE ALSO: COLOR, COLOR RGB()

**Command:** GET\_GEOMETRY

Syntax: GET\_GEOMETRY n,x%,y%,w%,h%

#### **DESCRIPTION:**

GET\_GEOMETRY returns the size of the window or screen. n is the number of the window. x%,y%,w%,h% take the return values. Usually only w% (width in pixels) and h% (height in pixels) are of interest. The window needed to be opened before this command can be used. A SHOWPAGE will make sure, that the screen or window is allocated.

### **Comment:**

If this command is used on Android as one of the very first commands, a PAUSE 0.04 before will make sure, that the screen of the app has settled before the dimensions are taken.

#### **EXAMPLE:**

SHOWPAGE
GET\_GEOMETRY ,x,y,w,h

**SEE ALSO:** SHOWPAGE

Command: GET\_LOCATION

Syntax: GET\_LOCATION lat, lon, alt[, bea, acc, spd, tim[,p\$]]

### **DESCRIPTION:**

GET\_LOCATION returns various data from the location device. The location device can be a GPS or any other service which returns geo-information. The GPS needs to be turned on with GPS ON before.

#### Return values:

```
lat -- lattitude in degrees
lon -- longitude in degrees
alt -- altitude in meters
bea -- bearing
acc -- accuracy
spd -- speed
tim -- time
p$ -- provider name
```

#### **Comment:**

Works only on Android devices.

### **EXAMPLE:**

GET\_LOCATION x, y, a

**SEE ALSO:** GPS, GPS\_LON, GPS\_LAT, GPS\_ALT

**Command:** GET\_SCREENSIZE

Syntax: GET\_SCREENSIZE x%, y%, w%, h%

# **DESCRIPTION:**

GET\_SCREENSIZE returns the size of the screen. This is the area where a window can be placed.

# **EXAMPLE:**

GET\_SCREENSIZE x,y,w,h

**SEE ALSO:** GET\_GEOMETRY, MOVEW

Function: GLOB()

**Syntax:** a=GLOB(name\$, pattern\$[, flags%])

### **DESCRIPTION:**

GLOB() checks if name\$ matches the wildcard pattern pattern\$ and gives -1 (TRUE) in that case, else 0 (FALSE).

A wildcard pattern typically contains one or more of the characters "?", "\*" or "[".

- \* A "?" (not between brackets) matches any single character.
- \* A "\*" (not between brackets) matches any string, including the empty string.
- \* An expression "[...]" where the first character after the leading "[" is not an "!" matches a single character, namely any of the characters enclosed by the brackets. The string enclosed by the brackets cannot be empty; therefore "]" can be allowed between the brackets, provided that it is the first character. (Thus, "[][!]" matches the three characters "[", "]" and "!".)

There is one special convention: two characters separated by "-" denote a range. (Thus, "[A-Fa-f0-9]" is equivalent to "[ABCDEFabcdef0123456789]".) One may include "-" in its literal meaning by making it the first or last character between the brackets. (Thus, "[]-]" matches just the two characters "]" and "-", and "[-0]" matches the three characters "-", ".", "0", since "/" cannot be matched.)

An expression "[!...]" matches a single character, namely any character that is not matched by the expression obtained by removing the first "!" from it. (Thus, "[!]a-]" matches any single character except "]", "a" and "-".)

One can remove the special meaning of "?", "\*" and "[" by preceding them by a backslash, or by enclosing them in quotes. Between brackets these characters stand for themselves. Thus,

matches the four characters "[", "?", "\*" and backslash.

The kind of check can be specified with the flags% parameter. The flags% parameter can be a combination (+ or OR) of following values with following meaning:

### flags%

- 0 -- default, no extras
- 1 -- name\$ is treated as a filename, this means that a slash
  in the string is mathced only with a slash in the
   pattern and not by an asterisk or a questionmark.
- 2 -- treat backslashes as special escape characters
- 4 -- special treatment of '.', this means a leading period in the string has to be matched exactly by a period in the pattern.
- 8 -- just check path of file name name\$, this means the pattern is considered to be matched if it matches an initial segment of the string which is followed by a slash.
- 16 -- The pattern is matched case-insensitively.

If the flag%=1 is set, the pattern matching is applied on each of the components of a pathname separately. In this case a '/' in a pathname cannot be matched by a '?' or '\*' wildcard, or by a range like "[.-0]".

If the flag%=1+4 is set, if a filename starts with a '.', this character must be matched explicitly.

```
GLOB("abcd", "abc?") Result: -1
GLOB("abcd", "*") -1
GLOB("abcd", "ab??") 0
GLOB("sA33333", "*a[0-9]*", 16) -1
GLOB("folder/testme.bas", "*.bas", 1) 0
GLOB(".testme.bas", "*.bas", 1) -1
GLOB(".testme.bas", "*.bas", 1+4) 0
GLOB(".testme.bas", "*.bas", 1+4) -1
```

**SEE ALSO:** INSTR(), RINSTR(), SPLIT

Command: GOSUB ABBREV. @

**Syntax:** GOSUB cedure-name>[(<parameterlist>)]

### **DESCRIPTION:**

GOSUB initiates a jump to the procedure specified after GOSUB. The code reached that way must end with a RETURN statement which returns control to the calling line.

<parameterlist> contains expressions which are passed by value to local variables to the procedure. Variables can also be passed by reference (see the VAR statement). It is possible to call further procedures whilst in a procedure. It is even possible to call the procedure one is in at the time (recursive call).

### **EXAMPLES:**

GOSUB testproc
@calcvac(12,s,4,t\$)

SEE ALSO: PROCEDURE, RETURN, SPAWN, GOTO, EVERY, AFTER, VAR

Command: GOTO

Syntax: GOTO <label-name>

### **DESCRIPTION:**

Allows an unconditional jump to a label.

A label must be defined at the beginning of a line and must end in a colon.

### **Comment:**

You should not jump into a procedure or FOR-NEXT loop. If you need to jump out of a loop it is better to use BREAK or EXIT IF.

# **EXAMPLE:**

GOTO here
PRINT "never"
here:
PRINT "ever"

**SEE ALSO:** GOSUB, BREAK, EXIT IF

Command: GPRINT

```
Syntax: GPRINT [[AT(), TAB(), SPC(), COLOR()]a${;',}
```

GPRINT [a\$;b;const;USING;...{;',}]

### **DESCRIPTION:**

The GPRINT statement writes all its arguments to the graphic window. It uses the same syntax as PRINT. Unlike PRINT the output goes to the graphic window, where a VT100-Terminal is emulated.

#### **Comment:**

On Android PRINT and GPRINT share the same output screen, but use different terminals. This can lead to a mixture of characters on the screen. Here do not use both, PRINT and GPRINT. The text size of the GPRINT output can be influenced by SETFONT.

There is no INPUT for GPRINT. You would have to program it yourself using KEYEVENT.

```
EXAMPLE:
```

```
GPRINT CHR$(27);"[2J"; ! Clear the graphics screen (like CLS for PRINT)
GPRINT AT(1,1);"This is a demo: ";1.23456 USING "##.##"
GPRINT "some more ...";
GPRINT " and more...";
GPRINT COLOR(43,35);" even color does work!"
SHOWPAGE
```

**SEE ALSO:** PRINT, TEXT, SETFONT

Command: GPIO

Syntax: GPIO n, v

# **DESCRIPTION:**

Sets the nth GPIO to output direction and value v. The pin numbers follow the wirig Pi pin numbering

| n=0    | >GPIO | 17 |  |
|--------|-------|----|--|
| 1      |       | 18 |  |
| 2      |       | 27 |  |
| 2 3    |       | 22 |  |
| 4      |       | 23 |  |
| 5      |       | 24 |  |
| 6<br>7 |       | 25 |  |
| 7      |       | 4  |  |
| 8      |       | 2  |  |
| 9      |       | 3  |  |
| 10     |       | 8  |  |
| 11     |       | 7  |  |
| 12     |       | 10 |  |
| 13     |       | 9  |  |
| 14     |       | 11 |  |
| 15     |       | 14 |  |
| 16     |       | 15 |  |
| 21     |       | 5  |  |
| 22     |       | 6  |  |
| 23     | -     | 13 |  |
| 24     |       | 19 |  |
| 25     | 26    |    |  |

| 26 | 12 |
|----|----|
| 27 | 16 |
| 28 | 20 |
| 29 | 21 |
| 30 | 0  |
| 31 | 1  |

**SEE ALSO:** GPIO?, GPIO()

Variable: GPIO?

**Syntax:** a=GPIO?

### **DESCRIPTION:**

This system variable GPIO? is 0 if no general purpose input/output (GPIO) interface is a available on this hardware platform, otherwise the number of usable GPIO channels is returned. This variable is useful to detect, if the program is running on a Raspberry Pi.

SEE ALSO: GPS?, SENSOR?, GPIO\_SET, GPIO()

Function: GPIO()

Syntax: a=GPIO(n)

# **DESCRIPTION:**

Readout the n-th value of the general purpose input/output (GPIO) channel. Usually the return values are 0 or 1. The channel is set to input.

**SEE ALSO:** GPS, SENSOR, SENSOR?, ANDROID?, GPIO

Command: GPS

Syntax: GPS ON

GPS OFF

# **DESCRIPTION:**

Switches the GPS (Global positioning System receiver) on or off.

### **Comment:**

If switched on this usually drains more power from the battery.

**SEE ALSO:** GPS?, GPS\_ALT, GPS\_LAT, GPS\_LON, SENSOR

Variable: GPS?

**Syntax:** a=GPS?

# **DESCRIPTION:**

This system variable is 0 (FALSE) if no gps receiver is available on this hardware platform.

**SEE ALSO:** GPS\_ALT, GPS\_LAT, GPS\_LON, SENSOR

| <b>Variable:</b> GPS | S_ALT |  |
|----------------------|-------|--|
|----------------------|-------|--|

Syntax: a=GPS\_ALT

# **DESCRIPTION:**

This system variable returns the measured altitude from the GPS in meters.

**SEE ALSO:** GPS, GPS\_LAT, GPS\_LON

\*

Variable: GPS\_LAT

Syntax: a=GPS\_LAT

### **DESCRIPTION:**

This system variable returns the measured latitude from the GPS in degrees.

**SEE ALSO:** GPS, GPS\_ALT, GPS\_LON

\*

Variable: GPS\_LON

Syntax: a=GPS\_LON

# **DESCRIPTION:**

This system variable returns the measured longitude from the GPS in degrees.

**SEE ALSO:** GPS, GPS\_ALT, GPS\_LAT

**Command:** GRAPHMODE

Syntax: GRAPHMODE n

### **DESCRIPTION:**

### Sets the graphic mode:

n=0 default
n=1 replace
n=2 transparent
n=3 xor
n=4 reverse transparent

### **Comment:**

GRAPHMODE does not yet work on all implmentations of X11-Basic. And it has limited effects (usually only on TEXT and GPRINT).

**SEE ALSO:** GOLOR\_RGB(), TEXT, GPRINT

Function: GRAY ()

Syntax: a%=GRAY(<num-expression>)

# **DESCRIPTION:**

This function calculates the Gray-code of a given positive integer number. If the number is negative, the inverse Graycode is calculated.

### **EXAMPLE:**

PRINT GRAY(34) ! Result: 51

Н

Function: HASH\$ ()

**Syntax:** h\$=HASH\$(t\$[,typ%])

### **DESCRIPTION:**

Executes a hash function on the data contained in t\$. Depending on typ% the hash function used is:

```
! MD5 (default)
Typ%=1
          ! SHA1
    3
         ! RMD160
    5
         ! MD2
          ! TIGER/192
    7
         ! HAVAL, 5 pass, 160 bit.
    8
          ! SHA256
    9
         ! SHA384
         ! SHA512
   10
   11
         ! SHA224
   301
         ! MD4
   302
         ! CRC32
   303
         ! CRC32_RFC1510
   304
         ! CRC24_RFC2440
   305
         ! WHIRLPOOL
   306
         ! TIGER fixed.
   307
          ! TIGER2 variant.
```

If typ% is not specified, MD5 is used. HASH\$() returns a string which contains the hash value in binary form.

#### **Comment:**

The default HASH\$(), which is MD5, and HASH typ%=2, which is SHA1, are always available. The other hash algorithms are only available if libgcrypt was compiled in.

```
h$=HASH$("Calculate a MD5 sum from this text.",1)
PRINT LEN(h$) ! Result: 16
PRINT "MD5=";
FOR i=1 TO 16
PRINT RIGHT$(HEX$(ASC(MID$(h$,i))),2);
NEXT i
PRINT
' --> Result: 754975185BF0D1B78141D36C2E60E7D1
```

SEE ALSO: CRC()

Command: HELP

Syntax: HELP <string-pattern>

### **DESCRIPTION:**

Gives information of built in commands and functions.

```
EXAMPLE:

HELP CL*

Result:

CLEAR [,...]

CLEARW [,i%]

CLOSE [,...]

CLOSEW [,i%]

CLR [,...]

CLS
```

Function: HEX\$ ()

**Syntax:** h\$=HEX\$ (d%[,n%])

#### **DESCRIPTION:**

Converts an integer value d% into a string containing its hexadecimal number representation. The optional parameter n% specifies the minimal length of the output. If it is larger than needed, the string will be filled with leading zeros. Negative numbers are converted to unsigned int before processing. If you need binary representations with sign, use RADIX\$() instead.

#### **EXAMPLES:**

PRINT HEX\$(123) Result: 7B
PRINT HEX\$(17,8) Result: 00000011

SEE ALSO: STR\$(), BIN\$(), OCT\$(), RADIX\$()

Command: HIDEK

Syntax: HIDEK

## **DESCRIPTION:**

Hide the virtual keyboard. (It will be invisible.)

# **Comment:**

Works only on Android. On other platforms this command has currently no effect.

SEE ALSO: SHOWK

Command: HIDEM

Syntax: HIDEM

## **DESCRIPTION:**

Hide the mouse cursor. (It will be invisible.)

# **Comment:**

Works only on the framebuffer (Android) and on ATARI-MINT. On other platforms this command has no effect.

**SEE ALSO:** SHOWM, DEFMOUSE

Command: HOME

Syntax: HOME

# **DESCRIPTION:**

moves text cursor home. (upper left corner)

SEE ALSO: PRINT AT()

Function: HYPOT ()

Syntax: a=HYPOT(x,y)

# **DESCRIPTION:**

The HYPOT() function returns the  $sqrt(x^*x+y^*y)$ . This is the length of the hypotenuse of a right-angle triangle with sides of length x and y, or the distance of the point (x,y) from the origin.

# **EXAMPLE:**

PRINT HYPOT(3,4) ! Result: 5

SEE ALSO: SQRT()

Command: IF

Syntax: IF <condition> [... ELSE [IF <e>] ... ENDIF

### **DESCRIPTION:**

Divides a program up into different blocks depending on how it relates to the 'condition'.

# **EXAMPLE:**

```
IF a=1
PRINT "I found a one!"
ELSE
PRINT "no one found!"
ENDIF
```

**SEE ALSO:** ELSE, ENDIF

Function: IMAG ()

Syntax: x=IMAG(z#)

# **DESCRIPTION:**

Returns the imaginary part of the complex number z#.

# **EXAMPLE:**

PRINT IMAG(1-2i) Result: -2

SEE ALSO: CONJ(), REAL()

**Operator:** IMP

Syntax: a%=<num-expression> IMP <num-expression>

### **DESCRIPTION:**

The operator IMP (implication) corresponds to a logical consequence. The result is FALSE if a FALSE expression follows a TRUE one. The sequence of the argument is important. The operator operates on every bit of the values.

#### **EXAMPLE:**

PRINT BIN\$((13 IMP 14) AND 15,4)
Result: 1110

**SEE ALSO:** TRUE, FALSE, NOT, XOR, EQV

Command: INC

Syntax: INC <num-variable>

# **DESCRIPTION:**

INC increments a (numeric) variable. This command is considerably faster than the equivalent statement "<variable> = <variable>+1".

SEE ALSO: ADD, DEC

Command: INFOW

Syntax: INFOW [<window-nr>], <string-expression>

# **DESCRIPTION:**

Links the (new) information string to the window with the number. On UNIX this Information will be displayed in ICONIFIED state of the window.

**SEE ALSO:** TITLEW

Variable: INKEY\$

Syntax: <string-result>=INKEY\$

# **DESCRIPTION:**

Returns a string containing the ASCII characters of all keys which have been pressed on the keyboard.

#### **EXAMPLE:**

REPEAT ! Wait until a UNTIL LEN(INKEY\$) ! Key was pressed

**SEE ALSO:** INP(), KEYEVENT

Function: INLINE\$()

Syntax: <string-result>=INLINE\$(<string-expression>)

## **DESCRIPTION:**

6-bit ASCII to binary conversion. This command basically does a RADIX conversion (from 64 to 256) on the contents of the string. This is intended to be used to include binary data into the source code of a basic program.

The inverse coding (from binary to 6-bit ASCII) is done by the program inline.bas which comes with X11-Basic.

#### **EXAMPLE:**

 $sym\$=INLINE\$ ("\$\$\$\$\$\$\$\$\$0\$\&Tc\_>\$QL\&ZD3cccccK]UD<*\$D\$\$\$\$\$\$\$\$\$") ! Train PUT_BITMAP sym\$, 92, 92, 16, 16$ 

**SEE ALSO:** PUT\_BITMAP

Function: INODE ()

Syntax: a%=INODE(filename\$)

# **DESCRIPTION:**

Returns the inode number associated with a file or directory on disk. Each inode stores the attributes and disk block location(s) of the filesystem object's data.

#### **Comment:**

Works only on Unix-Style file systems.

**SEE ALSO:** EXIST()

Function: INP(), INP%(), INP%()

Syntax: a=INP(<channel-nr>)

a=INP\&(<channel-nr>)
a=INP\%(<channel-nr>)

#### **DESCRIPTION:**

Reads one byte from a file previously opened with OPEN (nr>0) or from the standard files (-1=stderr, -2=stdin, -4=stdout). INP&() reads a word (2 Bytes) and INP%() reads a long word (4 bytes).

### **EXAMPLE:**

~INP(-2) ! Waits for a key being pressed PRINT INP%(#1) ! reads a long from a previously opened file

SEE ALSO: OUT, INPUT\$()

Function: INP?()

Syntax: a=INP?(<channel-nr>)

# **DESCRIPTION:**

Determine the input status of the device. The function return TRUE (-1) if the device is ready (chars can be read) otherwise FALSE (0).

SEE ALSO: INP ()

Command: INPUT

Syntax: INPUT [#<device-number>,] <variable> [, ...]

#### **DESCRIPTION:**

INPUT gets comma-delimited input from the standard input or from a previously opened file as specified by <device-number> (use the LINEINPUT function to read complete lines from a file and BLOAD to load complete files). Any input is assigned to the variable(s) specified. If input is expected from a terminal screen or console window, then cprompt-expression> is printed to the console window to request input from the user.

#### **EXAMPLE:**

INPUT #1,a\$
INPUT "Enter your name:",a\$

SEE ALSO: LINEINPUT, FORM INPUT AS, PRINT

Function: INPUT\$()

Syntax: a\$=INPUT\$(#<nr>, <len>)

a\$=INPUT\$(<len>)

#### **DESCRIPTION:**

Reads <len> characters from the keyboard and assigns them to a string. Optionally, if the device-number is specified, the characters are read in from a previously OPENed channel <nr>.

SEE ALSO: INPUT, INP(), OPEN

Function: INSTR()

**Syntax:** a%=INSTR(<a\$>, <b\$>[, <n>])

## **DESCRIPTION:**

Searches to see if b\$ is present in a\$ and returns its position. <n> is a numeric expression indicating the position in a\$ at which the search is to begin (default=1). If <n> is not given the search begins at the first character of a\$. If b\$ is found in a\$ the start position is returned, otherwise 0.

SEE ALSO: RINSTR(), GLOB()

Function: INT()

Syntax: a%=INT(b)

# **DESCRIPTION:**

INT() cuts off the fractional part of the number a. and returns an integer number. The integer number has only 32bit, so a should be in the range of -2147483648 to 2147483647.

### **EXAMPLE:**

PRINT INT(1.4), INT(-1.7)

Result: 1, -1

SEE ALSO: CINT(), FRAC(), TRUNC(), ROUND(), FIX()

Function: INV()

Syntax: b() = INV(a())

## **DESCRIPTION:**

Calculate the inverse of a square matrix a(). The calculation is done using the singular value decomposition. If the matrix is singular the algorithm tells you how many singular values are zero or close to zero.

```
EXAMPLE:

a()=[3,7,3,0;0,2,-1,1;5,4,3,2;6,6,4,-1]
b()=INV(a())
PRINT DET(a())*DET(b()) ! Result: 1
PRINT DET(a()*b()) ! Result: 1
```

SEE ALSO: SOLVE(), DET()

Function: INVERT ()

Syntax: c&=INVERT(a&,b&)

# **DESCRIPTION:**

Compute the inverse of a modulo b and return the result. If the inverse exists, the return value is non-zero and c& will satisfy  $0 \le c \le c \le b$ . If an inverse doesn't exist the return value is zero.

### **EXAMPLE:**

PRINT INVERT(12,53) ! result: 31

SEE ALSO: DIV()

Function: IOCTL()

Syntax: <num-result> = IOCTL(#n,d%[,adr%])

#### **DESCRIPTION:**

IOCTL() manipulates the underlying device parameters of special files. In particular, many operating characteristics of character special files (e.g. terminals) may be controlled with ioctl requests. The argument #n must refer to an open file, socket or device.

The second argument is a device-dependent request code. The third argument is either another integer value or a pointer to memory.

An ioctl request has encoded in it whether the argument is an in parameter or out parameter, and the size of the argument adr% refers to in bytes.

Usually, on success zero is returned. A few ioctls use the return value as an output parameter and return a non-negative value on success. On error, -1 is returned.

#### Comment:

In case of open USB devices, following IOCTL requests are implemented:

```
0 -- USB Reset e.g. ret%=IOCTL(#1,0)
1 -- get descriptor data structure. The data structure has a
    length of 4148 bytes.
    t$=SPACE$(4148)
    ret%=IOCTL(#1,1,VARPTR(t$))
    Please see the example program usb.bas for details how
    to decode the information in this data structure.
2 -- Set configuration, e.g. ret%=IOCTL(#1,2,confnr%)
3 -- Claim Interface, e.g. ret%=IOCTL(#1,3,intrfnr%)
4 -- control_msg,
```

```
t$=MKL$(a%)+MKL$(b%)+MKL$(c%)+MKL$(d%)+MKL$(timeout%)
      t$=t$+MKL$(len(data$))+data$
      ret%=IOCTL(#1,4,VARPTR(t$))
5 -- Set default blk_len, e.g. ~IOCTL(#1,5,blk_len%)
6 -- Set default endpoint_in, e.g. ~IOCTL(#1,6,ep_in%)
7 -- Set default endpoint_out, e.g. ~IOCTL(#1,7,ep_out%)
12 -- get filename+path
     t$=SPACE$ (4100)
      1%=IOCTL(#1,12, VARPTR(t$))
      devicefilenr$=LEFT$(t$,1%)
13 -- get manufacturer
     t$=SPACE$ (100)
      1%=IOCTL(#1,13, VARPTR(t$))
     manufacturer$=LEFT$(t$,1%)
14 -- get product name
     t$=SPACE$ (100)
      1%=IOCTL(#1,14,VARPTR(t$))
      product$=LEFT$(t$,1%)
15 -- get serial number
     t$=SPACE$ (100)
      1%=IOCTL(#1,15, VARPTR(t$))
      serialnr$=LEFT$(t$,1%)
16 -- get error string
      t$=SPACE$ (100)
      1%=IOCTL(#1,16, VARPTR(t$))
      error$=LEFT$(t$,1%)
```

#### Comment:

The interface to Bluetooth devices is not yet defined.

## **EXAMPLE:**

OPEN "U", #1, "/dev/console"
frequency=300
tone=1190000/frequency
KIOCSOUND=19247
PRINT IOCTL(#1, KIOCSOUND, tone) ! Sounds the speaker
CLOSE #1
Result: 0

**SEE ALSO:** OPEN, CLOSE

J

Function: JULDATE\$ ()

Syntax: d\$=JULDATE\$(a)

# **DESCRIPTION:**

Returns the date as string (see DATE\$) given by the Julian day number a.

SEE ALSO: JULIAN(), DATE\$

Function: JULIAN()

Syntax: a=JULIAN(date\$)

## **DESCRIPTION:**

Returns the Julian date corresponding to the date given as a string in standard format. The number which is returned is an integer number and has the unit days.

## **EXAMPLE:**

PRINT "Number of days since Sept. 11 2001: "; julian(date\$)-julian("11.09.2001")

**SEE ALSO:** JULDATE\$(), DATE\$

K

Command: KEYEVENT

Syntax: KEYEVENT kc, ks[,t\$,k,x,y,xroot,yroot]

### **DESCRIPTION:**

Waits until a key is pressed (in graphic window). After the key event has occurred, the variables have following content:

```
kc -- Key-code
ks -- state of Shift/Control/Alt etc.
t$ -- corresponding character
x -- x coordinate of mouse pointer relative to window
y -- y coordinate
xroot -- x coordinate of mouse pointer relative to screen
yroot -- y coordinate
k -- mouse button state
```

**SEE ALSO:** MOUSEEVENT

Command: KILL

Syntax: KILL <filename>

# **DESCRIPTION:**

KILL deletes a file from the file system.

## **EXAMPLE:**

KILL "delme"

**SEE ALSO:** OPEN, RMDIR

L

7.13. L

Function: LCM()

Syntax: c&=LCM(a&,b&)

# **DESCRIPTION:**

Returns the least common multiple of a and b. c is always positive, irrespective of the signs of a and b. c will be zero if either a or b is zero.

# **EXAMPLE:**

PRINT LCM(12,18) ! Result: 36

SEE ALSO: GCD ()

Function: LEFT\$ ()

Syntax: a\$=LEFT\$ (<string-expression> [,<numchars>])

## **DESCRIPTION:**

LEFT\$() returns the specified number of characters from its argument, beginning at its left side. If the number of characters is not specified then LEFT\$() returns only the leftmost character.

#### **EXAMPLE:**

PRINT LEFT\$("Hello",1) ! Result: H

SEE ALSO: RIGHT\$(), MID\$()

Function: LEFTOF\$ ()

Syntax: a\$=LEFTOF\$(t\$,s\$)

### **DESCRIPTION:**

LEFTOF\$() returns the left part of t\$ at the position of the first occurrence of s\$ in t\$. If s\$ is not contained in t\$, the whole string t\$ is returned.

### **EXAMPLE:**

PRINT LEFTOF\$("Hello","ll") ! Result: He

SEE ALSO: RIGHTOF\$(), MID\$()

Function: LEN ( )

Syntax: l=LEN(t\$)

# **DESCRIPTION:**

Returns the length of a string.

# **EXAMPLE:**

PRINT LEN("Hello") ! Result: 5

Command: LET

Syntax: LET <variable> = <expression>

#### **DESCRIPTION:**

LET assigns the value of <expression> to <variable>. The interpreter also supports implicit assignments, ie. the LET keyword before an assignment may be omitted. This works because the first equal sign is regarded as assignment operator.

### **EXAMPLE:**

LET N=1

Function: LGAMMA ()

Syntax: b=LGAMMA(a)

#### **DESCRIPTION:**

The LGAMMA() function returns the natural logarithm of the absolute value of the Gamma function.

LGAMMA(x) = ASB(LN(GAMMA(x)))

If x is a NaN, a NaN is returned.

If x is 1 or 2, +0 is returned.

If x is positive infinity or negative infinity, positive infinity is returned.

If x is a non-positive integer, a pole error occurs, and the function returns inf.

If the result overflows, a range error occurs, and the function returns inf with the correct mathematical sign.

SEE ALSO: GAMMA(), SIN()

Command: LINE

Syntax: LINE x1, y1, x2, y2

#### **DESCRIPTION:**

Draws a straight line from (x1,y1) to (x2,y2). The line thickness as well as other drawing parameters can be set with DEFLINE and GRAPHMODE.

**SEE ALSO:** DRAW, PLOT, DEFLINE

Command: LINEINPUT

Syntax: LINEINPUT [[#]<device-number>,] t\$

#### **DESCRIPTION:**

LINE INPUT reads an entire line from a standard input or from a previously opened file as specified by <device-number> (to load a complete file, use BLOAD). Unlike the regular INPUT command, LINEINPUT does not stop at delimiters (commas).

**SEE ALSO:** INPUT

Function: LINEINPUT\$()

Syntax: t\$=LINEINPUT\$([#1])

#### **DESCRIPTION:**

LINEINPUT\$() reads an entire line from a standard input or from a previously opened file as specified by <device-number> (to load a complete file, use BLOAD). Unlike the regular INPUT command, LINEINPUT\$() does not stop at delimiters (commas).

**SEE ALSO:** INPUT\$(), LINEINPUT

7.13. L

Command: LINK

Syntax: LINK #<device-nr>, name\$

#### **DESCRIPTION:**

LINK links a shared object file/library (\*.so in /var/lib) dynamically. It will from now on be addressed via the device-nr.

The addresses of he symbols of that library can be read with the SYM\_ADR() function.

If the Library is not used any more it can be unlinked with the UNLINK command.

SEE ALSO: UNLINK, SYM\_ADR(), CALL

Command: LIST

Syntax: LIST [<line-number>[,<line-number>]

### **DESCRIPTION:**

LIST displays the source code or a code segment. Note that the line number of the first line in a file is 0, that the second line is line 1 etc.

### **EXAMPLE:**

LIST LIST 1,10 LIST 5

SEE ALSO: PLIST, PRG\$()

Function: LISTSELECT()

Syntax: num=LISTSELECT(title\$, list\$())

### **DESCRIPTION:**

listselect opens a graphical list-selector, which enables the user to select one entry out of an array list\$(). The index of the entry is returned or -1 in case no item was selected.

**SEE ALSO:** FILESELECT

Command: LOAD

Syntax: LOAD name\$

## **DESCRIPTION:**

Loads a program into memory.

# **EXAMPLE:**

LOAD "testme.bas"

**SEE ALSO:** XLOAD, MERGE, CHAIN

Function: LOC ( )

Syntax: <int-result>=LOC(#<device-nre>)

# **DESCRIPTION:**

Returns the location of the file pointer for the file with the device number. The location is given in number of bytes from the start of the file.

SEE ALSO: LOF()

Command: LOCAL

Syntax: LOCAL <var>[, <var>,...]

### **DESCRIPTION:**

Declares several variables to be a local variable. This command is normally used inside PROCEDUREs and FUNCTIONs. LOCAL does not initialize the variables. If you need them to be initialized, use CLR after LOCAL.

## **EXAMPLE:**

LOCAL a,b\$,s()

Command: LOCATE

Syntax: LOCATE <row>, <column>

## **DESCRIPTION:**

Positions the cursor to the specified location. The upper right corner of the screen is located at 0,0.

SEE ALSO: PRINT AT(), CRSLIN, CRSCOL

Function: LOF ( )

Syntax: <int-result>=LOF(#n)

# **DESCRIPTION:**

Returns the length of the file with device number n.

SEE ALSO: LOC()

Function: LOG(), LOG10(), LN()

Syntax: <num-result>=LOG(<num-expression>)

<num-result>=LOG10(<num-expression>)
<num-result>=LN(<num-expression>)

## **DESCRIPTION:**

Returns the natural logarithm (log, ln) or the logarithm base 10 (log10).

SEE ALSO: EXP ()

Function: LOGB ()

Syntax: <int-result>=LOGB(<num-expression>)

# **DESCRIPTION:**

Returns the logarithm base 2 in integer values.

SEE ALSO: LOG()

Function: LOG1P ()

Syntax: <num-result>=LOG1P(<num-expression>)

# **DESCRIPTION:**

Returns a value equivalent to log(1+x). It is computed in a way that is accurate even if the value of x is near zero.

SEE ALSO: LOG(), EXP(), LN()

Command: LOOP

Syntax: LOOP

### **DESCRIPTION:**

LOOP terminates a DO loop and can be used as unqualified loop terminator (such a loop can only be aborted with the EXIT command). Execution continues with the DO line.

### **EXAMPLE:**

DO PRINT TIME\$
PAUSE 1

**SEE ALSO:** DO, EXIT IF, BREAK

Function: LOWER\$ ()

Syntax: <string-result>=LOWER\$(<string-expression>)

### **DESCRIPTION:**

Transforms all upper case letters of a string to lower case. Any non-letter characters are left unchanged.

#### **EXAMPLE:**

PRINT LOWER\$("Oh my GOD!") ! Result: oh my god!

SEE ALSO: UPPER\$()

Function: LPEEK ()

Syntax: <int-result>=LPEEK(<num-expression>)

# **DESCRIPTION:**

Reads a 4 byte integer from address.

**SEE ALSO:** PEEK(), POKE

Command: LPOKE

Syntax: LPOKE <adr>, <num-expression>

### **DESCRIPTION:**

Writes a 4 byte integer to address <adr>.

**SEE ALSO:** DPOKE, POKE, PEEK()

Command: LTEXT

Syntax: LTEXT x,y,t\$

#### **DESCRIPTION:**

Draws a text at position x,y. The LTEXT command uses a linegraphic text, which allows the user to draw very large fonts and be independent of the system fonts. The font style can be influenced with the DEFLINE and the DEFTEXT command.

**SEE ALSO:** DEFTEXT, TEXT, DEFLINE, LTEXTLEN()

Function: LTEXTLEN ( )

Syntax: w=LTEXTLEN(t\$)

# **DESCRIPTION:**

Returns the with of the text t\$ in pixels. The font style can be influenced with the DEFLINE and the DEFTEXT command.

**SEE ALSO:** LTEXT

Function: LUCNUM ()

Syntax: w&=LUCNUM(i%)

# **DESCRIPTION:**

Returns the i'th Lucas number.

#### **Comment:**

This function works only in the interpreter and only when used in a direct assignment to a big integer variable.

### **EXAMPLES:**

w&=LUCNUM(100) --> Result: 792070839848372253127

**SEE ALSO:** FIB(), PRIMORIAL()

M

Function: MALLOC ()

Syntax: adr%=MALLOC(size%)

# **DESCRIPTION:**

Allocates size% bytes and returns a pointer to the allocated memory. The memory is not cleared.

**SEE ALSO:** FREE(), MFREE(), REALLOC()

Function: MAX ()

Syntax: m=MAX(a,b[,c,...])

m=MAX(f())

# **DESCRIPTION:**

Returns the largest value out of the list of arguments or the largest value of an array.

SEE ALSO: MIN()

Command: MENU

Syntax: MENU

#### **DESCRIPTION:**

Performs menu check and action.

This command handles EVENTs. Prior to use, the required action should be specified with a MENUDEF command. For constant supervision of events, MENU is usually found in a loop.

# **EXAMPLE:**

```
MENUDEF field$(), menuaction
DO
pause 0.05
MENU
LOOP
PROCEDURE menuaction(k)
...
RETURN
```

**SEE ALSO:** MENUDEF

Command: MENUDEF

**Syntax:** MENUDEF array\$(),

#### **DESCRIPTION:**

This command reads text for menu-header from  $array \$  () the string-array contains the text for menu-titles and menu-entries

```
- end of row: empty string ""
- end of menu-text: empty string ""
```

cname> The procedure to which control will be passed on selection of a menu entry. It must be a procedure with one parameter which is the number of the selected item to call when item was selected.

```
field$()=["INFO"," Menutest ","","FILE"," new"," open ..."," save","\
save as ...","------"," print","-----"," Quit","",""]
MENUDEF field$(), menuaction
DO
    pause 0.05
    MENU
LOOP
PROCEDURE menuaction(k)
    PRINT "MENU selected ";k;" contents: ";field$(k)
    IF field$(k)=" Quit"
        QUIT
        ENDIF
RETURN
```

**SEE ALSO:** MENU, MENUSET, MENUKILL

\*

Command: MENUKILL

Syntax: MENUKILL

# **DESCRIPTION:**

Erases the menu, which prior has been defined with MENUDEF.

**SEE ALSO:** MENUDEF

Command: MENUSET

Syntax: MENUSET n, x

### **DESCRIPTION:**

Change appearance of menu-entry n with value x.

```
x=0 ' ' normal, reset marker '^'
x=1 '^' set marker
x=2 '=' set menu-point non selectable
x=3 ' set menu-point selectable
x=4 check the menu entry
'-' permanent non selectable
```

**SEE ALSO:** MENU

Command: MERGE

Syntax: MERGE <filename>

### **DESCRIPTION:**

MERGE appends a BASIC program to the program currently in memory. Program execution is not interrupted. This command typically is used to append oftenused subroutines at run-time.

SEE ALSO: CHAIN, LOAD

### **EXAMPLE:**

MERGE "examples/mylibrary.bas"

Command: MFREE

Syntax: MFREE adr%

#### **DESCRIPTION:**

Frees a memory area which has been allocated with MALLOC() before. The address must be the same as previously returned by MALLOC().

SEE ALSO: MALLOC()

Function: MID\$()

Syntax: m\$=MID\$(t\$,x[,1])

## **DESCRIPTION:**

Returns I characters in a string from the position x of the string t\$. If x is larger than the length of t\$, then an empty string is returned. If I is omitted, then the function returns only one character of the string from position x.

SEE ALSO: LEFT\$(), RIGHT\$()

Function: MIN()

Syntax: m=MIN(a,b[,c,...])

m=MIN(f())

# **DESCRIPTION:**

Returns the smallest value out of the list of arguments or the smallest value of an array.

SEE ALSO: MAX ()

Command: MKDIR

Syntax: MKDIR <path-name>[,mode%]

#### **DESCRIPTION:**

MKDIR attempts to create a directory named path-name. The argument mode specifies the permissions to use. It is modified by the process's umask in the usual way: the permissions of the created directory are (mode% AND NOT umask AND (7\*64+7\*8+7)). Other mode bits of the created directory depend on the operating system.

#### **EXAMPLE:**

MKDIR "/tmp/myfolder"

**SEE ALSO:** CHDIR, RMDIR

```
Function: MKI$(), MKL$(), MKS$()
```

```
Function: MKF$(), MKD$(), MKA$()
```

```
Syntax:
    a$=MKI$(<num-expression>)
    a$=MKL$(<num-expression>)
    a$=MKS$(<num-expression>)
    a$=MKF$(<num-expression>)
    a$=MKD$(<num-expression>)
    a$=MKA$(<array-expression>)
```

#### **DESCRIPTION:**

These six functions transform a number into a character string.

```
MKI$ a 16-bit number into a 2-byte string,
MKL$ a 32-bit number into a 4-byte string,
MKS$ a number into a 4-byte float format,
MKF$ same as MKS$().
MKD$ a number into a 8-byte double float format,
MKA$() transforms a whole Array into a string.
It can be reversed with CVA().
```

SEE ALSO: CVI(), CVF(), CVL(), CVA(), CVS(), CVD()

7.14. M

| Operator: | MOD |
|-----------|-----|
|-----------|-----|

**Syntax:** a=x MOD y

## **DESCRIPTION:**

Produces the remainder of the division of x by y.

SEE ALSO: DIV, MOD()

\*

Function: MOD ()

**Syntax:** a=MOD(x,y)

# **DESCRIPTION:**

Produces the remainder of the division of x by y.

**SEE ALSO:** DIV, MOD

```
Function: MODE ()
```

```
Syntax: m%=MODE(filename$)
```

# **DESCRIPTION:**

Return the file permissions and the file type of the file or directory given. With these values one can find out what kind the file is of. The bits of the returned integer have the following meaning:

```
XXXX XXXX XXXX XXXX
       | | | | | | rwx-- permission for others
       | | | | | | (read, write, excecute)
       | ||rw x---- permissions for group
       r wx----- permissions for user
      s----- sticky bit
     g----- set group id bit
    u----- set user id bit
++++---- file type:
                    0 -- regular file
                    1 -- fifo
                    2 -- charackter device
                    4 -- directory
                    6 -- block device
                    8 -- regular file
                   10 -- symbolic link
                   12 -- socket
```

#### **Comment:**

May not work on WINDOWS systems.

# **EXAMPLES:**

PRINT OCT\$ (MODE (".")) ---> Result: 40750 DEFFN isdir(f\$) = (MODE (f\$) AND 0x4000)>0

SEE ALSO: INODE (), EXIST ()

Command: MOTIONEVENT

Syntax: MOTIONEVENT x,y,xroot,yroot,s

## **DESCRIPTION:**

Waits until the mouse has been moved. (graphic window). Returns new mouse coordinate (x,y) relative to window, mouse coordinate (xroot,yroot) relative to screen and state of the Alt/Shift/Caps keys (s).

**SEE ALSO:** MOUSE, MOUSEX, MOUSEY, MOUSEK, MOUSEEVENT

Command: MOUSE

Syntax: MOUSE x,y,k

## **DESCRIPTION:**

Determines the mouse position (x,y) relative to the origin of the graphics window and the status of the mouse buttons (k) and the mouse wheel if present.

k=0 no buttons pressed
k=1 left button
k=2 middle button
k=4 right button
k=8 wheel up
k=16 wheel down

or any combinations.

**SEE ALSO:** MOUSEX, MOUSEY, MOUSEK

# Command: MOUSEEVENT

**Syntax:** MOUSEEVENT x, [y,k,xroot,yroot,s]

#### **DESCRIPTION:**

Waits until a mouse button is pressed (graphic window). Returns the mouse coordinate (x,y) relative to the window, the mouse coordinate (xroot,yroot) relative to the screen, the mouse button (k) and state of the Alt/Shift/Caps keys (s).

```
k=0 no buttons pressed
k=1 left button
k=2 middle button
k=3 right button
k=4 wheel up
k=5 wheel down

s=0 normal
s=1 Shift
s=2 CapsLock
s=4 Ctrl
s=8 Alt
s=16 NumLock
s=64 Windows-Key
s=128 AltGr
```

**SEE ALSO:** MOUSE, MOUSEX, MOUSEY, MOUSEK, KEYEVENT

Variable: MOUSEX, MOUSEY, MOUSEK

Variable: MOUSES

**Syntax:** x%=MOUSEX

y%=MOUSEY k%=MOUSEK s%=MOUSES

#### **DESCRIPTION:**

MOUSEX returns the current horizontal position of the mouse cursor, or of the last position of a touch on a touch screen.

MOUSEY holds the vertial position accordingly.

MOUSEK returns the current status of the mouse buttons:

MOUSEK=0 no buttons pressed
MOUSEK=1 left button
MOUSEK=2 middle button
MOUSEK=4 right button
MOUSEK=8 wheel up
MOUSEK=16 wheel down

#### or any combinations.

MOUSES returns the current state (state when the touchscreen was last touched) of the SHIFT/CAPSLOCK/CTRL keys.

MOUSES=0 no Keys MOUSES=1 Shift MOUSES=2 CapsLock MOUSES=4 Control
MOUSES=8 Alt
MOUSES=16 NumLock
MOUSES=64 Windows-Key
MOUSES=128 AltGr

or any combination.

**SEE ALSO:** MOUSE, SETMOUSE, MOUSEEVENT

**Command:** MOVEW

Syntax: MOVEW n,x,y

## **DESCRIPTION:**

Moves Window n to absolute screen position x,y

**SEE ALSO:** OPENW, SIZEW, TITLEW

Function: MSHRINK()

Syntax: a=MSHRINK(adr%, size%)

#### **DESCRIPTION:**

Reduces the size of a storage area previously allocated with MALLOC. adr% specifies the address of the area, size% gives the required size. Returns 0 if no error. This command does nothing (and always returns 0) on Linux and windows operating systems. It is implemented for compatibility reasons only. If you really need to resize a memory area, use REALLOC().

**SEE ALSO:** MALLOC(), REALLOC()

Command: MSYNC

Syntax: MSYNC adr, length

## **DESCRIPTION:**

MSYNC flushes changes made to the in-core copy of a file that was mapped into memory using MAP back to disk. Without use of this call there is no guarantee that changes are written back before UNMAP is called. To be more precise, the part of the file that corresponds to the memory area starting at addr and having length length is updated.

**SEE ALSO:** MAP, UNMAP

Function: MTFD\$ ()

Syntax: b\$=MTFD\$(a\$)

#### **DESCRIPTION:**

This function performs a Move To Front decoding function on an input string. The MTF decoder keeps an array of 256 characters in the order that they have appeared. Each time the encoder sends a number, the decoder uses it to look up a character in the corresponding position of the array, and outputs it. That character is then moved up to position 0 in the array, and all the in-between characters are moved down a spot.

**SEE ALSO:** MTFE\$()

Function: MTFE\$ ()

Syntax: b\$=MTFE\$ (a\$)

## **DESCRIPTION:**

This function performs a Move To Front encoding function on an input string. An MTF encoder encodes each character using the count of distinct previous characters seen since the characters last appearance. This is implemented by keeping an array of characters. Each new input character is encoded with its current position in the array. The character is then moved to position 0 in the array, and all the higher order characters are moved down by one position to make room.

SEE ALSO: MTFD\$()

| Command: | MUL |
|----------|-----|
|----------|-----|

Syntax: MUL var, n

## **DESCRIPTION:**

Same as var=var\*n but faster.

SEE ALSO: ADD, SUB, MUL(), DIV

\*

Function: MUL()

Syntax: a=MUL(b,c)

# **DESCRIPTION:**

Returns product of two numbers.

SEE ALSO: ADD(), SUB(), MUL, DIV()

N

Operator: NAND

Syntax: a NAND b

#### **DESCRIPTION:**

The result of the NAND operator is true, if not both operands are true, and false otherwise. Is the same as NOT (a AND b).

Returns -1 for true, 0 for false.

Also used to combine bits in binary number operations. E.g. (1 NAND -1) returns -2.

## **EXAMPLES:**

```
PRINT 3=3 NAND 4<2 Result: -1 (true)
PRINT 3>2 NAND 5>3 Result: 0 (false)
PRINT (1 NAND -3) Result: -2
```

**SEE ALSO:** NOR, AND, NOT

Command: NEW

Syntax: NEW

## **DESCRIPTION:**

NEW erases the program and all variables in memory (and stops execution of program.)

**SEE ALSO:** CLEAR

Command: NEXT

Syntax: NEXT [<variable>]

#### **DESCRIPTION:**

NEXT terminates a FOR loop. FOR loops must be nested correctly: The variable name after NEXT is for looks only and can not be used to select a FOR statement. Each NEXT jumps to the matching FOR statement regardless if and what <variable> is specified after NEXT.

**SEE ALSO:** FOR

## **EXAMPLE:**

```
FOR n=1 TO 2
    FOR m=10 to 11
        PRINT "n=";n,"m=";m
    NEXT m

NEXT n
```

Function: NEXTPRIME ()

Syntax: p&=NEXTPRIME(x&)

# **DESCRIPTION:**

Returns the smallest prime number bigger than x.

## **EXAMPLE:**

PRINT NEXTPRIME (200) ! Result: 211
PRINT NEXTPRIME (2000000000000000000) ! Result: 20000000000000000000000

SEE ALSO: GCD ()

Function: NLINK()

Syntax: m%=NLINK(filename\$)

# **DESCRIPTION:**

Return the number of (hard) links to the file or directory.

## **Comment:**

May not work on WINDOWS systems.

#### **EXAMPLES:**

PRINT NLINK(".") ---> Result: 2

SEE ALSO: INODE(), EXIST(), MODE()

Command: NOP, NOOP

Syntax: NOP

NOOP

# **DESCRIPTION:**

No Operation: do nothing.

Operator: NOR

Syntax: a NOR b

## **DESCRIPTION:**

The result of the NOR operator is true, if both operands are zero, and false otherwise. Used to determine if both of the conditions are false. Is the same as NOT (a OR b).

Returns -1 for true, 0 for false.

Also used to combine bits in binary number operations. E.g. (1 NOR -8) returns 6.

#### **EXAMPLES:**

```
PRINT 3=3 NOR 4<2 Result: 0 (false)
PRINT 3>3 NOR 5<3 Result: -1 (true)

PRINT (4 NOR -128) Result: 123
```

SEE ALSO: NAND, OR, NOT, XOR

Command: NOROOTWINDOW

Syntax: NOROOTWINDOW

## **DESCRIPTION:**

Switches back to normal graphic output (normally into a window), if it was switched to ROOTWINDOW before.

**SEE ALSO:** ROOTWINDOW

Operator: NOT

Syntax: NOT <num-expression>

## **DESCRIPTION:**

The result of the NOT operator is true, if the following expression if false, and false if the expression is true. Used to produce the opposite/negation of a logical expression.

Returns -1 for true, 0 for false.

Also used to invert bits in binary number operations. E.g. (NOT -8) returns 7.

SEE ALSO: AND, OR, NAND, NOR

0

Command: OBJC\_ADD

Syntax: OBJC\_ADD tree, parent, child

#### **DESCRIPTION:**

Adds an object to a given tree and pointers between the existing objects and the new object are created.

tree = address of the object tree
parent = object number of the parent object
child = object number of the child to be added.

**SEE ALSO:** OBJC\_DELETE

\*

Command: OBJC\_DELETE

Syntax: OBJC\_DELETE tree, object

#### **DESCRIPTION:**

An object is deleted from an object tree by removing the pointers. The object is still there and can be restored by repairing the pointers.

tree address of the object tree
object Object number of the object to delete.

**SEE ALSO:** OBJC\_ADD

Function: OBJC\_DRAW()

Syntax: ret=objc\_draw(tree, startob, depth, cx, cy, cw, ch)

#### **DESCRIPTION:**

Draws any object or objects in an object tree.

Each OBJC\_DRAW call defines a new clip rectangle, to which the drawing is limited for that call.

Returns 0 on error.

tree address of the object tree
startob number of the first object to be drawn
depth Number of object levels to be drawn
cx,cy coordinates of top left corner of clipping
rectangle
cw,ch width & height of clipping rectangle

**SEE ALSO:** OBJC\_FIND()

Function: OBJC\_FIND()

Syntax: idx=objc\_find(tree, startob, depth, x, y)

#### **DESCRIPTION:**

Finds an object under a specific screen coordinate. (These may be the mouse coordinates.)

The application supplies a pointer to the object tree, the index to the start object to search from, the x- and y-coordinates of the mouse's position, as well as a parameter that tells OBJC\_FIND how far downthe tree to search (depth).

This function returns the index of the found Object or -1 in case no object could be found.

SEE ALSO: OBJC DRAW()

Function: OBJC\_OFFSET()

Syntax: ret=objc\_offset(tree,obj,x,y)

## **DESCRIPTION:**

Calculates the absolute screen coordinates of the specified object in a specified tree.

Returns 0 on error.

tree address of the object tree
obj object number
x,y returns the x,y coordinates to these
variables.

**SEE ALSO:** OBJC\_FIND()

Function: OCT\$ ()

**Syntax:** o\$=OCT\$ (d%[,n%])

#### **DESCRIPTION:**

Converts an integer value d% into a string containing its octal number representation. The optional parameter n% specifies the minimal length of the output. If it is larger than needed, the string will be filled with leading zeros. Negative numbers are converted to unsigned int before processing. If you need binary representations with sign, use RADIX\$() instead.

#### **EXAMPLES:**

PRINT OCT\$(123) Result: 173
PRINT OCT\$(9,8) Result: 00000011

SEE ALSO: BIN\$(), STR\$(), HEX\$(), RADIX\$()

Function: ODD ()

Syntax: a=ODD (number)

# **DESCRIPTION:**

Returns true (-1) if the number is odd, else false (0).

SEE ALSO: EVEN()

#### 7.16. O

Command: ON \* GOSUB

Syntax: ON a GOSUB proc1[,proc2,...]

#### **DESCRIPTION:**

Calls a procedure out of the given list of procedures depending on the value of a. If a=1, the first procedure is used, if a=2 the second, and so on.

**SEE ALSO:** GOSUB

\*

Command: ON \* GOTO

Syntax: ON a GOTO label1[,label2,...]

#### **DESCRIPTION:**

Branches to a label out of the given list depending on the value of a. If a=1, the first label is used, if a=2 the second, and so on.

SEE ALSO: GOTO

Command: ON BREAK

Syntax: ON BREAK CONT

ON BREAK GOSUB

ON BREAK GOTO <label>

#### **DESCRIPTION:**

ON BREAK installs a subroutine that gets called when the BREAK condition (normally CTRL-c) occurs. ON BREAK CONT causes the program to continue in any case. ON BREAK GOTO jumps to a specified label.

**SEE ALSO:** GOTO, ON ERROR

\*

Command: ON ERROR

Syntax: ON ERROR CONT

ON ERROR GOSUB <pr

ON ERROR GOTO < label>

### **DESCRIPTION:**

ON ERROR installs an error handling subroutine that gets called when the next error occurs. Also one can branch to a label in case of an error. Program excecution can only be continued when RESUME can be used, and when the error is not FATAL.

ON ERROR CONT will ignore any error and will not print error messages.

**SEE ALSO:** GOSUB, ERROR, RESUME, FATAL

Command: OPEN

Syntax: OPEN mode\$, #<device-number>, filename\$[, port\*]

#### **DESCRIPTION:**

OPEN opens the specified file for reading or writing or both. The <device-number> is the number you want to assign to the file (functions that read from files or write to files expect to be given this number). The device number must be between 0 and 99 in the current implementation of X11-Basic. When you close a file, the device number is released and can be used again in subsequent OPEN statements.

mode\$ is a character string which indicates the way the file should be opened.

The first character of that string may be "O", "I", "U" or "A". These characters correspond to the mode for which the file is opened: "I" – INPUT, "O" –OUTPUT, "A" – APPEND and "U" – UNSPECIFIED/UPDATE/ READandWRITE.

Open a file for INPUT if you want to read data from the file. If you open a file for OUTPUT, you can write to the file. However, all data that was stored in the file (if the file already exists) is lost. If you want to write new data to a file while keeping the existing content, open the file for appending to it, using the APPEND mode. When you open a file using the UPDATE ("U") keyword, you can both read from the file and write to the file at arbitrary positions. You can, for example, seek a position in the middle of the file and start appending new lines of text. All file modes but INPUT create the file if it does not exist. OPEN "I" fails if the file does not exist (use the EXIST() function before OPEN to be sure that the file exists).

The second character specifies the type of file which should be opened or created:

```
"" default, opens a regular file
"U" opens a datagram socket connection (UDP)
"C" opens a stream socket as client with connection (TCP)
"S" opens a stream socket as server
```

```
"A"
     Socket accept connection
11 X 11
     extra settings for a special device following:
     (e.g. speed and parity of transmission via serial ports)
     "UX:baud, parity, bits, stopbits, flow"
пүп
    opens an USB connection. The filename specifies the
     vendor-ID and product-ID of the device to be opened.
"B"
     opens a BLUETOOTH stream socket as client with
     connection (RFCOMM)
11 T. 11
    opens a BLUETOOTH datagram socket as client with
     connection (L2CAP)
11 77 11
    opens a BLUETOOTH datagram socket as server (L2CAP)
"7"
     opens a BLUETOOTH a stream socket as server (RFCOMM)
```

<port-nr> The portnr is used by the OPEN "UC" and OPEN "UU" statement to specify the TCP/IP Port of connection (FTP, WWW, TELNET, MAIL etc.) and also by the "UB", "UL", "UV" and "UZ" connection types.

#### Comment:

Special settings of USB and BLUETOOTH devices can be acces by IOCTL(). They are not fully documented by now, and also the implementation is not yet fixed. Please refer to the example programs.

```
OPEN "I", #1, "data.dat" ---- opens file "data.dat" for input
OPEN "UC", #1, "localhost", 80 ---- opens port 80 of localhost for read and#
write

OPEN "UX:9600, N, 8, 1, XON, CTS, DTR", #1, "/dev/ttyS1"
---- open COM2 for input and output with 9600:8:N:1 with
software flow control and hardware flow control and also
drop DTR line and raise it again.

OPEN "UY", #1, "0x1c1e:0x0101" --- opens USB device VID=0x1c1e, PID=0x101
for read and write.
```

SEE ALSO: CLOSE, EXIST(), INPUT, LINEINPUT, PRINT, SEEK, LOF(),

 ${\sf EOF(),LOC(),BLOAD,LINK,FREEFILE(),CONNECT,IOCTL(),SEND,RECEIVE,IOCTL()}$ 

Command: OPENW

Syntax: OPENW n

### **DESCRIPTION:**

Opens a graphic window. There can be up to 16 graphic windows opened. All graphic output goes to the window which was opened latest. OPENW can be used to switch between multiple windows. Window 1 is opened automatically on default when the first graphic command is executed and no other window is already opened.

SEE ALSO: CLOSEW, MOVEW, SIZEW, TITLEW, ROOTWINDOW, USEWINDOW

**Operator:** OR

Syntax: <num-expression1> OR <num-expression2>

### **DESCRIPTION:**

Used to determine if at least ONE OF the conditions is true. If both expression1 AND expression2 are FALSE (zero), the result is FALSE. Returns -1 for true, 0 for false.

Also used to combine bits in binary number operations. E.g. (1 OR 8) returns 9.

#### **EXAMPLES:**

Print 3=3 OR 4<2 Result: -1 (true) Result: 0 (false)

PRINT (30>20 OR 20<30) Result: -1 (true) Result: 132

SEE ALSO: NAND, AND, NOT, NOR, XOR

\*

Function: OR ()

Syntax: a=OR(b,c)

# **DESCRIPTION:**

This function returns b OR c

SEE ALSO: AND (), OR, AND

Command: OUT

Syntax: OUT #n,a

## **DESCRIPTION:**

Writes a byte a to an open (output) channel or file #n.

SEE ALSO: PRINT, INP()

P

Function: PARAM\$ ()

```
Syntax: p$=PARAM$(i%)
```

#### **DESCRIPTION:**

Returns the i'th word from the commandline. Usually parameters are passed this way to a program. The PARAM\$(0) usually is the name of the program, which has been excecuted. If there are no more parameter words, an empty string will be returned.

## **EXAMPLE:**

```
i=1
WHILE LEN(param$(i))
 IF LEFT$(param$(i))="-"
IF param$(i)="-help" OR param$(i)="-h"
      @intro
      @using
    ELSE IF param$(i)="--version"
      @intro
      QUIT
    ELSE IF param$(i)="-o"
      INC i
      IF LEN(param$(i))
       outputfilename$=param$(i)
      ENDIF
   ENDIF
  ELSE
    inputfile$=param$(i)
  ENDIF
  INC i
WEND
```

Command: PAUSE

Syntax: PAUSE <sec>

## **DESCRIPTION:**

Pauses <sec> seconds. The resolution of this command is microseconds (in theory).

### **Comment:**

PAUSE can be interrupted by AFTER and EVERY.

**SEE ALSO:** DELAY, AFTER, EVERY

Command: PBOX

Syntax: PBOX x1, y1, x2, y2

## **DESCRIPTION:**

Draws a filled box with coordinates x1,y1 and x2,y2.

**SEE ALSO:** BOX, RBOX, DEFFILL, COLOR

7.17. P

Variable: PC

Syntax: i%=PC

## **DESCRIPTION:**

Returns the Program counter value. This is normally the line number of the line actually processed, or the pointer into bytecode of the code actually processed.

SEE ALSO: SP

Command: PCIRCLE

Syntax: PCIRCLE x%, y%, r%[, a1, a2]

## **DESCRIPTION:**

Draws a filled circle (or sector) at center coordinates x,y with radius r and optional starting angle a1 and ending angle a2 (in radians).

**SEE ALSO:** CIRCLE, DEFFILL, COLOR

Function: PEEK()

Syntax: <int-result>=PEEK(<address>)

### **DESCRIPTION:**

PEEK() reads a byte from an address in memory. The following example dumps a section of the internal memory near a string t\$.

```
EXAMPLE:
t$="Hallo, this is a string..."
i=varptr(t\$)-2000
 PRINT "$"; HEX$(i,8)'
 FOR iu=0 TO 15
   PRINT HEX$ (PEEK (i+iu) and 255,2)'
 NEXT iu
 PRINT '
 FOR iu=0 TO 15
   a=PEEK(i+iu)
   IF a>31
     PRINT CHR$(a);
   ELSE
     PRINT ".";
   ENDIF
 NEXT iu
 PRINT
 ADD i,16
LOOP
```

**SEE ALSO:** POKE

Command: PELLIPSE

Syntax: PELLIPSE x, y, a, b[, a1, a2]

## **DESCRIPTION:**

Draws a filled ellipse (or or elliptic sector) at center coordinates x,y with radii a and b.

**SEE ALSO:** PCIRCLE, ELLIPSE, DEFFILL, COLOR

Variable: PI

Syntax: a=PI

## **DESCRIPTION:**

Returns the value of PI. The value of PI is 3.1415926535... etc.

SEE ALSO: SIN(), COS(), EXP()

Command: PIPE

Syntax: PIPE #n1, #n2

#### **DESCRIPTION:**

PIPE links two file channels n1 and n2 together to form a pipe. n1 is for reading, n2 is for writing. Whatever you write to the pipe can be read from it at a different time. The content is buffered in the kernel. The mechanism is FIFI (0 first in first out). The biggest advantage is, that you can read and write to it from different processes (created by FORK()). This allows inter-process communication.

```
PIPE #1,#2
PRINT #2,"Hello, get me out of the pipe..."
FLUSH #2
LINEINPUT #1,t$
PRINT t$
```

SEE ALSO: CLOSE, OPEN, FORK ()

Command: PLAYSOUND

Syntax: PLAYSOUND channel, s\$

### **DESCRIPTION:**

PLAYSOUND plays a WAV sample on the sound card. s\$ must contain the data from a sound file. (WAV format). The sample is then played once on the channel c. If c is -1 a free channel is selected. There are 16 channels.

#### **Comment:**

Currently this only works in the MS WINDOWS or SDL version. On ANDROID please use the PLAYSOUNDFILE command, see below.

### **EXAMPLE:**

OPEN "I",#1,"sound.wav" t\$=INPUT\$(#1,LOF(#1)) CLOSE #1 PLAYSOUND ,t\$

SEE ALSO: SOUND

Command: PLAYSOUNDFILE

Syntax: PLAYSOUNDFILE filename\$

#### **DESCRIPTION:**

PLAYSOUNDFILE play a soundfile of standard file formats like WAV, OGG, MP3. The sound is played in the background. Any previously played sounds will be stopped if they have not been finished so far. (currently this only works in the ANDROID version of X11-Basic.)

#### **Comment:**

You should use absolute paths for the file names.

#### **EXAMPLE:**

PLAYSOUNDFILE "/mnt/sdcard/bas/explosion.ogg" PLAYSOUNDFILE DISR\$(0)+"/explosion.ogg"

SEE ALSO: SOUND, PLAYSOUND, DIR\$ ()

Command: PLIST

Syntax: PLIST [#n]

#### **DESCRIPTION:**

Outputs a formatted listing of the actual program in memory. If an open file channel is given, the listing will be dumped into that file. Also the internal tokens are printed ans some internal Information. This is intended for internal use only.

```
EXAMPLE:

> PLIST

0: $00001a | 0,0 | CLS
1: $000279 | 0,1 | PRINT
2: $000279 | 0,1 | PRINT " example how to use the ANSI color spec."
3: $000279 | 0,0 | PRINT
4: $000279 | 0,1 | PRINT "X 0 1 2 3 4 5 6 7 8 9 0 1 2 3 4 5 6 7 8 9 0"
5: $310240 | 12,1 | FOR U=0 TO 3
6: $310240 | 11,1 | FOR J=0 TO 7
7: $310240 | 10,1 | FOR I=0 TO 7
8: $000279 | 0,1 | PRINT AT(J+6,2*I+2+16*U); CHR$(27)+"["+STR$(U)+\";"+STR$(30+I)+";"+STR$(40+J)+"m *";
9: $320266 | 7,1 | NEXT I
10: $320266 | 6,1 | NEXT J
11: $320266 | 5,1 | NEXT U
12: $000279 | 0,0 | PRINT
13: $00047f | 0,0 | QUIT
14: $0008ff | 0,0 | =?=> 2303
```

**SEE ALSO:** LIST, DUMP

Command: PLOT

Syntax: PLOT x, y

## **DESCRIPTION:**

Draws a point (single pixel) at screen coordinate x,y

SEE ALSO: LINE, POINT(), COLOR

Function: PNGDECODE\$()

Syntax: bmp\$=PNGDECODE\$ (png\$)

### **DESCRIPTION:**

Converts the content of png\$ which should contain data of a Portable Network Graphics format into a bmp data format which then can be pasted to the screen with PUT.

SEE ALSO: PUT, PNGENCODE\$ ()

Function: PNGENCODE\$()

Syntax: png\$=PNGENCODE\$ (bmp\$)

### **DESCRIPTION:**

Converts bitmap data in bmp\$ into the Portable Network Graphics format. The content of png\$ can then be saved into a file with ending .png.

#### **EXAMPLE:**

SGET screen\$ ! save the graphics screen content in screen\$ png\$=PNGENCODE\$(screen\$)
BSAVE "screen.png",varptr(png\$),len(png\$)

**SEE ALSO:** GET, SGET, BSAVE, PNGDECODE\$ ()

Function: POINT()

Syntax: c=POINT(x,y)

## **DESCRIPTION:**

Returns the color of the graphic point x,y in the current window. The color values are of the same format than those used by COLOR and returned by GET\_COLOR().

**SEE ALSO:** PLOT, COLOR

Command: POKE

Syntax: POKE adr%, byte%

## **DESCRIPTION:**

POKE writes a byte to address adr% of the program memory.

**SEE ALSO:** PEEK(), DPOKE, LPOKE

Command: POLYFILL

Syntax: POLYFILL n,x(),y()[,x\_off,y\_off]

### **DESCRIPTION:**

POLYFILL draws a filled polygon with n corners. The x,y coordinates for the corner points are given in arrays x() and y(). The optional parameters  $x_{off},y_{off}$  will be added to each of these coordinates.

POLYFILL fills the polygon with the color and pattern previously defined by COLOR and DEFFILL.

**SEE ALSO:** COLOR, DEFFILL, POLYLINE, POLYMARK

Command: POLYLINE

Syntax: POLYLINE n,x(),y()[,x\_off,y\_off]

## **DESCRIPTION:**

POLYLINE draws a polygon with n corners. The x,y coordinates for the corner points are given in arrays x() and y(). The optional parameters  $x_{off,y_{off}}$  will be added to each of these coordinates.

To draw a closed polygon, the first point hast to be equal to the last point.

**SEE ALSO:** LINE, DEFLINE, COLOR, POLYFILL, POLYMARK

Command: POLYMARK

Syntax: POLYMARK n,x(),y()[,x\_off,y\_off]

### **DESCRIPTION:**

POLYMARK marks the corner points of an invisible polygon with n corners. The x,y coordinates for the corner points are given in arrays x() and y(). The optional parameters  $x_{off,y_{off}}$  will be added to each of these coordinates.

POLYMARK marks the points with the shape defined by DEFMARK.

**SEE ALSO:** COLOR, DEFLINE, POLYLINE, POLYFILL

Function: POWM ()

Syntax: c&=POWM(base&,exp&,m&)

## **DESCRIPTION:**

Return (base raised to exp) modulo m. c=base^exp mod m A negative exp is supported if an inverse base^-1 mod m exists.

**SEE ALSO:** INVERT()

Command: PRBOX

Syntax: PRBOX x1, y1, x2, y2

### **DESCRIPTION:**

Draws a filled box with rounded corners at x1,y1 and x2,y2.

**SEE ALSO:** BOX, PBOX, DEFFILL, COLOR

Function: PRED ()

Syntax: i=PRED(x)

## **DESCRIPTION:**

PRED() returns the preceding integer of x. It returns the biggest integer value that is less than x.

### **EXAMPLE:**

PRINT PRED(1.2345) Result: 1
PRINT PRED(0.6) Result: 0
PRINT PRED(-0.5) Result: -1
PRINT PRED(0) Result: -1

Function: PRIMORIAL()

Syntax: w&=PRIMORIAL(i%)

### **DESCRIPTION:**

Returns the promorial of i%, i.e. the product of all positive prime numbers <=i%.

#### **Comment:**

This function works only in the interpreter and only when used in a direct assignment to a big integer variable. The function is not implemented in some of the X11-Basic versions.

#### **EXAMPLES:**

w&=LUCNUM(100) --> Result: 2305567963945518424753102147331756070

**SEE ALSO:** FIB(), LUCNUM()

Function: PRG\$ ()

Syntax: t\$=PRG\$(i%)

## **DESCRIPTION:**

PRG\$() returns the i'th BASIC program line (source code). It will of course only work in the interpreter.

### **Comment:**

This does not work in compiled programs.

SEE ALSO: TRON, TRACE, TRACE\$, PC

Command: PRINT

```
Syntax: PRINT [[AT(), TAB(), SPC(), COLOR()]a${;',}]
PRINT [#n,]a$;b;const;... USING ... {;',}
```

#### **DESCRIPTION:**

The print-statement writes all its arguments to the screen (standard output); after writing its last argument, print goes to the next line (as in PRINT "Hello ",a\$," !"); to avoid this automatic newline, place a semicolon (;) after the last argument (as in PRINT "Please enter your Name:";). To insert a tabulator instead of the automatic newline append a colon (,), e.g. print "Please enter your Name:", . Note that print can be abbreviated with a single question mark (?).

The PRINT command has special functions, which modify the appearance of the text and the position of the text on the screen. Namely AT(), TAB(), SPC() and COLOR(). Also a powerful formatting is possible with PRINT USING.

If a file channel of an opened file is given (n), the output is written to that file instead.

```
EXAMPLE:

PRINT "Hello ",a$," !"

PRINT "Please enter your Name:";

? "A short form..."
```

SEE ALSO: PRINT AT(), PRINT COLOR(), PRINT TAB(), PRINT SPC(),

#### **PRINT USING**

\*

Command: PRINT AT()

Syntax: PRINT AT(line, row)[;...]

#### **DESCRIPTION:**

For interactive programs you might want to print output at specific screen locations. PRINT AT(lin,row) will place the text cursor at row row line lin. The top left corner of the screen corresponds to the position (1,1).

```
PRINT AT(4,7); "Test"
PRINT AT(3,1); This is a Title "
```

SEE ALSO: GPRINT, COLS, ROWS, CRSCOL, CRSLIN

\*

Command: PRINT TAB() SPC()

Syntax: PRINT TAB(x)[;...]
PRINT SPC(x)[;...]

## **DESCRIPTION:**

TAB(x) and SPC(x) move the text cursor x positions to the right. TAB starts at the beginning of the line, SPC at current cursor position. So TAB is an absolute and SPC a relative movement.

# PRINT "Hallo"; TAB(30); "Test" PRINT "Hallo"; SPC(30); "Test"

SEE ALSO: GPRINT, COLS, ROWS, CRSCOL, CRSLIN

\*

Command: PRINT COLOR()

Syntax: PRINT COLOR(s[,s2,...])

# **DESCRIPTION:**

Changes the foreground and background text color and also sets the style attributes for the console text.

The COLOR statement s can be of three types depending on their number range. Their meaning is:

| Text Mode:                               | Text color:           | Background color:     |
|------------------------------------------|-----------------------|-----------------------|
| <pre>0 default setting 1 intensive</pre> | 30 black<br>31 red    | 40 black<br>41 red    |
| 2 dark                                   | 32 green<br>33 yellow | 42 green<br>43 yellow |
| 4 underline                              | 34 blue               | 44 blue               |
| 5 blink                                  | 35 magenta            | 45 magenta            |
|                                          | 36 cyan               | 46 cyan               |
| 7 reverse                                | 37 white              | 47 white              |

You can pass one or more arguments to the COLOR() function to combine the attributes and colors.

# **EXAMPLE:**

PRINT COLOR(32,2); "Hallo"

SEE ALSO: COLOR()

Command: PRINT USING

Syntax: PRINT a\$ USING format\$

# **DESCRIPTION:**

To control the way numbers are printed, use the PRINT USING statement: PRINT 12.34 USING "###.###" produces 12.3400. The format string ("###.###") consists of hashes (#) with one optional dot and it pictures the appearance of the number to print. For all the details of this command please read the X11-Basic user manual.

# **EXAMPLE:**

PRINT 12.34 USING "###.###"

SEE ALSO: STR\$(), USING\$()

# Command: PROCEDURE

```
Syntax: PROCEDURE procname [(p1 [,p2] ...)] * RETURN
```

#### **DESCRIPTION:**

PROCEDURE starts a user-defined multi-line subroutine which can be executed by the GOSUB command. Any number of parameters may be passed to the PROCEDURE via the parameter list. The variables in that list act like local variables inside the subroutine.

All variables declared inside the PROCEDURE block are global variables unless you declare them as local with the LOCAL command. Variables in the calling line reach the PROCEDURE "by-value" unless the VAR keyword is used in the calling line. In that case, the variable is passed "by-reference" to the PROCEDURE so that the PROCEDURE "gets" the variable and not only its value. Variables passed "by-reference" can be changed by the PROCEDURE. The PROCEDURE block is terminated by the RETURN statement which resumes execution of the calling expression. Unlike a FUNCTION-subroutine, a PROCEDURE can not return a value.

Procedures are usually defined at the end of the program source code. The program flow may not hit a procedure or function definition. In this case it would produce an error 36 - error in program structure. If you want them in the middle of the "main" part, use GOTOs to jump over them.

#### **EXAMPLE:**

```
PRINT "this is the main part of the program GOTO a PROCEDURE b PRINT "this is inside the procedure..." RETURN
```

```
a:
PRINT "go on"
GOSUB b
END
```

**SEE ALSO:** GOSUB, RETURN, LOCAL, FUNCTION

Command: PROGRAM

Syntax: PROGRAM <title>

# **DESCRIPTION:**

This statement does nothing. it is ignored. It can be used to specify a title to the program. In future releases this statement may be used to pass some options to the compiler.

**SEE ALSO:** REM

Function: PTST()

**Syntax:** c=PTST(x,y)

# **DESCRIPTION:**

PTST returns the color of the graphic point x,y in the current window. It is the same as POINT().

**SEE ALSO:** POINT(), PLOT

Command: PUT

Syntax: PUT x,y,var\$[,scale[,trans[,xs,ys,w,h],angle]]

### **DESCRIPTION:**

Maps a graphic bitmap contained in var\$ into the graphic window at coordinate x,y. The picture can be scaled by scale factor (default: 1). The file or data format used in var\$ is a BMP file format. It can contain uncompressed bitmaps optionally with alpha channel.

If you want to paint only a portion of the image you can specify the coordinates, width and height of a rectangular area of the source image (after scaling).

(\*not implemented yet: a rotation angle and if transparency is given (trans) and the picture has a color table, this is interpreted as a color index, which will be treated as transparent. If an alpha channel is present, this is used as a threshold for the alpha value (0-255). Default is 32. If the coordinates xs,ys,w,h are given, only a rectangular part of the image is mapped.)

If you want to use .png files for your icons to be mapped with PUT, first convert them with PNGDECODE\$() to BMP. Also the alpha channel can be preserved. The images also can be included into the sourcecode of the program. See the tool inline.bas on how to make inline data.

#### Comment:

You must avoid to put the image or parts of the image outside of the screen. Always make sure, that the image or the specified portion of the image fits on the screen.

# **EXAMPLE:**

```
OPEN "I", #1, "picture.bmp"
t$=INPUT$(#1,LOF(#1))
CLOSE #1
CLEARW
PUT 0,0,t$,2
PUT 100,100,t$,,,0,32,32,32 ! scaled by a factor of 2
PUT 100,100,t$,,,0,32,32,32 ! 32x32 portion of the image is put SHOWPAGE
```

**SEE ALSO:** GET, PUT\_BITMAP, PNGDECODE\$()

Command: PUTBACK

Syntax: PUTBACK [#n,]a

# **DESCRIPTION:**

Puts a character back into an input channel #n.

SEE ALSO: OUT

Command: PUT\_BITMAP

Syntax: PUT\_BITMAP bitmp\$,x,y,w,h

### **DESCRIPTION:**

Maps a monochrome bitmap contained in bitmp\$ into the graphic window at coordinate x,y. The bitmap is stored in raw format, so you must specify the size of the bitmap with w (width) and h (height) in pixels. The Bitmap is drawn with the color set by COLOR and transparency if set with GRAPHMODE. You must avoid to put the bitmap or parts of it outside the screen. The bitmap data format is such that the least significant bit of each byte is drawn to the left. Each line must start on a new byte. So a 9x12 Bitmap stores in 24 Bytes.

**SEE ALSO:** PUT, COLOR, GRAPHMODE

Q

7.18. Q

Syntax: QUIT [<return-code>]

# **DESCRIPTION:**

QUIT exits the interpreter. You may set a <return-code> which will be passed to the program running the interpreter.

**SEE ALSO:** END

R

Function: RAD ()

Syntax: r=RAD(x)

# **DESCRIPTION:**

Converts x from degrees to radians.

# **EXAMPLE:**

PRINT RAD(180) ! Result: 3.14159265359

SEE ALSO: DEG()

Function: RADIX\$()

**Syntax:** a\$=RADIX\$(x%[,base%[,len%]])

## **DESCRIPTION:**

RADIX\$() returns a string containing the representation of the integer number x% in base base%. A minimal length of the string can be specified with len%. If len% is bigger than necessary, preceiding zeros will be used to fill in. The base% can be between 2 and 62 inclusive. If base% is not specified it defaults to 62. The symbols used are digits from 0 to 9 then capital letters A to Z and then lowercase letters a to z, followed by @ and \$.

#### **EXAMPLE:**

PRINT RADIX\$(180,17) ! Result: AA

SEE ALSO: BIN\$(), OCT\$(), HEX\$()

Function: RAND ()

Syntax: r%=RAND(0)

## **DESCRIPTION:**

RAND() returns a pseudo-random integer number between 0 (inclusive) and 2147483647. The sequence of pseudo-random numbers is identical each time you start the interpreter unless the RANDOMIZE statement is used prior to using RANDOM(): RANDOMIZE seeds the pseudo-random number generator to get a new sequence of numbers from RANDOM().

SEE ALSO: RND (), RANDOMIZE, GASDEV

## **EXAMPLE:**

RANDOMIZE TIMER
FOR i=0 TO 10000
a=MAX(a,RAND(0))
NEXT i
PRINT a,HEX\$(a)

SEE ALSO: RANDOM(), RND(), RANDOMIZE, GASDEV

Function: RANDOM ()

**Syntax:** r%=RANDOM(maximum%)

r&=RANDOM(maximum&)
r=RANDOM(maximum)
r#=RANDOM(maximum#)

#### **DESCRIPTION:**

RANDOM() returns a pseudo-random (integer) number between 0 (inclusive) and maximum% (exclusive). The sequence of pseudo-random numbers is identical each time you start the interpreter unless the RANDOMIZE statement is used prior to using RANDOM(): RANDOMIZE seeds the pseudo-random number generator to get a new sequence of numbers from RANDOM(). If the argument is a floating point or complex expression, a random floatingpoint or complex number between 0 (inclusive) and maximum (exclusive) is returned.

#### **EXAMPLE:**

```
PRINT RANDOM(10) ! Result: 8

PRINT RANDOM(10.1) ! Result: 8.065922004714

PRINT RANDOM(1+2i) ! (0.9116473579368+1.596880066952i)

PRINT RANDOM(1000000000000000000) ! Result: 7314076133279565627
```

SEE ALSO: RND(), RANDOMIZE, GASDEV

Command: RANDOMIZE

Syntax: RANDOMIZE [<seed-expression>]

## **DESCRIPTION:**

RANDOMIZE seeds the pseudo-random number generator to get a new sequence of numbers from RND(). Recommended argument to RANDOMIZE is a "random" number to randomly select a sequence of pseudo-random numbers. If RANDOMIZE is not used then the sequence of numbers returned by RND() will be identical each time the interpreter is started. If no argument is given, the TIMER value will be used as a seed.

**SEE ALSO:** RND(), TIMER

Command: RBOX

Syntax: RBOX x1, y1, x2, y2

# **DESCRIPTION:**

Draws a rectangle with rounded corners from the two diagonally opposite corner points 'x1,y1' and 'x2,y2'

**SEE ALSO:** BOX, PBOX, PRBOX

Command: READ

Syntax: READ var[, var2, ...]

## **DESCRIPTION:**

Reads constant values from a DATA command and assigns them to a variable 'var'. Reading is taken from the last point a RESTORE was done (if any).

**SEE ALSO:** DATA, RESTORE

Function: REAL()

Syntax: x=REAL(z#)

# **DESCRIPTION:**

Returns the real part of the complex number z#.

# **EXAMPLE:**

PRINT REAL(1-2i) Result: 1

SEE ALSO: CONJ(), IMAG()

Function: REALLOC

**Syntax:** adr\_new%=REALLOC(adr%, newsize%)

#### **DESCRIPTION:**

The realloc() function changes the size of the memory block pointed to by adr% to newsize% bytes. The contents will be unchanged in the range from the start of the region up to the minimum of the old and new sizes. If the new size is larger than the old size, the added memory will not be initialized. If adr% is 0, then the call is equivalent to MALLOC(newsize%), for all values of newsize; if newsize is equal to zero, and adr% is not 0, then the call is equivalent to FREE(adr%). Unless adr% is 0, it must have been returned by an earlier call to MALLOC(), or REALLOC(). If the area pointed to was moved, a FREE(adr%) is done.

**SEE ALSO:** MALLOC(), FREE

Command: RECEIVE

Syntax: RECEIVE #n,t\$[,a]

# **DESCRIPTION:**

RECEIVE is used to receive messages t\$ from a socket or USB-device #n, which has been opened with OPEN before. If a is given, this variable will take the host address of the sender (IPv4 32 bit format) or the bluetooth device ID.

**SEE ALSO:** OPEN, SEND

Command: RELSEEK

Syntax: RELSEEK [#]n,d

# **DESCRIPTION:**

Place file pointer on new relative position d which means it moves the file pointer forward (d>0) or backwards (d<0) d bytes.

SEE ALSO: SEEK, LOC(), LOF(), EOF()

Command: REM ABBREV. '

Syntax: REM This is a comment

' This also is a comment

## **DESCRIPTION:**

This command reserves the entire line for a comment.

## **Comment:**

Note, that rem is an abbreviation for remark.

Do use comments in your programs, the more the better. Yes, the program will become longer, but it's nice to be able to understand a well-documented program that you've never seen before. Or one of your own masterpieces that you haven't looked at for a couple of years. Don't worry about the speed of your program, the slowdown is only marginally. A comment after '!' has no influence on the speed of a program at all, so you can use these everywhere.

#### SEE ALSO:

**Command:** RENAME

Syntax: RENAME oldpathfilename\$, newpathfilename\$

## **DESCRIPTION:**

RENAME renames a file, moving it between directories if required. If new-pathfilename\$ already exists it will be atomically replaced. oldpathfilename\$ can specify a directory. In this case, newpathfilename\$ must either not exist, or it must specify an empty directory.

## **EXAMPLE:**

RENAME "myfile.dat","/tmp/myfile.dat"

**SEE ALSO:** KILL, OPEN

Command: REPEAT

Syntax: REPEAT ... UNTIL <expression>

## **DESCRIPTION:**

REPEAT initiates a REPEAT...UNTIL loop. The loop ends with UNTIL and execution reiterates until the UNTIL <expression> is not FALSE (not null). The loop body is executed at least once.

**SEE ALSO:** DO, LOOP, UNTIL, EXIT IF, BREAK, WHILE

# **EXAMPLE:**

REPEAT INC n UNTIL n=10

Function: REPLACE\$()

Syntax: n\$=REPLACE\$(t\$,s\$,r\$)

# **DESCRIPTION:**

REPLACE\$() returns string-expression where all search strings s\$ have been replaced by r\$ in t\$.

**SEE ALSO:** INSTR(), WORT\_SEP

# **EXAMPLE:**

PRINT REPLACE\$("Hello","1","w")
Result: Hewwo

Command: RESTORE

Syntax: RESTORE [<label>]

# **DESCRIPTION:**

RESTORE sets the position DATA is read from to the first DATA line of the program (or to the first DATA line after <label> if RESTORE is used with an argument).

**SEE ALSO:** DATA, READ

# **EXAMPLE:**

```
READ a, b, c
RESTORE
READ a, b, c
DATA 1, 2, 3
```

Command: RESUME

**Syntax:** RESUME

RESUME NEXT
RESUME < label>

#### **DESCRIPTION:**

The RESUME command is especially meaningful with error capture (ON ERROR GOSUB) where it allows a reaction to an error. Anyway, X11-Basic allows the us of RESUME <label> everywhere in the program (instead of GOTO <label>), and can be used to jump out of a subroutine. If you jump into another Subroutine, you must not reach its RETURN statement. RESUME is a bad command and I dislike it very much.

RESUME repeats the erroneous command. RESUME NEXT resumes program execution after an incorrect command. RESUME <label> branches to the <label>. If a fatal error occurs only RESUME <label> is possible

#### **Comment:**

\*\*\*\* RESUME is still not working. If you use ON ERROR GOSUB to a subroutine then RESUME NEXT is the default if the subroutine reaches a RETURN. If you want to resume somewhere else you can just GOTO out of the subroutine. This is possible, but leaves the internal stack pointer incremented, so you should not do this too often during run-time. Otherwise there will be a stack overflow after 200 events.

- \*\*\*\* looks like this also happens with ON ERROR GOTO.
- \*\*\* In future versions of X11-Basic there might be a RESUME <label> command which properly resets the stack. If you want this to be fixed, please send me an email with your test program.

**SEE ALSO:** ON ERROR, GOTO, ERROR

Command: RETURN

Syntax: RETURN

RETURN <expression>

## **DESCRIPTION:**

RETURN terminates a PROCEDURE reached via GOSUB and resumes execution after the calling line. Note that code reached via ON ERROR GOSUB should be terminated with a RESUME NEXT, not with RETURN.

RETURN <expression> states the result of the expression as a result of a user defined function. This can not be used in PROCEDURES but in FUNCTIONS. The expression must be of the type the function was.

## **EXAMPLE:**

PROCEDURE testroutine
PRINT "Hello World !"
RETURN
FUNCTION givemefive
RETURN 5
ENDFUNCTION

SEE ALSO: PROCEDURE, FUNCTION, ENDFUNCTION, RESUME, GOSUB, @,

**ON ERROR** 

Function: REVERSE\$ ()

Syntax: a\$=REVERSE\$(t\$)

# **DESCRIPTION:**

Return the reverses of a string.

# **EXAMPLE:**

print reverse\$("Markus Hoffmann")
Result: nnamffoH sukraM

**SEE ALSO:** UPPER\$(), TRIM\$()

Function: RIGHT\$()

Syntax: a\$=RIGHT\$(t\$[,number])

# **DESCRIPTION:**

RIGHT\$() returns the specified number of characters from its string argument, beginning at its right side. If the number of characters is not specified then RIGHT\$() returns only the rightmost character.

SEE ALSO: LEFT\$(), MID\$()

# **EXAMPLE:**

PRINT RIGHT\$("Hello",1)
Result: o

Function: RIGHTOF\$()

Syntax: a\$=RIGHTOF\$(t\$,s\$)

## **DESCRIPTION:**

RIGHTOF\$() returns the right part of t\$ at the position of the first occurrence of s\$ in t\$. If s\$ is not contained in t\$, an empty string is returned.

**SEE ALSO:** RIGHTOF\$(), MID\$()

#### **EXAMPLE:**

PRINT RIGHTOF\$("Hello","11")
Result: o

Function: RINSTR()

Syntax: <int-result>=RINSTR(s1\$,s2\$[,n])

## **DESCRIPTION:**

Operates in same way as INSTR except that search begins at the right end of s1\$.

If the string s2\$ is not found in s1\$, a 0 is returned. If found, the start position of s2\$ in s1\$ is returned.

If n is specified, the comparison starts at at position n instead of the end of the string s1\$

**SEE ALSO:** INSTR()

Function: RLD\$()

Syntax: a\$=RLD\$(a\$)

#### **DESCRIPTION:**

Does a run length decoding of string a\$. This function reverses the run length encoding function RLE\$() on a string.

In the input string, any two consecutive characters with the same value flag a run. A byte following those two characters gives the count of additional(!) repeat characters, which can be anything from 0 to 255.

#### **EXAMPLE:**

PRINT RLD\$("1233"+CHR\$(8)+"456")
Result: 123333333333456

SEE ALSO: RLE\$()

Function: RLE\$()

Syntax: a\$=RLE\$(a\$)

#### **DESCRIPTION:**

Does a run length encoding of string a\$.

In the output string, any two consecutive characters with the same value flag a run. A byte following those two characters gives the count of additional(!) repeat characters, which can be anything from 0 to 255. The resulting string might be shorter than the input string if there are many equal characters following each other. In the worst case the resulting string will be 50% longer.

## **EXAMPLE:**

SEE ALSO: RLD\$()

Command: RMDIR

Syntax: RMDIR <path-name>

#### **DESCRIPTION:**

RMDIR deletes a directory, which must be empty.

#### **EXAMPLE:**

RMDIR "old"

**SEE ALSO:** MKDIR, CHDIR

Function: RND ()

Syntax: r = RND(((<dummy>)))

#### **DESCRIPTION:**

RND() returns a pseudo-random number between 0 (inclusive) and 1 (exclusive) with a uniform distribution. The sequence of pseudo-random numbers is identical each time you start the interpreter unless the RANDOMIZE statement is used prior to using RND(): RANDOMIZE seeds the pseudo-random number generator to get a new sequence of numbers from RND(). The optional dummy parameter is ignored. The granularity of the random values depends on the operating system and is usually only 32 bits.

SEE ALSO: RANDOMIZE, GASDEV(), RANDOM()

#### **EXAMPLE:**

PRINT RND(1)
Result: 0.3352227557149

Function: ROL()

**Syntax:** i%=ROL(j%,n%[,b%])

## **DESCRIPTION:**

Returns the bit pattern in j% rotated left by n% bits. The optional field length b% defaults to 32.

#### **EXAMPLE:**

PRINT ROL(8,2) ! Result: 32 PRINT ROL(8,2,4) ! Result: 2

SEE ALSO: SHL(), ROR()

Command: ROOTWINDOW

Syntax: ROOTWINDOW

## **DESCRIPTION:**

Directs all following graphic output to the root window of the screen. (root window = desktop background).

#### **Comment:**

The root window is usually the desktop background. Not in any case is the root window really shown. On linux systems the GNOME desktop always overwrites the root window, so output of X11-Basic is not visible. Use another windowmanager like fywm2 instead.

**SEE ALSO:** USEWINDOW

Function: ROOT ()

Syntax: b&=ROOT(a&,n%)

# **DESCRIPTION:**

Returns the truncated integer part of the nth root of a.

SEE ALSO: SQRT()

Function: ROR ()

**Syntax:** i%=ROR(j%,n%[,b%])

## **DESCRIPTION:**

Returns the bit pattern in j% rotated right by n% bits. The optional field length b% defaults to 32.

## **EXAMPLE:**

PRINT ROR(8,2) ! Result: 2
PRINT ROR(8,2,3) ! Result: 8
PRINT ROR(8,4,8) ! Result: 128

SEE ALSO: SHR(), ROL()

Function: ROUND ()

Syntax: b=ROUND(a[,n])

## **DESCRIPTION:**

Rounds off a value to n fractional digits. If n<0: round to digits in front of the decimal point.

SEE ALSO: INT(), FIX(), FLOOR(), TRUNC()

7.19. R

Variable: ROWS

Syntax: n%=ROWS

#### **DESCRIPTION:**

Returns the number of rows of the text terminal (console).

## **EXAMPLE:**

PRINT COLS, ROWS ! Result: 80 24

SEE ALSO: COLS, PRINT AT(), CRSCOL, CRSLIN

**Command:** RSRC\_FREE

Syntax: RSRC\_FREE

## **DESCRIPTION:**

RSRC\_FREE unloads the graphical resources loaded with RSRC\_LOAD and frees any memory assigned to it.

**SEE ALSO:** RSRC\_LOAD

**Command:** RSRC\_LOAD

Syntax: RSRC\_LOAD filename\$

## **DESCRIPTION:**

RSRC\_LOAD loads a GEM resource file (\*.rsc)-File (ATARI ST format) into memory and prepares it to be used.

SEE ALSO: RSRC\_FREE, OBJ\_DRAW(), FORM\_DO()

Command: RUN

Syntax: RUN

## **DESCRIPTION:**

starts program execution (RUN)

**SEE ALSO:** STOP, CONT, LOAD

S

Command: SAVE

Syntax: SAVE [a\$]

#### **DESCRIPTION:**

SAVE writes the BASIC-program into a file with the name a\$. If no filename is specified the program will be saved to the file which was loaded before.

## **EXAMPLE:**

SAVE "new.bas"

SEE ALSO: LOAD

Command: SAVESCREEN

Syntax: SAVESCREEN t\$

#### **DESCRIPTION:**

Saves the whole Graphic-screen (desktop) into a file with name t\$. The graphics format is XWD (X Window Dump image data) on UNIX systems and BMP (device independent bitmap image) else.

## **EXAMPLE:**

SAVESCREEN "fullscreen.bmp"

**SEE ALSO:** SAVEWINDOW

Command: SAVEWINDOW

Syntax: SAVEWINDOW t\$

#### **DESCRIPTION:**

Saves the actual X11-Basic Graphic-Window into a file with name t\$. The graphics format is XWD (X Window Dump image data) on UNIX systems and BMP (device independent bitmap image) else.

#### **EXAMPLE:**

SAVEWINDOW "window.bmp"

**SEE ALSO:** SAVESCREEN, SGET

Command: SCOPE

```
SCOPE a(), typ, yscale, yoffset SCOPE y(), x(), typ, yscale, yoffs, xscale, xoffs
```

#### **DESCRIPTION:**

SCOPE performs an extended polyline on one or two dimensional data. Drawing and scaling is done very fast. It is possible to plot a million points and lines at once.

The variable typ specifies the type of plot:

```
0 -- draw a polyline
1 -- draw points (without lines)
2 -- draw impulses
```

With xscale, yscale, xoffset and yoffset you can specify a scaling function to the data.

```
EXAMPLE:
```

```
PAUSE 1
FOR i=4 TO 86
  a(i)=0
NEXT i
FOR i=1-1 DOWNTO 1-86
  a(i)=0
NEXT i
FFT a(),-1
COLOR COLOR_RGB(0,1/2,1)
SCOPE a(),0,-10/SQRT(1),300 ! Plot the modified function
SHOWPAGE
END
DEFFN si(x)=x mod pi
```

**SEE ALSO:** LINE, POLYLINE

Command: SCREEN

Syntax: SCREEN n

#### **DESCRIPTION:**

This commands select the Screen-Resolution in SVGA-Mode. It is only available in the SVGA-Version of X11-Basic and has no effect on any other versionid X11-Basic.

Following Screen modes are supported:

| n  | Mode                   |
|----|------------------------|
| 0  | TEXT-Mode, no graphics |
| 1  | 320x 200 16 colors     |
| 2  | 640x 200 16 colors     |
| 3  | 640x 350 16 colors     |
| 4  | 640x 480 16 colors     |
| 5  | 320x 200 256 colors    |
| 6  | 320x 240 256 colors    |
| 7  | 320x 400 256 colors    |
| 8  | 360x 480 256 colors    |
| 9  | 640x 480 monochrome    |
| 10 | 640x 480 256 colors    |
| 11 | 800x 600 256 colors    |
| 12 | 1024x 768 256 colors   |
| 13 | 1280x1024 256 colors   |
| 14 | 320x200 15Bit colors   |
| 15 | 320x200 16Bit colors   |
| 16 | 320x200 24Bit colors   |
| 17 | 640x480 15Bit colors   |
| 18 | 640x480 16Bit colors   |

| 19    | 640x480 24Bit colors                        |
|-------|---------------------------------------------|
| 20    | 800x600 15Bit colors                        |
| 21    | 800x600 16Bit colors                        |
| 22    | 800x600 24Bit colors                        |
| 23    | 1024x768 15Bit colors                       |
| 24    | 1024x768 16Bit colors                       |
| 25    | 1024x768 24Bit colors                       |
| 26    | 1280x1024 15Bit colors                      |
| 27    | 1280x1024 16Bit colors                      |
| 28    | 1280x1024 24Bit colors                      |
| 29    | 800x 600 16 colors                          |
| 30    | 1024x 768 16 colors                         |
| 31    | 1280x1024 16 colors                         |
| 32    | 720x 348 monochrome Hercules emulation mode |
| 33-37 | 32-bit per pixel modes.                     |
| 38-74 | additional resolutions                      |

**SEE ALSO:** VGA-Version of X11-Basic

Command: SEEK

Syntax: SEEK #n[,d]

## **DESCRIPTION:**

Place file pointer of channel n on new absolute position d (Default on position 0 which is the beginning of the file.)

SEE ALSO: RELSEEK, LOC(), EOF(), LOF()

Command: SELECT

**Syntax:** SELECT <expression>

#### **DESCRIPTION:**

Divides a program up into different blocks depending on the result of the expression. Only the integer part of the result of the expression is used to compare with the values given by CASE statements. Program flow branches to the block of code, given by the CASE statement which matches the value of expression. If no CASE block matches, it branches to the DEFAULT block. If no DEFAULT block is given and none of the CASE blocks match, the program resumes after the ENDSELECT. Also after the CASE block is finished, the program resumes after the ENDSELECT. You must not use GOTO out of the SELECT–ENDSELECT block. (although in the interpreter this works, the compiler will not compile it correctly.)

You can leave the block any time with BREAK.

#### Comment:

The statement after SELECT will be evaluated/calculated only once, then compared to all the values given by the CASE statements, one by one in the order given. If the first matches, the others will not be evaluated anymore. The DE-FAULT section will always match, if no other match before was found. BREAK can be used, but there is no way to CONTINUE with the SELECT after one (CASE) BLOCK was entered.

Code between SELECT and the first CASE or DEFAULT statement will be dead code and should be avoided.

If you need to compare floating point (real) numbers, you must use a IF – ELSE IF – ELSE construct.

```
EXAMPLE:

i=5
SELECT i
CASE 1
PRINT 1
CASE 2,3,4
PRINT "its 2,3, or 4"
CASE 5
PRINT 5
DEFAULT
PRINT "default"
ENDSELECT
```

SEE ALSO: CASE, DEFAULT, ENDSELECT, BREAK, IF

Command: SEND

SEND #n, msg\$[, adr%, port%]

#### **DESCRIPTION:**

SEND is used to transmit a message via fast UDP datagrams to another socket which may be on another host. Or, send is used to send a data packet to a previously opened USB device. Or, send is used to transmit a data packet to to a previously opened BLUETOOTH L2CAP connection.

Send with only two parameters may be used only when the socket is in a connected state (see CONNECT), otherwise the destination address and the port has to be specified.

The address of the target is given by adr%, which usually contains a IP4 address (e.g. cvl(chr\$(127)+chr\$(0)+chr\$(0)+chr\$(1)) which corresponds to 127.0.0.1). msg\$ can be an arbitrary message with any data in it. The length of the message must not exceed 1500 Bytes. If the message is too long to pass automically through the underlying protocol, an error occurs, and the message is not transmitted.

No indication of failure to deliver is implicit in a send.

When the message does not fit into the send buffer of the socket, send blocks. The OUT?() function may be used to determine when it is possible to send more data.

#### **Comment:**

SEND is currently working for USB and Bluetooth devices only in connected state.

```
EXAMPLE:
 port=5555
 server$="localhost" ! if the receiver runs on the same computer
 OPEN "UU", #1, "sender", port+1
 CONNECT #1, server$, port
  i=0
    @sendmessage(i, "The time is: "+date$+" "+time$+" "+str$(i))
    WHILE INP? (#1)
      t$=@getmessage$()
      IF LEN(t$)
       a=CVI(LEFT$(t$,2))
PRINT "received: ";a;" ";right$(t$,len(t$)-2)
     ENDIF
    WEND
    INC i
   PAUSE 1
 LOOP
 CLOSE #1
 END
 PROCEDURE sendmessage(id, m$)
   PRINT "sending packet #";id
   SEND #1, mki$(id)+m$
 FUNCTION getmessage$()
   LOCAL t$,adr
RECEIVE #1,t$,adr
   pid=CVI (MID$ (t$,1,2))
    IF pid=0
     @sendACK(pid,adr)
   ENDIF
   RETURN t$
 ENDFUNCTION
 PROCEDURE sendACK(pid,adr)
    @sendmessage(6,CHR$(pid),adr)
 RETURN
```

**SEE ALSO:** OPEN, CLOSE, CONNECT, RECEIVE, OUT? ()

Command: SENSOR

Syntax: SENSOR ON

SENSOR OFF

#### **DESCRIPTION:**

Switches the sensor phalanx on or off. Sensors can be accelerometer, temperature, pressure, light, humidity, gyroscope, etc... They need to be switched on, before you can use them. If you do not use them anymore, you should switch them off to save battery.

**SEE ALSO:** GPS, SENSOR?, SENSOR()

Variable: SENSOR?

Syntax: a=SENSOR?

#### **DESCRIPTION:**

This system variable is 0 if no sensors are available on this hardware platform, otherwise the number of usable sensors is returned. Sensors can be accelerometer, temperature, pressure, light, humidity, gyroscope, etc...

**SEE ALSO:** GPS, SENSOR, SENSOR()

Function: SENSOR ()

Syntax: a=SENSOR(n)

#### **DESCRIPTION:**

Readout the n-th value of the sensor-phalanx. Usually

```
n=0 --> Temperature
1 --> Ambient light
3 --> Proximity
4,5,6 --> Orientation x,y,z
7,8,9 --> Gyroscope x,y,z
10,11,12 --> Magnetic field x,y,z
13,14,15 --> Accelerometer x,y,z
```

SEE ALSO: GPS, SENSOR, SENSOR?, ANDROID?, GPIO()

Command: SETENV

Syntax: SETENV t\$,a\$

#### **DESCRIPTION:**

Sets the environment variable t\$ of the operating system to the value given by a\$. The environment variables are not persistent after a reboot or restart of X11-Basic.

(This command is not yet implemented)

#### **EXAMPLE:**

SETENV "LASTLAUNCHED", DATE\$+" "+time\$

SEE ALSO: ENV\$()

Command: SETFONT

Syntax: SETFONT t\$

#### **DESCRIPTION:**

Loads and sets a font for graphical text commands. t\$ may be

```
"SMALL" or "5x7" for a small font,

"MEDIUM or "8x8 for a medium sized font,

"BIG" or "8x16" for a big font,

"LARGE" or "16x32" for an even bigger font,

"HUGE" or "24x48" for an even bigger font,

"GIANT" or "32x64" for a gigantic font size.
```

This setting affects the text style and size of the commands TEXT and GPRINT.

With UNIX and the X-WINDOW system, the font name t\$ may be any valid font name or pattern. On other platforms true-type font filenames can be used. This way, also proportional fonts can be used.

#### Comment:

The support for true-type .TTF fonts is not usable at the moment. You should prefer the standard names given obove instead of platform dependant names to stay platform independant.

Currently the font setting is overwritten by ALERT, FILESELCT and others every time they are used. It is planned to have this independant and also have a way to independantly change the font sizes and style of the GUI functions, but this is work in progress.

# EXAMPLE: SETFONT "BIG" TEXT 100,100,"Hi, this is a big font" SETFONT "5x7" TEXT 100,150,"The small variant" SETFONT "-\*-lucidatypewriter-medium-r-\*-\*-10-\*-\*-\*-\*" TEXT 100,200,"This may work on a UNIX system." SETFONT "C:\Arial.ttf" TEXT 100,200,"This may work on some other platform."

**SEE ALSO:** TEXT

Command: SETMOUSE

Syntax: SETMOUSE x,y[,k[,m]]

#### **DESCRIPTION:**

The SETMOUSE command permits the positioning of the mouse cursor under program control. The optional parameter k can simulate the mouse button being pressed or released. The optional parameter m specifies if the coordinates are relative to the windows origin (m=0, default) or relative to the mouses current position (m=1).

```
ROOTWINDOW
i=0
REPEAT
SETMOUSE 2,i,,1 ! Move relative by 2 in x and by i in y
SHOWPAGE
PAUSE 0.04
INC i
UNTIL MOUSEY>800
```

**SEE ALSO:** MOUSE

Command: SGET

Syntax: SGET screen\$

#### **DESCRIPTION:**

SGET stores the content of the graphics window or screen in screen\$. The data format is BMP (in case you want to write this into a file).

# **EXAMPLE:**

```
CLEARW ! clear the screen, otherwise sometimes there is garbage left

FOR i=1 TO 64

FOR j=1 TO 40

COLOR COLOR_RGB(i/64, j/40, SQRT(1-(i/64)^2-(j/40)^2))

CIRCLE i*10, j*10, 3 ! draw something

NEXT j

NEXT i

CIRCLE 100,100,30

SHOWPAGE

SGET screen$
BSAVE "screen.bmp", VARPTR(screen$), LEN(screen$)
```

SEE ALSO: SPUT, SAVEWINDOW, GET, PUT

Function: SGN()

Syntax: a=SGN(b)

## **DESCRIPTION:**

SGN returns the sign of a number b. It may be -1 if b is negative 0 if b equals 0 1 if b is positive.

SEE ALSO: ABS ()

Command: SHELL

Syntax: SHELL file \$[, argument \$, ...]

### **DESCRIPTION:**

This command executes an executable program which name and path is given in file\$. The text console/terminal will be connected to the running program. Optional string arguments can be specified. The difference to SYSTEM (which executes a shell command) is, that with SHELL you execute the file and not a command.

### **EXAMPLE:**

SHELL "/usr/bin/sh"  $\,!\,$  starts the sh shell interactively

**SEE ALSO:** SYSTEM

Function: SHL ( )

Syntax: i%=SHL(j%,n%)

# **DESCRIPTION:**

Returns the bit pattern in j% shifted left by n% bits.

## **EXAMPLE:**

PRINT SHL(8,2) Result: 32

SEE ALSO: SHR ()

Function: SHM\_ATTACH()

Syntax: adr=SHM\_ATTACH(id)

#### **DESCRIPTION:**

SHM\_ATTACH() attaches the shared memory segment identified by id (see SHM MALLOC()) to the programs address space. The address is returned.

You can also attach shared memory segments, which are originally created by another process, but you must know the id, and the process must have read and write permission for the segment.

**SEE ALSO:** SHM\_MALLOC(), SHM\_DETACH, SHM\_FREE

**Command:** SHM\_DETACH

Syntax: SHM\_DETACH adr

### **DESCRIPTION:**

SHM\_DETACH detaches the shared memory segment located at the address specified by adr from the address space of the program. The to-be-detached segment must be currently attached with adr equal to the value returned by the attaching SHM\_ATTACH() call.

SEE ALSO: SHM\_MALLOC(), SHM\_ATTACH()

Command: SHM\_FREE

Syntax: SHM\_FREE id

### **DESCRIPTION:**

Mark the shared memory segment identified by id to be destroyed. The segment will only actually be destroyed after the last process detaches it. You can only free a shared memory segment, if you are the owner, means, you must have created it with SHM MALLOC().

SEE ALSO: SHM\_MALLOC()

Function: SHM\_MALLOC()

Syntax: id=SHM\_MALLOC(size, key)

#### **DESCRIPTION:**

SHM\_MALLOC() returns the identifier of the shared memory segment associated with key. A new shared memory segment, with size equal to the value of size rounded up to a multiple of the operating system internal page size, is created if no shared memory segment corresponding to key exists.

Open the shared memory segment - create if necessary.

Return value is the id of the shared memory segment. The id can be used by different processes to attach and access the segment (read and write). In case of an error, -1 is returned.

**SEE ALSO:** SHM\_FREE, SHM\_ATTACH()

Command: SHOWK

Syntax: SHOWK

### **DESCRIPTION:**

Show the vitual keyboard (make it visible) and activate it for input.

### **Comment:**

This command works currently only on Android. An other platforms it has no effect.

**SEE ALSO:** HIDEK

Command: SHOWM

Syntax: SHOWM

### **DESCRIPTION:**

Show the mouse cursor (make it visible).

**SEE ALSO:** HIDEM

Command: SHOWPAGE

Syntax: SHOWPAGE

### **DESCRIPTION:**

SHOWPAGE refreshes the graphic output. Usually the drawing to the graphic output window or screen is not visible until SHOWPAGE is performed. (Only on TomTom devices this command has no effect, because all graphics drawn is immediately visible).

SEE ALSO: VSYNC

Function: SHR()

**Syntax:** i%=SHR(j%,n%)

## **DESCRIPTION:**

Returns the bit pattern in j% shifted right by n% bits.

### **EXAMPLE:**

PRINT SHR(8,2) Result: 2

SEE ALSO: SHL(), ROR(), ROL()

Function: SIGN\$()

Syntax: s\$=SIGN\$ (message\$, key\$[,type])

#### **DESCRIPTION:**

SIGN\$() returns a digital signature based on message\$ and a (private) key key\$. The type parameter determines, which algorithm is to be used. Default: type=0. The returned signature can be used to verify (the same) message and its authenticity with VRFY() and the corresponding (public) key.

#### **Comment:**

This function is only available if libgcrypt was compiled in.

SEE ALSO: ENCRYPT\$(), HASH\$(), VRFY()

Function: SIN()

Syntax: <num-result>=SIN(<num-expression>)

## **DESCRIPTION:**

Returns the sinus of the expression in radians.

### **EXAMPLE:**

PRINT SIN(PI/2) Result: 1

SEE ALSO: COS(), TAN(), ACOS()

Function: SINH()

Syntax: <num-result>=SINH(<num-expression>)

## **DESCRIPTION:**

Returns the sinus hyperbolicus of the expression in radians.

SEE ALSO: SIN(), ASINH()

Function: SIZE()

Syntax: 1%=SIZE(file\$)

# **DESCRIPTION:**

Returns the size of a file given by its filename (including path).

SEE ALSO: LOF ()

Command: SIZEW

Syntax: SIZEW nr,w,h

### **DESCRIPTION:**

Resizes the graphic window #nr with width w and height h.

**SEE ALSO:** OPENW, MOVEW

Function: SOLVE ()

```
Syntax: x() = SOLVE(m(), d())
```

#### **DESCRIPTION:**

Solves a set of linear equations of the form  $M()^*x()=d()$ . M() has to be a 2 dimensional array (a matrix) not necessarily a square matrix. d() must be a 1 dimensional array (a vector) with exactly as many elements as lines of M(). x() will be a 1 dimensional array (a vector) with exactly as many elements as rows of M(). Internally a singular value decomposition is used to solve the equation. If the linear equation system does not have an exact solution, the returned vector is the one which minimizes (least square)  $|M^*x-d|$ .

```
EXAMPLE:
c=5
DIM a(r,c),b(r)
ARRAYFILL a(),0
a(0,0)=1
a(0,2)=1

a(1,1)=10
a(2,2)=100
b(0) = 4
b(1) = 2
b(2) = 300
PRINT "solve:"
FOR i=0 TO r-1
    PRINT i;": (";
    FOR j=0 TO c-1
      PRÍNT a(i,j);
      IF j<c-1
        PRINT ", ";
      ENDIF
    NEXT j
PRINT ")(x)=(";b(i);")"
```

```
NEXT i
PRINT
er()=SOLVE(a(),b())
PRINT "solution:"
FOR i=0 TO c-1
   PRINT "(x";i;")=(";er(i);")"
NEXT i
```

### **Comment:**

This function is only available, if X11-Basic was compiled and linked together with the LAPACK library. (currently only on linux).

SEE ALSO: INV(), DET()

Command: SORT

#### **DESCRIPTION:**

SORT sorts the one-dimensional array array(), array%() or array\$(). Numeric arrays and string arrays can be sorted. If n% is given, only the first n% values are sorted. If idx%() is given, this (numerical) array will also be sorted corresponding to the first one. This is useful for creating an index table. SORT uses the canonical ASCII coding for sorting strings. If you want a string array sorted by a different alphabet or being sorted case insensitive, you can implement such sorting functions with the index tables.

```
EXAMPLE:
 DIM test$(100)
 CLR anzdata
 DO
   READ a$
   EXIT IF a$="*"
   test$(anzdata)=a$
   INC anzdata
 T.OOP
 SORT test$(),anzdata
                        ! normal sort according to ASCII
 @asort(test$(),anzdata) ! special alphabet sort
 @usort(test$(),anzdata) ! sort ignoring the case of characters
 PRINT "Result of SORT:"
 FOR x=0 TO anzdata-1
   PRINT test$(x)
 NEXT x
 END
```

```
' Sort case insensitive
PROCEDURE usort (VAR s$(), anz%)
 LOCAL k%,t$(),i%(),t2$()
  t$()=s$()
  DIM i%(anz%)
                          ! create index table
 FOR k\%=0 TO anz\%-1
   i%(k%)=k%
    t$(k%) = UPPER$(t$(k%))
 NEXT k%
  SORT t$(), anz%, i%()
                         ! Sort with index table
  DIM t2$(DIM?(s$()))
  FOR k\%=0 TO anz\%-1
   t2$(k%)=s$(i%(k%))
 NEXT k%
  s$()=t2$()
RETURN
' Sort with a custom alphabet
PROCEDURE asort (VAR s$(), anz%)
 LOCAL k%, alphabet$, j%, t$(), i%(), t2$()
  t$()=s$()
 alphabet$="0123456789AaBbCcDdEeFfGgHhIiJjKkLlMmNnOoPpQqRrSsTtUuVvWwXxYyZz"
  DIM i%(anz%)
                       ! create index table
  FOR k\%=0 TO anz\%-1
    i%(k%)=k%
    FOR j%=0 TO LEN(t$(k%))-1
     POKE VARPTR(t$(k%))+j%, INSTR(alphabet$, MID$(t$(k%), j%+1))
    NEXT j%
 NEXT k%
  SORT t$(),anz%,i%()
                         ! Sort with index table
  DIM t2$(DIM?(s$()))
 FOR k\%=0 TO anz\%-1
   t2$(k%)=s$(i%(k%))
 NEXT k%
 s$()=t2$()
RETURN
```

**SEE ALSO:** DIM

SOUND Command:

Syntax: SOUND <channel>, <frequency>[, volume[, duration]]

#### **DESCRIPTION:**

SOUND sets a tone for the sound generator for channel c%. There are 16 sound channels which are mixed together, so c may be between 0 and 15. If c is omitted or -1, a free channel (which is quiet at that time) will be used.

The tone has frequency [Hz], volume [0-1] and a duration [s]. If frequency=0 (or volume=0) the channel will be switched off. If duration is omitted or -1 a permanent sound will be played (infinite duration, until it is cleared by the next SOUND command to that channel).

Each of the 16 channels also support sound samples, which can be set via PLAYSOUND. Volume can be 0 (off) to 1 (maximum). The duration is counted in seconds. The parameters of the sound synthesizer of this channel can be set with WAVE (envelope and wave form). Also noise can be set for a channel.

#### Comment:

On systems without ALSA/PCM sound the internal speaker is used. The internal speaker has only one channel (and produces sort of a square wave). The internal speaker is accessed via a console device and needs privileges. Except for on ANDROID devices, the sound currently does not work under UNIX/LINUX.

#### **EXAMPLE:**

WAVE 1,1,0.05,0.1,0.5,0.1 ! set the instrument parameters

MOUSEEVENT ! wait for mouseclick

```
SOUND 1,2*MOUSEX+50,1,0.3 ! play a nice sound
LOOP
'Also this is possible:
SOUND 1,500 ! SOUND ON
PAUSE 0.1
SOUND 1,0 ! SOUND OFF
```

**SEE ALSO:** WAVE, PAUSE, PLAYSOUND

Variable: SP

Syntax: i%=SP

### **DESCRIPTION:**

The variable SP represents the internal X11-Basic stack pointer. Do not name any other variable SP (or PC) since no value can be assigned to it.

SEE ALSO: PC

Function: SPACE\$ ()

Syntax: t\$=SPACE\$(n)

# **DESCRIPTION:**

Returns a string containing n spaces.

SEE ALSO: STRING\$()

Command: SPAWN

Syntax: SPAWN procedure

#### **DESCRIPTION:**

Spawns a new thread using the given procedure as an entry point. This entry point can be considered the "main" function of that thread of execution. The new thread will run in parallel to the main thread and can access the same memory (unlike a process which was forked with fork()).

This command is not fully implemented and at the moment messes up the program execution stack of the interpreter since all internal control structures are accessed by two threads. Anyway, in a natively compiled program this can work as expected.

**SEE ALSO:** FORK()

Command: SPEAK

Syntax: SPEAK t\$[,pitch,rate,locale\$]

#### **DESCRIPTION:**

Reads text t\$ loud. (It uses Text-to-speech synthesis if it is available). You can adjust a factor for pitch (<1 male, >1 female) and rate (<1 slow, >1 fast).

The locale can be:

```
"de" for German pronunciation,
"en" for English pronunciation,
"us" for English pronunciation,
"fr" for French pronunciation,
"es" for Spanish pronunciation,
"it" for Italian pronunciation.
```

### **Comment:**

This command is implemented in the Android version of X11-Basic only. Not all locales might be installed. If a locale is missing, you will be asked to install it.

#### **EXAMPLE:**

```
SPEAK "" ! The first SPEAK command initializes the text-to-speech engine SPEAK "Are you hungry?" SPEAK "Ich glaube nicht.",1,1,"de"
```

**SEE ALSO:** PLAYSOUND, WAVE

Command: SPLIT

Syntax: SPLIT t\$, d\$, mode%, a\$[, b\$]

### **DESCRIPTION:**

Splits up string t\$ into two parts a\$ and b\$ concerning a delimiter string d\$. So that t\$=a\$+d\$+b\$.

mode can be: 0 - default 1 - do not search in parts of t\$ which are in brackets. Quoted parts of the string are not split up.

#### **EXAMPLE:**

SPLIT "Hello, this is a string.", " ",0,a\$,b\$

SEE ALSO: WORT\_SEP, WORD\$()

Command: SPUT

Syntax: SPUT screen\$

#### **DESCRIPTION:**

Map a screen bitmap, which was stored in screen\$ (and saved with SGET) back to the screen.

```
EXAMPLE:
 CLEARW
                  ! clear the screen, otherwise sometimes there is garbage left
 FOR i=1 TO 64
   FOR j=1 TO 40
     COLOR COLOR_RGB(i/64, j/40, SQRT(1-(i/64)^2-(j/40)^2))
     CIRCLE i*10, j*10, 3 ! draw something
  NEXT j
 NEXT i
 CIRCLE 100, 100, 30
 SHOWPAGE
 SGET b$ ! get the whole screen bitmap and save it in b$
 CLEARW
 SHOWPAGE ! screen is now blank
 PRINT "now reput the screen"
 PAUSE 1
 SPUT b$
            ! put back the saved screen content
 SHOWPAGE
```

**SEE ALSO:** SGET, PUT\_BITMAP

Function: SQR(), SQRT()

#### **DESCRIPTION:**

SQR() and SQRT() return the square root of its argument. The function can also be used on complex numbers, then returning a complex result. You can always force the function return the complex square root (given a real argument) by using: SQRT(a+0i).

```
PRINT SQR(25) ! Result: 5
PRINT SQRT(-1+0i) ! Result: (0+1i)

PRINT "Calculate square root of a number."
INPUT "Number=",z
r124=1
105:
r123=r124
r124=(r123^2+z)/(2*r123)
IF ABS(r124-r123)-0.00001>0
PRINT r124
GOTO 105
ENDIF
PRINT "Result of this algorithm:"'r124
PRINT "Compare with: sqrt(";z;")=";SQRT(z)
PRINT "Deviation:"'ABS(SQRT(z)-r124)
```

Function: SRAND ()

Syntax: VOID SRAND(b)

### **DESCRIPTION:**

The SRAND() function sets its argument as the seed for a new sequence of pseudo-random integers to be returned by RAND(), RANDOM() or RND(). These sequences are repeatable by calling SRAND() with the same seed value.

SEE ALSO: RANDOMIZE, RANDOM(), RND(), RAND()

Variable: STIMER

Syntax: <int-result>=STIMER

### **DESCRIPTION:**

STIMER returns the integer part of TIMER. So the resolution is 1 second and the value fits in 32 bit integers. (And it is a bit faster than TIMER).

**SEE ALSO:** TIMER, CTIMER

Command: STOP

Syntax: STOP

### **DESCRIPTION:**

STOP halts program execution and sets the interpreter to interactive mode. The execution can be continued with the CONT command.

SEE ALSO: CONT, END, QUIT

Function: STR\$()

Syntax: t\$=STR\$(a[,b,c])

### **DESCRIPTION:**

STR\$() converts a number into a string of length b with c significant digits. If b or c are omitted, the string will contain as much digits as the number requires.

SEE ALSO: VAL(), PRINT USING

Function: STRING\$()

Syntax: a\$=STRING\$(i%,b\$)

## **DESCRIPTION:**

The STRING\$() function returns a string consisting of i% copies of b\$.

SEE ALSO: SPACE\$()

Command: SUB

SUB a,b

SUB a%,b% SUB a#,b# SUB a&,b&

### **DESCRIPTION:**

Decrease the value of the variable a by the result of b.

### **EXAMPLE:**

a=0.5 SUB a,5 Result: -4.5

SEE ALSO: ADD, MUL, DIV

\*

Function: SUB ()

Syntax: c=SUB(a,b)

c%=SUB(a%,b%) c#=SUB(a#,b#) c&=SUB(a&,b&)

### **DESCRIPTION:**

Returns the result of a minus b.

SEE ALSO: SUB, ADD ()

Function: SUCC ()

Syntax: a=SUCC(b)

# **DESCRIPTION:**

Determines the next higher integer number.

SEE ALSO: PRED ()

Command: SWAP

SWAP a,b

SWAP a%,b% SWAP a\$,b\$ SWAP a(),b()

### **DESCRIPTION:**

Exchanges the values of the variables a and b. A and b can be of any type, but the types of a and b must be equal. SWAP a(0),b would also be possible.

# **EXAMPLE:**

a=4
b=5
SWAP a,b
print a ! Result: 5

**SEE ALSO:** LET, Operator: =

\*

Function: SWAP ()

Syntax: a%=SWAP (b%)

### **DESCRIPTION:**

Swaps High and Low words of b and returns the result. b is always treated as a 32 bit unsigned integer.

### **EXAMPLE:**

PRINT HEX\$(SWAP(5)) ! Result: 000000050000

SEE ALSO: BYTE(), CARD(), WORD()

Function: SYM\_ADR()

```
Syntax: adr=SYM_ADR(#n,sym_name$)
```

### **DESCRIPTION:**

SYM\_ADR() resolves the address of a symbol name of a given shared object library which has been linked before.

SEE ALSO: LINK, UNLINK

Command: SYSTEM

Syntax: SYSTEM <string-expression>

### **DESCRIPTION:**

Passes a command to the shell. Executes the shell command. SYSTEM provides a way to use alle commands like rm, rmdir, mkdir etc. which are not implemented in X11-Basic, but which are available from a command shell. (This is usually sh or busybox on UNIX/LINUX/ANDROID and TomTom systems and DOS on MS WINDOWS).

### **EXAMPLE:**

SYSTEM "mkdir folder"

**SEE ALSO:** SYSTEM\$()

\*

Function: SYSTEM\$ ()

Syntax: ret\$=SYSTEM\$ (command\$)

### **DESCRIPTION:**

Passes a command to the shell. Executes shell command. The function returns a string containing the stdout of the command executed.

### **EXAMPLE:**

d\$=SYSTEM\$("ls")
PRINT d\$

**SEE ALSO:** SYSTEM

T

Function: TALLY()

Syntax: a%=TALLY(t\$,s\$[,start%])

### **DESCRIPTION:**

TALLY() returns the number of occurrences of s\$ in t\$, starting at the given position start% in t\$. If s\$ is not present in t\$, zero is returned.

### **EXAMPLE:**

PRINT TALLY("Hello","1") ! Result: 2

**SEE ALSO:** INSTR()

Function: TAN()

Syntax: b=TAN(a)

# **DESCRIPTION:**

Returns the tangens of the expression in radians.

SEE ALSO: SIN(), ATAN(), TANH()

Function: TANH ()

Syntax: b=TANH(a)

# **DESCRIPTION:**

Returns the tangens hyperbolicus of the expression in radians.

SEE ALSO: SIN(), ATANH(), TAN()

Variable: TERMINALNAME\$

Syntax: a\$=TERMINALNAME\$

### **DESCRIPTION:**

Returns the device name of the terminal connected to the stdout standard output (if a terminal device is connected).

#### **EXAMPLE:**

PRINT TERMINALNAME\$
Result: /dev/pts/0

\*

Function: TERMINALNAME\$()

Syntax: t\$=TERMINALNAME\$(#n)

### **DESCRIPTION:**

Returns the device name of the terminal connected to file #n if it is a terminal device.

Command: TEXT

Syntax: TEXT x,y,t\$

### **DESCRIPTION:**

Draws text t\$ in graphics window at position x,y.

## **EXAMPLE:**

```
' Show the complete ASCII Font
SETFONT "*writer*18*"
COLOR GET_COLOR(65535,10000,10000)
FOR x=0 to 15
FOR y=0 to 15
TEXT 320+16*y,20+24*x,CHR$(y+16*x)
NEXT y
NEXT x
SHOWPAGE
```

**SEE ALSO:** SETFONT, DEFTEXT

Variable: TIME\$

Syntax: a\$=TIME\$

## **DESCRIPTION:**

Returns the system time as a string. Format: hh:mm:ss and is updated every second.

### **EXAMPLE:**

PRINT TIME\$,DATE\$ ! 14:49:44 11.03.2014

**SEE ALSO:** DATE\$, TIMER, UNIXTIME\$()

Variable: TIMER

Syntax: TIMER

### **DESCRIPTION:**

Returns actual time in number of seconds since 01.01.1970 00:00 GMT. The value has milliseconds resolution. TIMER is often used to measure times.

```
PEXAMPLE:

n%=1000000
DIM t$(n%),u%(n%)
t=TIMER
PRINT "filling the string array with ";n%;" strings ..."
FOR i%=0 TO n%-1
    t$(i%)=STR$(RANDOM(n%))
    u%(i%)=i%
NEXT i%
PRINT "this took ";TIMER-t;" seconds."
END
```

SEE ALSO: STIMER, CTIMER, TIME\$, DATE\$, UNIXTIME\$(), UNIXDATE\$()

Command: TITLEW

Syntax: TITLEW n, title\$

### **DESCRIPTION:**

Gives the window #n the new title title\$.

**SEE ALSO:** OPENW, INFOW

Command: TOPW

Syntax: TOPW [n]

## **DESCRIPTION:**

Activates the windows number n and moves it to the front of the screen.

**SEE ALSO:** BOTTOMW, MOVEW

Command: TOUCH

Syntax: TOUCH #n

### **DESCRIPTION:**

Updates the date and time stamps of a file, giving it the current system time and date.

# **EXAMPLE:**

```
OPEN "U",#1,"test.txt"
TOUCH #1
CLOSE #1
```

**SEE ALSO:** OPEN, CLOSE

Variable: TRACE\$

Syntax: a\$=TRACE\$

## **DESCRIPTION:**

The variable TRACE\$ contains the command which is next to be processed.

### **EXAMPLE:**

PRINT TRACE\$ ! Result: END END

**SEE ALSO:** TRON, TROFF, PC

Function: TRIM\$ ()

Syntax: b\$=TRIM\$ (a\$)

### **DESCRIPTION:**

TRIM\$(a\$) returns a modified string taken a\$

- 1. replace Tabs by space,
- 2. replace double spaces by single ones,
- 3. remove leading and trailing spaces.
- 4. Parts of the string which are in quotes ("") will not be changed.

SEE ALSO: XTRIM\$(), REPLACE\$()

Command: TROFF

Syntax: TROFF

### **DESCRIPTION:**

TROFF disables tracing output. This command is meant to be used during program development.

**SEE ALSO:** TRON, ECHO

Command: TRON

Syntax: TRON

### **DESCRIPTION:**

TRON enables tracing output: each program line is displayed on the console before it is executed. This command is meant to be used during program development.

**SEE ALSO:** TROFF, ECHO

Variable: TRUE

Syntax: TRUE

### **DESCRIPTION:**

Constant -1. This is simply another way of expressing the value of a condition when it is true and is equal to -1 (all bits not zero).

**SEE ALSO:** FALSE

Function: TRUNC ()

Syntax: a=TRUNC(x)

## **DESCRIPTION:**

 $\mathsf{TRUNC}()$  rounds x to the nearest integer not larger in absolute value. TRUNC complements FRAC:

TRUNC (x) = x - FRAC(x)

**SEE ALSO:** FRAC(), FLOOR(), FIX()

Function: TYP?()

Syntax: a%=TYP?(<var>)

#### **DESCRIPTION:**

Returns the type of a variable.

```
0 -- invalid
1 -- 32 bit integer
2 -- 64 bit floating point
3 -- big integer
4 -- ARBFLOATTYP
5 -- complex
6 -- ARBCOMPLEXTYP
7 -- String
+8 -- Array of typ 0-7
```

+32 -- it is a constant of typ 0-7

#### **Comment:**

This function is nearly useless. It only shows internals of X11-Basic.

# **EXAMPLES:**

```
PRINT typ?(a) -> 2
PRINT typ?(a$) -> 7
PRINT typ?(a())-> 10
```

U

Function: UBOUND ()

Syntax: n%=UBOUND(array()[,i%])

### **DESCRIPTION:**

The UBOUND function returns the largest subscript for the indicated dimension of an array plus one. This is the size of the i'th dimension. i% specifies which dimension's upper bound to return. 0 = first dimension, 1 = second dimension, and so on. Default is 0.

SEE ALSO: DIM, DIM? (), ARRPTR ()

Function: UCASE\$()

Syntax: a\$=UCASE\$(<string-expression>)

## **DESCRIPTION:**

Transforms all lower case letters of a string to upper case. Any non letter characters are left unchanged.

SEE ALSO: UPPER\$(), LOWER\$()

Variable: UNCOMPRESS\$ ()

Syntax: t\$=UNCOMPRESS\$(c\$)

### **DESCRIPTION:**

Un-compresses the content of a string which has been compressed with the COMPRESS\$() function before.

**SEE ALSO:** COMPRESS\$()

Variable: UNIX?

### **DESCRIPTION:**

Returns TRUE (-1) If the program is running under a UNIX environment.

**SEE ALSO:** WIN32?, ANDROID?

Function: UNIXTIME\$(), UNIXDATE\$()

Syntax: t\$=UNIXTIME\$(i)

d\$=UNIXDATE\$(i)

#### **DESCRIPTION:**

These functions return the date and time as a string which has the same format as DATE\$ and TIME\$ given by a TIMER value. Time and Date returned are local times adjusted to summer and winter time and based on CET.

### **EXAMPLE:**

PRINT UNIXDATE\$ (1045390004.431), UNIXTIME\$ (1045390004.431)
Result: 16.02.2003 11:06:44

**SEE ALSO:** DATE\$, TIME\$, TIMER

Command: UNLINK

Syntax: UNLINK #n

### **DESCRIPTION:**

Un-links a shared object which has been linked before and occupies file channel #n.

**SEE ALSO:** LINK, CLOSE

Command: UNMAP

Syntax: UNMAP adr%, len%

### **DESCRIPTION:**

Un-map files or devices out of memory.

The UNMAP command deletes the mappings for the specified address range. Further PEEK() and POKEs to addresses within the old range will produce an error (crash). The region is also automatically unmapped when X11-Basic is terminated. On the other hand, closing the file does not un-map the region.

**SEE ALSO:** MAP

Command: UNTIL

Syntax: UNTIL <expression>

### **DESCRIPTION:**

UNTIL terminates a REPEAT...UNTIL loop.

**SEE ALSO:** REPEAT, DO

## **EXAMPLE:**

REPEAT
N=N+1
UNTIL (N=10)

Function: UPPER\$ ()

Syntax: <string-result>=UPPER\$ (<string-expression>)

### **DESCRIPTION:**

Transforms all lower case letters of a string to upper case. Any non letter characters are left unchanged.

SEE ALSO: UCASE\$(), LOWER\$()

Command: USEWINDOW

Syntax: USEWINDOW #n

### **DESCRIPTION:**

Use the window n for all following graphic commands.

**SEE ALSO:** OPENW, ROOTWINDOW

Function: USING\$()

**Syntax:** t\$=USING\$(a, format\$)

#### **DESCRIPTION:**

The function USING\$() returns a formatted string made out of a numeric value a. How the number is formatted can be set by a format\$ consisting of one or more of the following characters.

- # Denotes a numerical digit (leading spaces),
- O Denotes a numerical digit (leading zeros),
- \* Denotes a numerical digit (leading asterisks),
- \$ Denotes a numerical digit (single leading Dollar),
- ? Denotes a numerical digit (single leading EURO).
- ^^^^ After # digits prints numerical value in exponential e+xx format.
  - Use ^^^^ for E+xxx values. The exponent is adjusted with significant digits left-justified.
  - . Period sets a number's decimal point position. Digits following determine rounded value accuracy.
  - + Plus sign denotes the position of the number's sign. + or will be displayed.
  - Minus sign (dash) placed before or after the number, displays only a negative value's sign.
  - \_ Underscore preceding a format symbol prints those symbols as literal string characters.

Note: Any string character not listed above will be printed as a literal text character (useful to add commas or units). If the number cannot be expressed with the given format, a series of "\*" will be displayed. The returned string will always have exactly the same length than format\$. USING\$() rounds to the nearest printed digit.

# **EXAMPLE:**

PRINT USING\$(1.23456,"+##.###^^^^") ! Result: + 1.235e+00

SEE ALSO: PRINT USING, STR\$()

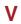

Function: VAL()

Syntax: a=VAL(t\$)

### **DESCRIPTION:**

VAL() converts a string representing a floating point number into a numeric value. If the string does not represent a valid number 0 is returned.

### **EXAMPLE:**

a=VAL("3.1415926")

SEE ALSO: VAL?(), STR\$()

\*

Function: VAL?()

Syntax: a=VAL?(t\$)

### **DESCRIPTION:**

Returns the number of characters from a string which can be converted into a number.

### **EXAMPLE:**

print val?("12345.67e12Hallo") Result: 11

SEE ALSO: VAL()

Operator: VAR

```
Syntax: PROCEDURE name(..., VAR a,...)
FUNCTION name(..., VAR z,...)
```

### **DESCRIPTION:**

This operator can declare a variable in a parameter list of a procedure or a function to be passed by reference instead of by value. This is useful to pass (more than one) return values.

```
@sum(13,12,a)
@sum(7,9,b)
PRINT a,b

PROCEDURE sum(x,y,VAR z)
    z=x+y
RETURN
```

**SEE ALSO:** PROCEDURE, FUNCTION

Function: VARIAT ()

Syntax: a%=VARIAT(n%, k%)

# **DESCRIPTION:**

Returns the number of permutations of n elements to the k-th order without repetition.

# **EXAMPLE:**

print VARIAT(6,2) Result: 30

**SEE ALSO:** COMBIN(), FACT()

Function: VARPTR ()

Syntax: adr%=VARPTR(<variable>)

### **DESCRIPTION:**

Determines the address of a variable and returns a pointer. Usually this is used together with PEEK() and POKE to modify the content of the variable. VARPTR() can also be used to determine the address of an array index.

### **EXAMPLE:**

PRINT VARPTR(t\$), VARPTR(a(2,4))
POKE VARPTR(t\$), ASC("A")

**SEE ALSO:** ARRPTR(), PEEK(), POKE, ABSOLUTE

Command: VERSION

Syntax: VERSION

# **DESCRIPTION:**

Shows X11-Basic version number and date.

# **EXAMPLE:**

VERSION

Result: X11-BASIC Version: 1.26 Mon Jun 04 12:00:38 CET 2018

Command: VOID ABBREV. ~

Syntax: VOID <expression>

### **DESCRIPTION:**

This command performs a calculation and forgets the result. Sounds silly but there are occasions when this command is required, e.g. when you want to execute a function but you are not really interested in the return value. e.g. waiting for a keystroke (inp(-2)).

#### **EXAMPLE:**

~INP(-2)
VOID FORM\_ALERT(1,"[1][Hello][OK]")

**SEE ALSO:** GOSUB

Function: VRFY()

Syntax: flag%=VRFY(message\$, signature\$, key\$[, type])

### **DESCRIPTION:**

Returns TRUE (-1) if the digital signature in signature\$ matches the message in message\$ and the (public) key in key\$. Otherwise FALSE (0) is returned. signature\$ must be a valid signature produced by SIGN\$().

#### **Comment:**

This function is only available in X11-Basic if encryption is compiled in (libgcrypt was present at compile time).

SEE ALSO: SIGN\$()

Command: VSYNC

Syntax: VSYNC

### **DESCRIPTION:**

Enables synchronization with the screen. Actually this is a synonym for SHOW-PAGE. Graphic output will not be shown in the window until SHOWPAGE (or VSYNC). On the framebuffer version of X11-Basic (e.g. TomTom) this command has no effect.

**SEE ALSO:** SHOWPAGE

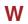

Command: WATCH

Syntax: WATCH filename\$

### **DESCRIPTION:**

WATCH can be used to monitor individual files, or to monitor directories. When a directory is monitored, FILEEVENT\$ will return events for the directory itself, and for files inside the directory. Note that WATCH is not available on every operating system.

### **EXAMPLE:**

```
WATCH "/tmp"
DO
   a$=FILEEVENT$
   IF LEN(a$)
    PRINT a$
   ENDIF
LOOP
```

**SEE ALSO:** FILEEVENT\$

# Command: WAVE

**Syntax:** WAVE c%, form%[, attack, decay, sustain, release]

#### **DESCRIPTION:**

WAVE controls the internal sound synthesizer. You can specify a waveform generator and an envelope for each of the 16 sound channels.

Set the given parameters for channel c%. There are 16 sound channels which are mixed together, so c% may be between 0 and 15.

If c% is omitted or -1, the parameters are set for all channels. form% specifies the tone generator for the specified channel:

#### Tone Generators:

- 0 silence (default for channels 1-15)
- 1 sin wave (default for channel 0)
- 2 square wave
- 3 triangular wave
- 4 sawtooth wave
- 5 white noise

The envelope of the tones are specified using 4 parameters: attack, decay, sustain and release. attack, decay and release values are specified in seconds; sustain level values are between 0 and 1.

- \* "Attack time" is the time taken for initial run-up of level from nil to peak, beginning when the SOUND command is executed.
- \* "Decay time" is the time taken for the subsequent run down from the attack level to the designated sustain level, after the attack part of the envelope is over.
- \* "Sustain level" is the level during the main sequence of the sound's duration, until duration time is reached (e.g. 0.8).
- \* "Release time" is the time taken for the level to decay from the sustain level to zero after the duration time is over.

If you want a permanent tone, set attack to 0, sustain to 1 and decay as well as release to any value.

The WAVE commands allow to simulate real instruments, e.g. strings, trumpet or piano. A realistic sound can only be achieved by also using higher harmonics. To simulate this, you will have to use more than one channel and play them simultaneously.

Volume, frequency and duration for the specified sound channel are set by the SOUND command.

#### **EXAMPLE:**

```
WAVE 1,1,0,,1 ! set sine wave, no attack SOUND 1,500,1 ! play a permanent tone on channel 1
```

**SEE ALSO:** SOUND, PLAYSOUND

Command: WHILE

Syntax: WHILE <num-expression>

#### **DESCRIPTION:**

WHILE initiates a WHILE...WEND loop. The loop ends with WEND and execution reiterates while the WHILE <num-expression> is not FALSE (not null). Unlike a REPEAT...UNTIL loop, the loop body is not necessarily executed at least once.

### **EXAMPLE:**

WHILE NOT EOF(#1)
LINEINPUT #1,a\$
WEND

**SEE ALSO:** WEND, DO

Command: WEND

Syntax: WEND

### **DESCRIPTION:**

WEND terminates a WHILE...WEND loop.

### **EXAMPLE:**

WHILE NOT EOF(#1)
LINEINPUT #1,a\$
WEND

**SEE ALSO:** WHILE, DO

Variable: WIN32?

# **DESCRIPTION:**

Returns TRUE (-1) If the program is running under MS WINDOWS (32 bit).

# **EXAMPLE:**

```
IF WIN32?
   a$=F$FIRST$("C:\","*.dat")
ELSE
   a$=F$FIRST$("/tmp","*.dat")
ENDIF
```

**SEE ALSO:** UNIX?, TT?, ANDROID?

Function: WORD ()

Syntax: a=WORD(b)

# **DESCRIPTION:**

Returns lower 16 bits of b and expands sign. B is always treated as an integer.

SEE ALSO: BYTE(), CARD(), SWAP()

Function: WORD\$()

Syntax: a\$=WORD\$(b\$,n[,delimiter\$])

### **DESCRIPTION:**

Returns the n'th word of b\$. Words are separated by space or by the first character of delimiter\$.

# **EXAMPLE:**

```
a$=WORD$("Hello, this is a string.",3) b$=WORD$("Hello, this is a string.",2,",")
```

SEE ALSO: SPLIT, WORT\_SEP()

Command: WORT\_SEP

Syntax: WORT\_SEP t\$,d\$,mode,a\$,b\$

### **DESCRIPTION:**

Splits up string t\$ into two parts a\$ and b\$ concerning a delimiter string d\$. So that t\$=a\$+d\$+b\$.

mode can be:

```
0 -- default
1 -- do not search parts of t$ which are in brackets.
```

Quoted parts of the string are not split up.

#### **EXAMPLE:**

WORT\_SEP "Hello, this is a string.", " ",0,a\$,b\$

#### **Comment:**

This command should not be used anymore. Please use SPLIT instead.

SEE ALSO: SPLIT, WORT\_SEP()

Function: WORT\_SEP()

Syntax: <num-result>=WORT\_SEP(t\$,d\$,mode,a\$,b\$)

### **DESCRIPTION:**

Splits up string t\$ into two parts a\$ and b\$ concerning a delimiter string d\$. So that t\$=a\$+d\$+b\$.

mode can be:

```
0 -- default
1 -- do not search parts of t$ which are in brackets.
```

Quoted parts of the string are not split up.

The return value can be:

```
2 -- The string has been split up.
1 -- The string did not contain d$, a$=t$, b$=""
0 -- The string was empty. a$="",b$=""
```

**SEE ALSO:** SPLIT

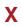

Command: XLOAD

Syntax: XLOAD

# **DESCRIPTION:**

Opens a fileselector where the user can select a basic source file which then will be loaded into memory.

SEE ALSO: XRUN, LOAD, FILESELECT

Operator: XOR

Syntax: <num-expression1> XOR <num-expression2>

#### **DESCRIPTION:**

Logical exclusive OR operator. XOR returns FALSE (0) if both arguments have the same logical value. The operator also works on each bit.

### **EXAMPLE:**

```
PRINT 3=3 XOR 4>2 Result: 0 (false)
PRINT 3>3 XOR 5>3 Result: -1 (true)
PRINT (4 XOR 255) Result: 251
```

SEE ALSO: NAND, OR, NOT, AND

\*

Function: XOR()

Syntax: c%=XOR(a%,b%)

### **DESCRIPTION:**

XOR(a,b) returns the bit-wise exclusive or of the two arguments.

# **EXAMPLE:**

PRINT XOR(7,5) ! Result: 2

SEE ALSO: OR(), AND, XOR

Command: XRUN

Syntax: XRUN

### **DESCRIPTION:**

Opens a fileselector where the user can select a basic source file which then will be loaded into memory and executed.

**SEE ALSO:** XLOAD, RUN, FILESELECT

Function: XTRIM\$ ()

Syntax: b\$=XTRIM\$(a\$)

#### **DESCRIPTION:**

XTRIM\$(a\$) returns a\$ with following modifications:

- 1. replace Tab's (CHR\$(9)) by space,
- 2. replace double spaces by single ones,
- 3. remove leading and trailing spaces,
- 4. parts of the string which are in quotes ("") will not be changed,
- 5. convert all parts of the string, which are outside quotes ("") to upper case.

**SEE ALSO:** TRIM\$(), REPLACE\$(), UPPER\$()

# 8 FREQUENTLY ASKED QUESTIONS

# How easy is it to hack into my programs?

Well, first of all: it is possible. The basic source files (.bas) are of course readable by any text editor and such modifiable. The bytecode compiled code (.b) is already harder to read and nearly impossible to convert back into source code. However, since X11-basic is open source, everybody who wants to can look into the source-code and can read all information necessary to decode the bytecode and also modify it. It's possible but a real big job to do. On the level of bytecode translated to C source also here someone could modify it. Once the bytecode is compiled into real machine language, the code is as safe from hackers as any other code is (means that there is nearly no way back).

Even if you incorporate the bytecode into the virtual machine, your program should be safe from snoopers, they might not even know your program is bytecode generated. You can also instruct the bytecode compiler not to attach any symbol table or extra debugging information.

# Do I need a license to distribute my programs?

No. You don't need a license to use X11-Basic (it's free), and you definitely don't need any license to distribute or sell your programs. The only agreement you have to worry about is that if you choose to use X11-Basic, you assume any and all consequences, direct or indirectly from the use of X11-Basic. Which means: don't blame me if it doesn't work as you think it should. X11-Basic can be used for any task, whether it's profit-seeking or otherwise. I do not want to know, and you don't pay me a cent. You don't even have to acknowledge that your program was created with X11-Basic (although this would be a nice gesture). You're allowed to bundle X11-Basic along with your program(s), as long as the user is well informed that it's not buying into X11-Basic, but rather, buying into your program. How is that done? By not even advertising that your distribution includes a copy of X11-Basic. However, if you want to distribute or modify X11-Basic itself, or if you want to incorporate parts of the X11-Basic sourcecode, you will need to follow the GNU public license.

#### How fast is X11-Basic?

The answer depends on the way an X11-Basic program is run: It depends on if the code is interpreted, run as bytecode in a virtual machine, or being compiled to native machine language. Generally we find:

- 1. X11-Basic programs run by the interpreter are slow,
- 2. X11-Basic programs compiled to bytecode and then run in the X11-Basic virtual machine (xbvm) is fast, but
- 3. X11-Basic bytecode compiled natively to real machine language is even faster.
- 4. arbitrary precision numbers and calculations are slow, but
- 5. 64bit floating point and complex number calculations as well as 32bit integers are very fast.

Bytecoded programs are always interpreted faster than scripted programming languages. The X11-Basic compiler can translate the X11-Basic bytecode to C, which then can be compiled to native machine language using any C-compiler (preferably gcc on UNIX systems). Obviously your programs will be slower than optimized C/C++ code but it already comes close.

If you need highest possible speed you can load and link a separate DLL/shared object with the time critical part of your code written in another language (e.g. C or Assembler).

A speed comparison was done with the Whetstone benchmark ( $\longrightarrow$  Whets.bas). This shows, that bytecode-programs are about 19 times faster than the interpreted code and a natively compiled program can run about 28 times faster.

#### **UTF-8** character set

I downloaded the last update to X11-Basic but I have a problem with the UTF-8 character set... I cannot use no more the ascii set, especially the graphic part of it ... I made a small game that use them now it is not working no more... Is there a way to fix this problem?

A: Yes, there is. All characters are still there, but you cannot access them with a simple CHR (). One method is to copy the characters from a unicode table like this:

[http://de.wikipedia.org/wiki/Unicodeblock\\_Rahmenzeichnung Frames]

with the mouse into the editor. You need to use a UTF-8 capable editor, e.g. pico, nano, gedit. If this is not working for you, alternatively you can code the character yourself by the unicode number:

So e.g. the charackter 0x250C can be coded with @utf8\$ (0x250C).

# **GUI-Designer**

Is there a GUI-Designer for the graphical user unterface functions of X11-Basic?

A: Well, so far nobody has made a real efford to write a real graphical GUI designer. But the program gui2bas may help creating GUI forms. The input is a very siple ASCII-File (\*.gui) which defines the interface. So far many GEM object types are supportet (and even Atart ST \*.rsc-files may be converted to \*.gui files with the rsc2gui program.) but support for listboxes, popup-menues and Tooltips may be included in future.

#### **Others**

- Q: My old ANSI Basic Programs (with line-Numbers) produce lots of errors in the interpreter. How can I run classic (ANSI) Basic programs?
- A: Classic Basic programs have to be converted before they can be run with X11-Basic. With the bas2x11basic converter program most of this convertion will be done automatically.

#### General remarks

X11-Basic deviates in numerous aspects from ANSI BASIC. It in event is also different from GfA-Basic (Atari ST) all though it tries to be compatible and really looks similar:

#### **ELSE IF vs. ELSEIF**

This interpreter uses the ELSE IF form of the "else if" statement with a space between ELSE and IF. In contrast, ANSI BASIC uses ELSEIF and END IF. Other interpreters may also use the combination ELSEIF and END IF.

#### Local variables

Local variables must be declared local in the procedure/function. Any other variables are treated as global.

# Call By-Value vs. By-Reference

Variables in a GOSUB statement as in GOSUB test (a) are passed "by-value" to the PROCEDURE: the subroutine gets the value but can not change the variable from which the value came from. To pass the variable "by-reference", use the VAR keyword as in "GOSUB test(VAR a)": the subroutine then not only gets the value but the variable itself and can change it (for more information, see the documentation of the GOSUB statement). The same rules apply to FUNCTION: VAR in the parameter list of a function call allows a FUNCTION to get a variable parameter "by-reference". In contrast, traditional BASIC interpreters always pass variables in parameter lists "by-reference". The problem with "by-reference" parameters is that you must be fully aware of what happens inside the subroutine: assignments to parameter variables inside the subroutine might change the values of variables in the calling line.

# **Assignment operator**

X11-BASIC does not have an assignment operator but overloads the equal sign to act as the assignment operator or as comparison operator depending on context: In a regular expression, all equal signs are considered to be the comparison operator, as in IF (a=2). However, in an "assignment-style" expression (as in LET a=1), the first equal sign is considered to be the assignment operator. Here is an example which assigns the result of a comparison (TRUE or FALSE) to the variable <a> and thus shows both forms of usage of the equal sign:

a=(b=c)

# Assignments to modifiable I(eft)value

Some implementations of BASIC allow the use of functions on the left side of assignments as in MID\$ (a\$, 5, 1) = "a". X11-Basic does not support this syntax but requires a variable (a "modifiable Ivalue") on the left side of such expressions.

# INT() function

In X11-Basic INT() gives probably different results for negative numbers and for numbers bigger than 2147483648. INT() is internally implemented as "cast to int" (has ever be like this, very fast, and also the compiler relies on this). This means, that the argument must not contain numbers which cannot be converted to 32bit integers. And also the fractional part of the floating point numbers is cut off (like TRUNC()) instead of rounded down (like on most other BASIC dialects). If you rely on a correct behaviour for negative numbers and for big numbers you probably want to use FLOOR() instead.

#### **DIM Statement**

In X11-Basic the DIM statement probably behaves different compared to other dialects of BASIC. DIM in X11-Basic will reserve space in memory for exacly the number of indexes specified. Other BASIC dialect do reserve one more than specified. If you are surprised getting "Field index out of range" errors, this probably comes from accessing a field index which is not there. For example: DIM a(5) will reserve memory for exactly 5 values: a(0), a(1), a(2), a(3), and a(4). a(5) does not exist and therefor you will get an error if you try to access it. The way X11-Basic

implemented it is more logical and similar to C and JAVA. But if you are used to thinking that an array starts with the first index 1 (instead of 0) you will probably be a little confused.

#### **LET Statement**

Al though it is implemented into X11-Basic, there is no benefit in using the LET statement. On contrary, using LET makes your program slower than necessary. Just leave it out, do not use it. Assignments can be made without the LET statement.

# **TOS/GEM implementation**

Because Gfa-Basic on ATARI-ST makes much use of the built in GUI functions of the ATARI ST, which are not available on other operating systems, X11-Basic can only have limited compatibility. GEM style (and compatible) ALERT boxes, menus and object trees are supported by X11-Basic and can be used in a similar way. Even ATARI ST \*.rsc files can be loaded. But other functions like LINEA functions, the VDISYS, GEMSYS, BIOS, XBIOS and GEMDOS calls are not possible. Also many other commands are not implemented because the author thinks that they have no useful effect on UNIX platforms. Some might be included in a later version of X11-Basic (see the list below). Since many GfA-Basic programs make use of more or less of these functions, they will have to be modified before they can be run with X11-Basic.

#### The INLINE statement

The INLINE statement is not supported, because the source code of X11-Basic programs is pure ASCII text. But an alternative has been implemented. (see INLINE\$()).

# Incompatible data types

X11-Basic uses the default datatype (without suffix) and the integer data type (Suffix %). This is compatible with most of the BASIC dialects. However the complex data type (suffix #) is not supported by most of the BASIC dialects and the suffix # is sometimes optionally used by regular float variables (like in GFA-Basic).

The suffix & which is used for big integer variables could be confused with the short int data type of X11-Basic which also uses this suffix. However, in general these programs will run and give correct results. Using the infinite precision routines is just slower.

Short int and byte data types will not be used by X11-Basic. There used be useful only on computers with short memory do save some RAM. These times have passed, so that the statndard integer data type (with the suffix %) will do.

The suffix | will be reserved for future use, most likely for multiple precision floating point variables.

## **GFA-Basic compatibility**

Following GFA-Basic commands and functions are not supported and probably never will be. Most of them are obsolete on UNIX systems. When porting from GFA-Basic to X11-Basic, they have to be removed or replaced by an alternative routine:

#### obsolete, because there is an alternative function in X11-Basic:

| ==             | Comparison operator for approximately equal -> =                         |
|----------------|--------------------------------------------------------------------------|
| ARECT, ATEXT   | LINE-A functions -> BOX, TEXT                                            |
| ALINE, HLINE   | LINE-A functions -> LINE                                                 |
| ACHAR, ACLIP   | -> TEXT, CLIP                                                            |
| APOLY          | -> POLY                                                                  |
| COSQ(), SINQ() | quick table based cosine/sine -> COS(), SIN()                            |
| DIR            | Lists the files on a disc> SYSTEM "ls"                                   |
| DRAW           | Draws points and lines> PLOT, LINE                                       |
| FILES          | Lists the files on a disk> SYSTEM "ls -1"                                |
| FRE()          | Returns the amount of memory free (in bytes)> see below                  |
| MAT CLR        | <pre>clears a matrix/makes a zero matrix -&gt; ARRAYFILL, CLR, 0()</pre> |
| MAT DET        | calculates the determinat of a matrix -> DET()                           |
| MAT INV        | calculates the inverse of a matrix -> INV()                              |
| MAT ONE        | creates a unit matrix -> 1 ()                                            |
| MAT TRANS      | calculates the transverse of a matrix -> TRANS()                         |
| MSHRINK()      | Reduces the size of a storage area -> REALLOC()                          |
| NAME AS        | Renames an existing file> RENAME                                         |
|                |                                                                          |

```
Sorts the elements of an array. -> SORT
OSORT
RC_COPY
                    Copies rectangular screen sections (-> COPYAREA)
RESERVE
                    Increases or decreases the memory used by basic (obsolete)
RND as a sysvar see RND()
                    Rotates a bit pattern left. -> ROL()
ROL&(), ROL%()
ROR&(), ROR%()
                    Rotates a bit pattern right. -> ROR()
                   \longrightarrow SYSTEM "find ..."
SHEL_FIND()
SHL&(), SHL%()
                    Shifts a bit pattern left -> SHL()
                    Shifts a bit pattern left -> SHR()
SHR&(), SHR%()
SYSTEM
                    obsolete \longrightarrow QUIT
SHEL_ENVRN()
                    \longrightarrow ENV$ ()
                    obsolete \longrightarrow PARAM$ ()
SHEL READ
                    Sorts using the Shell-Metzner method. -> SORT
SSORT
                    keyword in If statements (obsolete)
THEN
```

For some GFA-Basic commands you can construct replacement functions in X11-Basic like:

```
' Get the free memory available (in Bytes)
' n=0 physical memory
' n=1 Swap space
FUNCTION fre(n)
  LOCAL a,t$,a$,unit$,s$
  IF n=0
    s$="MemFree:"
    s$="SwapFree:"
  ENDIF
  a=FREEFILE()
  OPEN "I", #a, "/proc/meminfo"
  WHILE NOT EOF (#a)
    LINEINPUT #a,t$
    EXIT IF word(t\$,1)=s\$
  WEND
  CLOSE #a
  t=TRIM$(t$)
```

```
a$=word$(t$,2)
unit$=word$(t$,3)
IF unit$="kB"
RETURN VAL(a$)*1024
ELSE
RETURN VAL(a$)
ENDIF
ENDFUNCTION
```

or

```
DEFFN ob_x(adr%,idx%) = DPEEK(adr%+24*idx%+16)

DEFFN ob_y(adr%,idx%) = DPEEK(adr%+24*idx%+18)

DEFFN ob_w(adr%,idx%) = DPEEK(adr%+24*idx%+20)

DEFFN ob_h(adr%,idx%) = DPEEK(adr%+24*idx%+22)
```

#### obsolete, because TOS-Specific, and no similar function on other OSes exist:

ADDRIN, ADDROUT address of the AES Address Input/Output blocks Declare program has finished APPL EXIT() APPL INIT() Announce the program as an application. APPL TPLAY() Plays back a record of user activities APPL\_TRECORD() makes a record of user activities call BIOS routines BIOS() Address of the VDI control table. CONTRL Returns the DTA (Disk Transfer Address). FGETDTA() Sets the address of the DTA **FSETDTA** Address of the AES Parameter/control Block GB, GCONTRL GDOS? Returns TRUE (-1) if GDOS is resident call the GEMDOS routines. GEMDOS () call the AES routine **GEMSYS** GINTIN, GINTOUT address of the AES Integer input/output block. address of the area of memory which is not allocated HIMEM INTIN, INTOUT address of the VDI integer Input/output block. L~A Returns base address of the LINE-A variables. Give a desk accessory a name MENU REGISTER() MONITOR Calls a monitor resident in memory.

SHEL\_GET, SHEL\_PUT obsolete
SHEL\_WRITE obsolete
VDIBASE, VDISYS VDI functions

VOT EXTENT coordinates of a rectangle which surround the text

VQT\_NAME () VDI function VSETCOLOR TOS specific

VST\_LOAD\_FONTS(), VST\_UNLOAD\_FONTS()

V\_CLRWK(), V\_CLSVWK(), V\_CLSWK(), V\_OPNVWK()

V\_OPNWK(), V\_UPDWK() VDI-GDOS functions

V~H Returns the internal VDI handle

W\_HAND (#n) Returns the GEM handle of the window

W\_INDEX() Returns the window number of the specified GEM handle.

WORK\_OUT () Determines the values from OPEN\_WORKSTATION.

XBIOS () call XBIOS system routines.

# Obsolete, because ATARI-ST-Hardware-Specific, and no similar function exists on UNIX or SDL platforms:

CHDRIVE Sets the default disk drive -> CHDIR

DMACONTROL, DMASOUND Controls the DMA sound (see PLAYSOUND)

INPMID\$ read data from the MIDI port

LPENX, LPENY Returns the coordinates of a light pen.

PADT(), PADX(), PADY() Reads the paddle on the STE SDPOKE, SLPOKE, SPOKE Supervisor mode memory access

#### Not supported because of other reasons:

APPL\_READ() read from the event buffer.

APPL\_WRITE() write to the event buffer.

BASEPAGE address of the basepage

BITBLT Raster copying command

CFLOAT() Changes integer into a floating point number.

DEFBIT, DEFBYT, DEFFRT, DEFSTR sets the variable type

DFREE () free space on a disc

return the number of Bytes required by a screen area GETSIZE() Prints the screen -> save screen HARDCOPY INPAUX\$ read data from the serial port KEYDEF Assign a string to a Function Key. Prints out the listing of the current program. LLIST column in which the printer head is located LPOS() LPRINT prints data on the printer. PSAVE save with protection Calls an assembler routine RCALL SCRP\_READ() communication between GEM programs. SCRP WRITE() SETCOLOR i, r, q, b set rgb value of color cell (->GET\_COLOR()) Sets the time and the date. SETTIME Gives the address of the Window Parameter Table. WINDTAB WIND\_CALC(), WIND\_CLOSE(), WIND\_CREATE(), WIND\_DELETE(), WIND\_FIND(), WIND\_GET(), WIND\_OPEN(), **GEM-Window-Function** WIND\_SET(), WIND\_UPDATE()

# These GFA-Basic commands may be supported in a later version of X11-Basic:

| <pre>APPL_FIND(fname\$)</pre> | Returns the ID of the sought after application.          |
|-------------------------------|----------------------------------------------------------|
| BYTE {x}                      | read the contents of the address x                       |
| C:                            | Calls a C or assembler program with parameters as in C   |
| CARD {x}                      | Reads/writes a 2-byte unsigned integer                   |
| CHAR { x }                    | Reads a string of bytes until a null byte is encountered |
| DEFLIST x                     | Defines the program listing format.                      |
| DEFNUM n                      | Affects output of numbers by the PRINT command           |
| DELETE x(i)                   | Removes the i-th element of array x.                     |
| DO UNTIL                      | extension                                                |
| DO WHILE                      | extension                                                |
| DOUBLE { x }                  | reads/writes an 8-byte floating point variable           |
| EVNT_BUTTON()                 | Waits for one or more mouse clicks                       |

| EVNT_DCLICK() | Sets the speed for double-clicks of a mouse button.     |
|---------------|---------------------------------------------------------|
| EVNT_KEYBD()  | Waits for a key to be pressed and returns a word        |
| EVNT_MESAG()  | Waits for the arrival of a message in the event buffer. |
| EVNT_MOUSE()  | Waits for the mouse pointer to be located inside        |
| EVNT_MULTI()  | Waits for the occurrence of selected events.            |

EVNT\_TIMER() waits for a period of time

FATAL Returns the value 0 or -1 according to the type of error

FIELD Divides records into fields.

FORM INPUT Enables the insertion of a character string

FORM INPUT AS the current value of a\$ is displayed, and can be edited.

FORM BUTTON() Make inputs in a form possible using the mouse.

FORM\_ERROR () Displays the ALERT associated with the error numbered

FORM\_KEYBD () Allows a form to be edited via the keyboard.

FSEL\_INPUT() Calls the AES fileselect library

GET # Reads a record from a random access file.

GRAF\_DRAGBOX() a rectangle to be moved about the screen

GRAF\_GROWBOX () Draws an expanding rectangle.

GRAF\_HANDLE() supplies the size of a character from the system set

GRAF\_MKSTATE() supplies the current mouse coordinates
GRAF\_MOUSE) allows the mouse shape to be changed.
GRAF\_MOVEBOX() a moving rectangle with constant size

GRAF\_RUBBERBOX() draws an outline of a rectangle GRAF\_SHRINKBOX() Draws an shrinking rectangle.

GRAF\_SLIDEBOX() moves one rectangular object within another

GRAF\_WATCHBOX() monitors an object tree while a mouse button is pressed

HTAB Positions the cursor to the specified column.

OUT? () output to device

INSERT Inserts an element into an array.

INT {x} Reads/writes a 2 byte signed integer from/to address x.

KEYGET n similar to INKEY\$ but wait

KEYLOOK n similar to INKEY\$ but put back chars

KEYTEST n similar to INKEY\$

KEYPAD n Sets the usage of the numerical keypad.

KEYPRESS n This simulates the pressing of a key.

LONG { x } Reads/writes a 4 byte integer from/to address x. Abbrev

LOOP UNTIL condition extension LOOP WHILE condition extension

```
Puts the 'string' in the string variable 'var' left justified
LSET var=string
MAT ADD a(),b()
MAT ADD a(), x
MAT CPY a([i,j])=b([k,l])[,h,w]
MAT INPUT #i,a()
MAT MUL
MAT MUL a(), x
MAT MUL x=a()*b()
MAT MUL x=a()*b()*c()
MAT NORM a(), \{0/1\}
MAT PRINT [#i]a[,g,n]
MAT QDET x=a([i,j])[,n]
MAT RANG x=a([i,j])[,n]
MAT READ a()
MAT SET a() = x
MAT SUB a(),b()
MAT SUB a(), x
MAT XCPY a([i,j])=b([k,l])[,h,w]
MAT BASE \{0/1\}
MENU(x)
                        Returns the information about an event in the variable
                        Returns a menu title to 'normal' display.
MENU OFF
MENU_BAR()
                        Displays/erases a menu bar (from a resource file)
MENU ICHECK()
                        Deletes/displays a tick against a menu item.
                        Enables/disables a menu entry.
MENU_IENABLE()
MENU_TEXT()
                        Changes the text of a menu item.
                        Switches the menu title to normal/inverse video.
MENU TNORMAL()
MID$(a$,x[,y]) =
                        (as a command/lvalue)
MODE
                        representation of decimal point, date and files
OBJC_CHANGE()
                        Changes the status of an object.
OBJC_EDIT()
                        Allows input and editing
                        re-positions an object within a tree.
OBJC_ORDER()
                        Gets the address of an individual object.
OB_ADR()
                        Gets the status of the flags for an object.
OB_FLAGS()
                        Returns the height of an object
OB H()
OB_HEAD()
                        Points to the object's first child
                        Points to the following object on the same level
OB_NEXT()
                        Returns the address of the data structure
OB_SPEC()
```

#### 9.2. GFA-BASIC COMPATIBILITY

OB\_STATE() returns the status of an object
OB\_TAIL() Points to the objects last child

OB\_TYPE() Returns the type of object specified.

OB\_W()

Returns the width of an object

relative coordinates of the object

influence behavior of CTRL-C

OPTION BASE determine whether an array is to contain a zero element

RCALL Calls an assembler routine

RC\_INTERSECT() Detects whether two rectangles overlap.

RECALL Inputs n lines from a text file

RECORD Sets the number of the next record (GET#, PUT#) RSET a\$=b\$ Moves a string expression, right justified to a string.

RSRC\_OBFIX() converts the coordinates of an object

RSRC\_SADDR() sets the address of an object.

RUN <filename> see RUN SETDRAW see DRAW

SINGLE {x} Reads/writes a 4 byte floating point

SPRITE Puts a sprite

STORE Fast save of a string array as a text file.

TRON# Tron to file

TRON proc procedure is called before the execution of each command

VTAB positions the cursor to the specified line number

WRITE Stores data in a sequential file

\_DATA Specifies the position of the DATA pointer.

STICK control the joystick (via SDL only)

# Following commands have a different meaning and/or syntax in X11-Basic:

| GFA-BASIC     | X11-Basic |
|---------------|-----------|
| SYSTEM        | QUIT      |
| LINE INPUT    | LINEINPUT |
| SOUND         | SOUND     |
| WAVE          | WAVE      |
| VSYNC         | -         |
| ON MENU       | MENU      |
| ON MENU GOSUB | MENUDEF   |
| MENU a\$()    | MENUDEF   |
| MENU OFF      | -         |
| MENU KILL     | MENUKILL  |
| MENU()        | -         |
| MONITOR       | SYSTEM    |
| EXEC          | EXEC      |
| RENAME AS     | RENAME    |

## **Compiler specifics**

- PRINT statements will not compile correctly sometimes. Avoid to use functions and variables in print statements, which are not used anywhere else.
- ON ERROR GOSUB will not work correctly in compiled programs.
- ON ERROR GOTO will not work correctly in compiled programs.
- ON BREAK GOSUB will not work correctly in compiled programs.
- ON BREAK GOTO will not work correctly in compiled programs.

#### Ideas for future releases of X11-Basic

These are some ideas for new commands, which are not GFA-commands and which might be implemented in X11-Basic in future:

```
SPRINT var$; [USING...;]... similar to sprintf() in C MAT_PRINT or PRINT a()
```

```
implementation of mmap() in X11-Basic:
open "I", #1, "myfile"
adr%=map("I|0|U", #1, len, offset)
MSYNC adr%, len
UNMAP adr%, len
CLOSE #1
      offset should be a multiple of the page size
      as returned by getpagesize().
"I" --> PROT_READ MAP_PRIVATE
"0"
     --> PROT_WRITE MAP_SHARED
"[]"
     --> PROT_READ PROT_WRITE MAP_SHARED
"*L" --> MAP_LOCKED
modifiable lvalues:
MID$() =
CHAR\{\}=
PRG$() =
new command (for threads):
EXSUB (instead of gosub) procedure
alternative:
FIRE procedure()
KICK procedure()
SPAWN ....
```

it must be guaranteed that the program flow control and the access to variables etc, is thread-safe. This might be difficult....

\_\_\_\_\_ USB support: (not completely done, I need someone who uses this for testing...) OPEN "UU", #2, devicename%, vid, pid, class, endpoint SEND CONTROL #2,t\$ SEND #2,t\$ RECEIVE #2,t\$ RECEIVE\_BULK #2,t\$ EOF (#2) INP?(#2) CLOSE #2 \_\_\_\_\_\_ SQL support ??? use the sqlite excecutable and SYSTEM\$() arbitrary precision (floatingpoint) numbers \*\* integers and floatingpoint/complex numbers a | = we need new parsers, type guessing routine, all operations need to work, complex functions.... Casts...

687

```
Support for the gcrypt library. ----encryption-----
```

#### LIBGCRYPT:

```
hash$=HASH$(data$[,typ%]) (done)
sdata$=SIGN$(data$,privkey$) (done)
verify%=VERIFY$(sdata$,pubkey$) (done)
cdata$=ENCRYPT$(data$,key$[,typ%]) (done)
data$=DECRYPT$(cdata$,key$[,typ%]) (done)
err=KEYGEN(typ%,pubkey$,privkey$)
```

# A GNU LICENSE

#### **GNU Free Documentation License**

```
Version 1.2, November 2002
Copyright (C) 2000,2001,2002 Free Software Foundation, Inc.
51 Franklin St, Fifth Floor, Boston, MA 02110-1301 USA
```

Everyone is permitted to copy and distribute verbatim copies of this license document, but changing it is not allowed.

#### 0. PREAMBLE

The purpose of this License is to make a manual, textbook, or other functional and useful document "free" in the sense of freedom: to assure everyone the effective freedom to copy and redistribute it, with or without modifying it, either commercially or non-commercially. Secondarily, this License preserves for the author and publisher a way to get credit for their work, while not being considered responsible for modifications made by others.

This License is a kind of "copyleft", which means that derivative works of the document must themselves be free in the same sense. It complements the GNU General Public License, which is a copyleft license designed for free software.

We have designed this License in order to use it for manuals for free software, because free software needs free documentation: a free program should come with manuals providing the same freedoms that the software does. But this License is not limited to software manuals; it can be used for any textual work, regardless of subject matter or whether it is published as a printed book. We recommend this License principally for works whose purpose is instruction or reference.

#### 1. APPLICABILITY AND DEFINITIONS

This License applies to any manual or other work, in any medium, that contains a notice placed by the copyright holder saying it can be distributed under the terms of this License. Such a notice grants a world-wide, royalty-free license, unlimited in duration, to use that work under the conditions stated herein. The "Document", below, refers to any such manual or work. Any member of the public is a licensee, and is addressed as "you". You accept the license if you copy, modify or distribute the work in a way requiring permission under copyright law.

A "Modified Version" of the Document means any work containing the Document or a portion of it, either copied verbatim, or with modifications and/or translated into another language.

A "Secondary Section" is a named appendix or a front-matter section of the Document that deals exclusively with the relationship of the publishers or authors of the Document to the Document's overall subject (or to related matters) and contains nothing that could fall directly within that overall subject. (Thus, if the Document is in part a textbook of mathematics, a Secondary Section may not explain any mathematics.) The relationship could be a matter of historical connection with the subject or with related matters, or of legal, commercial, philosophical, ethical or political position regarding them.

The "Invariant Sections" are certain Secondary Sections whose titles are designated, as being those of Invariant Sections, in the notice that says that the Document is released under this License. If a section does not fit the above

definition of Secondary then it is not allowed to be designated as Invariant. The Document may contain zero Invariant Sections. If the Document does not identify any Invariant Sections then there are none.

The "Cover Texts" are certain short passages of text that are listed, as Front-Cover Texts or Back-Cover Texts, in the notice that says that the Document is released under this License. A Front-Cover Text may be at most 5 words, and a Back-Cover Text may be at most 25 words.

A "Transparent" copy of the Document means a machine-readable copy, represented in a format whose specification is available to the general public, that is suitable for revising the document straightforwardly with generic text editors or (for images composed of pixels) generic paint programs or (for drawings) some widely available drawing editor, and that is suitable for input to text formatters or for automatic translation to a variety of formats suitable for input to text formatters. A copy made in an otherwise Transparent file format whose markup, or absence of markup, has been arranged to thwart or discourage subsequent modification by readers is not Transparent. An image format is not Transparent if used for any substantial amount of text. A copy that is not "Transparent" is called "Opaque".

Examples of suitable formats for Transparent copies include plain ASCII without markup, Texinfo input format, LaTeX input format, SGML or XML using a publicly available DTD, and standard-conforming simple HTML, PostScript or PDF designed for human modification. Examples of transparent image formats include PNG, XCF and JPG. Opaque formats include proprietary formats that can be read and edited only by proprietary word processors, SGML or XML for which the DTD and/or processing tools are not generally available, and the machine-generated HTML, PostScript or PDF produced by some word processors for output purposes only.

The "Title Page" means, for a printed book, the title page itself, plus such following pages as are needed to hold, legibly, the material this License requires to appear in the title page. For works in formats which do not have any title page as such, "Title Page" means the text near the most prominent appearance of the work's title, preceding the beginning of the body of the text.

A section "Entitled XYZ" means a named subunit of the Document whose title either is precisely XYZ or contains XYZ in parentheses following text that translates XYZ in another language. (Here XYZ stands for a specific section name mentioned below, such as "Acknowledgments", "Dedications", "Endorsements", or "History".) To "Preserve the Title" of such a section when you modify the Document means that it remains a section "Entitled XYZ" according to this definition.

The Document may include Warranty Disclaimers next to the notice which states that this License applies to the Document. These Warranty Disclaimers are considered to be included by reference in this License, but only as regards disclaiming warranties: any other implication that these Warranty Disclaimers may have is void and has no effect on the meaning of this License.

#### 2. VERBATIM COPYING

You may copy and distribute the Document in any medium, either commercially or non-commercially, provided that this License, the copyright notices, and the license notice saying this License applies to the Document are reproduced in all copies, and that you add no other conditions whatsoever to those of this License. You may not use technical measures to obstruct or control the reading or further copying of the copies you make or distribute. However, you may accept compensation in exchange for copies. If you distribute a large enough number of copies you must also follow the conditions in section 3.

You may also lend copies, under the same conditions stated above, and you may publicly display copies.

#### 3. COPYING IN QUANTITY

If you publish printed copies (or copies in media that commonly have printed covers) of the Document, numbering more than 100, and the Document's license notice requires Cover Texts, you must enclose the copies in covers that carry, clearly and legibly, all these Cover Texts: Front-Cover Texts on the front cover, and Back-Cover Texts on the back cover. Both covers must also clearly and legibly identify you as the publisher of these copies. The front cover must present the full title with all words of the title equally prominent and visible. You may add other material on the covers in addition. Copying with changes limited to the covers, as long as they preserve the title of the Document and satisfy these conditions, can be treated as verbatim copying in other respects.

If the required texts for either cover are too voluminous to fit legibly, you should put the first ones listed (as many as fit reasonably) on the actual cover, and continue the rest onto adjacent pages.

If you publish or distribute Opaque copies of the Document numbering more than 100, you must either include a machine-readable Transparent copy along with each Opaque copy, or state in or with each Opaque copy a computer-network location from which the general network-using public has access to download using public-standard network protocols a complete Transparent copy of the Document, free of added material. If you use the latter option, you must take reasonably prudent steps, when you begin distribution of Opaque copies in quantity, to ensure that this Transparent copy will remain thus accessible at the stated location until at least one year after the last time you distribute an Opaque copy (directly or through your agents or retailers) of that edition to the public.

It is requested, but not required, that you contact the authors of the Document well before redistributing any large number of copies, to give them a chance to provide you with an updated version of the Document.

#### 4. MODIFICATIONS

You may copy and distribute a Modified Version of the Document under the conditions of sections 2 and 3 above, provided that you release the Modified Version under precisely this License, with the Modified Version filling the role of the Document, thus licensing distribution and modification of the Modified Version to whoever possesses a copy of it. In addition, you must do these things in the Modified Version:

- A Use in the Title Page (and on the covers, if any) a title distinct from that of the Document, and from those of previous versions (which should, if there were any, be listed in the History section of the Document). You may use the same title as a previous version if the original publisher of that version gives permission.
- B List on the Title Page, as authors, one or more persons or entities responsible for authorship of the modifications in the Modified Version, together with at least five of the principal authors of the Document (all of its principal authors, if it has fewer than five), unless they release you from this requirement.
- C State on the Title page the name of the publisher of the Modified Version, as the publisher.
- D Preserve all the copyright notices of the Document.
- E Add an appropriate copyright notice for your modifications adjacent to the other copyright notices.
- F Include, immediately after the copyright notices, a license notice giving the public permission to use the Modified Version under the terms of this License, in the form shown in the Addendum below.
- G Preserve in that license notice the full lists of Invariant Sections and required Cover Texts given in the Document's license notice.
- H Include an unaltered copy of this License.
- I Preserve the section Entitled "History", Preserve its Title, and add to it an item stating at least the title, year, new authors, and publisher of the Modified Version as given on the Title Page. If there is no section Entitled "History" in the Document, create one stating the title, year, authors, and publisher of the Document as given on its Title Page, then add an item describing the Modified Version as stated in the previous sentence.

- J Preserve the network location, if any, given in the Document for public access to a Transparent copy of the Document, and likewise the network locations given in the Document for previous versions it was based on. These may be placed in the "History" section. You may omit a network location for a work that was published at least four years before the Document itself, or if the original publisher of the version it refers to gives permission.
- K For any section Entitled "Acknowledgments" or "Dedications", Preserve the Title of the section, and preserve in the section all the substance and tone of each of the contributor acknowledgments and/or dedications given therein.
- L Preserve all the Invariant Sections of the Document, unaltered in their text and in their titles. Section numbers or the equivalent are not considered part of the section titles.
- M Delete any section Entitled "Endorsements". Such a section may not be included in the Modified Version.
- N Do not re-title any existing section to be Entitled "Endorsements" or to conflict in title with any Invariant Section.
- O Preserve any Warranty Disclaimers.

If the Modified Version includes new front-matter sections or appendices that qualify as Secondary Sections and contain no material copied from the Document, you may at your option designate some or all of these sections as invariant. To do this, add their titles to the list of Invariant Sections in the Modified Version's license notice. These titles must be distinct from any other section titles.

You may add a section Entitled "Endorsements", provided it contains nothing but endorsements of your Modified Version by various parties—for example, statements of peer review or that the text has been approved by an organization as the authoritative definition of a standard.

You may add a passage of up to five words as a Front-Cover Text, and a passage of up to 25 words as a Back-Cover Text, to the end of the list of Cover Texts in the Modified Version. Only one passage of Front-Cover Text and one of Back-Cover Text may be added by (or through arrangements made by) any one entity. If the Document already includes a cover text for the same cover, previously added by you or by arrangement made by the same entity you are acting on behalf of, you may not add another; but you may replace the old one, on explicit permission from the previous publisher that added the old one.

The author(s) and publisher(s) of the Document do not by this License give permission to use their names for publicity for or to assert or imply endorsement of any Modified Version.

#### 5. COMBINING DOCUMENTS

You may combine the Document with other documents released under this License, under the terms defined in section 4 above for modified versions, provided that you include in the combination all of the Invariant Sections of all of the original documents, unmodified, and list them all as Invariant Sections of your combined work in its license notice, and that you preserve all their Warranty Disclaimers.

The combined work need only contain one copy of this License, and multiple identical Invariant Sections may be replaced with a single copy. If there are multiple Invariant Sections with the same name but different contents, make the title of each such section unique by adding at the end of it, in parentheses, the name of the original author or publisher of that section if known, or else a unique number. Make the same adjustment to the section titles in the list of Invariant Sections in the license notice of the combined work.

In the combination, you must combine any sections Entitled "History" in the various original documents, forming one section Entitled "History"; likewise combine any sections Entitled "Acknowledgments", and any sections Entitled "Dedications". You must delete all sections Entitled "Endorsements".

#### 6. COLLECTIONS OF DOCUMENTS

You may make a collection consisting of the Document and other documents released under this License, and replace the individual copies of this License in the various documents with a single copy that is included in the collection, provided that you follow the rules of this License for verbatim copying of each of the documents in all other respects.

You may extract a single document from such a collection, and distribute it individually under this License, provided you insert a copy of this License into the extracted document, and follow this License in all other respects regarding verbatim copying of that document.

#### 7. AGGREGATION WITH INDEPENDENT WORKS

A compilation of the Document or its derivatives with other separate and independent documents or works, in or on a volume of a storage or distribution medium, is called an "aggregate" if the copyright resulting from the compilation is not used to limit the legal rights of the compilation's users beyond what the individual works permit. When the Document is included in an aggregate, this License does not apply to the other works in the aggregate which are not themselves derivative works of the Document.

If the Cover Text requirement of section 3 is applicable to these copies of the Document, then if the Document is less than one half of the entire aggregate, the Document's Cover Texts may be placed on covers that bracket the Document within the aggregate, or the electronic equivalent of covers if the Document is in electronic form. Otherwise they must appear on printed covers that bracket the whole aggregate.

#### 8. TRANSLATION

Translation is considered a kind of modification, so you may distribute translations of the Document under the terms of section 4. Replacing Invariant Sections with translations requires special permission from their copyright holders, but you may include translations of some or all Invariant Sections in addition to the original versions of these Invariant Sections. You may include a translation of this License, and all the license notices in the Document, and any Warranty Disclaimers, provided that you also include the original English version of this License and the original versions of those notices and disclaimers. In case of a disagreement between the translation and the original version of this License or a notice or disclaimer, the original version will prevail.

If a section in the Document is Entitled "Acknowledgments", "Dedications", or "History", the requirement (section 4) to Preserve its Title (section 1) will typically require changing the actual title.

#### 9. TERMINATION

You may not copy, modify, sub-license, or distribute the Document except as expressly provided for under this License. Any other attempt to copy, modify, sub-license or distribute the Document is void, and will automatically terminate your rights under this License. However, parties who have received copies, or rights, from you under this License will not have their licenses terminated so long as such parties remain in full compliance.

#### 10. FUTURE REVISIONS OF THIS LICENSE

The Free Software Foundation may publish new, revised versions of the GNU Free Documentation License from time to time. Such new versions will be similar in spirit to the present version, but may differ in detail to address new

problems or concerns. See http://www.gnu.org/copyleft/.

Each version of the License is given a distinguishing version number. If the Document specifies that a particular numbered version of this License "or any later version" applies to it, you have the option of following the terms and conditions either of that specified version or of any later version that has been published (not as a draft) by the Free Software Foundation. If the Document does not specify a version number of this License, you may choose any version ever published (not as a draft) by the Free Software Foundation.

### **ADDENDUM:** How to use this License for your documents

To use this License in a document you have written, include a copy of the License in the document and put the following copyright and license notices just after the title page:

```
Copyright (c) YEAR YOUR NAME.
Permission is granted to copy, distribute and/or modify this document under the terms of the GNU Free Documentation License, Version 1.2 or any later version published by the Free Software Foundation; with no Invariant Sections, no Front-Cover Texts, and no Back-Cover Texts. A copy of the license is included in the section entitled "GNU Free Documentation License".
```

If you have Invariant Sections, Front-Cover Texts and Back-Cover Texts, replace the "with...Texts." line with this:

```
with the Invariant Sections being LIST THEIR TITLES, with the Front-Cover Texts being LIST, and with the Back-Cover Texts being LIST.
```

If you have Invariant Sections without Cover Texts, or some other combination of the three, merge those two alternatives to suit the situation.

If your document contains nontrivial examples of program code, we recommend releasing these examples in parallel under your choice of free software license, such as the GNU General Public License, to permit their use in free software.

ABS(), **139**, 153, 569 BMOVE, **173** ABSOLUTE, **140**, 648 BOTTOMW, 323, 621 ACOS(), **142**, 160, 163, 581 BOUNDARY, 174 ACOSH(), **142**, 161, 219 BOX, **175**, 473, 492, 517 ADD, **144**, 145, 249, 365, 441, 604 BPUT, 170, **176**, 178 BREAK, 177, 216, 250, 288, 289, 339, ADD(), 144, **144**, 249, 441, 605 AFTER, **146**, 283, 338, 472 408, 525, 558 BSAVE, 172, 173, **178**, 485 ALERT, **148**, 311 BSET(), 167, 168, **179**, 180 AND, **150**, 151, 443, 451, 467, 468, 666, BTST(), 179, 180 AND(), **151**, 468 BWTD\$(), **181**, 183 Android, 13 BWTE\$(), 181, **182**, 213 ANDROID?, **152**, 345, 563, 634, 659 BYTE(), **184**, 190, 608, 660 ARG(), 153 bytecode, 20, 22 ARID\$(), **154**, 155 C, 23 ARIE\$(), 154, 155 CALL, **186**, 188, 285, 397 ARRAYCOPY, 156 CALL(), 187, 187, 189, 286 ARRAYFILL, **156**, 207 CALL\$(), 189 ARRPTR(), **158**, 631, 648 CALLD(), 188 ASC(), **159**, 199, 224–227 CARD(), 184, **190**, 608, 660 ASIN(), 142, **160**, 163, 218 CASE, **191**, 216, 268, 558 ASINH(), 143, **160**, 582 CBRT(), **192** AT(), 162 CEIL(), **193** ATAN(), **163**, 164, 165, 614 CGI, **101** ATAN2(), 153, 163, 163 CGI Headers, 108 ATANH(), **164**, 615 CGI Input, 107 ATN(), **163** CGI Output, 108 CHAIN, **194**, 400, 422 bas2x11basic, 26 BCHG(), **167**, 168, 179, 180 CHDIR, **195**, 248, 426, 537 BCLR(), 167, **167**, 179, 180 CHMOD, **196** BEEP, 169 CHR\$(), 149, 159, **198** BELL, 169 CINT(), 200, 316, 375 BGET, 170, 172, 176 CIRCLE, **201**, 259, 475 CLEAR, 202, 444 BIN\$(), **171**, 356, 458, 513 BLOAD, 170, **172**, 173, 178 CLEARW, **203**, 206

| CLIP, <b>204</b> CLOSE, <b>205</b> , 215, 380, 464, 479, 560,                                                                                                    | CVL(), 159, 224–226, <b>226</b> , 427<br>CVS(), 159, <b>227</b> , 427                                             |
|----------------------------------------------------------------------------------------------------|----------------------------------------------------------------------------------------------------|
| CLOSE, <b>205</b> , 215, 380, 464, 479, 560, 622, 636  CLOSEW, 203, <b>206</b> , 323, 466  CLR, <b>207</b> , 272  CLS, <b>208</b> COLOR, 201, 203, <b>209</b> , 210, 239, 241, 302, 331, 473, 475, 477, 483, 486, 488–490, 492, 508  COLOR, 499  COLOR_RGB(), 209, <b>210</b> , 331  COLS, 162, <b>211</b> , 497, 498, 544  COMBIN(), <b>212</b> , 293, 647  command line parameters, 18  Compiling, 8  COMPRESS\$(), <b>213</b> , 263, 633  CONJ(), <b>214</b> , 363, 519  CONNECT, <b>215</b> , 560  CONT, 547, 601  context menu, 13  CONTINUE, <b>216</b> COPY_AREA, 330  COPYAREA, <b>217</b> , 314  COS(), 142, <b>218</b> , 219, 327, 478, 581  COSH(), 143, <b>218</b> CRC(), <b>220</b> , 354  cross compiling, 9  CRSCOL, 162, 211, <b>221</b> , 403, 497, 498, 544  CRSLIN, 162, 211, <b>221</b> , 403, 497, 498, 544  CTIMER, <b>222</b> , 600, 619  CURVE, <b>223</b> CVA(), <b>224</b> , 427  CVD(), 225, <b>225</b> , 427 | DATA, <b>229</b> , 518, 527<br>DATE\$, <b>230</b> , 382, 383, 618, 619, 635<br>Debian, 6<br>DEC, <b>231</b> , 365 |
| CVF(), 224, 225, <b>225</b> , 226, 227, 427<br>CVI(), 159, <b>226</b> , 227, 253, 427                                                                                                    | ECHO, <b>257</b> , 625, 626<br>EDIT, <b>258</b>                                                                   |

FATAL, **295**, 462 Editor, 19 ELLIPSE, 201, **259**, 477 FFT, **296**, **297** ELSE, **260**, 266, 362 FFT(), 297 ELSE IF, **260**, 266 FIB(), **298**, 414, 494 ENCLOSE\$(), 232, 261 FILEEVENT\$, 299, 654 ENCRYPT\$(), 233, **262**, 580 FILESELECT, 301, 399, 665, 668 END, **264**, 510, 601 FILL, **302** ENDFUNCTION, **265**, 267, 325, 530 FIT, **303**, 304, 305 ENDIF, 260, **266**, 362 FIT\_LINEAR, 303, **304**, 305 FIT POLY, 303, 304, 305 ENDPROCEDURE, 267 ENDSELECT, 191, **268**, 558 FIX(), **306**, 307, 375, 543, 628 ENV\$(), 248, **269**, 564 FLOOR(), **307**, 543, 628 Environment Variables, 101 FLUSH, **308** EOF(), **270**, 522, 556 FOR, 251, 289, **309**, 445 EQV, **271**, 364 FORK(), **310**, 479, 593 ERASE, 246, **272** FORM INPUT AS, 372 ERR, **273**, 274, 275 FORM\_ALERT(), 149, **311** ERR\$(), 273, **274** FORM CENTER(), 312 ERROR, 273, **275**, 462, 529 FORM\_DIAL(), **313** EVAL, **276**, 277 FORM\_DO(), **315**, 546 EVAL(), 276, **276** FRAC(), 200, 306, **316**, 375, 628 EVEN(), **278**, 459 framebuffer, 9 EVENT, **279**, 281 FREE, **317**, 520 EVENT?(), 280, 281 FREE(), 416 EVERY, 147, **282**, 338, 472 FREEFILE(), **318** FSEL\_INPUT(), 301 example programs, 17 EXEC, 187, 188, **284**, 286 FSFIRST\$(), **319**, 322 EXEC(), 285, **285** FSNEXT\$(), 321, **322** EXIST(), **287**, 369, 430, 447, 464 **FULLW, 323** FUNCTION, 236, 265, 324, 502, 530, EXIT, **288**, 289 EXIT IF, 177, 250, 288, **289**, 339, 408, 646 525 GAMMA(), 293, **327**, 393 EXP(), 219, **290**, 291, 405, 407, 478 GASDEV, 514, 515 EXPM1(), **291** GASDEV(), **328**, 538 FACT(), 212, **293**, 647 GCD(), **329**, 388, 446 GET, 217, 314, **330**, 485, 506, 568 FALSE, 152, 271, **294**, 364, 627

GET COLOR(), 331 INFOW, 366, 620 GET GEOMETRY, 175, **332**, 335 **INKEY\$, 367** GET LOCATION, 333 INLINE\$(), 368 GET SCREENSIZE, 335 INODE(), **369**, 430, 447 GFA-Basic, 26 INP(), 367, **370**, 371, 373, 469 gfalist, 26 INP?(), 281, **371** GLOB(), **336**, 374 INP%(), **370** GOLOR RGB(), 350 INP&(), **370** GOSUB, 236, 339, 460, 462, 502, 530, INPUT, 172, **372**, 373, 395, 464 650 INPUT\$(), 172, 370, **373**, 396 GOSUB ABBREV., 338 INSTR(), 337, **374**, 526, 534, 613 GOTO, 338, **339**, 460, 461, 529 INT(), 193, 200, 306, 307, 316, **375**, 543 GPIO, **342**, 345 INV(), 244, **376**, 586 GPIO(), 343, 344, **345**, 563 INVERT(), **377**, 491 GPIO?, 343, **344** IOCTL(), **378** GPIO\_SET, 344 GPRINT, 162, **340**, 350, 497, 498 JULDATE\$(), **382**, 383 GPS, 334, 345, **346**, 347–349, 561–563 JULIAN(), 382, 383 GPS?, 344, 346, **347** GPS\_ALT, 334, 346-348, 348, 349 KEYEVENT, 280, 281, 367, **385**, 433 GPS LAT, 334, 346–348, **348**, 349 KILL, **386**, 524 GPS LON, 334, 346–348, **349** GRAPHMODE, 217, **350**, 508 LCM(), 329, **388** GRAY(), **351** LEFT\$(), **389**, 424, 532 LEFTOF\$(), 390 HASH\$(), **353**, 580 LEN(), 220, **391** HELP, 255, **355** LET, **392**, 607 HEX\$(), 171, **356**, 458, 513 LGAMMA(), 327, **393** HIDEK, **357**, 576 LINE, 209, 223, 238, 254, **394**, 483, 489, HIDEM, 240, **358**, 577 553 HOME, **359** LINEINPUT, 372, **395**, 396, 464 HYPOT(), **360** LINEINPUT\$(), **395** LINK, 205, **397**, 609, 636 IDE, 13 Linux, 10 IF, 150, 260, 266, 289, **362**, 558 IMAG(), 153, 214, **363**, 519 LIST, 255, **398**, 482 LISTSELECT(), 399 IMP, 271, **364** INC, 231, **365** LN(), 290, **405**, 407

LOAD, 16, 194, 258, **400**, 422, 547, 549, MOD, 428, **428** 665 MOD(), 428, **428** LOC(), 401, 404, 522, 556 MODE(), 429, 447 MOTIONEVENT, 280, 281, 431 LOCAL, 325, **402**, 502 MOUSE, 431, **432**, 433, 435, 567 LOCATE, 162, **403** MOUSEEVENT, 280, 281, 385, 431, 433, LOF(), 401, **404**, 464, 522, 556, 583 LOG(), 290, **405**, 406, 407 435 MOUSEK, 431-433, 434 LOG10(), **405** MOUSES, **434** LOG1P(), 291, **407** MOUSEX, 431-433, **434** LOGB(), 290, 406 MOUSEY, 431–433, **434** LOOP, 250, **408**, 525 MOVEW, 323, 335, **436**, 466, 584, 621 LOWER\$(), **409**, 632, 639 MSHRINK(), **437** LPEEK(), 252, 253, **410 MSYNC, 438** LPOKE, 411, 487 MTFD\$(), 439, 440 LTEXT, 241, **412**, 413 MTFE\$(), 213, 439, **440** LTEXTLEN(), 412, 413 MUL, 144, 249, 441, **441**, 604 LUCNUM(), 298, 414, 494 MUL(), 145, 249, 441, **441** MALLOC(), 172, 317, **416**, 423, 437, 520 NAND, 150, **443**, 449, 451, 467, 666 MAP, 438, 637 NEW, 202, **444** MAX(), **417**, 425 NEXT, 251, 309, 445 MENU, **418**, 419, 421 NEXTPRIME(), 446 MENUDEF, 418, 419, 420 NLINK(), 447 MENUKILL, 419, **420** NOOP, **448** MENUSET, 419, 421 NOP, 448 MERGE, 194, 400, **422** NOR, 443, **449**, 451, 467 MFREE, 423 NOROOTWINDOW, 450 MFREE(), 416 NOT, 150, 271, 364, 443, 449, **451**, 467, MID\$(), 389, 390, **424**, 532, 533 666 MIN(), 417, **425** MKA\$(), 224, **427** OBJ DRAW(), 546 MKD\$(), 225, **427** OBJC ADD, **453**, 454 MKDIR, 195, **426**, 537 OBJC DELETE, 453, **453** MKF\$(), 225, **427** OBJC DRAW(), 312, 315, **455**, 456 MKI\$(), 226, 252, **427** OBJC FIND(), 455, **456**, 457 MKL\$(), 227, **427** OBJC OFFSET(), 457 MKS\$(), 227, **427** OCT\$(), 171, 356, **458**, 513

| ODD(), 278, <b>459</b>                        | POLYMARK, 239, 488, 489, <b>490</b>            |
|-----------------------------------------------|------------------------------------------------|
| ON * GOSUB, <b>460</b>                        | POWM(), <b>491</b>                             |
| ON * GOTO, <b>460</b>                         | PRBOX, <b>492</b> , 517                        |
| ON BREAK, <b>461</b>                          | PRED(), <b>493</b> , 606                       |
| ON ERROR, 461, <b>461</b> , 529               | PRG\$(), 398, <b>495</b>                       |
| ON ERROR GOSUB, 275                           | PRIMORIAL(), 414, <b>494</b>                   |
| OPEN, 197, 205, 215, 270, 287, 318,           | V ·                                            |
| 373, 380, 386, <b>463</b> , 479, 521, 524     |                                                |
| 560, 622                                      | PRINT AT(), 211, 221, 359, 403, 496,           |
| OPENW, 323, 436, <b>466</b> , 584, 620, 640   | <b>497</b> , 544                               |
| Operator: =, 607                              | PRINT COLOR(), 496, <b>498</b>                 |
| OR, 150, 449, 451, <b>467</b> , 468, 666      | PRINT SPC(), 496                               |
| OR(), 151, <b>468</b> , 667                   | PRINT TAB(), 496                               |
| OUT, 370, <b>469</b> , 507                    | PRINT TAB() SPC(), <b>498</b>                  |
| OUT?(), 560                                   | PRINT USING, <b>500</b> , 602, 642             |
| (),                                           | PROCEDURE, 325, 338, <b>501</b> , 530, 646     |
| PARAM\$(), <b>471</b>                         | PROGRAM, <b>503</b>                            |
| PAUSE, 243, <b>472</b> , 590                  | PTST(), <b>504</b>                             |
| PBOX, 174, 175, 235, <b>473</b> , 492, 517    | PUT, 217, 314, 330, 484, <b>505</b> , 508, 568 |
| PC, <b>474</b> , 495, 591, 623                | PUT_BITMAP, 368, 506, <b>508</b> , 597         |
| PCIRCLE, 174, 201, <b>475</b> , 477           | PUTBACK, <b>507</b>                            |
| PEEK(), 173, 252, 253, 410, 411, <b>476</b> , | OUIT 264 200 <b>E40</b> 604                    |
| 487, 648                                      | QUIT, 264, 288, <b>510</b> , 601               |
| PELLIPSE, 259, <b>477</b>                     | RAD(), 242, <b>512</b>                         |
| PI, <b>478</b>                                | RADIX\$(), 171, 356, 458, <b>513</b>           |
| PIPE, <b>479</b>                              | RAND(), <b>514</b> , 599                       |
| PLAYSOUND, <b>480</b> , 481, 590, 595, 656    | RANDOM(), 514, <b>515</b> , 538, 599           |
| PLAYSOUNDFILE, <b>481</b>                     | RANDOMIZE, 514, 515, <b>516</b> , 538, 599     |
| PLIST, 255, 398, <b>482</b>                   | RBOX, 473, <b>517</b>                          |
| PLOT, 254, 394, <b>483</b> , 486, 504         | READ, 229, <b>518</b> , 527                    |
| PNGDECODE\$(), <b>484</b> , 485, 506          | REAL(), 153, 214, 363, <b>519</b>              |
| PNGENCODE\$(), 484, <b>485</b>                | REALLOC, <b>520</b>                            |
| POINT(), 483, <b>486</b> , 504                | REALLOC(), 416, 437                            |
| POKE, 173, 253, 410, 411, 476, <b>487</b> ,   | RECEIVE, 215, <b>521</b> , 560                 |
| 648                                           | RELSEEK, <b>522</b> , 556                      |
| POLYFILL, <b>488</b> , 489, 490               | REM, 503                                       |
| POLYLINE, 223, 488, <b>489</b> , 490, 553     | REM ABBREV. ', <b>523</b>                      |

RENAME, 524 Server Status, 109 REPEAT, 289, **525**, 638 SETENV, 269, 564 REPLACE\$(), **526**, 624, 669 SETFONT, 341, **565**, 617 RESTORE, 229, 518, **527** SETMOUSE, 435, **567** RESUME, 295, 462, **528**, 530 SGET, 314, 330, 485, 551, **568**, 597 RETURN, 265, 267, 288, 325, 338, 502, SGN(), 139, **569** 530 SHELL, 285, **570** REVERSE\$(), **531** shell, 10 SHL(), 539, **571**, 579 RIGHT\$(), 389, 424, **532** SHM ATTACH(), **572**, 573, 575 RIGHTOF\$(), 390, 533, **533** SHM\_DETACH, 572, **573** RINSTR(), 337, 374, **534** SHM\_FREE, 572, **574**, 575 RLD\$(), **535**, 536 SHM\_MALLOC(), 572–574, **575** RLE\$(), 213, 535, **536** SHOWK, 357, **576** RMDIR, 195, 386, 426, **537** SHOWM, 240, 358, **577** RND(), 328, 514–516, **538**, 599 SHOWPAGE, 332, **578**, 652 ROL(), **539**, 542, 579 SHR(), 542, 571, **579** ROOT(), **541** SIGN\$(), **580**, 651 ROOTWINDOW, 450, 466, **540**, 640 ROR(), 539, **542**, 579 SIN(), 160, 218, 327, 393, 478, **581**, 582, 614, 615 ROUND(), 200, 306, 316, 375, **543** SINH(), 161, **582** ROWS, 162, 211, 497, 498, **544** RPM, 5 SIZE(), **583** SIZEW, 323, 436, 466, **584** RSRC\_FREE, **545**, 546 **SOLVE**, 305 RSRC LOAD, 545, **546** SOLVE(), 244, 376, **585** RUN, 194, 547, 668 SORT, **587** SAVE, 258, **549** SOUND, 169, 480, 481, **589**, 656 SAVESCREEN, **550**, 551 SP, 474, **591** SAVEWINDOW, 550, **551**, 568 SPACE\$(), **592**, 603 SCOPE, **552** SPAWN, 310, 338, **593** SCREEN, 554 SPC(), 162 SEEK, 464, 522, **556** SPEAK, **594** SELECT, 191, 216, 234, 268, **557** SPLIT, 337, **596**, 661–663 SPUT, 314, 568, **597** SEND, 215, 521, **559** SENSOR, 345-347, **561**, 562, 563 SQR(), **598** SENSOR(), 561, 562, **563** SQRT(), 192, 360, 541, **598** SRAND(), 599 SENSOR?, 344, 345, 561, **562**, 563

**INDEX INDEX** 

STEP, 251, 309 STIMER, 222, **600**, 619 STOP, 216, 264, 547, **601** STR\$(), 356, 458, 500, **602**, 642, 644 STRING\$(), 592, **603** SUB, 144, 249, 441, **604**, 605 SUB(), 145, 249, 441, **604** SUCC(), 606 Support, 9 SWAP, **607** SWAP(), 184, 190, **607**, 660 SYM ADR(), 397, **609** syntax highlighting, 20 SYSTEM, 285, 570, **610**, 611 SYSTEM\$(), 286, 610, **610** 

TAB(), 162 TALLY(), 613 TAN(), 581, **614**, 615 TANH(), 614, **615** TERMINALNAME\$, 616 TERMINALNAME\$(), 616 TEXT, 241, 341, 350, 412, 566, **617** TIME\$, 230, **618**, 619, 635 TIMER, 222, 516, 600, 618, **619**, 635 TITLEW, 366, 436, 466, **620** TO, 251 TOPW, 323, **621 TOUCH, 622** TRACE, 495 TRACE\$, 495, **623** TRIM\$(), 531, **624**, 669 TROFF, 257, 623, **625**, 626 TRON, 257, 495, 623, 625, **626** TRUE, 152, 271, 294, 364, **627** TRUNC(), 200, 306, 316, 375, 543, **628** TT?, 659

TYP?(), 629

UBOUND(), 158, UCASE\$(), **632**, 639 UNCOMPRESS\$(), 213, UNIX, 10 UNIX?, 152, **634**, 659 UNIXDATE\$(), 619, UNIXTIME\$(), 618, 619, UNLINK, 397, 609, UNMAP, 438, UNTIL, 525, UPPER\$(), 409, 531, 632, **639**, 669 USEWINDOW, 466, 540,

VAL(), 602, **644**, 645 VAL?(), 644, **644** VAR, 141, 338, **646** VARIAT(), 212, 293, **647** VARPTR(), 141, 158, **648** VERSION, 649 VGA-Version of X11-Basic, 555 VOID ABBREV., 650 VRFY(), 580, **651** VSYNC, 578, **652** VT100, 14

USING\$(), 500, **641** 

WATCH, 300, WAVE, 590, 595, WEND, 657, WHILE, 250, 289, 525, **657**, 658 WIN32?, 152, 634, WORD(), 184, 190, 608, WORD\$(), 596, WORT SEP, 149, 526, 596, WORT SEP(), 661, 662,

xb2c, 21

xbbc, 21, 23 xbc, 24 xbvm, 21 XLOAD, 301, 400, **665**, 668 XOR, 150, 271, 364, 449, 467, **666**, 667 XOR(), **667** XRUN, 301, 665, **668** XTRIM\$(), 624, **669** 

## **ACKNOWLEDGEMENTS**

Thanks to all people, who helped me to realize this package.

Many thanks to the developers of GFA-Basic. This basic made me start programming in the 1980s. Many ideas and most of the command syntax has been taken from the ATARI ST implementation.

Thanks to sourceforge.net for hosting this project on the web.

I would like to thank every people who help me out with source code, patches, program examples, bug tracking, help and documentation writing, financial support, judicious remarks, and so on...

And here thanks to people, who helped me recently:

in 2012: \* Marcos Cruz (beta testing and bug fixing) \* Bernhard Rosenkraenzer (send me a patch for 64bit version)

in 2013: \* Matthias Vogl (va\_copy patch for 64bit version) \* Eckhard Kruse (for permission to include ballerburg.bas in the samples) \* Stewart C. Russell (helped me fix some compilation bugs on Raspberry PI) \* Marcos Cruz (beta testing and bug fixing) \* James V. Fields (beta testing and correcting the manual)

in 2014: \* John Clemens, Slawomir Donocik, Izidor Cicnapuz, Christian Amler, Marcos Cruz, Charles Rayer, Bill Hoyt, and John Sheales (beta testing and bug fixing), Nic Warne and Duncan Roe for helpful patches for the linux target.

in 2015:

\* Guillaume Tello, Wanderer, and John Sheales (beta testing and bug fixing) in 2016: \* John Sheales (beta testing and bug fixing) \* bruno xxx (helping with the compilation tutorial for Android)

X11-Basic is build on top of many free softwares, and could not exist without them.

X11-Basic uses the Fast discrete Fourier and cosine transforms and inverses by Monty <xiphmont@mit.edu> released to the public domain from THE OggSQUISH SOFTWARE CODEC.

X11-Basic uses functionallity of the gmp library, the GNU multiple precision arithmetic library, Version 5.1.3. Copyright 1991, 1993, 1994, 1995, 1996, 1997, 1998, 1999, 2000, 2001, 2002, 2003, 2004, 2005, 2006, 2007 Free Software Foundation, Inc.

For details, see: https://gmplib.org/

X11-Basic also uses functionallity if the LAPACK library. LAPACK (Linear Algebra Package) is a standard software library for numerical linear algebra.

For details, see: http://www.netlib.org/lapack/

X11-Basic uses the lodepng code for the PNG bitmap graphics support. Copyright (c) 2005-2013 Lode Vandevenne

X11-Basic uses a md5 algorithm Copyright (c) 2001 by Alexander Peslyak (public domain). X11-Basic uses a sha1 algorithm Copyright (C) 2001-2003 Christophe Devine (GPLv2+)

So I would like to thank every people involved in the following projects:

Linux GCC and all of the GNU tools, of course. The readline library. The SDL (Simple Direct Media) library. Creator of the 8x16 font "spat\_a". The Burrow-Wheeler-Transform. And any other libraries used by X11-Basic.

Some pieces of code of X11-Basic are based on third party software:

The AES user interface routines are based on OpenGEM. The FloodFill algorithm is based on xxxx. Pictograms for mousecursers and fill patterns are based on TOS / ATARI ST. The order-0 adaptive arithmetic decoding function contains the source code from the 1987 CACM article by Witten, Neal, and Cleary.

Parts of this manual (the chapter about CGI programming) are taken from or based on a documentation which used to be freely available on the internet in the 1990ies. (I hope, it was public domain or similar.) Unfortunately I have lost the link to its source. If you happen to know its potential source, please let me know so I can reference it here and give credits to its author.